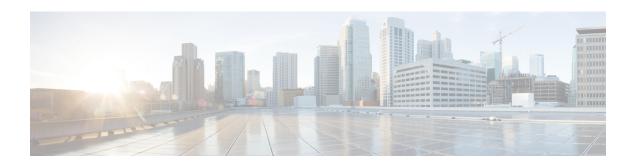

# **Implementing BGP**

Border Gateway Protocol (BGP) is an Exterior Gateway Protocol (EGP) that allows you to create loop-free interdomain routing between autonomous systems. An *autonomous system* is a set of routers under a single technical administration. Routers in an autonomous system can use multiple Interior Gateway Protocols (IGPs) to exchange routing information inside the autonomous system and an EGP to route packets outside the autonomous system.

This module provides the conceptual and configuration information for BGP on Cisco IOS XR software.

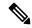

Note

For more information about BGP on the Cisco IOS XR software and complete descriptions of the BGP commands listed in this module, see Related Documents, on page 208 section of this module. To locate documentation for other commands that might appear while performing a configuration task, search online in the Cisco IOS XR software master command index.

### **Feature History for Implementing BGP**

| Release       | Modification                                                                                                    |  |  |
|---------------|----------------------------------------------------------------------------------------------------|--|--|
| Release 2.0   | This feature was introduced.                                                                                                    |  |  |
| Release 3.0   | No modification.                                                                                                    |  |  |
| Release 3.2   | No modification.                                                                                                    |  |  |
| Release 3.3.0 | VPN routing and forwarding (VRF) support was added, including information on VRF command modes and command syntax.                                |  |  |
|               | BGP cost community information was added.                                                                                                    |  |  |
| Release 3.4.0 | The following features were supported:                                                                                                    |  |  |
|               | • Four-byte autonomous system (AS) number                                                                                                    |  |  |
|               | • Carrier supporting carrier (CSC) for BGP was added. See Cisco IOS XR Multiprotocol Label Switching Protocol Configuration Guide for information |  |  |
|               | Key chains                                                                                                    |  |  |

| Release       | Modification                                                                                                    |  |
|---------------|----------------------------------------------------------------------------------------------------|--|
| Release 3.5.0 | The following features were supported:                                                                                                    |  |
|               | IPv6 Provider Edge and IPv6 VPN Provider Edge over Multiprotocol Label Switching                                                                                                    |  |
|               | Neighbor-specific VRF IPv6 address family configurations                                                                                                    |  |
|               | Address family group-specific VPNv6 configurations                                                                                                    |  |
|               | VPN4/VPNv6 over IP core using L2TPv3 tunnels                                                                                                    |  |
|               | Multicast Distribution Tree (MDT) Subaddress Family Identifier Information (SAFI) support for multicast VPN (MVPN)                                                                                                    |  |
| Release 3.6.0 | No modification.                                                                                                    |  |
| Release 3.7.0 | The following features were supported:                                                                                                    |  |
|               | <ul> <li>Advertisement of VRF routes for multicast VPNs (MVPN) for both IPv4 and IPv6<br/>address families from PE to PE</li> </ul>                                                                                                    |  |
|               | Edits were made to existing MVPN procedures based on new support for IPv6 multicast VPNs                                                                                                    |  |
|               | Procedure Configuring an MDT Address Family Session in BGP, on page 56 was updated to reflect MVPN configuration of MDT SAFI from PE to PE                                                                                                    |  |
| Release 3.8.0 | The following features were supported:                                                                                                    |  |
|               | Border Gateway Protocol (BGP) nonstop routing (NSR) with stateful switchover (SSO)                                                                                                    |  |
|               | Next hop as the IPv6 address of peering interface                                                                                                    |  |
|               | Reset weight on import of VPN routes                                                                                                    |  |
|               | <ul> <li>New commands enforce-first-as and enforce-first-as-disable were introduced to provide<br/>enable and disable configuration options for enforce-first-as feature in Neighbor, Neighbor<br/>group, and Session group configuration modes.</li> </ul> |  |
| Release 3.9.0 | The following features were supported:                                                                                                    |  |
|               | BGP Best–External Path                                                                                                    |  |
|               | BGP Prefix Independent Convergence Unipath Primary Backup                                                                                                    |  |
|               | BGP Local Label Retention                                                                                                    |  |
|               | BGP Over GRE Interfaces                                                                                                    |  |
|               | Asplain notation for 4-byte Autonomous System Number                                                                                                    |  |
|               | Command Line Interface (CLI) consistency for BGP commands                                                                                                    |  |
|               | L2VPN Address Family Configuration Mode                                                                                                    |  |

| Release       | Modification                                                                            |
|---------------|-----------------------------------------------------------------------------------------|
| Release 4.0.0 | The following features were supported:                                                  |
|               | Accumulated iGP (AiGP)                                                                  |
|               | BGP Add Path Advertisement                                                              |
|               | iBGP Multipath Load Sharing                                                             |
|               | Next Hop Self on Route Reflector for iBGP+Label                                         |
| Release 4.1.0 | The following features were supported:                                                  |
|               | BGP RT Constrained Route Distribution                                                   |
| Release 4.1.1 | The BGP Accept Own feature was added.                                                   |
| Release 4.2.0 | The following features were supported:                                                  |
|               | BGP Multi-Instance/Multi-AS Support                                                     |
|               | BFD Multihop Support for BGP                                                            |
|               | BGP Error Handling                                                                      |
|               | Support for Distributed BGP (bgp distributed speaker) configuration was removed.        |
| Release 4.2.1 | The following features were supported:                                                  |
|               | BGP Prefix Independent Convergence for RIB and FIB                                      |
|               | BGP Prefix Origin Validation Based on RPKI                                              |
| Release 4.2.3 | The BGP Attribute Filtering feature was added.                                          |
| Release 4.3.0 | The BGP DMZ Link Bandwidth for Unequal Cost Recursive Load Balancing feature wad added. |
| Release 4.3.1 | The following features were supported                                                   |
|               | BGP VRF Dynamic Route Leaking                                                           |
|               | The <b>label-allocation-mode</b> command is renamed the <b>label mode</b> command.      |
| Release 5.3.1 | The following features were supported:                                                  |
|               | L3VPN iBGP-PE-CE configuration                                                          |
|               | Source-based flow tag                                                                   |
|               | Discard extra paths                                                                     |

| Release       | Modification                           |  |
|---------------|----------------------------------------|--|
| Release 5.3.2 | The following features were supported: |  |
|               | Graceful Maintenance                   |  |
|               | Per Neighbor TCP MSS                   |  |
|               |                                        |  |

- Prerequisites for Implementing BGP, on page 4
- Information About Implementing BGP, on page 4
- Recent Prefixes Events and Trace Support, on page 89
- How to Implement BGP, on page 92
- Configuration Examples for Implementing BGP, on page 191
- Flow-tag propagation, on page 204
- Where to Go Next, on page 207
- Additional References, on page 207

# **Prerequisites for Implementing BGP**

You must be in a user group associated with a task group that includes the proper task IDs. The command reference guides include the task IDs required for each command. If you suspect user group assignment is preventing you from using a command, contact your AAA administrator for assistance.

# **Information About Implementing BGP**

To implement BGP, you need to understand the following concepts:

## **BGP Functional Overview**

BGP uses TCP as its transport protocol. Two BGP routers form a TCP connection between one another (peer routers) and exchange messages to open and confirm the connection parameters.

BGP routers exchange network reachability information. This information is mainly an indication of the full paths (BGP autonomous system numbers) that a route should take to reach the destination network. This information helps construct a graph that shows which autonomous systems are loop free and where routing policies can be applied to enforce restrictions on routing behavior.

Any two routers forming a TCP connection to exchange BGP routing information are called peers or neighbors. BGP peers initially exchange their full BGP routing tables. After this exchange, incremental updates are sent as the routing table changes. BGP keeps a version number of the BGP table, which is the same for all of its BGP peers. The version number changes whenever BGP updates the table due to routing information changes. Keepalive packets are sent to ensure that the connection is alive between the BGP peers and notification packets are sent in response to error or special conditions.

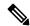

Note

Other than enabling RTC (route target constraint) with address-family ipv4 rtfilter command, there is no separate configuration needed to enable RTC for BGP EVPN.

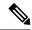

Note

For information on configuring BGP to distribute Multiprotocol Label Switching (MPLS) Layer 3 virtual private network (VPN) information, see the Cisco IOS XR Multiprotocol Label Switching Configuration Guide for the Cisco CRS-1 Router.

For information on BGP support for Bidirectional Forwarding Detection (BFD), see the Cisco IOS XR Interface and Hardware Configuration Guide for the Cisco CRS-1 Router and the Cisco IOS XR Interface and Hardware Command Reference for the Cisco CRS-1 Router.

## **BGP** Router Identifier

For BGP sessions between neighbors to be established, BGP must be assigned a router ID. The router ID is sent to BGP peers in the OPEN message when a BGP session is established.

BGP attempts to obtain a router ID in the following ways (in order of preference):

- By means of the address configured using the bgp router-id command in router configuration mode.
- By using the highest IPv4 address on a loopback interface in the system if the router is booted with saved loopback address configuration.
- By using the primary IPv4 address of the first loopback address that gets configured if there are not any in the saved configuration.

If none of these methods for obtaining a router ID succeeds, BGP does not have a router ID and cannot establish any peering sessions with BGP neighbors. In such an instance, an error message is entered in the system log, and the **show bgp summary** command displays a router ID of 0.0.0.0.

After BGP has obtained a router ID, it continues to use it even if a better router ID becomes available. This usage avoids unnecessary flapping for all BGP sessions. However, if the router ID currently in use becomes invalid (because the interface goes down or its configuration is changed), BGP selects a new router ID (using the rules described) and all established peering sessions are reset.

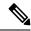

Note

We strongly recommend that the **bgp router-id** command is configured to prevent unnecessary changes to the router ID (and consequent flapping of BGP sessions).

## **BGP Default Limits**

Cisco IOS XR BGP imposes maximum limits on the number of neighbors that can be configured on the router and on the maximum number of prefixes that are accepted from a peer for a given address family. This limitation safeguards the router from resource depletion caused by misconfiguration, either locally or on the remote neighbor. The following limits apply to BGP configurations:

• The default maximum number of peers that can be configured is 4000. The default can be changed using the **bgp maximum neighbor** command. The *limit* range is 1 to 15000. Any attempt to configure additional peers beyond the maximum limit or set the maximum limit to a number that is less than the number of peers currently configured will fail.

• To prevent a peer from flooding BGP with advertisements, a limit is placed on the number of prefixes that are accepted from a peer for each supported address family. The default limits can be overridden through configuration of the maximum-prefix *limit* command for the peer for the appropriate address family. The following default limits are used if the user does not configure the maximum number of prefixes for the address family:

• IPv4 Unicast: 1048576

• IPv4 Labeled-unicast: 131072

IPv4 Tunnel: 1048576IPv6 Unicast: 524288

• IPv6 Labeled-unicast: 131072

IPv4 Multicast: 131072IPv6 Multicast: 131072IPv4 MVPN: 2097152

• VPNv4 Unicast: 2097152

• IPv4 MDT: 131072

VPNv6 Unicast: 1048576L2VPN EVPN: 2097152

A cease notification message is sent to the neighbor and the peering with the neighbor is terminated when the number of prefixes received from the peer for a given address family exceeds the maximum limit (either set by default or configured by the user) for that address family.

It is possible that the maximum number of prefixes for a neighbor for a given address family has been configured after the peering with the neighbor has been established and a certain number of prefixes have already been received from the neighbor for that address family. A cease notification message is sent to the neighbor and peering with the neighbor is terminated immediately after the configuration if the configured maximum number of prefixes is fewer than the number of prefixes that have already been received from the neighbor for the address family.

## **BGP Enhanced Multipath Selection**

**Table 1: Feature History Table** 

| Feature Name                     | Release Name  | Description                                                                                                    |
|----------------------------------|---------------|----------------------------------------------------------------------------------------------------|
| BGP Enhanced Multipath Selection | Release 7.4.2 | This feature gives you the flexibility to select unequal cost multipath (UCMP) load-balancing based on the interior gateway protocol (IGP) route metric. The IGP route metric is the sum of the metrics of all the links that belong to a path, and this feature selects the paths with lower IGP route metrics as multipath.  In earlier releases, you could select BGP UCMP only based on age order, where the older path took precedence over the newer path. |

The BGP multipath selection algorithm functionality enables the multipath to prefer the older paths over the new paths. Here the age order is a vital criterion for selection of the UCMP. However, this method is less optimal and is nondeterministic in terms of forwarding traffic on the network. The BGP Enhanced Multipath Selection feature allows the multipath functionality to select IGP metric.

### **Restrictions**

- This feature is available in Internal Border Gateway Protocol.
- This feature is configurable on the following address families:
  - IPv4 Unicast
  - IPv6 Unicast
  - IPv4 Multicast
  - IPv6 Multicast
- VPNv4 does not support maximum-paths, so you cannot configure the deterministic aspect in the VPN address-family interfaces. However, you can configure the imported prefixes of VRFs with this feature.

## **Configuration Example**

```
Router(config) # router bgp 100
Router(config-bgp) # address-family ipv4 unicast
Router(config-bgp-af) # maximum-paths ibgp 2 unequal-cost deterministic
```

### **Running Configuration**

router bgp 100

```
address-family ipv4 unicast
maximum-paths ibgp 2 unequal-cost deterministic
```

#### Verification

```
The following example shows you can select paths with the lower metrics as multipaths.
Router# show bgp ipv4 unicast 10.10.0.0/28
Paths: (128 available, best #1)
 Not advertised to any peer
  Path #1: Received by speaker 0
 Not advertised to any peer
  Local
    22.0.1.6 (metric 20) from 198.51.100.1 (192.0.0.1)
      Origin IGP, localpref 0, valid, internal, best, group-best, multipath
      Received Path ID 1, Local Path ID 1, version 12611
      Originator: 192.0.0.1, Cluster list: 198.51.100.1
Path #64: Received by speaker 0
  Not advertised to any peer
  Local
    23.0.11.6 (metric 30) from 203.0.113.1 (210.0.0.10)
      Origin IGP, localpref 0, valid, internal, multipath
      Received Path ID 32, Local Path ID 0, version 0
      Originator: 210.0.0.10, Cluster list: 203.0.113.1, 200.0.0.10
Path #65: Received by speaker 0
 Not advertised to any peer
  Local
    24.0.1.6 (metric 40) from 192.0.2.254 (211.0.0.0)
      Origin IGP, localpref 0, valid, internal
      Received Path ID 1, Local Path ID 0, version 0
      Originator: 211.0.0.0, Cluster list: 192.0.2.254, 201.0.0.0, 202.0.0.0
  Path #128: Received by speaker 0
  Not advertised to any peer
    25.0.23.6 (metric 50) from 198.51.100.233 (195.0.0.23)
      Origin IGP, localpref 0, valid, internal
      Received Path ID 32, Local Path ID 0, version 0
      Originator: 195.0.0.23, Cluster list: 198.51.99.255
The following example displays the BGP multipaths installed in the RIB.
Router# show route ipv4 200.0.0.0/28
Routing entry for 200.0.0.0/28
Known via "bgp 1", distance 200, metric 0, type internal
 Installed Oct 17 04:06:41.027 for 00:01:22
 outing Descriptor Blocks
    10.0.1.6, from 198.51.100.1, BGP multi path
      Route metric is 0
    10.0.2.6, from 198.51.100.1, BGP multi path
      Route metric is 0
    10.0.32.6, from 198.51.100.1, BGP multi path
      Route metric is 0
    198.51.100.253, from 203.0.113.1, BGP multi path
      Route metric is 0
    198.51.100.252, from 203.0.113.1, BGP multi path
      Route metric is 0
  No advertising protos.
```

The following example displays the BGP multipaths installed in Cisco Express Forwarding.

```
Router# show cef ipv4 200.0.0.0/28 detail
Level 1 - Load distribution: 0 1 2 3 4 5 6 7 8 9 10 11 12 13 14 15 16 17 18 19 20 21 22 23
 24 25 26 27 28 29 30 31 32 33 34 35 36 37 38 39 40 41 42 43 44 45 46 47 48 49 50 51 52 53
 54 55 56 57 58 59 60 61 62 63
 [0] via 10.0.1.6/32, recursive
 [1] via 10.0.2.6/32, recursive
 [62] via 203.0.113.211/32, recursive
 [63] via 203.0.112.211/32, recursive
 via 10.0.1.6/32, 257 dependencies, recursive, bgp-multipath [flags 0x6080]
  path-idx 0 NHID 0x0 [0x7a6cdf90 0x0]
 next hop 22.0.1.6/32 via 22.0.0.0/8
  Load distribution: 0 (refcount 1)
 Hash OK Interface
                                  Address
       Y TenGigE0/1/0/0/7
                                  remote
 via 203.0.113.211/32, 257 dependencies, recursive, bgp-multipath [flags 0x6080]
 path-idx 62 NHID 0x0 [0x7a6ce058 0x0]
 next hop 203.0.112.211/32 via 203.0.0.0/8
  Load distribution: 0 (refcount 1)
  Hash OK Interface
    Y TenGigE0/1/0/0/4
                                    remote
  via 203.0.32.6/32, 257 dependencies, recursive, bgp-multipath [flags 0x6080]
  path-idx 63 NHID 0x0 [0x7a6ce058 0x0]
  next hop 203.0.32.6/32 via 203.0.0.0/8
  Load distribution: 0 (refcount 1)
  Hash OK Interface
                                    Address
  63 Y TenGigE0/1/0/0/4
                                     remot.e
```

## **BGP Next Hop Tracking**

BGP receives notifications from the Routing Information Base (RIB) when next-hop information changes (event-driven notifications). BGP obtains next-hop information from the RIB to:

- Determine whether a next hop is reachable.
- Find the fully recursed IGP metric to the next hop (used in the best-path calculation).
- Validate the received next hops.
- Calculate the outgoing next hops.
- Verify the reachability and connectedness of neighbors.

BGP is notified when any of the following events occurs:

- Next hop becomes unreachable
- Next hop becomes reachable
- Fully recursed IGP metric to the next hop changes
- First hop IP address or first hop interface change

- Next hop becomes connected
- Next hop becomes unconnected
- Next hop becomes a local address
- · Next hop becomes a nonlocal address

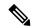

Note

Reachability and recursed metric events trigger a best-path recalculation.

Event notifications from the RIB are classified as critical and noncritical. Notifications for critical and noncritical events are sent in separate batches. However, a noncritical event is sent along with the critical events if the noncritical event is pending and there is a request to read the critical events.

- Critical events are related to the reachability (reachable and unreachable), connectivity (connected and unconnected), and locality (local and nonlocal) of the next hops. Notifications for these events are not delayed.
- Noncritical events include only the IGP metric changes. These events are sent at an interval of 3 seconds.
   A metric change event is batched and sent 3 seconds after the last one was sent.

The next-hop trigger delay for critical and noncritical events can be configured to specify a minimum batching interval for critical and noncritical events using the **nexthop trigger-delay** command. The trigger delay is address family dependent.

The BGP next-hop tracking feature allows you to specify that BGP routes are resolved using only next hops whose routes have the following characteristics:

- To avoid the aggregate routes, the prefix length must be greater than a specified value.
- The source protocol must be from a selected list, ensuring that BGP routes are not used to resolve next hops that could lead to oscillation.

This route policy filtering is possible because RIB identifies the source protocol of route that resolved a next hop as well as the mask length associated with the route. The **nexthop route-policy** command is used to specify the route-policy.

For information on route policy filtering for next hops using the next-hop attach point, see the *Implementing Routing Policy Language on Cisco IOS XR Software* module of *Cisco IOS XR Routing Configuration Guide* (this publication).

## Next Hop as the IPv6 Address of Peering Interface

BGP can carry IPv6 prefixes over an IPv4 session. The next hop for the IPv6 prefixes can be set through a nexthop policy. In the event that the policy is not configured, the nexthops are set as the IPv6 address of the peering interface (IPv6 neighbor interface or IPv6 update source interface, if any one of the interfaces is configured).

If the nexthop policy is not configured and neither the IPv6 neighbor interface nor the IPv6 update source interface is configured, the next hop is the IPv4 mapped IPv6 address.

## Scoped IPv4/VPNv4 Table Walk

To determine which address family to process, a next-hop notification is received by first de-referencing the gateway context associated with the next hop, then looking into the gateway context to determine which address families are using the gateway context. The IPv4 unicast and VPNv4 unicast address families share the same gateway context, because they are registered with the IPv4 unicast table in the RIB. As a result, both the global IPv4 unicast table and the VPNv4 table are is processed when an IPv4 unicast next-hop notification is received from the RIB. A mask is maintained in the next hop, indicating if whether the next hop belongs to IPv4 unicast or VPNv4 unicast, or both. This scoped table walk localizes the processing in the appropriate address family table.

## **Reordered Address Family Processing**

The Cisco IOS XR software walks address family tables based on the numeric value of the address family. When a next-hop notification batch is received, the order of address family processing is reordered to the following order:

- IPv4 tunnel
- VPNv4 unicast
- VPNv6 unicast
- IPv4 labeled unicast
- IPv4 unicast
- IPv4 MDT
- IPv4 multicast
- IPv6 unicast
- IPv6 multicast
- IPv6 labeled unicast

## **New Thread for Next-Hop Processing**

The critical-event thread in the spkr process handles only next-hop, Bidirectional Forwarding Detection (BFD), and fast-external-failover (FEF) notifications. This critical-event thread ensures that BGP convergence is not adversely impacted by other events that may take a significant amount of time.

## show, clear, and debug Commands

The **show bgp nexthops** command provides statistical information about next-hop notifications, the amount of time spent in processing those notifications, and details about each next hop registered with the RIB. The **clear bgp nexthop performance-statistics** command ensures that the cumulative statistics associated with the processing part of the next-hop **show** command can be cleared to help in monitoring. The **clear bgp nexthop registration** command performs an asynchronous registration of the next hop with the RIB. See the *BGP Commands on Cisco IOS XR Software* module of *Routing Command Reference for Cisco CRS Routers* for information on the next-hop **show** and **clear** commands.

The **debug bgp nexthop** command displays information on next-hop processing. The **out** keyword provides debug information only about BGP registration of next hops with RIB. The **in** keyword displays debug information about next-hop notifications received from RIB. The **out** keyword displays debug information

about next-hop notifications sent to the RIB. See the BGP Debug Commands on Cisco IOS XR Software module of Cisco IOS XR Routing Debug Command Reference for the Cisco CRS-1 Router.

## **Autonomous System Number Formats in BGP**

Autonomous system numbers (ASNs) are globally unique identifiers used to identify autonomous systems (ASs) and enable ASs to exchange exterior routing information between neighboring ASs. A unique ASN is allocated to each AS for use in BGP routing. ASNs are encoded as 2-byte numbers and 4-byte numbers in BGP.

```
RP/0/RP0/CPU0:router(config) # as-format [asdot | asplain]
RP/0/RP0/CPU0:router(config) # as-format asdot
```

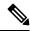

Note

ASN change for BGP process is not currently supported via **commit replace**command.

## 2-byte Autonomous System Number Format

The 2-byte ASNs are represented in asplain notation. The 2-byte range is 1 to 65535.

## 4-byte Autonomous System Number Format

To prepare for the eventual exhaustion of 2-byte Autonomous System Numbers (ASNs), BGP has the capability to support 4-byte ASNs. The 4-byte ASNs are represented both in asplain and asdot notations.

The byte range for 4-byte ASNs in asplain notation is 1-4294967295. The AS is represented as a 4-byte decimal number. The 4-byte ASN asplain representation is defined in draft-ietf-idr-as-representation-01.txt.

For 4-byte ASNs in asdot format, the 4-byte range is 1.0 to 65535.65535 and the format is:

high-order-16-bit-value-in-decimal . low-order-16-bit-value-in-decimal

The BGP 4-byte ASN capability is used to propagate 4-byte-based AS path information across BGP speakers that do not support 4-byte AS numbers. See draft-ietf-idr-as4bytes-12.txt for information on increasing the size of an ASN from 2 bytes to 4 bytes. AS is represented as a 4-byte decimal number

## as-format Command

The **as-format** command configures the ASN notation to asdot. The default value, if the **as-format** command is not configured, is asplain.

## **BGP Configuration**

BGP in Cisco IOS XR software follows a neighbor-based configuration model that requires that all configurations for a particular neighbor be grouped in one place under the neighbor configuration. Peer groups are not supported for either sharing configuration between neighbors or for sharing update messages. The concept of peer group has been replaced by a set of configuration groups to be used as templates in BGP configuration and automatically generated update groups to share update messages between neighbors.

## **Configuration Modes**

BGP configurations are grouped into modes. The following sections show how to enter some of the BGP configuration modes. From a mode, you can enter the ? command to display the commands available in that mode.

### **Router Configuration Mode**

The following example shows how to enter router configuration mode:

```
RP/0/RP0/CPU0:router# configuration
RP/0/RP0/CPU0:router(config)# router bgp 140
RP/0/RP0/CPU0:router(config-bgp)#
```

## **Router Address Family Configuration Mode**

The following example shows how to enter router address family configuration mode:

```
RP/0/RP0/CPU0:router(config) # router bgp 112
RP/0/RP0/CPU0:router(config-bgp) # address-family ipv4 unicast
RP/0/RP0/CPU0:router(config-bgp-af) #
```

### **Neighbor Configuration Mode**

The following example shows how to enter neighbor configuration mode:

```
RP/0/RP0/CPU0:router(config) # router bgp 140
RP/0/RP0/CPU0:router(config-bgp) # neighbor 10.0.0.1
RP/0/RP0/CPU0:router(config-bgp-nbr) #
```

## **Neighbor Address Family Configuration Mode**

The following example shows how to enter neighbor address family configuration mode:

```
RP/0/RP0/CPU0:router(config) # router bgp 112
RP/0/RP0/CPU0:router(config-bgp) # neighbor 10.0.0.1
RP/0/RP0/CPU0:router(config-bgp-nbr) # address-family ipv4 unicast
RP/0/RP0/CPU0:router(config-bgp-nbr-af) #
```

#### **VRF Configuration Mode**

The following example shows how to enter VPN routing and forwarding (VRF) configuration mode:

```
RP/0/RP0/CPU0:router(config) # router bgp 140
RP/0/RP0/CPU0:router(config-bgp) # vrf vrf_A
RP/0/RP0/CPU0:router(config-bgp-vrf) #
```

### **VRF Address Family Configuration Mode**

The following example shows how to enter VRF address family configuration mode:

```
RP/0/RP0/CPU0:router(config)# router bgp 112
```

```
RP/0/RP0/CPU0:router(config-bgp)# vrf vrf_A
RP/0/RP0/CPU0:router(config-bgp-vrf)# address-family ipv4 unicast
RP/0/RP0/CPU0:router(config-bgp-vrf-af)#
```

### Configuring Resilient Per-CE Label Mode Under VRF Address Family

Perform this task to configure resilient per-ce label mode under VRF address family.

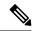

Note

Resilient per-CE 6PE label allocation is not supported on CRS-1 and CRS-3 routers, but supported only on ASR 9000 routers.

#### **SUMMARY STEPS**

- 1. configure
- 2. router bgpas-number
- 3. vrfvrf-instance
- 4. address-family {ipv4 | ipv6} unicast
- 5. label mode per-ce
- **6.** Do one of the following:
  - end
  - commit

### **DETAILED STEPS**

### Step 1 configure

## **Example:**

```
RP/0/RP0/CPU0:router# configure
RP/0/RP0/CPU0:router(config)#
```

Enters global configuration mode.

### **Step 2** router bgpas-number

### Example:

```
RP/0/RP0/CPU0:router(config)# router bgp 666
RP/0/RP0/CPU0:router(config-bgp)#
```

Specifies the autonomous system number and enters the BGP configuration mode, allowing you to configure the BGP routing process.

### **Step 3 vrf**vrf-instance

### Example:

```
RP/0/RP0/CPU0:router(config-bgp) # vrf vrf-pe
RP/0/RP0/CPU0:router(config-bgp-vrf) #
```

Configures a VRF instance.

### Step 4 address-family {ipv4 | ipv6} unicast

#### **Example:**

```
RP/0/RP0/CPU0:router(config-bgp-vrf)# address-family ipv4 unicast
RP/0/RP0/CPU0:router(config-bgp-vrf-af)#
```

Specifies either an IPv4 or IPv6 address family unicast and enters address family configuration submode.

## Step 5 label mode per-ce

### **Example:**

```
RP/0/RP0/CPU0:router(config-bgp-vrf-af)# label mode per-ce
RP/0/RP0/CPU0:router(config-bgp-vrf-af)#
```

Configures resilient per-ce label mode.

## **Step 6** Do one of the following:

- end
- commit

### **Example:**

```
RP/0/RP0/CPU0:router(config-bgp-vrf-af)# end

or

RP/0/RP0/CPU0:router(config-bgp-vrf-af)# commit
```

Saves configuration changes.

• When you issue the **end** command, the system prompts you to commit changes:

```
Uncommitted changes found, commit them before exiting(yes/no/cancel)?[cancel]:
```

- Entering **yes** saves configuration changes to the running configuration file, exits the configuration session, and returns the router to EXEC mode.
- Entering **no** exits the configuration session and returns the router to EXEC mode without committing the configuration changes.
- Entering **cancel** leaves the router in the current configuration session without exiting or committing the configuration changes.
- Use the **commit** command to save the configuration changes to the running configuration file and remain within the configuration session.

## Configuring Resilient Per-CE Label Mode Using a Route-Policy

Perform this task to configure resilient per-ce label mode using a route-policy.

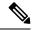

Note

Resilient per-CE 6PE label allocation is not supported on CRS-1 and CRS-3 routers, but supported only on ASR 9000 routers.

#### **SUMMARY STEPS**

- 1. configure
- 2. route-policy-name
- 3. set label mode per-ce
- **4.** Do one of the following:
  - end
  - commit

#### **DETAILED STEPS**

## Step 1 configure

### Example:

```
RP/0/RP0/CPU0:router# configure
RP/0/RP0/CPU0:router(config)#
```

Enters global configuration mode.

## **Step 2 route-policy***policy-name*

### Example:

```
RP/0/RP0/CPU0:router(config) # route-policy route1
RP/0/RP0/CPU0:router(config-rpl) #
```

Creates a route policy and enters route policy configuration mode.

### **Step 3** set label mode per-ce

### **Example:**

```
RP/0/RP0/CPU0:router(config-rpl)# set label mode per-ce
RP/0/RP0/CPU0:router(config-rpl)#
```

Configures resilient per-ce label mode.

## **Step 4** Do one of the following:

- end
- commit

## **Example:**

```
RP/0/RP0/CPU0:router(config-rpl)# end
```

or

```
RP/0/RP0/CPU0:router(config-rpl)# commit
```

Saves configuration changes.

• When you issue the **end** command, the system prompts you to commit changes:

```
Uncommitted changes found, commit them before exiting(yes/no/cancel)?[cancel]:
```

- Entering **yes** saves configuration changes to the running configuration file, exits the configuration session, and returns the router to EXEC mode.
- Entering **no** exits the configuration session and returns the router to EXEC mode without committing the configuration changes.
- Entering **cancel** leaves the router in the current configuration session without exiting or committing the configuration changes.
- Use the **commit** command to save the configuration changes to the running configuration file and remain within the configuration session.

### **VRF Neighbor Configuration Mode**

The following example shows how to enter VRF neighbor configuration mode:

```
Router(config) # router bgp 140
Router(config-bgp) # vrf vrf_A
Router(config-bgp-vrf) # neighbor 11.0.1.2
Router(config-bgp-vrf-nbr) #
```

## **VRF Neighbor Address Family Configuration Mode**

The following example shows how to enter VRF neighbor address family configuration mode:

```
RP/0/RP0/CPU0:router(config) # router bgp 112
RP/0/RP0/CPU0:router(config-bgp) # vrf vrf_A
RP/0/RP0/CPU0:router(config-bgp-vrf) # neighbor 11.0.1.2
RP/0/RP0/CPU0:router(config-bgp-vrf-nbr) # address-family ipv4 unicast
RP/0/RP0/CPU0:router(config-bgp-vrf-nbr-af) #
```

### **VPNv4 Address Family Configuration Mode**

The following example shows how to enter VPNv4 address family configuration mode:

```
RP/0/RP0/CPU0:router(config) # router bgp 152
RP/0/RP0/CPU0:router(config-bgp) # address-family vpnv4 unicast
RP/0/RP0/CPU0:router(config-bgp-af) #
```

### **VPNv6 Address Family Configuration Mode**

The following example shows how to enter VPNv6 address family configuration mode:

```
RP/0/RP0/CPU0:router(config) # router bgp 150
RP/0/RP0/CPU0:router(config-bgp) # address-family vpnv6 unicast
RP/0/RP0/CPU0:router(config-bgp-af) #
```

### **L2VPN Address Family Configuration Mode**

The following example shows how to enter L2VPN address family configuration mode:

```
RP/0/RP0/CPU0:router(config)# router bgp 100
RP/0/RP0/CPU0:router(config-bgp)# address-family 12vpn vpls-vpws
RP/0/RP0/CPU0:router(config-bgp-af)#
```

## **Neighbor Submode**

Cisco IOS XR BGP uses a neighbor submode to make it possible to enter configurations without having to prefix every configuration with the **neighbor** keyword and the neighbor address:

• Cisco IOS XR software has a submode available for neighbors in which it is not necessary for every command to have a "neighbor x.x.x.x" prefix:

In Cisco IOS XR software, the configuration is as follows:

```
RP/0/RP0/CPU0:router(config-bgp) # neighbor 192.23.1.2
RP/0/RP0/CPU0:router(config-bgp-nbr) # remote-as 2002
RP/0/RP0/CPU0:router(config-bgp-nbr) # address-family ipv4 unicast
```

• An address family configuration submode inside the neighbor configuration submode is available for entering address family-specific neighbor configurations. In Cisco IOS XR software, the configuration is as follows:

```
RP/0/RP0/CPU0:router(config-bgp) # neighbor 2002::2
RP/0/RP0/CPU0:router(config-bgp-nbr) # remote-as 2023
RP/0/RP0/CPU0:router(config-bgp-nbr) # address-family ipv6 unicast
RP/0/RP0/CPU0:router(config-bgp-nbr-af) # next-hop-self
RP/0/RP0/CPU0:router(config-bgp-nbr-af) # route-policy one in
```

• You must enter neighbor-specific IPv4, IPv6, VPNv4, or VPNv6 commands in neighbor address-family configuration submode. In Cisco IOS XR software, the configuration is as follows:

```
RP/0/RP0/CPU0:router(config) # router bgp 109
RP/0/RP0/CPU0:router(config-bgp) # neighbor 192.168.40.24
RP/0/RP0/CPU0:router(config-bgp-nbr) # remote-as 1
RP/0/RP0/CPU0:router(config-bgp-nbr) # address-family ipv4 unicast
RP/0/RP0/CPU0:router(config-bgp-nbr-af) # maximum-prefix 1000
```

• You must enter neighbor-specific IPv4 and IPv6 commands in VRF neighbor address-family configuration submode. In Cisco IOS XR software, the configuration is as follows:

```
RP/0/RP0/CPU0:router(config)# router bgp 110
RP/0/RP0/CPU0:router(config-bgp)# vrf vrf_A
RP/0/RP0/CPU0:router(config-bgp-vrf)# neighbor 11.0.1.2
RP/0/RP0/CPU0:router(config-bgp-vrf-nbr)# address-family ipv4 unicast
RP/0/RP0/CPU0:router(config-bgp-vrf-nbr-af)# route-policy pass all in
```

## **Configuration Templates**

The **af-group**, **session-group**, and **neighbor-group** configuration commands provide template support for the neighbor configuration in Cisco IOS XR software.

The **af-group** command is used to group address family-specific neighbor commands within an IPv4, IPv6, VPNv4, or VPNv6 address family. Neighbors that have the same address family configuration are able to use the address family group (af-group) name for their address family-specific configuration. A neighbor inherits the configuration from an address family group by way of the **use** command. If a neighbor is configured to use an address family group, the neighbor (by default) inherits the entire configuration from the address family group. However, a neighbor does not inherit all of the configuration from the address family group if items are explicitly configured for the neighbor. The address family group configuration is entered under the BGP router configuration mode. The following example shows how to enter address family group configuration mode:

```
RP/0/RP0/CPU0:router(config)# router bgp 140
RP/0/RP0/CPU0:router(config-bgp)# af-group afmcast1 address-family ipv4 unicast
RP/0/RP0/CPU0:router(config-bgp-afgrp)#
```

The **session-group** command allows you to create a session group from which neighbors can inherit address family-independent configuration. A neighbor inherits the configuration from a session group by way of the **use** command. If a neighbor is configured to use a session group, the neighbor (by default) inherits the entire configuration of the session group. A neighbor does not inherit all of the configuration from a session group if a configuration is done directly on that neighbor. The following example shows how to enter session group configuration mode:

```
RP/0/RP0/CPU0:router# router bgp 140
RP/0/RP0/CPU0:router(config-bgp)# session-group session1
RP/0/RP0/CPU0:router(config-bgp-sngrp)#
```

The **neighbor-group** command helps you apply the same configuration to one or more neighbors. Neighbor groups can include session groups and address family groups and can comprise the complete configuration for a neighbor. After a neighbor group is configured, a neighbor can inherit the configuration of the group using the **use** command. If a neighbor is configured to use a neighbor group, the neighbor inherits the entire BGP configuration of the neighbor group.

The following example shows how to enter neighbor group configuration mode:

```
RP/0/RP0/CPU0:router(config)# router bgp 123
RP/0/RP0/CPU0:router(config-bgp)# neighbor-group nbrgroup1
RP/0/RP0/CPU0:router(config-bgp-nbrgrp)#
```

The following example shows how to enter neighbor group address family configuration mode:

```
RP/0/RP0/CPU0:router(config) # router bgp 140
RP/0/RP0/CPU0:router(config-bgp) # neighbor-group nbrgroup1
RP/0/RP0/CPU0:router(config-bgp-nbrgrp) # address-family ipv4 unicast
RP/0/RP0/CPU0:router(config-bgp-nbrgrp-af) #
```

• However, a neighbor does not inherit all of the configuration from the neighbor group if items are explicitly configured for the neighbor. In addition, some part of the configuration of the neighbor group could be hidden if a session group or address family group was also being used.

Configuration grouping has the following effects in Cisco IOS XR software:

- Commands entered at the session group level define address family-independent commands (the same commands as in the neighbor submode).
- Commands entered at the address family group level define address family-dependent commands for a specified address family (the same commands as in the neighbor-address family configuration submode).
- Commands entered at the neighbor group level define address family-independent commands and address family-dependent commands for each address family (the same as all available **neighbor** commands), and define the **use** command for the address family group and session group commands.

## **Template Inheritance Rules**

In Cisco IOS XR software, BGP neighbors or groups inherit configuration from other configuration groups.

For address family-independent configurations:

- Neighbors can inherit from session groups and neighbor groups.
- Neighbor groups can inherit from session groups and other neighbor groups.
- Session groups can inherit from other session groups.
- If a neighbor uses a session group and a neighbor group, the configurations in the session group are preferred over the global address family configurations in the neighbor group.

For address family-dependent configurations:

- Address family groups can inherit from other address family groups.
- Neighbor groups can inherit from address family groups and other neighbor groups.
- Neighbors can inherit from address family groups and neighbor groups.

Configuration group inheritance rules are numbered in order of precedence as follows:

1. If the item is configured directly on the neighbor, that value is used. In the example that follows, the advertisement interval is configured both on the neighbor group and neighbor configuration and the advertisement interval being used is from the neighbor configuration:

```
RP/0/RP0/CPU0:router(config) # router bgp 140
RP/0/RP0/CPU0:router(config-bgp) # neighbor-group AS_1
RP/0/RP0/CPU0:router(config-bgp-nbrgrp) # advertisement-interval 15
RP/0/RP0/CPU0:router(config-bgp-nbrgrp) # exit
RP/0/RP0/CPU0:router(config-bgp) # neighbor 10.1.1.1
RP/0/RP0/CPU0:router(config-bgp-nbr) # remote-as 1
RP/0/RP0/CPU0:router(config-bgp-nbr) # use neighbor-group AS_1
RP/0/RP0/CPU0:router(config-bgp-nbr) # advertisement-interval 20
```

The **show bgp neighbor** output shows the cumulative number for the *Prefix advertised* count if the same prefixes are withdrawn and re-advertised.

The following output from the **show bgp neighbors** command shows that the advertisement interval used is 20 seconds:

```
RP/0/RP0/CPU0:router# show bgp neighbors 10.1.1.1
BGP neighbor is 10.1.1.1, remote AS 1, local AS 140, external link
Remote router ID 0.0.0.0
 BGP state = Idle
 Last read 00:00:00, hold time is 180, keepalive interval is 60 seconds
 Received 0 messages, 0 notifications, 0 in queue
 Sent 0 messages, 0 notifications, 0 in queue
 Minimum time between advertisement runs is 20 seconds
For Address Family: IPv4 Unicast
 BGP neighbor version 0
 Update group: 0.1
  eBGP neighbor with no inbound or outbound policy; defaults to 'drop'
 Route refresh request: received 0, sent 0
 0 accepted prefixes
 Prefix advertised 0, suppressed 0, withdrawn 0, maximum limit 524288
 Threshold for warning message 75%
  Connections established 0; dropped 0
 Last reset 00:00:14, due to BGP neighbor initialized
 External BGP neighbor not directly connected.
```

2. Otherwise, if an item is configured to be inherited from a session-group or neighbor-group and on the neighbor directly, then the configuration on the neighbor is used. If a neighbor is configured to be inherited from session-group or af-group, but no directly configured value, then the value in the session-group or af-group is used. In the example that follows, the advertisement interval is configured on a neighbor group and a session group and the advertisement interval value being used is from the session group:

```
RP/0/RP0/CPU0:router(config) # router bgp 140
RP/0/RP0/CPU0:router(config-bgp) # session-group AS_2
RP/0/RP0/CPU0:router(config-bgp-sngrp) # advertisement-interval 15
RP/0/RP0/CPU0:router(config-bgp-sngrp) # exit
RP/0/RP0/CPU0:router(config-bgp) # neighbor-group AS_1
RP/0/RP0/CPU0:router(config-bgp-nbrgrp) # advertisement-interval 20
RP/0/RP0/CPU0:router(config-bgp-nbrgrp) # exit
RP/0/RP0/CPU0:router(config-bgp) # neighbor 192.168.0.1
RP/0/RP0/CPU0:router(config-bgp-nbr) # remote-as 1
RP/0/RP0/CPU0:router(config-bgp-nbr) # use session-group AS_2
RP/0/RP0/CPU0:router(config-bgp-nbr) # use neighbor-group AS_1
```

The following output from the **show bgp neighbors** command shows that the advertisement interval used is 15 seconds:

```
RP/0/RP0/CPU0:router# show bgp neighbors 192.168.0.1

BGP neighbor is 192.168.0.1, remote AS 1, local AS 140, external link Remote router ID 0.0.0.0

BGP state = Idle

Last read 00:00:00, hold time is 180, keepalive interval is 60 seconds Received 0 messages, 0 notifications, 0 in queue Sent 0 messages, 0 notifications, 0 in queue Minimum time between advertisement runs is 15 seconds

For Address Family: IPv4 Unicast BGP neighbor version 0
```

```
Update group: 0.1
eBGP neighbor with no inbound or outbound policy; defaults to 'drop'
Route refresh request: received 0, sent 0
0 accepted prefixes
Prefix advertised 0, suppressed 0, withdrawn 0, maximum limit 524288
Threshold for warning message 75%

Connections established 0; dropped 0
Last reset 00:03:23, due to BGP neighbor initialized
External BGP neighbor not directly connected.
```

3. Otherwise, if the neighbor uses a neighbor group and does not use a session group or address family group, the configuration value can be obtained from the neighbor group either directly or through inheritance. In the example that follows, the advertisement interval from the neighbor group is used because it is not configured directly on the neighbor and no session group is used:

```
RP/0/RP0/CPU0:router(config) # router bgp 150
RP/0/RP0/CPU0:router(config-bgp) # session-group AS_2
RP/0/RP0/CPU0:router(config-bgp-sngrp) # advertisement-interval 20
RP/0/RP0/CPU0:router(config-bgp-sngrp) # exit
RP/0/RP0/CPU0:router(config-bgp) # neighbor-group AS_1
RP/0/RP0/CPU0:router(config-bgp-nbrgrp) # advertisement-interval 15
RP/0/RP0/CPU0:router(config-bgp-nbrgrp) # exit
RP/0/RP0/CPU0:router(config-bgp) # neighbor 192.168.1.1
RP/0/RP0/CPU0:router(config-bgp-nbr) # remote-as 1
RP/0/RP0/CPU0:router(config-bgp-nbr) # use neighbor-group AS 1
```

The following output from the **show bgp neighbors** command shows that the advertisement interval used is 15 seconds:

```
RP/0/RP0/CPU0:router# show bgp neighbors 192.168.1.1
BGP neighbor is 192.168.2.2, remote AS 1, local AS 140, external link
Remote router ID 0.0.0.0
 BGP state = Idle
 Last read 00:00:00, hold time is 180, keepalive interval is 60 seconds
 Received 0 messages, 0 notifications, 0 in queue
 Sent 0 messages, 0 notifications, 0 in queue
 Minimum time between advertisement runs is 15 seconds
For Address Family: IPv4 Unicast
 BGP neighbor version 0
 Update group: 0.1
 eBGP neighbor with no outbound policy; defaults to 'drop'
 Route refresh request: received 0, sent 0
  Inbound path policy configured
 Policy for incoming advertisements is POLICY 1
 0 accepted prefixes
 Prefix advertised 0, suppressed 0, withdrawn 0, maximum limit 524288
 Threshold for warning message 75%
  Connections established 0; dropped 0
 Last reset 00:01:14, due to BGP neighbor initialized
 External BGP neighbor not directly connected.
```

To illustrate the same rule, the following example shows how to set the advertisement interval to 15 (from the session group) and 25 (from the neighbor group). The advertisement interval set in the session group

overrides the one set in the neighbor group. The inbound policy is set to POLICY\_1 from the neighbor group.

```
RP/O/RPO/CPU0:routerconfig)# router bgp 140
RP/O/RPO/CPU0:router(config-bgp)# session-group ADV
RP/O/RPO/CPU0:router(config-bgp-sngrp)# advertisement-interval 15
RP/O/RPO/CPU0:router(config-bgp-sngrp)# exit
RP/O/RPO/CPU0:router(config-bgp)# neighbor-group ADV_2
RP/O/RPO/CPU0:router(config-bgp-nbrgrp)# advertisement-interval 25
RP/O/RPO/CPU0:router(config-bgp-nbrgrp)# address-family ipv4 unicast
RP/O/RPO/CPU0:router(config-bgp-nbrgrp-af)# route-policy POLICY_1 in
RP/O/RPO/CPU0:router(config-bgp-nbrgrp-af)# exit
RP/O/RPO/CPU0:router(config-bgp-nbrgrp)# exit
RP/O/RPO/CPU0:router(config-bgp)# exit
RP/O/RPO/CPU0:router(config-bgp)# neighbor 192.168.2.2
RP/O/RPO/CPU0:router(config-bgp-nbr)# remote-as 1
RP/O/RPO/CPU0:router(config-bgp-nbr)# use session-group ADV
RP/O/RPO/CPU0:router(config-bgp-nbr)# use neighbor-group ADV_2
```

The following output from the **show bgp neighbors** command shows that the advertisement interval used is 15 seconds:

```
RP/0/RP0/CPU0:router# show bgp neighbors 192.168.2.2
BGP neighbor is 192.168.2.2, remote AS 1, local AS 140, external link
Remote router ID 0.0.0.0
 BGP state = Idle
 Last read 00:00:00, hold time is 180, keepalive interval is 60 seconds
 Received 0 messages, 0 notifications, 0 in queue
 Sent 0 messages, 0 notifications, 0 in queue
 Minimum time between advertisement runs is 15 seconds
 For Address Family: IPv4 Unicast
 BGP neighbor version 0
 Update group: 0.1
 eBGP neighbor with no inbound or outbound policy; defaults to 'drop'
 Route refresh request: received 0, sent 0
  0 accepted prefixes
  Prefix advertised 0, suppressed 0, withdrawn 0, maximum limit 524288
  Threshold for warning message 75%
 Connections established 0; dropped 0
 Last reset 00:02:03, due to BGP neighbor initialized
 External BGP neighbor not directly connected.
```

**4.** Otherwise, the default value is used. In the example that follows, neighbor 10.0.101.5 has the minimum time between advertisement runs set to 30 seconds (default) because the neighbor is not configured to use the neighbor configuration or the neighbor group configuration:

```
RP/0/RP0/CPU0:router(config) # router bgp 140
RP/0/RP0/CPU0:router(config-bgp) # neighbor-group AS_1
RP/0/RP0/CPU0:router(config-bgp-nbrgrp) # remote-as 1
RP/0/RP0/CPU0:router(config-bgp-nbrgrp) # exit
RP/0/RP0/CPU0:router(config-bgp) # neighbor-group adv_15
RP/0/RP0/CPU0:router(config-bgp-nbrgrp) # remote-as 10
RP/0/RP0/CPU0:router(config-bgp-nbrgrp) # advertisement-interval 15
RP/0/RP0/CPU0:router(config-bgp-nbrgrp) # exit
RP/0/RP0/CPU0:router(config-bgp) # neighbor 10.0.101.5
```

```
RP/0/RP0/CPU0:router(config-bgp-nbr)# use neighbor-group AS_1
RP/0/RP0/CPU0:router(config-bgp-nbr)# exit
RP/0/RP0/CPU0:router(config-bgp)# neighbor 10.0.101.10
RP/0/RP0/CPU0:router(config-bgp-nbr)# use neighbor-group adv 15
```

The following output from the **show bgp neighbors** command shows that the advertisement interval used is 30 seconds:

```
RP/0/RP0/CPU0:router# show bgp neighbors 10.0.101.5
BGP neighbor is 10.0.101.5, remote AS 1, local AS 140, external link
Remote router ID 0.0.0.0
 BGP state = Idle
 Last read 00:00:00, hold time is 180, keepalive interval is 60 seconds
 Received 0 messages, 0 notifications, 0 in queue
 Sent 0 messages, 0 notifications, 0 in queue
 Minimum time between advertisement runs is 30 seconds
For Address Family: IPv4 Unicast
 BGP neighbor version 0
 Update group: 0.2
 eBGP neighbor with no inbound or outbound policy; defaults to 'drop'
 Route refresh request: received 0, sent 0
 0 accepted prefixes
 Prefix advertised 0, suppressed 0, withdrawn 0, maximum limit 524288
 Threshold for warning message 75%
Connections established 0; dropped 0
 Last reset 00:00:25, due to BGP neighbor initialized
 External BGP neighbor not directly connected.
```

The inheritance rules used when groups are inheriting configuration from other groups are the same as the rules given for neighbors inheriting from groups.

## **Viewing Inherited Configurations**

You can use the following **show** commands to view BGP inherited configurations:

### show bgp neighbors

Use the **show bgp neighbors** command to display information about the BGP configuration for neighbors.

- Use the **configuration** keyword to display the effective configuration for the neighbor, including any settings that have been inherited from session groups, neighbor groups, or address family groups used by this neighbor.
- Use the **inheritance** keyword to display the session groups, neighbor groups, and address family groups from which this neighbor is capable of inheriting configuration.

The **show bgp neighbors** command examples that follow are based on this sample configuration:

```
RP/0/RP0/CPU0:router(config) # router bgp 142
RP/0/RP0/CPU0:router(config-bgp) # af-group GROUP_3 address-family ipv4 unicast
RP/0/RP0/CPU0:router(config-bgp-afgrp) # next-hop-self
RP/0/RP0/CPU0:router(config-bgp-afgrp) # route-policy POLICY_1 in
RP/0/RP0/CPU0:router(config-bgp-afgrp) # exit
RP/0/RP0/CPU0:router(config-bgp) # session-group GROUP_2
RP/0/RP0/CPU0:router(config-bgp-sngrp) # advertisement-interval 15
```

```
RP/0/RP0/CPU0:router(config-bgp-sngrp) # exit
RP/0/RP0/CPU0:router(config-bgp) # neighbor-group GROUP_1
RP/0/RP0/CPU0:router(config-bgp-nbrgrp) # use session-group GROUP_2
RP/0/RP0/CPU0:router(config-bgp-nbrgrp) # ebgp-multihop 3
RP/0/RP0/CPU0:router(config-bgp-nbrgrp) # address-family ipv4 unicast
RP/0/RP0/CPU0:router(config-bgp-nbrgrp-af) # weight 100
RP/0/RP0/CPU0:router(config-bgp-nbrgrp-af) # send-community-ebgp
RP/0/RP0/CPU0:router(config-bgp-nbrgrp-af) # exit
RP/0/RP0/CPU0:router(config-bgp-nbrgrp) # exit
RP/0/RP0/CPU0:router(config-bgp-nbrgrp) # remote-as 2
RP/0/RP0/CPU0:router(config-bgp-nbr) # use neighbor-group GROUP_1
RP/0/RP0/CPU0:router(config-bgp-nbr) # address-family ipv4 unicast
RP/0/RP0/CPU0:router(config-bgp-nbr) # use af-group GROUP_3
RP/0/RP0/CPU0:router(config-bgp-nbr-af) # weight 200
```

The following example displays sample output from the **show bgp neighbors** command using the **inheritance** keyword. The example shows that the neighbor inherits session parameters from neighbor group GROUP\_1, which in turn inherits from session group GROUP\_2. The neighbor inherits IPv4 unicast parameters from address family group GROUP\_3 and IPv4 multicast parameters from neighbor group GROUP\_1:

The following example displays sample output from the **show bgp neighbors** command using the **configuration** keyword. The example shows from where each item of configuration was inherited, or if it was configured directly on the neighbor (indicated by []). For example, the **ebgp-multihop 3** command was inherited from neighbor group GROUP\_1 and the **next-hop-self** command was inherited from the address family group GROUP\_3:

```
RP/0/RP0/CPU0:router# show bgp neighbors 192.168.0.1 configuration
neighbor 192.168.0.1
remote-as 2
                              []
                              [n:GROUP 1 s:GROUP_2]
advertisement-interval 15
ebgp-multihop 3
                              [n:GROUP 1]
 address-family ipv4 unicast []
 next-hop-self
                              [a:GROUP 3]
 route-policy POLICY_1 in [a:GROUP_3]
 weight 200
                               []
 address-family ipv4 multicast [n:GROUP 1]
 default-originate
                           [n:GROUP 1]
```

### show bgp af-group

Use the **show bgp af-group** command to display address family groups:

- Use the **configuration** keyword to display the effective configuration for the address family group, including any settings that have been inherited from address family groups used by this address family group.
- Use the **inheritance** keyword to display the address family groups from which this address family group is capable of inheriting configuration.

• Use the **users** keyword to display the neighbors, neighbor groups, and address family groups that inherit configuration from this address family group.

The **show bgp af-group** sample commands that follow are based on this sample configuration:

```
RP/0/RP0/CPU0:router(config) # router bgp 140
RP/0/RP0/CPU0:router(config-bgp) # af-group GROUP_3 address-family ipv4 unicast
RP/0/RP0/CPU0:router(config-bgp-afgrp) # remove-private-as
RP/0/RP0/CPU0:router(config-bgp-afgrp) # route-policy POLICY_1 in
RP/0/RP0/CPU0:router(config-bgp-afgrp) # exit
RP/0/RP0/CPU0:router(config-bgp) # af-group GROUP_1 address-family ipv4 unicast
RP/0/RP0/CPU0:router(config-bgp-afgrp) # use af-group GROUP_2
RP/0/RP0/CPU0:router(config-bgp-afgrp) # maximum-prefix 2500 75 warning-only
RP/0/RP0/CPU0:router(config-bgp-afgrp) # default-originate
RP/0/RP0/CPU0:router(config-bgp-afgrp) # exit
RP/0/RP0/CPU0:router(config-bgp) # af-group GROUP_2 address-family ipv4 unicast
RP/0/RP0/CPU0:router(config-bgp-afgrp) # use af-group GROUP_3
RP/0/RP0/CPU0:router(config-bgp-afgrp) # send-community-ebgp
RP/0/RP0/CPU0:router(config-bgp-afgrp) # send-extended-community-ebgp
RP/0/RP0/CPU0:router(config-bgp-afgrp) # send-extended-community-ebgp
```

The following example displays sample output from the **show bgp af-group** command using the **configuration** keyword. This example shows from where each configuration item was inherited. The **default-originate** command was configured directly on this address family group (indicated by []). The **remove-private-as** command was inherited from address family group GROUP\_2, which in turn inherited from address family group GROUP 3:

```
RP/0/RP0/CPU0:router# show bgp af-group GROUP_1 configuration

af-group GROUP_1 address-family ipv4 unicast
capability orf prefix-list both [a:GROUP_2]
default-originate []
maximum-prefix 2500 75 warning-only []
route-policy POLICY_1 in [a:GROUP_2 a:GROUP_3]
remove-private-AS [a:GROUP_2 a:GROUP_3]
send-community-ebgp [a:GROUP_2]
send-extended-community-ebgp [a:GROUP_2]
```

The following example displays sample output from the **show bgp af-group** command using the **users** keyword:

```
RP/0/RP0/CPU0:router# show bgp af-group GROUP_2 users
IPv4 Unicast: a:GROUP_1
```

The following example displays sample output from the **show bgp af-group** command using the **inheritance** keyword. This shows that the specified address family group GROUP\_1 directly uses the GROUP\_2 address family group, which in turn uses the GROUP\_3 address family group:

```
RP/0/RP0/CPU0:router# show bgp af-group GROUP_1 inheritance
IPv4 Unicast: a:GROUP_2 a:GROUP_3
```

#### show bgp session-group

Use the **show bgp session-group** command to display session groups:

- Use the **configuration** keyword to display the effective configuration for the session group, including any settings that have been inherited from session groups used by this session group.
- Use the **inheritance** keyword to display the session groups from which this session group is capable of inheriting configuration.
- Use the **users** keyword to display the session groups, neighbor groups, and neighbors that inherit configuration from this session group.

The output from the **show bgp session-group** command is based on the following session group configuration:

```
RP/0/RP0/CPU0:router(config) # router bgp 113
RP/0/RP0/CPU0:router(config-bgp) # session-group GROUP_1
RP/0/RP0/CPU0:router(config-bgp-sngrp) # use session-group GROUP_2
RP/0/RP0/CPU0:router(config-bgp-sngrp) # update-source Loopback 0
RP/0/RP0/CPU0:router(config-bgp-sngrp) # exit
RP/0/RP0/CPU0:router(config-bgp) # session-group GROUP_2
RP/0/RP0/CPU0:router(config-bgp-sngrp) # use session-group GROUP_3
RP/0/RP0/CPU0:router(config-bgp-sngrp) # ebgp-multihop 2
RP/0/RP0/CPU0:router(config-bgp-sngrp) # exit
RP/0/RP0/CPU0:router(config-bgp) # session-group GROUP_3
RP/0/RP0/CPU0:router(config-bgp) # session-group GROUP_3
RP/0/RP0/CPU0:router(config-bgp-sngrp) # dmz-link-bandwidth
```

The following is sample output from the **show bgp session-group** command with the **configuration** keyword in EXEC configuration mode:

```
RP/0/RP0/CPU0:router# show bgp session-group GROUP_1 configuration
session-group GROUP_1
ebgp-multihop 2 [s:GROUP_2]
update-source Loopback0 []
dmz-link-bandwidth [s:GROUP 2 s:GROUP 3]
```

The following is sample output from the **show bgp session-group** command with the **inheritance** keyword showing that the GROUP\_1 session group inherits session parameters from the GROUP\_3 and GROUP\_2 session groups:

```
RP/0/RP0/CPU0:router# show bgp session-group GROUP_1 inheritance
Session: s:GROUP_2 s:GROUP_3
```

The following is sample output from the **show bgp session-group** command with the **users** keyword showing that both the GROUP\_1 and GROUP\_2 session groups inherit session parameters from the GROUP\_3 session group:

```
RP/0/RP0/CPU0:router# show bgp session-group GROUP_3 users
Session: s:GROUP_1 s:GROUP_2
```

### show bgp neighbor-group

Use the **show bgp neighbor-group** command to display neighbor groups:

- Use the **configuration** keyword to display the effective configuration for the neighbor group, including any settings that have been inherited from neighbor groups used by this neighbor group.
- Use the **inheritance** keyword to display the address family groups, session groups, and neighbor groups from which this neighbor group is capable of inheriting configuration.
- Use the **users** keyword to display the neighbors and neighbor groups that inherit configuration from this neighbor group.

The examples are based on the following group configuration:

```
RP/0/RP0/CPU0:router(config)# router bgp 140
RP/0/RP0/CPU0:router(config-bgp)# af-group GROUP_3 address-family ipv4 unicast
RP/0/RP0/CPU0:router(config-bqp-afqrp)# remove-private-as
RP/0/RP0/CPU0:router(config-bgp-afgrp)# soft-reconfiguration inbound
RP/0/RP0/CPU0:router(config-bgp-afgrp)# exit
RP/0/RP0/CPU0:router(config-bgp)# af-group GROUP_2 address-family ipv4 unicast
RP/0/RP0/CPU0:router(config-bgp-afgrp)# use af-group GROUP 3
RP/0/RP0/CPU0:router(config-bgp-afgrp)# send-community-ebgp
RP/0/RP0/CPU0:router(config-bgp-afgrp) # send-extended-community-ebgp
RP/0/RP0/CPU0:router(config-bgp-afgrp)# capability orf prefix both
RP/0/RP0/CPU0:router(config-bgp-afgrp)# exit
RP/0/RP0/CPU0:router(config-bgp)# session-group GROUP 3
RP/0/RP0/CPU0:router(config-bgp-sngrp)# timers 30 90
RP/0/RP0/CPU0:router(config-bgp-sngrp)# exit
RP/0/RP0/CPU0:router(config-bgp)# neighbor-group GROUP_1
RP/0/RP0/CPU0:router(config-bgp-nbrgrp)# remote-as 1982
RP/0/RP0/CPU0:router(config-bgp-nbrgrp)# use neighbor-group GROUP 2
RP/0/RP0/CPU0:router(config-bgp-nbrgrp)# address-family ipv4 unicast
RP/0/RP0/CPU0:router(config-bgp-nbrgrp-af) # exit
RP/0/RP0/CPU0:router(config-nbrgrp)# exit
RP/0/RP0/CPU0:router(config-bgp) # neighbor-group GROUP 2
RP/0/RP0/CPU0:router(config-bgp-nbrgrp)# use session-group GROUP_3
RP/0/RP0/CPU0:router(config-bgp-nbrgrp)# address-family ipv4 unicast
RP/0/RP0/CPU0:routerconfig-bgp-nbrgrp-af) # use af-group GROUP 2
RP/0/RP0/CPU0:router(config-bgp-nbrgrp-af) # weight 100
```

The following is sample output from the **show bgp neighbor-group** command with the **configuration** keyword. The configuration setting source is shown to the right of each command. In the output shown previously, the remote autonomous system is configured directly on neighbor group GROUP\_1, and the send community setting is inherited from neighbor group GROUP\_2, which in turn inherits the setting from address family group GROUP\_3:

RP/0/RP0/CPU0:router# show bgp neighbor-group GROUP 1 configuration

```
neighbor-group GROUP 1
remote-as 1982
                                 []
timers 30 90
                                 [n:GROUP 2 s:GROUP 3]
address-family ipv4 unicast
                                []
 capability orf prefix-list both [n:GROUP 2 a:GROUP 2]
 remove-private-AS
                                 [n:GROUP 2 a:GROUP 2 a:GROUP 3]
                                 [n:GROUP 2 a:GROUP 2]
 send-community-ebap
 send-extended-community-ebgp [n:GROUP 2 a:GROUP 2]
 soft-reconfiguration inbound [n:GROUP_2 a:GROUP_3]
 weight 100
                                 [n:GROUP 2]
```

The following is sample output from the **show bgp neighbor-group** command with the **inheritance** keyword. This output shows that the specified neighbor group GROUP\_1 inherits session (address family-independent) configuration parameters from neighbor group GROUP\_2. Neighbor group GROUP\_2 inherits its session parameters from session group GROUP\_3. It also shows that the GROUP\_1 neighbor group inherits IPv4 unicast configuration parameters from the GROUP\_2 neighbor group, which in turn inherits them from the GROUP\_2 address family group, which itself inherits them from the GROUP\_3 address family group:

```
RP/0/RP0/CPU0:router# show bgp neighbor-group GROUP_1 inheritance
Session: n:GROUP-2 s:GROUP_3
IPv4 Unicast: n:GROUP_2 a:GROUP_2 a:GROUP_3
```

The following is sample output from the **show bgp neighbor-group** command with the **users** keyword. This output shows that the GROUP\_1 neighbor group inherits session (address family-independent) configuration parameters from the GROUP\_2 neighbor group. The GROUP\_1 neighbor group also inherits IPv4 unicast configuration parameters from the GROUP 2 neighbor group:

```
RP/0/RP0/CPU0:router# show bgp neighbor-group GROUP_2 users
Session: n:GROUP_1
IPv4 Unicast: n:GROUP 1
```

## **No Default Address Family**

BGP does not support the concept of a default address family. An address family must be explicitly configured under the BGP router configuration for the address family to be activated in BGP. Similarly, an address family must be explicitly configured under a neighbor for the BGP session to be activated under that address family. It is not required to have any address family configured under the BGP router configuration level for a neighbor to be configured. However, it is a requirement to have an address family configured at the BGP router configuration level for the address family to be configured under a neighbor.

## **Neighbor Address Family Combinations**

For default VRF, starting from Cisco IOS XR Software Release 6.2.x, both IPv4 Unicast and IPv4 Labeled-unicast address families are supported under the same neighbor.

For non-default VRF, both IPv4 Unicast and IPv4 Labeled-unicast address families are not supported under the same neighbor. However, the configuration is accepted on the Router with the following error:

```
bgp[1051]: %ROUTING-BGP-4-INCOMPATIBLE_AFI : IPv4 Unicast and IPv4 Labeled-unicast Address
families together are not supported under the same neighbor.
```

When one BGP session has both IPv4 unicast and IPv4 labeled-unicast AFI/SAF, then the routing behavior is nondeterministic. Therefore, the prefixes may not be correctly advertised. Incorrect prefix advertisement results in reachability issues. In order to avoid such reachability issues, you must explicitly configure a route policy to advertise prefixes either through IPv4 unicast or through IPv4 labeled-unicast address families.

## **Routing Policy Enforcement**

External BGP (eBGP) neighbors must have an inbound and outbound policy configured. If no policy is configured, no routes are accepted from the neighbor, nor are any routes advertised to it. This added security measure ensures that routes cannot accidentally be accepted or advertised in the case of a configuration omission error.

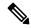

Note

This enforcement affects only eBGP neighbors (neighbors in a different autonomous system than this router). For internal BGP (iBGP) neighbors (neighbors in the same autonomous system), all routes are accepted or advertised if there is no policy.

In the following example, for an eBGP neighbor, if all routes should be accepted and advertised with no modifications, a simple pass-all policy is configured:

```
RP/0/RP0/CPU0:router(config)# route-policy pass-all
RP/0/RP0/CPU0:router(config-rpl)# pass
RP/0/RP0/CPU0:router(config-rpl)# end-policy
RP/0/RP0/CPU0:router(config)# commit
```

Use the **route-policy** (**BGP**) command in the neighbor address-family configuration mode to apply the pass-all policy to a neighbor. The following example shows how to allow all IPv4 unicast routes to be received from neighbor 192.168.40.42 and advertise all IPv4 unicast routes back to it:

```
RP/0/RP0/CPU0:router(config) # router bgp 1
RP/0/RP0/CPU0:router(config-bgp) # neighbor 192.168.40.24
RP/0/RP0/CPU0:router(config-bgp-nbr) # remote-as 21
RP/0/RP0/CPU0:router(config-bgp-nbr) # address-family ipv4 unicast
RP/0/RP0/CPU0:router(config-bgp-nbr-af) # route-policy pass-all in
RP/0/RP0/CPU0:router(config-bgp-nbr-af) # route-policy pass-all out
RP/0/RP0/CPU0:router(config-bgp-nbr-af) # commit
```

Use the **show bgp summary** command to display eBGP neighbors that do not have both an inbound and outbound policy for every active address family. In the following example, such eBGP neighbors are indicated in the output with an exclamation (!) mark:

```
RP/0/RP0/CPU0:router# show bgp all all summary
Address Family: IPv4 Unicast
______
BGP router identifier 10.0.0.1, local AS number 1
BGP generic scan interval 60 secs
BGP main routing table version 41
BGP scan interval 60 secs
BGP is operating in STANDALONE mode.
             RecvTblVer bRIB/RIB SendTblVer
Process
                         41 41
Speaker
                   41
Neighbor
              Spk AS MsgRcvd MsgSent TblVer InQ OutQ Up/Down St/PfxRcd
             0 1 919 925 41 0 0 15:15:08 10 0 2 0 0 0 0 0 00:00:00 Idle
10.0.101.1
10.0.101.2
                                                0 00:00:00 Idle
```

2222::2 2222::4

```
Address Family: IPv4 Multicast
_____
BGP router identifier 10.0.0.1, local AS number 1
BGP generic scan interval 60 secs
BGP main routing table version 1
BGP scan interval 60 secs
BGP is operating in STANDALONE mode.
                        bRIB/RIB SendTblVer
             RecvTblVer
Process
              1
                         1
Speaker
Some configured eBGP neighbors do not have both inbound and
outbound policies configured for IPv4 Multicast address family.
These neighbors will default to sending and/or receiving no
routes and are marked with '!' in the output below. Use the
'show bgp neighbor <nbr address>' command for details.
Neighbor
              Spk
                  AS MsgRcvd MsgSent TblVer InQ OutQ Up/Down St/PfxRcd
10.0.101.2
             0 2 0 0 0 0 0 00:00:00 Idle!
Address Family: IPv6 Unicast
_____
BGP router identifier 10.0.0.1, local AS number 1
BGP generic scan interval 60 secs
BGP main routing table version 2
BGP scan interval 60 secs
BGP is operating in STANDALONE mode.
                        bRIB/RIB SendTblVer
Process
             RecvTblVer
Speaker
                    2
                         2
             Spk AS MsgRcvd MsgSent TblVer InQ OutQ Up/Down St/PfxRcd
Neighbor
              0 2 920 918 2 0 0 15:15:11 1 0 3 0 0 0 0 0 0 00:00:00 Idle
2222::2
2222::4
Address Family: IPv6 Multicast
_____
BGP router identifier 10.0.0.1, local AS number 1
BGP generic scan interval 60 secs
BGP main routing table version 1
BGP scan interval 60 secs
BGP is operating in STANDALONE mode.
             RecvTblVer
                        bRIB/RIB SendTblVer
Speaker
              1
                           1
Some configured eBGP neighbors do not have both inbound and
outbound policies configured for IPv6 Multicast address family.
These neighbors will default to sending and/or receiving no
routes and are marked with '!' in the output below. Use the
'show bgp neighbor <nbr_address>' command for details.
Neighbor
              Spk AS MsgRcvd MsgSent TblVer InQ OutQ Up/Down St/PfxRcd
```

## **Table Policy**

The table policy feature in BGP allows you to configure traffic index values on routes as they are installed in the global routing table. This feature is enabled using the **table-policy** command and supports the BGP policy accounting feature.

BGP policy accounting uses traffic indices that are set on BGP routes to track various counters. See the *Implementing Routing Policy on Cisco IOS XR Software* module in the *Routing Configuration Guide for Cisco CRS Routers* for details on table policy use. See the *Cisco Express Forwarding Commands on Cisco IOS XR Software* module in the *IP Addresses and Services Command Reference for Cisco CRS Routers* for details on BGP policy accounting.

Table policy also provides the ability to drop routes from the RIB based on match criteria. This feature can be useful in certain applications and should be used with caution as it can easily create a routing 'black hole' where BGP advertises routes to neighbors that BGP does not install in its global routing table and forwarding table.

## **Update Groups**

The BGP Update Groups feature contains an algorithm that dynamically calculates and optimizes update groups of neighbors that share outbound policies and can share the update messages. The BGP Update Groups feature separates update group replication from peer group configuration, improving convergence time and flexibility of neighbor configuration.

To use this feature, you must understand the following concepts:

## **Related Topics**

BGP Update Generation and Update Groups, on page 32 BGP Update Group, on page 32

## **BGP Update Generation and Update Groups**

The BGP Update Groups feature separates BGP update generation from neighbor configuration. The BGP Update Groups feature introduces an algorithm that dynamically calculates BGP update group membership based on outbound routing policies. This feature does not require any configuration by the network operator. Update group-based message generation occurs automatically and independently.

## **BGP Update Group**

When a change to the configuration occurs, the router automatically recalculates update group memberships and applies the changes.

For the best optimization of BGP update group generation, we recommend that the network operator keeps outbound routing policy the same for neighbors that have similar outbound policies. This feature contains commands for monitoring BGP update groups.

## **BGP Cost Community**

The BGP cost community is a nontransitive extended community attribute that is passed to internal BGP (iBGP) and confederation peers but not to external BGP (eBGP) peers. The cost community feature allows you to customize the local route preference and influence the best-path selection process by assigning cost

values to specific routes. The extended community format defines generic points of insertion (POI) that influence the best-path decision at different points in the best-path algorithm.

The cost community attribute is applied to internal routes by configuring the **set extcommunity cost** command in a route policy. See the *Routing Policy Language Commands on Cisco IOS XR Software* module of *Cisco IOS XR Routing Command Reference* for information on the **set extcommunity cost** command. The cost community set clause is configured with a cost community ID number (0–255) and cost community number (0–4294967295). The cost community number determines the preference for the path. The path with the lowest cost community number is preferred. Paths that are not specifically configured with the cost community number are assigned a default cost community number of 2147483647 (the midpoint between 0 and 4294967295) and evaluated by the best-path selection process accordingly. When two paths have been configured with the same cost community number, the path selection process prefers the path with the lowest cost community ID. The cost-extended community attribute is propagated to iBGP peers when extended community exchange is enabled.

The following commands include the **route-policy** keyword, which you can use to apply a route policy that is configured with the cost community set clause:

- · aggregate-address
- redistribute
- network

## **How BGP Cost Community Influences the Best Path Selection Process**

The cost community attribute influences the BGP best-path selection process at the point of insertion (POI). By default, the POI follows the Interior Gateway Protocol (IGP) metric comparison. When BGP receives multiple paths to the same destination, it uses the best-path selection process to determine which path is the best path. BGP automatically makes the decision and installs the best path in the routing table. The POI allows you to assign a preference to a specific path when multiple equal cost paths are available. If the POI is not valid for local best-path selection, the cost community attribute is silently ignored.

Cost communities are sorted first by POI then by community ID. Multiple paths can be configured with the cost community attribute for the same POI. The path with the lowest cost community ID is considered first. In other words, all cost community paths for a specific POI are considered, starting with the one with the lowest cost community. Paths that do not contain the cost community cost (for the POI and community ID being evaluated) are assigned the default community cost value (2147483647). If the cost community values are equal, then cost community comparison proceeds to the next lowest community ID for this POI.

To select the path with the lower cost community, simultaneously walk through the cost communities of both paths. This is done by maintaining two pointers to the cost community chain, one for each path, and advancing both pointers to the next applicable cost community at each step of the walk for the given POI, in order of community ID, and stop when a best path is chosen or the comparison is a tie. At each step of the walk, the following checks are done:

```
If neither pointer refers to a cost community,
    Declare a tie;

Elseif a cost community is found for one path but not for the other,
    Choose the path with cost community as best path;
Elseif the Community ID from one path is less than the other,
    Choose the path with the lesser Community ID as best path;
Elseif the Cost from one path is less than the other,
    Choose the path with the lesser Cost as best path;
```

Else Continue.

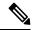

Note

Paths that are not configured with the cost community attribute are considered by the best-path selection process to have the default cost value (half of the maximum value [4294967295] or 2147483647).

Applying the cost community attribute at the POI allows you to assign a value to a path originated or learned by a peer in any part of the local autonomous system or confederation. The cost community can be used as a "tie breaker" during the best-path selection process. Multiple instances of the cost community can be configured for separate equal cost paths within the same autonomous system or confederation. For example, a lower cost community value can be applied to a specific exit path in a network with multiple equal cost exit points, and the specific exit path is preferred by the BGP best-path selection process. See the scenario described inInfluencing Route Preference in a Multiexit IGP Network, on page 35.

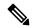

Note

The cost community comparison in BGP is enabled by default. Use the **bgp bestpath cost-community ignore** command to disable the comparison.

SeeBGP Best Path Algorithm, on page 37 for information on the BGP best-path selection process.

## **Cost Community Support for Aggregate Routes and Multipaths**

The BGP cost community feature supports aggregate routes and multipaths. The cost community attribute can be applied to either type of route. The cost community attribute is passed to the aggregate or multipath route from component routes that carry the cost community attribute. Only unique IDs are passed, and only the highest cost of any individual component route is applied to the aggregate for each ID. If multiple component routes contain the same ID, the highest configured cost is applied to the route. For example, the following two component routes are configured with the cost community attribute using an inbound route policy:

- 10.0.0.1
  - POI=IGP
  - cost community ID=1
  - cost number=100
- 192.168.0.1
  - POI=IGP
  - cost community ID=1
  - cost number=200

If these component routes are aggregated or configured as a multipath, the cost value 200 is advertised, because it has the highest cost.

If one or more component routes do not carry the cost community attribute or the component routes are configured with different IDs, then the default value (2147483647) is advertised for the aggregate or multipath route. For example, the following three component routes are configured with the cost community attribute using an inbound route policy. However, the component routes are configured with two different IDs.

- 10.0.0.1
  - POI=IGP
  - cost community ID=1
  - cost number=100
- 172.16.0.1
  - POI=IGP
  - cost community ID=2
  - cost number=100
- 192.168.0.1
  - POI=IGP
  - cost community ID=1
  - cost number=200

The single advertised path includes the aggregate cost communities as follows:

{POI=IGP, ID=1, Cost=2147483647} {POI-IGP, ID=2, Cost=2147483647}

## Influencing Route Preference in a Multiexit IGP Network

This figure shows an IGP network with two autonomous system boundary routers (ASBRs) on the edge. Each ASBR has an equal cost path to network 10.8/16.

Figure 1: Multiexit Point IGP Network

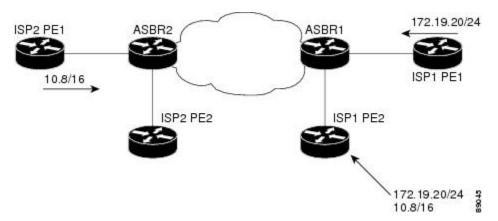

Both paths are considered to be equal by BGP. If multipath loadsharing is configured, both paths to the routing table are installed and are used to balance the load of traffic. If multipath load balancing is not configured, the BGP selects the path that was learned first as the best path and installs this path to the routing table. This behavior may not be desirable under some conditions. For example, the path is learned from ISP1 PE2 first, but the link between ISP1 PE2 and ASBR1 is a low-speed link.

The configuration of the cost community attribute can be used to influence the BGP best-path selection process by applying a lower-cost community value to the path learned by ASBR2. For example, the following configuration is applied to ASBR2:

```
RP/0/RP0/CPU0:router(config) # route-policy ISP2_PE1
RP/0/RP0/CPU0:router(config-rpl) # set extcommunity cost (1:1)
```

The preceding route policy applies a cost community number of 1 to the 10.8.0.0 route. By default, the path learned from ASBR1 is assigned a cost community number of 2147483647. Because the path learned from ASBR2 has a lower-cost community number, the path is preferred.

## **BGP Cost Community Support for EIGRP MPLS VPN PE-CE with Back-door Links**

Back-door links in an EIGRP MPLS VPN topology is preferred by BGP if the back-door link is learned first. (A back-door link, or route, is a connection that is configured outside of the VPN between a remote and main site; for example, a WAN leased line that connects a remote site to the corporate network.)

The "prebest path" point of insertion (POI) in the BGP cost community feature supports mixed EIGRP VPN network topologies that contain VPN and back-door links. This POI is applied automatically to EIGRP routes that are redistributed into BGP. The "prebest path" POI carries the EIGRP route type and metric. This POI influences the best-path calculation process by influencing BGP to consider the POI before any other comparison step. No configuration is required. This feature is enabled automatically for EIGRP VPN sites when Cisco IOS XR software is installed on a PE, CE, or back-door router.

For information about configuring EIGRP MPLS VPNs, see the MPLS Configuration Guide for the Cisco CRS Routers.

Figure 2: Network Showing How Cost Community Can be Used to Support Backdoor Links

This figure shows how cost community can be used to support backdoor links in a network.

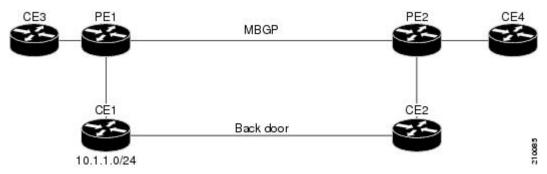

The following sequence of events happens in PE1:

- 1. PE1 learns IPv4 prefix 10.1.1.0/24 from CE1 through EIGRP running a virtual routing and forwarding (VRF) instance. EIGRP selects and installs the best path in the RIB. It also encodes the cost-extended community and adds the information to the RIB.
- 2. The route is redistributed into BGP (assuming that IGP-to-BGP redistribution is configured). BGP also receives the cost-extended community from the route through the redistribution process.
- **3.** After BGP has determined the best path for the newly redistributed prefix, the path is advertised to PE peers (PE2).

- 4. PE2 receives the BGP VPNv4 prefix route\_distinguisher:10.1.1.0/24 along with the cost community. It is likely that CE2 advertises the same prefix (because of the back-door link between CE1 and CE2) to PE2 through EIGRP. PE2 BGP would have already learned the CE route through the redistribution process along with the cost community value
- **5.** PE2 has two paths within BGP: one with cost community cost1 through multipath BGP (PE1) and another with cost community cost2 through the EIGRP neighbor (CE2).
- **6.** PE2 runs the enhanced BGP best-path calculation.
- 7. PE2 installs the best path in the RIB passing the appropriate cost community value.
- **8.** PE2 RIB has two paths for 10.1.1.0/24: one with cost community cost2 added by EIGRP and another with the cost community cost1 added by BGP. Because both the route paths have cost community, RIB compares the costs first. The BGP path has the lower cost community, so it is selected and downloaded to the RIB.
- **9.** PE2 RIB redistributes the BGP path into EIGRP with VRF. EIGRP runs a diffusing update algorithm (DUAL) because there are two paths, and selects the BGP-redistributed path.
- **10.** PE2 EIGRP advertises the path to CE2 making the path the next hop for the prefix to send the traffic over the MPLS network.

## **Adding Routes to the Routing Information Base**

If a nonsourced path becomes the best path after the best-path calculation, BGP adds the route to the Routing Information Base (RIB) and passes the cost communities along with the other IGP extended communities.

When a route with paths is added to the RIB by a protocol, RIB checks the current best paths for the route and the added paths for cost extended communities. If cost-extended communities are found, the RIB compares the set of cost communities. If the comparison does not result in a tie, the appropriate best path is chosen. If the comparison results in a tie, the RIB proceeds with the remaining steps of the best-path algorithm. If a cost community is not present in either the current best paths or added paths, then the RIB continues with the remaining steps of the best-path algorithm. See BGP Best Path Algorithm, on page 37 for information on the BGP best-path algorithm.

# **BGP Best Path Algorithm**

BGP routers typically receive multiple paths to the same destination. The BGP best-path algorithm determines the best path to install in the IP routing table and to use for forwarding traffic. This section describes the Cisco IOS XR software implementation of BGP best-path algorithm, as specified in Section 9.1 of the Internet Engineering Task Force (IETF) Network Working Group draft-ietf-idr-bgp4-24.txt document.

The BGP best-path algorithm implementation is in three parts:

- Part 1—Compares two paths to determine which is better.
- Part 2—Iterates over all paths and determines which order to compare the paths to select the overall best path.
- Part 3—Determines whether the old and new best paths differ enough so that the new best path should be used.

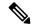

Note

The order of comparison determined by Part 2 is important because the comparison operation is not transitive; that is, if three paths, A, B, and C exist, such that when A and B are compared, A is better, and when B and C are compared, B is better, it is not necessarily the case that when A and C are compared, A is better. This nontransitivity arises because the multi exit discriminator (MED) is compared only among paths from the same neighboring autonomous system (AS) and not among all paths.

## **Comparing Pairs of Paths**

Perform the following steps to compare two paths and determine the better path:

- 1. If either path is invalid (for example, a path has the maximum possible MED value or it has an unreachable next hop), then the other path is chosen (provided that the path is valid).
- 2. If the paths have unequal pre-bestpath cost communities, the path with the lower pre-bestpath cost community is selected as the best path.
- **3.** If the paths have unequal weights, the path with the highest weight is chosen.

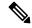

Note

The weight is entirely local to the router, and can be set with the **weight** command or using a routing policy.

**4.** If the paths have unequal local preferences, the path with the higher local preference is chosen.

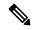

Note

If a local preference attribute was received with the path or was set by a routing policy, then that value is used in this comparison. Otherwise, the default local preference value of 100 is used. The default value can be changed using the **bgp default local-preference** command.

5. If one of the paths is a redistributed path, which results from a **redistribute** or **network** command, then it is chosen. Otherwise, if one of the paths is a locally generated aggregate, which results from an **aggregate-address** command, it is chosen.

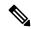

Note

Step 1 through Step 4 implement the "Path Selection with BGP" of RFC 1268.

**6.** If the paths have unequal AS path lengths, the path with the shorter AS path is chosen. This step is skipped if **bgp bestpath as-path ignore** command is configured.

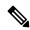

Note

When calculating the length of the AS path, confederation segments are ignored, and AS sets count as 1.

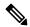

Note

eiBGP specifies internal and external BGP multipath peers. eiBGP allows simultaneous use of internal and external paths.

- 7. If the paths have different origins, the path with the lower origin is selected. Interior Gateway Protocol (IGP) is considered lower than EGP, which is considered lower than INCOMPLETE.
- **8.** If appropriate, the MED of the paths is compared. If they are unequal, the path with the lower MED is chosen.

A number of configuration options exist that affect whether or not this step is performed. In general, the MED is compared if both paths were received from neighbors in the same AS; otherwise the MED comparison is skipped. However, this behavior is modified by certain configuration options, and there are also some corner cases to consider.

If the **bgp bestpath med always** command is configured, then the MED comparison is always performed, regardless of neighbor AS in the paths. Otherwise, MED comparison depends on the AS paths of the two paths being compared, as follows:

- If a path has no AS path or the AS path starts with an AS\_SET, then the path is considered to be internal, and the MED is compared with other internal paths.
- If the AS path starts with an AS\_SEQUENCE, then the neighbor AS is the first AS number in the sequence, and the MED is compared with other paths that have the same neighbor AS.
- If the AS path contains only confederation segments or starts with confederation segments followed by an AS\_SET, then the MED is not compared with any other path unless the **bgp bestpath med confed** command is configured. In that case, the path is considered internal and the MED is compared with other internal paths.
- If the AS path starts with confederation segments followed by an AS\_SEQUENCE, then the neighbor AS is the first AS number in the AS\_SEQUENCE, and the MED is compared with other paths that have the same neighbor AS.

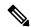

Note

If no MED attribute was received with the path, then the MED is considered to be 0 unless the **bgp bestpath med missing-as-worst** command is configured. In that case, if no MED attribute was received, the MED is considered to be the highest possible value.

- 9. If one path is received from an external peer and the other is received from an internal (or confederation) peer, the path from the external peer is chosen.
- 10. If the paths have different IGP metrics to their next hops, the path with the lower IGP metric is chosen.
- 11. If the paths have unequal IP cost communities, the path with the lower IP cost community is selected as the best path.
- 12. If all path parameters in Step 1 through Step 10 are the same, then the router IDs are compared. If the path was received with an originator attribute, then that is used as the router ID to compare; otherwise, the router ID of the neighbor from which the path was received is used. If the paths have different router IDs, the path with the lower router ID is chosen.

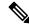

Note

Where the originator is used as the router ID, it is possible to have two paths with the same router ID. It is also possible to have two BGP sessions with the same peer router, and therefore receive two paths with the same router ID.

- 13. If the paths have different cluster lengths, the path with the shorter cluster length is selected. If a path was not received with a cluster list attribute, it is considered to have a cluster length of 0.
- **14.** Finally, the path received from the neighbor with the lower IP address is chosen. Locally generated paths (for example, redistributed paths) are considered to have a neighbor IP address of 0.

## **Order of Comparisons**

The second part of the BGP best-path algorithm implementation determines the order in which the paths should be compared. The order of comparison is determined as follows:

- 1. The paths are partitioned into groups such that within each group the MED can be compared among all paths. The same rules as in #unique\_70 are used to determine whether MED can be compared between any two paths. Normally, this comparison results in one group for each neighbor AS. If the bgp bestpath med always command is configured, then there is just one group containing all the paths.
- 2. The best path in each group is determined. Determining the best path is achieved by iterating through all paths in the group and keeping track of the best one seen so far. Each path is compared with the best-so-far, and if it is better, it becomes the new best-so-far and is compared with the next path in the group.
- 3. A set of paths is formed containing the best path selected from each group in Step 2. The overall best path is selected from this set of paths, by iterating through them as in Step 2.

## **Best Path Change Suppression**

The third part of the implementation is to determine whether the best-path change can be suppressed or not—whether the new best path should be used, or continue using the existing best path. The existing best path can continue to be used if the new one is identical to the point at which the best-path selection algorithm becomes arbitrary (if the router-id is the same). Continuing to use the existing best path can avoid churn in the network.

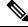

Note

This suppression behavior does not comply with the IETF Networking Working Group draft-ietf-idr-bgp4-24.txt document, but is specified in the IETF Networking Working Group draft-ietf-idr-avoid-transition-00.txt document.

The suppression behavior can be turned off by configuring the **bgp bestpath compare-routerid** command. If this command is configured, the new best path is always preferred to the existing one.

Otherwise, the following steps are used to determine whether the best-path change can be suppressed:

- 1. If the existing best path is no longer valid, the change cannot be suppressed.
- 2. If either the existing or new best paths were received from internal (or confederation) peers or were locally generated (for example, by redistribution), then the change cannot be suppressed. That is, suppression is possible only if both paths were received from external peers.
- 3. If the paths were received from the same peer (the paths would have the same router-id), the change cannot be suppressed. The router ID is calculated using rules in #unique\_70.
- **4.** If the paths have different weights, local preferences, origins, or IGP metrics to their next hops, then the change cannot be suppressed. Note that all these values are calculated using the rules in #unique\_70.

- 5. If the paths have different-length AS paths and the **bgp bestpath as-path ignore** command is not configured, then the change cannot be suppressed. Again, the AS path length is calculated using the rules in #unique 70.
- **6.** If the MED of the paths can be compared and the MEDs are different, then the change cannot be suppressed. The decision as to whether the MEDs can be compared is exactly the same as the rules in #unique\_70, as is the calculation of the MED value.
- 7. If all path parameters in Step 1 through Step 6 do not apply, the change can be suppressed.

## **Administrative Distance**

An administrative distance is a rating of the trustworthiness of a routing information source. In general, the higher the value, the lower the trust rating. For information on specifying the administrative distance for BGP, see the BGP Commands module of the *Routing Command Reference for Cisco CRS Routers* 

Normally, a route can be learned through more than one protocol. Administrative distance is used to discriminate between routes learned from more than one protocol. The route with the lowest administrative distance is installed in the IP routing table. By default, BGP uses the administrative distances shown in Table 2: BGP Default Administrative Distances, on page 41.

Table 2: BGP Default Administrative Distances

| Distance | Default<br>Value | Function                                    |
|----------|------------------|---------------------------------------------|
| External | 20               | Applied to routes learned from eBGP.        |
| Internal | 200              | Applied to routes learned from iBGP.        |
| Local    | 200              | Applied to routes originated by the router. |

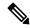

Note

Distance does not influence the BGP path selection algorithm, but it does influence whether BGP-learned routes are installed in the IP routing table.

In most cases, when a route is learned through eBGP, it is installed in the IP routing table because of its distance (20). Sometimes, however, two ASs have an IGP-learned back-door route and an eBGP-learned route. Their policy might be to use the IGP-learned path as the preferred path and to use the eBGP-learned path when the IGP path is down. See Figure 3: Back Door Example, on page 42.

#### Figure 3: Back Door Example

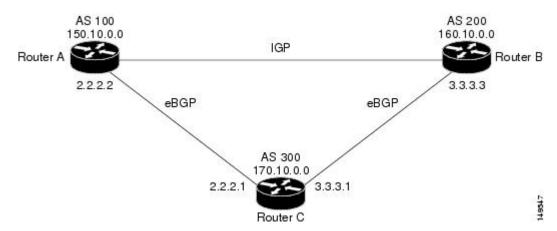

In Figure 3: Back Door Example, on page 42, Routers A and C and Routers B and C are running eBGP. Routers A and B are running an IGP (such as Routing Information Protocol [RIP], Interior Gateway Routing Protocol [IGRP], Enhanced IGRP, or Open Shortest Path First [OSPF]). The default distances for RIP, IGRP, Enhanced IGRP, and OSPF are 120, 100, 90, and 110, respectively. All these distances are higher than the default distance of eBGP, which is 20. Usually, the route with the lowest distance is preferred.

Router A receives updates about 160.10.0.0 from two routing protocols: eBGP and IGP. Because the default distance for eBGP is lower than the default distance of the IGP, Router A chooses the eBGP-learned route from Router C. If you want Router A to learn about 160.10.0.0 from Router B (IGP), establish a BGP back door. See

In the following example, a network back-door is configured:

```
RP/0/RP0/CPU0:router(config) # router bgp 100
RP/0/RP0/CPU0:router(config-bgp) # address-family ipv4 unicast
RP/0/RP0/CPU0:router(config-bgp-af) # network 160.10.0.0/16 backdoor
```

Router A treats the eBGP-learned route as local and installs it in the IP routing table with a distance of 200. The network is also learned through Enhanced IGRP (with a distance of 90), so the Enhanced IGRP route is successfully installed in the IP routing table and is used to forward traffic. If the Enhanced IGRP-learned route goes down, the eBGP-learned route is installed in the IP routing table and is used to forward traffic.

Although BGP treats network 160.10.0.0 as a local entry, it does not advertise network 160.10.0.0 as it normally would advertise a local entry.

# **Multiprotocol BGP**

Multiprotocol BGP is an enhanced BGP that carries routing information for multiple network layer protocols and IP multicast routes. BGP carries two sets of routes, one set for unicast routing and one set for multicast routing. The routes associated with multicast routing are used by the Protocol Independent Multicast (PIM) feature to build data distribution trees.

Multiprotocol BGP is useful when you want a link dedicated to multicast traffic, perhaps to limit which resources are used for which traffic. Multiprotocol BGP allows you to have a unicast routing topology different from a multicast routing topology providing more control over your network and resources.

In BGP, the only way to perform interdomain multicast routing was to use the BGP infrastructure that was in place for unicast routing. Perhaps you want all multicast traffic exchanged at one network access point (NAP). If those routers were not multicast capable, or there were differing policies for which you wanted multicast traffic to flow, multicast routing could not be supported without multiprotocol BGP.

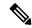

Note

It is possible to configure BGP peers that exchange both unicast and multicast network layer reachability information (NLRI), but you cannot connect multiprotocol BGP clouds with a BGP cloud. That is, you cannot redistribute multiprotocol BGP routes into BGP.

Figure 4: Noncongruent Unicast and Multicast Routes, on page 43 illustrates simple unicast and multicast topologies that are incongruent, and therefore are not possible without multiprotocol BGP.

Autonomous systems 100, 200, and 300 are each connected to two NAPs that are FDDI rings. One is used for unicast peering (and therefore the exchange of unicast traffic). The Multicast Friendly Interconnect (MFI) ring is used for multicast peering (and therefore the exchange of multicast traffic). Each router is unicast and multicast capable.

Figure 4: Noncongruent Unicast and Multicast Routes

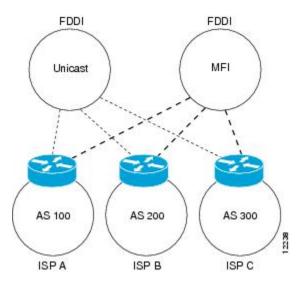

Figure 5: Multicast BGP Environment, on page 44 is a topology of unicast-only routers and multicast-only routers. The two routers on the left are unicast-only routers (that is, they do not support or are not configured to perform multicast routing). The two routers on the right are multicast-only routers. Routers A and B support both unicast and multicast routing. The unicast-only and multicast-only routers are connected to a single NAP.

In Figure 5: Multicast BGP Environment, on page 44, only unicast traffic can travel from Router A to the unicast routers to Router B and back. Multicast traffic could not flow on that path, so another routing table is required. Multicast traffic uses the path from Router A to the multicast routers to Router B and back.

Figure 5: Multicast BGP Environment, on page 44 illustrates a multiprotocol BGP environment with a separate unicast route and multicast route from Router A to Router B. Multiprotocol BGP allows these routes to be incongruent. Both of the autonomous systems must be configured for internal multiprotocol BGP (IMBGP) in the figure.

A multicast routing protocol, such as PIM, uses the multicast BGP database to perform Reverse Path Forwarding (RPF) lookups for multicast-capable sources. Thus, packets can be sent and accepted on the multicast topology but not on the unicast topology.

Figure 5: Multicast BGP Environment

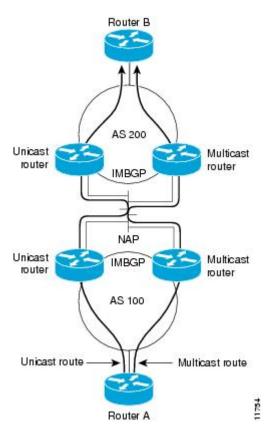

# **Route Dampening**

Route dampening is a BGP feature that minimizes the propagation of flapping routes across an internetwork. A route is considered to be flapping when it is repeatedly available, then unavailable, then available, then unavailable, and so on.

For example, consider a network with three BGP autonomous systems: autonomous system 1, autonomous system 2, and autonomous system 3. Suppose the route to network A in autonomous system 1 flaps (it becomes unavailable). Under circumstances without route dampening, the eBGP neighbor of autonomous system 1 to autonomous system 2 sends a withdraw message to autonomous system 2. The border router in autonomous system 2, in turn, propagates the withdrawal message to autonomous system 3. When the route to network A reappears, autonomous system 1 sends an advertisement message to autonomous system 2, which sends it to autonomous system 3. If the route to network A repeatedly becomes unavailable, then available, many withdrawal and advertisement messages are sent. Route flapping is a problem in an internetwork connected to the Internet, because a route flap in the Internet backbone usually involves many routes.

## **Minimizing Flapping**

The route dampening feature minimizes the flapping problem as follows. Suppose again that the route to network A flaps. The router in autonomous system 2 (in which route dampening is enabled) assigns network A a penalty of 1000 and moves it to history state. The router in autonomous system 2 continues to advertise the status of the route to neighbors. The penalties are cumulative. When the route flaps so often that the penalty exceeds a configurable suppression limit, the router stops advertising the route to network A, regardless of how many times it flaps. Thus, the route is dampened.

The penalty placed on network A is decayed until the reuse limit is reached, upon which the route is once again advertised. At half of the reuse limit, the dampening information for the route to network A is removed.

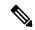

Note

No penalty is applied to a BGP peer reset when route dampening is enabled, even though the reset withdraws the route.

# **BGP Routing Domain Confederation**

One way to reduce the iBGP mesh is to divide an autonomous system into multiple subautonomous systems and group them into a single confederation. To the outside world, the confederation looks like a single autonomous system. Each autonomous system is fully meshed within itself and has a few connections to other autonomous systems in the same confederation. Although the peers in different autonomous systems have eBGP sessions, they exchange routing information as if they were iBGP peers. Specifically, the next hop, MED, and local preference information is preserved. This feature allows you to retain a single IGP for all of the autonomous systems.

## **BGP Route Reflectors**

BGP requires that all iBGP speakers be fully meshed. However, this requirement does not scale well when there are many iBGP speakers. Instead of configuring a confederation, you can reduce the iBGP mesh by using a route reflector configuration.

Figure 6: Three Fully Meshed iBGP Speakers, on page 46 illustrates a simple iBGP configuration with three iBGP speakers (routers A, B, and C). Without route reflectors, when Router A receives a route from an external neighbor, it must advertise it to both routers B and C. Routers B and C do not readvertise the iBGP learned route to other iBGP speakers because the routers do not pass on routes learned from internal neighbors to other internal neighbors, thus preventing a routing information loop.

Figure 6: Three Fully Meshed iBGP Speakers

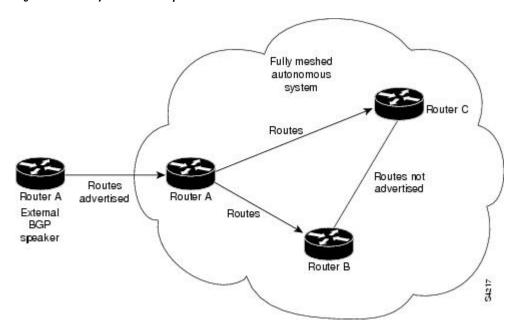

With route reflectors, all iBGP speakers need not be fully meshed because there is a method to pass learned routes to neighbors. In this model, an iBGP peer is configured to be a route reflector responsible for passing iBGP learned routes to a set of iBGP neighbors. In Figure 7: Simple BGP Model with a Route Reflector, on page 46, Router B is configured as a route reflector. When the route reflector receives routes advertised from Router A, it advertises them to Router C, and vice versa. This scheme eliminates the need for the iBGP session between routers A and C.

Figure 7: Simple BGP Model with a Route Reflector

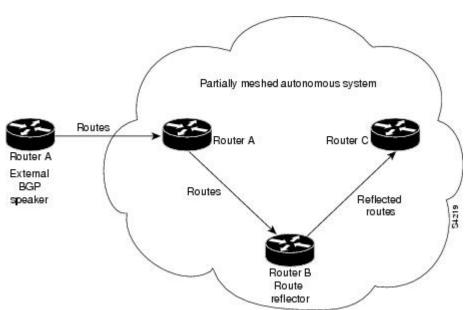

The internal peers of the route reflector are divided into two groups: client peers and all other routers in the autonomous system (nonclient peers). A route reflector reflects routes between these two groups. The route reflector and its client peers form a *cluster*. The nonclient peers must be fully meshed with each other, but the

client peers need not be fully meshed. The clients in the cluster do not communicate with iBGP speakers outside their cluster.

Figure 8: More Complex BGP Route Reflector Model

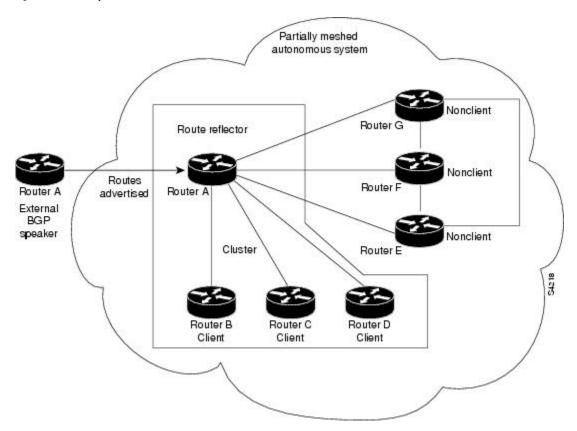

Figure 8: More Complex BGP Route Reflector Model, on page 47 illustrates a more complex route reflector scheme. Router A is the route reflector in a cluster with routers B, C, and D. Routers E, F, and G are fully meshed, nonclient routers.

When the route reflector receives an advertised route, depending on the neighbor, it takes the following actions:

- A route from an external BGP speaker is advertised to all clients and nonclient peers.
- A route from a nonclient peer is advertised to all clients.
- A route from a client is advertised to all clients and nonclient peers. Hence, the clients need not be fully meshed.

Along with route reflector-aware BGP speakers, it is possible to have BGP speakers that do not understand the concept of route reflectors. They can be members of either client or nonclient groups, allowing an easy and gradual migration from the old BGP model to the route reflector model. Initially, you could create a single cluster with a route reflector and a few clients. All other iBGP speakers could be nonclient peers to the route reflector and then more clusters could be created gradually.

An autonomous system can have multiple route reflectors. A route reflector treats other route reflectors just like other iBGP speakers. A route reflector can be configured to have other route reflectors in a client group or nonclient group. In a simple configuration, the backbone could be divided into many clusters. Each route

reflector would be configured with other route reflectors as nonclient peers (thus, all route reflectors are fully meshed). The clients are configured to maintain iBGP sessions with only the route reflector in their cluster.

Usually, a cluster of clients has a single route reflector. In that case, the cluster is identified by the router ID of the route reflector. To increase redundancy and avoid a single point of failure, a cluster might have more than one route reflector. In this case, all route reflectors in the cluster must be configured with the cluster ID so that a route reflector can recognize updates from route reflectors in the same cluster. All route reflectors serving a cluster should be fully meshed and all of them should have identical sets of client and nonclient peers.

By default, the clients of a route reflector are not required to be fully meshed and the routes from a client are reflected to other clients. However, if the clients are fully meshed, the route reflector need not reflect routes to clients.

As the iBGP learned routes are reflected, routing information may loop. The route reflector model has the following mechanisms to avoid routing loops:

- Originator ID is an optional, nontransitive BGP attribute. It is a 4-byte attributed created by a route
  reflector. The attribute carries the router ID of the originator of the route in the local autonomous system.
  Therefore, if a misconfiguration causes routing information to come back to the originator, the information
  is ignored.
- Cluster-list is an optional, nontransitive BGP attribute. It is a sequence of cluster IDs that the route has passed. When a route reflector reflects a route from its clients to nonclient peers, and vice versa, it appends the local cluster ID to the cluster-list. If the cluster-list is empty, a new cluster-list is created. Using this attribute, a route reflector can identify if routing information is looped back to the same cluster due to misconfiguration. If the local cluster ID is found in the cluster-list, the advertisement is ignored.

# Remotely Triggered Null Route Filtering with RPL Next-hop Discard Configuration

Remotely triggered black hole (RTBH) filtering is a technique that provides the ability to drop undesirable traffic before it enters a protected network. RTBH filtering provides a method for quickly dropping undesirable traffic at the edge of the network, based on either source addresses or destination addresses by forwarding it to a null0 interface. RTBH filtering based on a destination address is commonly known as Destination-based RTBH filtering. Whereas, RTBH filtering based on a source address is known as Source-based RTBH filtering.

RTBH filtering is one of the many techniques in the security toolkit that can be used together to enhance network security in the following ways:

- Effectively mitigate DDoS and worm attacks
- Quarantine all traffic destined for the target under attack
- Enforce blocklist filtering

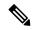

Note

RTBH is not supported in cases such as L3VPN iBGP route over NULLO.

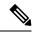

Note

On Jericho2 TCAM-based platforms, when you configure a NULL interface, both destination-based RTBH filtering (D-RTBH) and source-based RTBH filtering (S-RTBH) are triggered.

# **Configuring Destination-based RTBH Filtering**

RTBH is implemented by defining a route policy (RPL) to discard undesirable traffic at next-hop using **set next-hop discard** command.

RTBH filtering sets the next-hop of the victim's prefix to the null interface. The traffic destined to the victim is dropped at the ingress.

The **set next-hop discard** configuration is used in the neighbor inbound policy. When this config is applied to a path, though the primary next-hop is associated with the actual path but the RIB is updated with next-hop set to Nullo. Even if the primary received next-hop is unreachable, the RTBH path is considered reachable and will be a candidate in the bestpath selection process. The RTBH path is readvertised to other peers with either the received next-hop or nexthop-self based on normal BGP advertisement rules.

A typical deployment scenario for RTBH filtering would require running internal Border Gateway Protocol (iBGP) at the access and aggregation points and configuring a separate device in the network operations center (NOC) to act as a trigger. The triggering device sends iBGP updates to the edge, that cause undesirable traffic to be forwarded to a null0 interface and dropped.

Consider below topology, where a rogue router is sending traffic to a border router.

Figure 9: Topology to Implement RTBH Filtering

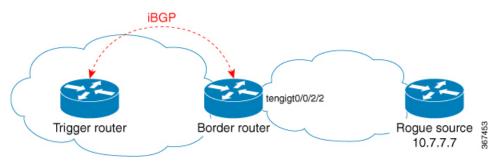

#### **Configurations applied on the Trigger Router**

Configure a static route redistribution policy that sets a community on static routes marked with a special tag, and apply it in BGP:

```
route-policy RTBH-trigger
  if tag is 777 then
    set community (1234:4321, no-export) additive
    pass
  else
     pass
  endif
  end-policy
router bgp 65001
  address-family ipv4 unicast
  redistribute static route-policy RTBH-trigger
!
```

```
neighbor 192.168.102.1
remote-as 65001
address-family ipv4 unicast
route-policy bgp_all in
route-policy bgp all out
```

Configure a static route with the special tag for the source prefix that has to be block-holed:

```
router static
address-family ipv4 unicast
10.7.7.7/32 Null0 tag 777
```

#### **Configurations applied on the Border Router**

Configure a route policy that matches the community set on the trigger router and configure set next-hop discard:

```
route-policy RTBH
  if community matches-any (1234:4321) then
    set next-hop discard
  else
    pass
  endif
end-policy
```

#### Apply the route policy on the iBGP peers:

```
router bgp 65001
address-family ipv4 unicast
!
neighbor 192.168.102.2
remote-as 65001
address-family ipv4 unicast
route-policy RTBH in
route-policy bgp_all out
```

#### **Verification**

On the border router, the prefix 10.7.7.7/32 is flagged as Nexthop-discard:

```
RP/0/RSP0/CPU0:router#show bgp
BGP router identifier 10.210.0.5, local AS number 65001
BGP generic scan interval 60 secs
BGP table state: Active
Table ID: 0xe0000000 RD version: 12
BGP main routing table version 12
BGP scan interval 60 secs
Status codes: s suppressed, d damped, h history, * valid, > best
       i - internal, r RIB-failure, S stale, N Nexthop-discard
Origin codes: i - IGP, e - EGP, ? - incomplete
               Next Hop
                                   Metric LocPrf Weight Path
  Network
N>i10.7.7.7/32
                    192.168.102.2
                                          0 100 0 ?
RP/0/RSP0/CPU0:router#show bgp 10.7.7.7/32
BGP routing table entry for 10.7.7.7/32
Versions:
 Process
                 bRIB/RIB SendTblVer
 Speaker
                   12
                             12
Last Modified: Jul 4 14:37:29.048 for 00:20:52
Paths: (1 available, best #1, not advertised to EBGP peer)
```

```
Not advertised to any peer
Path #1: Received by speaker 0
Not advertised to any peer
Local

192.168.102.2 (discarded) from 192.168.102.2 (10.210.0.2)

Origin incomplete, metric 0, localpref 100, valid, internal best, group-best
Received Path ID 0, Local Path ID 1, version 12
Community: 1234:4321 no-export

RP/0/RSP0/CPU0:router#show route 10.7.7.7/32

Routing entry for 10.7.7.7/32

Known via "bgp 65001", distance 200, metric 0, type internal
Installed Jul 4 14:37:29.394 for 01:47:02
Routing Descriptor Blocks
directly connected, via Null0
Route metric is 0
No advertising protos.
```

# **Default Address Family for show Commands**

Most of the **show** commands provide address family (AFI) and subaddress family (SAFI) arguments (see RFC 1700 and RFC 2858 for information on AFI and SAFI). The Cisco IOS XR software parser provides the ability to set the afi and safi so that it is not necessary to specify them while running a **show** command. The parser commands are:

```
set default-afi { ipv4 | ipv6 | all }
set default-safi { unicast | multicast | all }
```

The parser automatically sets the default afi value to **ipv4** and default safi value to **unicast**. It is necessary to use only the parser commands to change the default afi value from **ipv4** or default safi value from **unicast**. Any **afi** or **safi** keyword specified in a **show** command overrides the values set using the parser commands. Use the following **show default-afi-safi-vrf** command to check the currently set value of the afi and safi.

# **MPLS VPN Carrier Supporting Carrier**

Carrier supporting carrier (CSC) is a term used to describe a situation in which one service provider allows another service provider to use a segment of its backbone network. The service provider that provides the segment of the backbone network to the other provider is called the *backbone carrier*. The service provider that uses the segment of the backbone network is called the *customer carrier*.

A backbone carrier offers Border Gateway Protocol and Multiprotocol Label Switching (BGP/MPLS) VPN services. The customer carrier can be either:

- An Internet service provider (ISP) (By definition, an ISP does not provide VPN service.)
- A BGP/MPLS VPN service provider

You can configure a CSC network to enable BGP to transport routes and MPLS labels between the backbone carrier provider edge (PE) routers and the customer carrier customer edge (CE) routers using multiple paths. The benefits of using BGP to distribute IPv4 routes and MPLS label routes are:

• BGP takes the place of an Interior Gateway Protocol (IGP) and Label Distribution Protocol (LDP) in a VPN routing and forwarding (VRF) table. You can use BGP to distribute routes and MPLS labels. Using a single protocol instead of two simplifies the configuration and troubleshooting.

 BGP is the preferred routing protocol for connecting two ISPs, mainly because of its routing policies and ability to scale. ISPs commonly use BGP between two providers. This feature enables those ISPs to use BGP.

For detailed information on configuring MPLS VPN CSC with BGP, see the *Implementing MPLS Layer 3 VPNs on Cisco IOS XR Software* module of the *MPLS Configuration Guide for the Cisco CRS Routers*.

# **BGP Keychains**

BGP keychains enable keychain authentication between two BGP peers. The BGP endpoints must both comply with draft-bonica-tcp-auth-05.txt and a keychain on one endpoint and a password on the other endpoint does not work.

See the System Security Configuration Guide for Cisco CRS Routers for information on keychain management.

BGP is able to use the keychain to implement hitless key rollover for authentication. Key rollover specification is time based, and in the event of clock skew between the peers, the rollover process is impacted. The configurable tolerance specification allows for the accept window to be extended (before and after) by that margin. This accept window facilitates a hitless key rollover for applications (for example, routing and management protocols).

The key rollover does not impact the BGP session, unless there is a keychain configuration mismatch at the endpoints resulting in no common keys for the session traffic (send or accept).

# BGP Session Authentication and Integrity using TCP Authentication Option Overview

BGP Session Authentication and Integrity using TCP Authentication Option feature enables you to use stronger Message Authentication Codes that protect against replays, even for long-lived TCP connections. This feature also provides more details on the association of security with TCP connections than TCP MD5 Signature option (TCP MD5).

This feature supports the following functionalities of TCP MD5:

- Protection of long-lived connections such as BGP and LDP.
- Support for larger set of MACs with minimal changes to the system and operations

BGP Session Authentication and Integrity using TCP Authentication Option feature supports IPv6. It supports these two cryptographic algorithms: HMAC-SHA-1-96 and AES-128-CMAC-96.

You can use two sets of keys, namely Master Key Tuples and traffic keys to authenticate incoming and outgoing segments.

This feature applies different option identifier than TCP MD5. This feature cannot be used simultaneously with TCP MD5.

## **Master Key Tuples**

Traffic keys are the keying material used to compute the message authentication codes of individual TCP segments.

The BGP Session Authentication and Integrity using TCP Authentication Option (AO) feature uses the existing keychain functionality to define the key string, message authentication codes algorithm, and key lifetimes.

Master Key Tuples (MKTs) enable you to derive unique traffic keys, and to include the keying material required to generate those traffic keys. MKTs indicate the parameters under which the traffic keys are configured. The parameters include whether TCP options are authenticated, and indicators of the algorithms used for traffic key derivation and MAC calculation.

Each MKT has two identifiers, namely **SendID** and a **RecvID**. The SendID identifier is inserted as the KeyID identifier of the TCP AO option of the outgoing segments. The **RecvID** is matched against the TCP AO KeyID of the incoming segments.

## Configure BGP Session Authentication and Integrity using TCP Authentication Option

This section describes how you can configure BGP Session Authentication and Integrity using TCP Authentication Option (TCP AO) feature :

· Configure Keychain

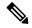

Note

Configure send-life and accept-lifetime keywords with identical values in the keychain configuration, otherwise the values become invalid.

Configure TCP

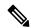

Note

The Send ID and Receive ID you configured on the device must match the Receive ID and Send ID configured on the peer respectively.

· Configure BGP

#### **Configuration Example**

Configure a keychain.

```
Router# configure
Router#(config)# key chain tcpaol
Router#(config-tcpaol)# key 1
Router#(config-tcpaol-1)# cryptographic-algorithm HMAC-SHA-1-96
Router#(config-tcpaol-1)# key-string keys1
Router#(config-tcpaol-1)# send-lifetime 16:00:00 march 3 2018 infinite
Router#(config-tcpaol-1)# accept-lifetime 16:00:00 march 3 2018 infinite
```

#### Configure TCP

```
Router# tcp ao
Router(config-tcp-ao)# keychain tcpao1
Router(config-tcp-ao-tpcao1)# key 1 sendID 5 receiveID 5
/* Configure BGP */
Router#(config-bgp)# router bgp 1
Router(config-bgp)# bgp router-id 10.101.101.1
Router(config-bgp)# address-family ipv4 unicast
Router(config-bgp)# exit
Router(config-bgp)# neighbor 10.51.51.1
Router(config-bgp-nbr)# remote-as 1
Router(config-bgp-nbr)# ao tcpao1 include-tcp-options disable accept-ao-mismatch-connection
```

#### Configure BGP

```
Router#(config-bgp)# router bgp 1
Router(config-bgp)# bgp router-id 10.101.101.1
Router(config-bgp)# address-family ipv4 unicast
Router(config-bgp-af)# exit
Router(config-bgp)# neighbor 10.51.51.1
Router(config-bgp-nbr)# remote-as 1
Router(config-bgp-nbr)# ao tcpaol include-tcp-options disable accept-ao-mismatch-connection
```

#### Verification

Verify the keychain information configured for BGP Session Authentication and Integrity using TCP Authentication Option feature.

```
Router# show bgp sessions | i 10.51.51.1

Wed Mar 21 12:55:57.812 UTC

10.51.51.1 default 1 1 0 0 Established None
```

The following output displays details of a key, such as Send Id, Receive Id, and cryptographic algorithm.

```
Router# show bgp sessions | i 10.51.51.1

Wed Mar 21 12:55:57.812 UTC

10.51.51.1 default 1 1 0 0 Established None
```

The following output displays the state of the BGP neighbors.

```
Router# show bgp sessions | i 10.51.51.1

Wed Mar 21 12:55:57.812 UTC

10.51.51.1 default 1 1 0 0 Established None
```

The following output displays the state of a particular BGP neighbor.

```
Router# show bgp sessions | i 10.51.51.1

Wed Mar 21 12:55:57.812 UTC

10.51.51.1 default 1 1 0 0 Established None
```

The following output displays brief information of the protocol control block (PCB) of the neighbor.

```
Router# show tcp brief | i 10.51.51.2
Wed Mar 21 12:55:13.652 UTC
0x143df858 0x60000000 0 0 10.51.51.2:43387 10.51.51.1:179 ESTAB
```

The following output displays authentication details of the PCB:

```
Router# show tcp detail pcb 0x143df858 location 0/rsp0/CPU0 | begin Authen
Wed Mar 21 12:56:46.129 UTC
Authentication peer details:
    Peer: 10.51.51.1/32, OBJ_ID: 0x40002fd8
    Port: BGP, vrf_id: 0x60000000, type: AO, debug_on:0
    Keychain_name: tcpao1, options: 0x00000000, linked peer: 0x143e00 
    Reychain name
```

```
Send_SNE: 0, Receive_SNE: 0, Send_SNE_flag: 0
Recv_SNE_flag: 0, Prev_send_seq: 4120835405, Prev_receive_seq: 2461932863
ISS: 4120797604, IRS: 2461857361
Current key: 2
Traffic keys: send_non_SYN: 006a2975, recv_non_SYN: 00000000
RNext key: 2
Traffic keys: send_non_SYN: 00000000, recv_non_SYN: 00000000
Last 1 keys used:
    key: 2, time: Mar 20 03:52:35.969.151, reason: No current key set
```

## **BGP Multicast VPN**

The BGP Multicast VPN feature uses the IPv4 multicast distribution tree (MDT) subaddress family identifier (SAFI) in Border Gateway Protocol (BGP).

Multicast VPN (MVPN) extends the VPN architecture to provide multicast services over a shared service provider backbone using native multicast technology. This is achieved using virtual connections between provider edge (PE) routers in each VPN and using native multicast forwarding inside the provider network. An MDT may span across multiple customer sites and the provider network, allowing traffic to flow freely from one source to multiple receivers.

MVPN is supported on VPN networks based on MPLS and on networks based on IP Layer 2 Tunnel Protocol version 3 (L2TPv3).

PE routers are the only routers that must be MVPN-aware and that must be able to signal to remote PEs information regarding the MVPN. Therefore, all PE routers must have a BGP relationship with each other—either directly or using a route reflector (RR).

Generally the source address of the default MDT is the same address used to source the internal BGP (iBGP) sessions with the remote PE routers that belong to the same VPN and multicast VPN routing and forwarding (MVRF) instance. When Protocol Independent Multicast–Source Specific Multicast (PIM–SSM) is used for transport inside the provider core, it is through the BGP relationship that the PEs indicate that they are MVPN-capable and provide for source discovery. This capability is indicated using the updated BGP message.

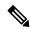

Note

The source address can also be configured uniquely per VRF instance under multicast-routing configuration. See *Multicast Configuration Guide for Cisco CRS Routers*.

When a PE receives a BGP update, which includes the rendezvous point (RP) and the group information, it joins the root of that tree, thereby joining the MDT.

Figure 10: Multiprotocol iBGP Updates for MVPN, on page 56 shows Multiprotocol iBGP updates for MVPN. On PE1, PE2 is configured as its iBGP peer. This BGP peer configuration within a VRF triggers the MP-iBGP updates that send PE1 local VPN routes to PE2. BGP process on PE2 receives the VPN updates and installs VPN routes in the Routing Information Base (RIB) VRF table. When PIM looks up a VRF source or rendezvous point address that is reachable through the provider core, it receives an MP-iBGP route from the RIB.

When an MVPN-specific default MDT group is configured on PE1, PIM creates a virtual MDT tunnel interface with the tunnel source address the same as the BGP local peering address. This MDT interface is used by PIM to send VPN packets to the provider network and to receive VPN packets from the provider network. PIM also exchanges control messages over this MDT interface.

Each time a default MDT group is configured for a specific VRF, BGP builds an MDT SAFI update, with network layer reachability information (NLRI) containing the local PE BGP peering address and the newly configured MDT group address (The NLRI format is 8-byte-RD:IPv4-address followed by the MDT group

address). This update is sent to all the BGP peers including PE2. The BGP process on PE2 receives this MDT update and notifies PIM. If the group is a PIM–SSM group, PIM on PE2 begins sending SSM joins to the BGP peering address on PE1 to establish an SSM tree in the core. This SSM tree is used to carry PIM control traffic and multicast data traffic in the corresponding VRF.

In summary, PIM requires the following from BGP:

- A new BGP MDT SAFI, which carries the VRF RD and BGP local peering address and default MDT group in its NLRI.
- A notification mechanism from BGP to PIM about the availability of the MDT SAFI update.
- A notification mechanism from PIM to BGP about the default MDT group address and source address.

See Internet Engineering Task Force (IETF) draft-nalawade-idr-mdt-safi-03 for detailed information on MDT SAFI.

Figure 10: Multiprotocol iBGP Updates for MVPN

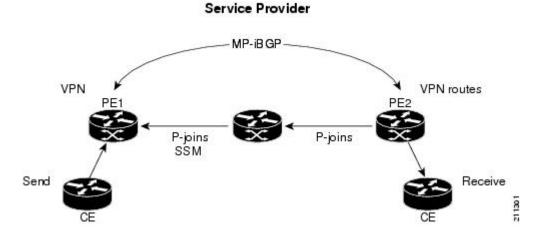

## **Configuring an MDT Address Family Session in BGP**

Perform this task to configure an IPv4 multicast distribution tree (MDT) subaddress family identifier (SAFI) session in BGP, which can also be used for MVPNv6 network distribution.

#### **SUMMARY STEPS**

- 1. configure
- 2. router bgp as-number
- 3. address-family { ipv4 | ipv6 } unicast
- 4. exit
- 5. address-family { vpnv4 | vpnv6 } unicast
- 6. exit
- 7. address-family ipv4 mdt
- 8. exit
- **9. neighbor** *ip-address*
- **10. remote-as** *as-number*
- 11. update-source interface-type interface-id

- 12. address-family { ipv4 | ipv6 } unicast
- **13**. exit
- 14. address-family {vpnv4 | vpnv6} unicast
- **15**. exit
- 16. address-family ipv4 mdt
- **17.** exit
- **18. vrf** *vrf-name*
- **19. rd** { as-number:nn | ip-address:nn | **auto** }
- **20.** address-family { ipv4 | ipv6 } unicast
- **21.** Do one of the following:
  - redistribute connected [ metric metric-value ] [ route-policy route-policy-name ]
  - redistribute eigrp process-id [ match { external | internal }] [ metric metric-value ] [ route-policy route-policy-name ]
  - redistribute isis process-id [level { 1 | 1-inter-area | 2 }] [metric metric-value ] [route-policy route-policy-name]
  - redistribute ospf process-id [ match { external [ 1 | 2 ] | internal | nssa-external [ 1 | 2 ]}] [ metric metric-value ] [ route-policy route-policy-name ]
  - redistribute ospfv3 process-id [ match { external [ 1 | 2 ]| internal | nssa-external [ 1 | 2 ]}] [ metric metric-value ] [ route-policy route-policy-name ]
  - redistribute rip [ metric metric-value ] [ route-policy route-policy-name ]
  - redistribute static [ metric metric-value ] [ route-policy route-policy-name ]
- **22.** Use the **commit** or **end** command.

#### **DETAILED STEPS**

|        | Command or Action                                             | Purpose                                                                                          |  |
|--------|---------------------------------------------------------------|--------------------------------------------------------------------------------------------------|--|
| Step 1 | configure                                                     | Enters global configuration mode.                                                                |  |
|        | Example:                                                      |                                                                                                  |  |
|        | RP/0/RP0/CPU0:router# configure                               |                                                                                                  |  |
| Step 2 | router bgp as-number                                          | Specifies the autonomous system number and enters the                                            |  |
|        | Example:                                                      | BGP configuration mode, allowing you to configure the BGP routing process.                       |  |
|        | RP/0/RP0/CPU0:router(config)# router bgp 120                  |                                                                                                  |  |
| Step 3 | address-family { ipv4   ipv6 } unicast                        | Specifies either an IPv4 or IPv6 address family unicast                                          |  |
|        | Example:                                                      | and enters address family configuration submode.                                                 |  |
|        | RP/0/RP0/CPU0:router(config-vrf)# address-family ipv4 unicast | To see a list of all the possible keywords and arguments for this command, use the CLI help (?). |  |
| Step 4 | exit                                                          | Exits the current configuration mode.                                                            |  |
|        | Example:                                                      |                                                                                                  |  |
|        | RP/0/RP0/CPU0:router(config-bgp-af)# exit                     |                                                                                                  |  |

|         | Command or Action                                                                                                   | Purpose                                                                                                    |  |
|---------|----------------------------------------------------------------------------------------------------|----------------------------------------------------------------------------------------------------|--|
| Step 5  | address-family { vpnv4   vpnv6 } unicast  Example:  RP/0/RP0/CPU0:router(config-bgp) # address-family vpnv4 unicast | Specifies the address family and enters the address family configuration submode.  To see a list of all the possible keywords and arguments for this command, use the CLI help (?).  Note Required if you are configuring multicast MVPN. If configuring MVPNv6, use the vpnv6 keyword |  |
| Step 6  | exit Example:                                                                                                    | Exits the current configuration mode.                                                                                                    |  |
|         | RP/0/RP0/CPU0:router(config-bgp-af)# exit                                                                           |                                                                                                    |  |
| Step 7  | <pre>address-family ipv4 mdt Example:  RP/0/RP0/CPU0:router(config-bgp)# address-family ipv4 mdt</pre>              | Specifies the multicast distribution tree (MDT) address family.                                                                                                    |  |
| Step 8  | <pre>exit Example:  RP/0/RP0/CPU0:router(config-bgp-af)# exit</pre>                                                 | Exits the current configuration mode.                                                                                                    |  |
| Step 9  | <pre>neighbor ip-address Example:  RP/0/RP0/CPU0:router(config-bgp) # neighbor 172.168.40.24</pre>                  | Places the router in neighbor configuration mode for BGP routing and configures the neighbor IP address as a BGP peer.                                                                                                    |  |
| Step 10 | <pre>remote-as as-number Example:  RP/0/RP0/CPU0:router(config-bgp-nbr) # remote-as 2002</pre>                      | Creates a neighbor and assigns a remote autonomous system number to it.                                                                                                    |  |
| Step 11 | update-source interface-type interface-id  Example:                                                                 | Allows sessions to use the primary IP address from a specific interface as the local address when forming a session with a neighbor.                                                                                                    |  |
|         | <pre>RP/0/RP0/CPU0:router(config-bgp-nbr)# update-source loopback 0</pre>                                           | The <i>interface-type interface-id</i> arguments specify the type and ID number of the interface, such as ATM, POS, Loopback. Use the CLI help (?) to see a list of all the possible interface types and their ID numbers.                                                             |  |
| Step 12 | address-family { ipv4   ipv6 } unicast  Example:                                                                    | Specifies either an IPv4 or IPv6 address family unicast and enters address family configuration submode.                                                                                                    |  |

|         | Command or Action                                                             | Purpose                                                                                                    |  |
|---------|-------------------------------------------------------------------------------|----------------------------------------------------------------------------------------------------|--|
|         | <pre>RP/0/RP0/CPU0:router(config-vrf)# address-family ipv4 unicast</pre>      | To see a list of all the possible keywords and arguments for this command, use the CLI help (?).                                                                                                    |  |
| Step 13 | exit                                                                          | (Optional) Exits the current configuration mode.                                                                                                    |  |
|         | Example:                                                                      |                                                                                                    |  |
|         | RP/0/RP0/CPU0:router(config-bgp-nbr-af)# exit                                 |                                                                                                    |  |
| Step 14 | address-family {vpnv4   vpnv6} unicast                                        | (Optional) Enters address family configuration submode for the specified address family.                                                                                                    |  |
|         | Example:                                                                      |                                                                                                    |  |
|         | <pre>RP/0/RP0/CPU0:router(config-bgp-nbr)# address-family vpnv4 unicast</pre> | Note Required if you are configuring multicast MVPN. If configuring MVPNv6, use the <b>vpnv6</b> keyword.                                                                                                    |  |
| Step 15 | exit                                                                          | Exits the current configuration mode.                                                                                                    |  |
|         | Example:                                                                      |                                                                                                    |  |
|         | RP/0/RP0/CPU0:router(config-bgp-nbr-af)# exit                                 |                                                                                                    |  |
| Step 16 | address-family ipv4 mdt                                                       | Specifies the multicast distribution tree (MDT) address                                                                                                    |  |
|         | Example:                                                                      | family.                                                                                                    |  |
|         | <pre>RP/0/RP0/CPU0:router(config-bgp)# address-family ipv4 mdt</pre>          |                                                                                                    |  |
| Step 17 | exit                                                                          | Exits the current configuration mode.                                                                                                    |  |
|         | Example:                                                                      |                                                                                                    |  |
|         | RP/0/RP0/CPU0:router(config-bgp-af)# exit                                     |                                                                                                    |  |
| Step 18 | vrf vrf-name                                                                  | (Optional) Enables BGP routing for a particular VRF on                                                                                                    |  |
|         | Example:                                                                      | the PE router.                                                                                                    |  |
|         | RP/0/RP0/CPU0:router(config-bgp)# vrf vpn1                                    | Note Required if you are configuring multicast MVPN.                                                                                                    |  |
| Step 19 | rd { as-number:nn   ip-address:nn   auto }                                    | (Optional) Configures the route distinguisher.                                                                                                    |  |
|         | Example:                                                                      | • Use the <b>auto</b> keyword if you want the router to                                                                                                    |  |
|         | RP/0/RP0/CPU0:router(config-bgp-vrf)# rd 1:1                                  | automatically assign a unique RD to the VRF.                                                                                                    |  |
|         |                                                                               | <ul> <li>Automatic assignment of RDs is possible only if a<br/>router ID is configured using the bgp router-id<br/>command in router configuration mode. This allows<br/>you to configure a globally unique router ID that can<br/>be used for automatic RD generation.</li> </ul> |  |
|         |                                                                               | The router ID for the VRF does not need to be globally unique, and using the VRF router ID would be incorrect for automatic RD generation. Having a                                                                                                    |  |

|         | Command or Action                                                                                                    | Purpose                           |                                                                                                    |
|---------|----------------------------------------------------------------------------------------------------|-----------------------------------|----------------------------------------------------------------------------------------------------|
|         |                                                                                                    | infor                             | e router ID also helps in checkpointing RD mation for BGP graceful restart, because it is cted to be stable across reboots.                                                                                                    |
|         |                                                                                                    | Note                              | Required if you are configuring multicast MVPN.                                                                                                    |
| Step 20 | <pre>address-family { ipv4   ipv6 } unicast Example:  RP/0/RP0/CPU0:router(config-vrf)# address-family ipv4 unicast</pre>                                                                                                    | and enters To see a li            | either an IPv4 or IPv6 address family unicast s address family configuration submode. ist of all the possible keywords and arguments ommand, use the CLI help (?).                                                                                             |
| Step 21 | Do one of the following:  • redistribute connected [metric metric-value][ route-policy route-policy-name]  • redistribute eigrp process-id [match { external   internal }][metric metric-value][route-policy route-policy-name]  • redistribute isis process-id [level {1   1-inter-area   2 }][metric metric-value][route-policy route-policy-name]  • redistribute ospf process-id [match { external [1   2]   internal   nssa-external [1   2] }][metric metric-value][route-policy route-policy-name]  • redistribute ospfv3 process-id [match { external [1   2]   internal   nssa-external [1   2] }][metric metric-value][route-policy route-policy route-policy route-policy route-policy route-policy route-policy-name]  • redistribute rip [metric metric-value][route-policy route-policy-name]  • redistribute static [metric metric-value][route-policy route-policy-name]  Example: |                                   | Configures redistribution of a protocol into the ress family context.  Required if you are configuring multicast MVPN.                                                                                                    |
| Step 22 | RP/0/RP0/CPU0:router(config-bgp-vrf-af)# redistribute eigrp 23  Use the commit or end command.                                                                                                    | within the end —Pro • Yes - confi | —Saves the configuration changes and remains e configuration session.  Dompts user to take one of these actions:  — Saves configuration changes and exits the figuration session.  —Exits the configuration session without mitting the configuration changes. |

| Comm | nand or Action | Purpose                                                                                       |
|------|----------------|-----------------------------------------------------------------------------------------------|
|      |                | • Cancel —Remains in the configuration session, without committing the configuration changes. |

# **BGP Nonstop Routing**

The Border Gateway Protocol (BGP) Nonstop Routing (NSR) with Stateful Switchover (SSO) feature enables all bgp peerings to maintain the BGP state and ensure continuous packet forwarding during events that could interrupt service. Under NSR, events that might potentially interrupt service are not visible to peer routers. Protocol sessions are not interrupted and routing states are maintained across process restarts and switchovers.

BGP NSR provides nonstop routing during the following events:

- Route processor switchover
- Process crash or process failure of BGP or TCP

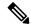

Note

In case of process crash or process failure, NSR will be maintained only if **nsr process-failures switchover** command is configured. In the event of process failures of active instances, the **nsr process-failures switchover** configures failover as a recovery action and switches over to a standby route processor (RP) or a standby distributed route processor (DRP) thereby maintaining NSR. An example of the configuration command is RP/0/RSP0/CPU0:router(config) # nsr process-failures switchover

The **nsr process-failures switchover** command maintains both the NSR and BGP sessions in the event of a BGP or TCP process crash. Without this configuration, BGP neighbor sessions flap in case of a BGP or TCP process crash. This configuration does not help if the BGP or TCP process is restarted in which case the BGP neighbors are expected to flap.

- In-Service System Upgrade (ISSU)
- Minimum Disruption Restart (MDR)

During route processor switchover and In-Service System Upgrade (ISSU), NSR is achieved by stateful switchover (SSO) of both TCP and BGP.

NSR does not force any software upgrades on other routers in the network, and peer routers are not required to support NSR.

When a route processor switchover occurs due to a fault, the TCP connections and the BGP sessions are migrated transparently to the standby route processor, and the standby route processor becomes active. The existing protocol state is maintained on the standby route processor when it becomes active, and the protocol state does not need to be refreshed by peers.

Events such as soft reconfiguration and policy modifications can trigger the BGP internal state to change. To ensure state consistency between active and standby BGP processes during such events, the concept of post-it is introduced that act as synchronization points.

BGP NSR provides the following features:

- NSR-related alarms and notifications
- · Configured and operational NSR states are tracked separately
- NSR statistics collection
- NSR statistics display using show commands
- XML schema support
- Auditing mechanisms to verify state synchronization between active and standby instances
- · CLI commands to enable and disable NSR

NSR can be provisioned on a multishelf router. The following guidelines should be observed when provisioning NSR on a multishelf router:

- When provisioning NSR for line cards installed on a single rack, provision the active and standby
  applications on the distributed route processor (DRP) of that rack. If a rack failure occurs, sessions are
  dropped, because all line cards go down.
- When provisioning NSR for line cards installed on different racks, use one of the following three options:
  - Provision the active and standby applications on a distributed route processor (DRP) redundant pair, where there is a separate route processor in each rack. This configuration uses up two revenue-producing line-card slots on each rack, but is the most secure configuration.
  - Provision the active and standby applications on a distributed route processor (DRP) pair that spans two racks. In this configuration, the active/standby role of the line cards is not dependent on the active/standby role of the DRPs. This is called *flexible process redundancy* and provides for rack loss and efficient use of LC slots. Use of distributed BGP is not required with this solution.

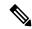

Note

Sessions on line cards in a lost rack are not protected with any of the above options, because there is no line-card redundancy. These options ensure only that sessions on other racks are not affected by a lost rack. However, lost sessions from a lost rack may cause some traffic loss on other racks, because destinations learned through those lost sessions may no longer have alternate routes. Also, rack loss may cause the CPUs on route processors of active racks to slow as they attempt to define new paths for some routes.

## **BGP Best-External Path**

The Border Gateway Protocol (BGP) best–external path functionality supports advertisement of the best–external path to the iBGP and Route Reflector peers when a locally selected bestpath is from an internal peer.

BGP selects one best path and one backup path to every destination. By default, selects one best path . Additionally, BGP selects another bestpath from among the remaining external paths for a prefix. Only a single path is chosen as the best–external path and is sent to other PEs as the backup path.

BGP calculates the best–external path only when the best path is an iBGP path. If the best path is an eBGP path, then best–external path calculation is not required.

The procedure to determine the best-external path is as follows:

- 1. Determine the best path from the entire set of paths available for a prefix.
- **2.** Eliminate the current best path.
- 3. Eliminate all the internal paths for the prefix.
- **4.** From the remaining paths, eliminate all the paths that have the same next hop as that of the current best path.
- 5. Rerun the best path algorithm on the remaining set of paths to determine the best–external path.

BGP considers the external and confederations BGP paths for a prefix to calculate the best-external path.

BGP advertises the best path and the best–external path as follows:

- On the primary PE—advertises the best path for a prefix to both its internal and external peers
- On the backup PE—advertises the best path selected for a prefix to the external peers and advertises the best–external path selected for that prefix to the internal peers

The **advertise best-external** command enables the advertisement of the best-external path in global address family configuration mode and VRF address family configuration mode.

## **BGP Local Label Retention**

When a primary PE-CE link fails, BGP withdraws the route corresponding to the primary path along with its local label and programs the backup path in the Routing Information Base (RIB) and the Forwarding Information Base (FIB), by default.

However, until all the internal peers of the primary PE reconverge to use the backup path as the new bestpath, the traffic continues to be forwarded to the primary PE with the local label that was allocated for the primary path. Hence the previously allocated local label for the primary path must be retained on the primary PE for some configurable time after the reconvergence. BGP Local Label Retention feature enables the retention of the local label for a specified period. If no time is specified, the local lable is retained for a default value of five minutes.

The **retain local-label** command enables the retention of the local label until the network is converged.

## **BGP Over GRE Interfaces**

Cisco IOS XR software provides the capability to run Border Gateway Protocol (BGP) over Generic Routing Encapsulation (GRE) tunnel interfaces.

GRE protocol transports packets of one protocol over another protocol by means of encapsulation. Service Providers can provide IP, MPLS VPN or L2VPN services between their networks that are connected together by a public network using GRE encapsulation to carry data securely over the public network.

The packet that needs to be transported is first encapsulated in a GRE header, which is further encapsulated in another protocol like IPv4 or IPv6 and then forwarded to the destination.

The Cisco IOS XR software GRE implementation is compliant with GRE encapsulation defined in RFC 2784. Key and Sequence numbering as defined in RFC 2890 is not supported in Cisco IOS XR software GRE implementation. To be backward compliant with RFC 1701, Cisco IOS XR software transmits GRE packets with Reserved0 field set to zero. A receiver that is compliant with RFC 1701 treats key present, sequence

number, and strict source route as zero and do not expect key and sequence number. The Cisco IOS XR software discards a GRE packet with any of the bits in Reserved0 field set.

# **Command Line Interface (CLI) Consistency for BGP Commands**

From Cisco IOS XR Release 3.9.0 onwards, the Border Gateway Protocol (BGP) commands use **disable** keyword to disable a feature. The keyword **inheritance-disable** disables the inheritance of the feature properties from the parent level.

## **BGP Additional Paths**

The Border Gateway Protocol (BGP) Additional Paths feature modifies the BGP protocol machinery for a BGP speaker to be able to send multiple paths for a prefix. This gives 'path diversity' in the network. The add path enables BGP prefix independent convergence (PIC) at the edge routers.

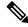

Note

BGP Additional Path feature is not supported under vrf.

BGP add path enables add path advertisement in an iBGP network and advertises the following types of paths for a prefix:

- Backup paths—to enable fast convergence and connectivity restoration.
- Group-best paths—to resolve route oscillation.
- All paths—to emulate an iBGP full-mesh.

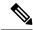

Note

Add path is not be supported with MDT, tunnel, and L2VPN address families and eBGP peerings.

# iBGP Multipath Load Sharing

When a Border Gateway Protocol (BGP) speaking router that has no local policy configured, receives multiple network layer reachability information (NLRI) from the internal BGP (iBGP) for the same destination, the router will choose one iBGP path as the best path. The best path is then installed in the IP routing table of the router.

The iBGP Multipath Load Sharing feature enables the BGP speaking router to select multiple iBGP paths as the best paths to a destination. The best paths or multipaths are then installed in the IP routing table of the router

When there are multiple border BGP routers having reachability information heard over eBGP, if no local policy is applied, the border routers will choose their eBGP paths as best. They advertise that bestpath inside the ISP network. For a core router, there can be multiple paths to the same destination, but it will select only one path as best and use that path for forwarding. iBGP multipath load sharing adds the ability to enable load sharing among multiple equi-distant paths.

Configuring multiple iBGP best paths enables a router to evenly share the traffic destined for a particular site.

The iBGP Multipath Load Sharing feature functions similarly in a Multiprotocol Label Switching (MPLS) Virtual Private Network (VPN) with a service provider backbone.

For multiple paths to the same destination to be considered as multipaths, the following criteria must be met:

- All attributes must be the same. The attributes include weight, local preference, autonomous system path (entire attribute and not just length), origin code, Multi Exit Discriminator (MED), and Interior Gateway Protocol (iGP) distance.
- The next hop router for each multipath must be different.

Even if the criteria are met and multiple paths are considered multipaths, the BGP speaking router will still designate one of the multipaths as the best path and advertise this best path to its neighbors.

Per-vrf label mode is not supported for Carrier Supporting Carrier (CSC) network with internal and external BGP multipath setup

Per VRF label mode cannot be used for BGP PIC edge with eiBGP multipath as that might cause loops. Only per prefix label supports per VRF label mode.

# **Persistent Loadbalancing**

Traditional ECMP or equal cost multipath loadbalances traffic over a number of available paths towards a destination. When one path fails, the traffic gets re-shuffled over the available number of paths. This flow distribution can be a problem in data center loadbalancing.

Persistent Loadbalancing or Sticky ECMP defines a prefix in such a way that it do not rehash flows on existing paths and only replace those bucket assignments of the failed server. The advantage is that the established sessions to servers will not get rehashed.

The following section describes how you can configure persistent load balancing:

```
/*Configure persistent load balancing. */
Router(config) # router bgp 7500
Router(config-bgp) # address-family ipv4 unicast
Router(config-bgp-af)# table-policy sticky-ecmp
Router(config-bgp-af) # bgp attribute-download
Router(config-bgp-af) # maximum-paths ebgp 64
Router(config-bgp-af) # maximum-paths ibgp 32
Router(config-bgp-af) # exit
Router(config-bgp) # exit
Router(config) # route-policy sticky-ecmp
Router(config-rpl) # if destination in (192.1.1.1/24) then
Router(config-rpl-if) # set load-balance ecmp-consistent
Router(config-rpl-if)# else
Router(config-rpl-else) # pass
Router(config-rpl-else) # endif
RP/0/0/CPU0:ios(config-rpl)# end-policy
RP/0/0/CPU0:ios(config)#
/* Enable autocovery and hence recover the original hashing state
after failed paths become active. */
Router(config) # cef consistent-hashing auto-recovery
/* Recover to the original hashing state after failed paths come up
and avoid affecting newly formed flows after path failure.
Router(config) # clear route 192.0.2.0/24
```

#### **Running Configuration**

```
/* Configure persistent loadbalancing. */
router bgp 7500
address-family ipv4 unicast
  table-policy sticky-ecmp
  bgp attribute-download
  maximum-paths ebgp 64
  maximum-paths ibgp 32

cef consistent-hashing auto-recovery
clear route 192.0.2.0/24
```

#### Verification

Verify that the path distribution with persistent loadbalancing is configured.

The following show output displays the status of path distribution before a link fails. In this output, three paths are identified with three next hops (10.1/2/3.0.1) through three different GigabitEthernet interfaces.

```
show cef 192.0.2.0/24
LDI Update time Sep 5 11:22:38.201
  via 10.1.0.1/32, 3 dependencies, recursive, bgp-multipath [flags 0x6080]
   path-idx 0 NHID 0x0 [0x57ac4e74 0x0]
   next hop 10.1.0.1/32 via 10.1.0.1/32
  via 10.2.0.1/32, 3 dependencies, recursive, bgp-multipath [flags 0x6080]
   path-idx 1 NHID 0x0 [0x57ac4a74 0x0]
   next hop 10.2.0.1/32 via 10.2.0.1/32
  via 10.3.0.1/32, 3 dependencies, recursive, bgp-multipath [flags 0x6080]
   path-idx 2 NHID 0x0 [0x57ac4f74 0x0]
   next hop 10.3.0.1/32 via 10.3.0.1/32
   Load distribution (consistent): 0 1 2 (refcount 1)
   Hash OK Interface
                                       Address
         Y GigabitEthernet0/0/0/0 10.1.0.1
   Ω
         Y GigabitEthernet0/0/0/1 10.2.0.1
   1
             GigabitEthernet0/0/0/2
                                     10.3.0.1
```

The following show output displays the status of the path distribution after a link fails. The replacement of bucket 1 with GigabitEthernet 0/0/0/0 and the "\*" symbol denotes that this path is a replacement for a failed path.

```
show cef 192.0.2.0/24
LDI Update time Sep 5 11:23:13.434
  via 10.1.0.1/32, 3 dependencies, recursive, bgp-multipath [flags 0x6080]
   path-idx 0 NHID 0x0 [0x57ac4e74 0x0]
   next hop 10.1.0.1/32 via 10.1.0.1/32
  via 10.3.0.1/32, 3 dependencies, recursive, bgp-multipath [flags 0x6080]
   path-idx 1 NHID 0x0 [0x57ac4f74 0x0]
   next hop 10.3.0.1/32 via 10.3.0.1/32
   Load distribution (consistent): 0 1 2 (refcount 1)
   Hash OK Interface
                                     Address
         Y GigabitEthernet0/0/0/0
                                      10.1.0.1
   0
    Y GigabitEthernet0/0/0/0 10.1.0.1
         Y GigabitEthernet0/0/0/2 10.3.0.1
```

# **BGP Selective Multipath**

Traditional BGP multipath feature allows a router receiving parallel paths to the same destination to install the multiple paths in the routing table. By default, this multipath feature is applied to all configured peers. BGP selective multipath allows application of the multipath feature only to selected peers.

The BGP router receiving multiple paths is configured with the **maximum-paths** ... selective option. The iBGP/eBGP neighbors sharing multiple paths are configured with the **multipath** option, while being added as neighbors on the BGP router.

The following behavior is to be noted while using BGP selective multipath:

- BGP selective multipath does not impact best path calculations. A best path is always included in the set of multipaths.
- For VPN prefixes, the PE paths are *always* eligible to be multipaths.

For information on the **maximum-paths** and **multipath** commands, see the *Cisco ASR 9000 Series Aggregation Services Router Routing Command Reference*.

#### **Topology**

A sample topology to illustrate the configuration used in this section is shown in the following figure.

Figure 11: BGP Selective Multipath

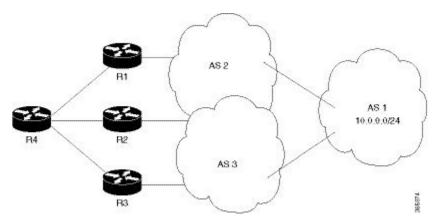

Router R4 receives parallel paths from Routers R1, R2 and R3 to the same destination. If Routers R1 and R2 are configured as selective multipath neighbors on Router R4, only the parallel paths from these routers are installed in the routing table of Router R4.

#### Configuration

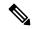

Note

Configure your network topology with iBGP/eBGP running on your routers, before configuring this feature.

To configure BGP selective multipath on Router R4, use the following steps.

1. Configure Router R4 to accept selective multiple paths in your topology.

/\* To configure selective multipath for iBGP/eBGP

```
RP/0/RP0/CPU0:router(config) # router bgp 1
RP/0/RP0/CPU0:router(config-bgp) # address-family ipv4 unicast
RP/0/RP0/CPU0:router(config-bgp-af) # maximum-paths ibgp 4 selective
RP/0/RP0/CPU0:router(config-bgp-af) # maximum-paths ebgp 5 selective
RP/0/RP0/CPU0:router(config-bgp-af) # commit

/* To configure selective multipath for eiBGP
RP/0/RP0/CPU0:router(config) # router bgp 1
RP/0/RP0/CPU0:router(config-bgp) # address-family ipv4 unicast
RP/0/RP0/CPU0:router(config-bgp-af) # maximum-paths eibgp 6 selective
RP/0/RP0/CPU0:router(config-bgp-af) # commit
```

#### **2.** Configure neighbors for Router R4.

Routers R1 (1.1.1.1) and R2 (2.2.2.2) are configured as neighbors with the **multipath** option.

Router R3 (3.3.3.3) is configured as a neighbor without the **multipath** option, and hence the routes from this router are not eligible to be chosen as multipaths.

```
RP/0/RP0/CPU0:router(config-bgp)# neighbor 1.1.1.1
RP/0/RP0/CPU0:router(config-bgp-nbr)# address-family ipv4 unicast
RP/0/RP0/CPU0:router(config-bgp-nbr-af)# multipath
RP/0/RP0/CPU0:router(config-bgp-nbr-af)# commit

RP/0/RP0/CPU0:router(config-bgp-nbr)# neighbor 2.2.2.2
RP/0/RP0/CPU0:router(config-bgp-nbr)# address-family ipv4 unicast
RP/0/RP0/CPU0:router(config-bgp-nbr-af)# multipath
RP/0/RP0/CPU0:router(config-bgp-nbr-af)# commit

RP/0/RP0/CPU0:router(config-bgp-nbr)# neighbor 3.3.3.3
RP/0/RP0/CPU0:router(config-bgp-nbr)# address-family ipv4 unicast
RP/0/RP0/CPU0:router(config-bgp-nbr)# address-family ipv4 unicast
RP/0/RP0/CPU0:router(config-bgp-nbr)# commit
```

You have successfully configured the BGP selective multipath feature.

# **Accumulated Interior Gateway Protocol Attribute**

The Accumulated Interior Gateway Protocol (AiGP)Attribute is an optional non-transitive BGP Path Attribute. The attribute type code for the AiGP Attribute is to be assigned by IANA. The value field of the AiGP Attribute is defined as a set of Type/Length/Value elements (TLVs). The AiGP TLV contains the Accumulated IGP Metric.

The AiGP feature is required in the 3107 network to simulate the current OSPF behavior of computing the distance associated with a path. OSPF/LDP carries the prefix/label information only in the local area. Then, BGP carries the prefix/lable to all the remote areas by redistributing the routes into BGP at area boundaries. The routes/labels are then advertised using LSPs. The next hop for the route is changed at each ABR to local router which removes the need to leak OSPF routes across area boundaries. The bandwidth available on each of the core links is mapped to OSPF cost, hence it is imperative that BGP carries this cost correctly between each of the PEs. This functionality is achieved by using the AiGP.

## Per VRF and Per CE Label for IPv6 Provider Edge

The per VRF and per CE label for IPv6 feature makes it possible to save label space by allocating labels per default VRF or per CE nexthop.

All IPv6 Provider Edge (6PE) labels are allocated per prefix by default. Each prefix that belongs to a VRF instance is advertised with a single label, causing an additional lookup to be performed in the VRF forwarding table to determine the customer edge (CE) next hop for the packet.

However, use the **label mode** command with the **per-ce** keyword or the **per-vrf** keyword to avoid the additional lookup on the PE router and conserve label space.

Use **per-ce** keyword to specify that the same label be used for all the routes advertised from a unique customer edge (CE) peer router. Use the **per-vrf** keyword to specify that the same label is to be used for all the routes advertised from a unique VRF. In 6PE, the label is IPV6 explicit null label.

# **Constrained Route Distribution for BGP/MPLS Internet Protocol VPNs**

Constrained Route Distribution is a feature that service providers use in Multiprotocol Label Switching (MPLS) Layer 3 Virtual Private Networks (L3VPNs) to reduce the number of unnecessary routing updates that route reflectors (RR) send to provider edge (PE) routers. The reduction in routing updates saves resources. RRs, autonomous system boundary routers (ASBRs), and PEs will have fewer routes to carry. Route targets are used to constrain routing updates.

Some service providers have a very large number of routing updates being sent from RRs to PEs, using considerable resources. A PE does not need routing updates for VRFs that are not on the PE; therefore, the PE determines that many routing updates it receives are "unwanted." The PE filters out these unwanted updates.

Now consider a scenario where there are two RRs with another set of PEs. Not only are there unwanted routing updates from RR to PE, there are also unwanted routing updates between the RRs. As a result, a large number of unwanted routes might be advertised among RRs and PEs. The Constrained Route Distribution feature addresses this problem by filtering unwanted routing updates. When the Constrained Route Distribution is in place, the RR filters the updates.

### **Constrained Route Distribution Benefits**

In MPLS L3VPNs, PE routers use BGP and Route Target (RT) extended communities to control the distribution of VPN routes, to and from VRFs, to separate the VPNs. It is common for PEs and Autonomous System Boundary Routers (ASBRs) to receive, and then filter out, unwanted VPN routes.

However, receiving and filtering unwanted VPN routes is a waste of resources. The sender generates and transmits a VPN routing update and the receiver filters out the unwanted routes. It would save resources to prevent, in the first place, the generation of such VPN route updates.

Address Family Route Target Filter (ARTF) is a mechanism that prevents the propagation of VPN Network Layer Reachability Information (NLRI) from the RR to a PE that is not interested in the VPN. This mechanism provides considerable savings in CPU cycles and transient memory usage. RT constraint limits the number of VPN routes and describes VPN membership.

## **BGP RT-constrain SAFI**—rt-filter

The constrained route distribution feature introduces "rt-filter" subsequent address family identifier (SAFI), the BGP RT-constrain SAFI. Use the **address-family ipv4 rt-filter** command to enter the rt-filter SAFI. This SAFI carries route target (RT) filter information relevant to the BGP neighbor advertising it.

The Multiprotocol capability for ipv4 rt-filter address-family is advertised when the AFI is enabled under the neighbor. The rt-filter SAFI needs to be enabled globally, before it can be enabled under the neighbor. The rt-filter address family is allowed on both the iBGP and eBGP neighbors under default VRF.

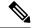

Note

If there are peers that are not RT-constrain capable, the RT-constrain address family must be enabled under all PE neighbors on RR. If all peers are RT-constrain capable, then the default RT-constrain route is not sent to the peers.

This example explains how to configure address-family ipv4 rt-filter:

```
RP/0/RP0/CPU0:router#configure
RP/0/RP0/CPU0:router(config) #router bgp 100
RP/0/RP0/CPU0:router(config-bgp) #address-family ipv4 rt-filter
RP/0/RP0/CPU0:router(config-bgp-af) #neighbor 1.1.1.1
RP/0/RP0/CPU0:router(config-bgp-nbr) #address-family ipv4 rt-filter
RP/0/RP0/CPU0:router(config-bgp-nbr-af) #
```

To get default rt-filter prefix information, use the **show bgp ipv4 rt-filter 0:2:0:0/0** command:

```
RP/0/RP0/CPU0:router#show bgp ipv4 rt-filter 0:2:0:0/0
BGP routing table entry for 0:2:0:0/0
Versions:
                   bRIB/RIB SendTblVer
 Process
 Speaker
                        8489
                                    8489
Last Modified: Jul 2 10:30:42.452 for 3d03h
Paths: (1 available, best #1)
  Not advertised to any peer
  Path #1: Received by speaker 0
  Not advertised to any peer
  Local
    0.0.0.0 from 0.0.0.0 (192.192.5.7)
      Received Label 1
      Origin IGP, localpref 100, valid, redistributed, best, group-best
      Received Path ID 0, Local Path ID 1, version 8489
```

## **Selective VRF Download**

Selective VRF Download (SVD) feature enables the downloading of only those prefixes and labels to a line card that are actively required to forward traffic through the line card.

To meet the demand for a consolidated edge MSE platform, the number of VRFs, VRF interfaces, and the prefix capacity increase. Convergence timings differ in different line card engines. One of the major factors that determine convergence timing is the time taken to process and program a prefix and its associated data structures. A lesser number of prefixes and labels ensure better convergence timing. By enabling selective download of VRF routes to both Engine-3 (E3) and Engine-5 (E5) line cards, SVD reduces scalability and convergence problems in Layer 3 VPNs (L3VPNs)..

By default, SVD is enabled on the line cards. Use the **selective-vrf-download disable** command to disable SVD. Use the **show svd role** and **show svd state** commands to display role and state information of SVD on line cards.

### **Line Card Roles and Filters in Selective VRF Download**

In a selective VRF download (SVD) context, line cards have these roles:

• Core LC: a line card that has only core facing interfaces (interfaces that connect to other P/PEs)

• Customer LC: a line card that has one or more customer facing interfaces (interfaces that connect to CEs in different VRFs)

The line cards handle these prefixes:

- Local Prefix: a prefix that is received from a CE connected to the router in a configured VRF context
- Remote Prefix: a prefix received from another PE and is imported to a configured VRF

These filters are applicable to each line card type:

- A core LC needs all te local prefixes and VRF labels so that the label or IP forwarding, or both is set up correctly.
- A customer LC needs both local and remote prefixes for all the VRFs to which it is connected, and for
  other VRFs which some connected VRFs have dependency. This is based on the import/export RT
  configuration; VRF 'A' may have imported routes from VRF 'B', so the imported route in VRF 'A'
  points to a next-hop that is in VRF 'B'. For route resolution, VRF 'B' routes need to be downloaded to
  each line card that has a VRF 'A' interface.
- If a line card is hosts both core facing and customer facing interfaces, then it does not need to do any filtering. All tables and all routes are present on such line cards. These line cards have a role called "standard". All RPs and DRPs have the standard role.
- To correctly resolve L3VPN routes, the IPv4 default table needs to be present an all nodes. However, if the line card does not have any IPv6 interface, it can filter out all IPv6 tables and routes. In such a case, the line card can be deemed "not interested" in the IPv6 AFI. Then it behaves as if IPv6 is not supported by it.

# **BGP Accept Own**

The BGP Accept Own feature enables handling of self-originated VPN routes, which a BGP speaker receives from a route-reflector (RR). A "self-originated" route is one which was originally advertized by the speaker itself. As per BGP protocol [RFC4271], a BGP speaker rejects advertisements that were originated by the speaker itself. However, the BGP Accept Own mechanism enables a router to accept the prefixes it has advertised, when reflected from a route-reflector that modifies certain attributes of the prefix. A special community called ACCEPT-OWN is attached to the prefix by the route-reflector, which is a signal to the receiving router to bypass the ORIGINATOR\_ID and NEXTHOP/MP\_REACH\_NLRI check. Generally, the BGP speaker detects prefixes that are self-originated through the self-origination check (ORIGINATOR\_ID, NEXTHOP/MP\_REACH\_NLRI) and drops the received updates. However, with the Accept Own community present in the update, the BGP speaker handles the route.

One of the applications of BGP Accept Own is auto-configuration of extranets within MPLS VPN networks. In an extranet configuration, routes present in one VRF is imported into another VRF on the same PE. Normally, the extranet mechanism requires that either the import-rt or the import policy of the extranet VRFs be modified to control import of the prefixes from another VRF. However, with Accept Own feature, the route-reflector can assert that control without the need for any configuration change on the PE. This way, the Accept Own feature provides a centralized mechanism for administering control of route imports between different VRFs.

BGP Accept Own is supported only for VPNv4 and VPNv6 address families in neighbor configuration mode.

#### **Route-Reflector Handling Accept Own Community and RTs**

The ACCEPT\_OWN community is originated by the InterAS route-reflector (InterAS-RR) using an outbound route-policy. To minimize the propagation of prefixes with the ACCEPT\_OWN community attribute, the attribute will be attached on the InterAS-RR using an outbound route-policy towards the originating PE. The InterAs-RR adds the ACCEPT-OWN community and modifies the set of RTs before sending the new Accept Own route to the attached PEs, including the originator, through intervening RRs. The route is modified via route-policy.

#### **Accept Own Configuration Example**

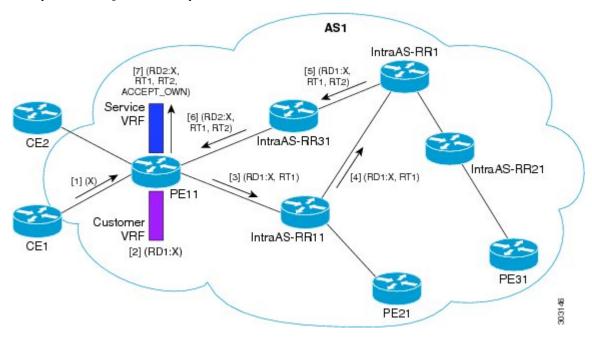

In this configuration example:

- PE11 is configured with Customer VRF and Service VRF.
- OSPF is used as the IGP.
- VPNv4 unicast and VPNv6 unicast address families are enabled between the PE and RR neighbors and IPv4 and IPv6 are enabled between PE and CE neighbors.

The Accept Own configuration works as follows:

- 1. CE1 originates prefix X.
- **2.** Prefix X is installed in customer VRF as (RD1:X).
- **3.** Prefix X is advertised to IntraAS-RR11 as (RD1:X, RT1).
- **4.** IntraAS-RR11 advertises X to InterAS-RR1 as (RD1:X, RT1).
- **5.** InterAS-RR1 attaches RT2 to prefix X on the inbound and ACCEPT\_OWN community on the outbound and advertises prefix X to IntraAS-RR31.
- **6.** IntraAS-RR31 advertises X to PE11.

7. PE11 installs X in Service VRF as (RD2:X,RT1, RT2, ACCEPT\_OWN).

### **Remote PE: Handling of Accept Own Routes**

Remote PEs (PEs other than the originator PE), performs bestpath calculation among all the comparable routes. The bestpath algorithm has been modified to prefer an Accept Own path over non-Accept Own path. The bestpath comparison occurs immediately before the IGP metric comparison. If the remote PE receives an Accept Own path from route-reflector 1 and a non-Accept Own path from route-reflector 2, and if the paths are otherwise identical, the Accept Own path is preferred. The import operates on the Accept Own path.

## **BGP DMZ Link Bandwidth for Unequal Cost Recursive Load Balancing**

Border Gateway Protocol demilitarized zone (BGP DMZ) Link Bandwidth for Unequal Cost Recursive Load Balancing provides support for unequal cost load balancing for recursive prefixes on local node using BGP DMZ Link Bandwidth. The unequal load balance is achieved by using the **dmz-link-bandwidth** command in BGP Neighbor configuration mode and the **bandwidth** command in Interface configuration mode.

# **BFD Multihop Support for BGP**

Bi-directional Forwarding Detection Multihop (BFD-MH) support is enabled for BGP. BFD Multihop establishes a BFD session between two addresses that may span multiple network hops. Cisco IOS XR Software BFD Multihop is based on RFC 5883. For more information on BFD Multihop, refer *Interface and Hardware Component Configuration Guide for Cisco CRS Routers* and *Interface and Hardware Component Command Reference for Cisco CRS Routers*.

## **BGP Multi-Instance and Multi-AS**

Multiple BGP instances are supported on the router corresponding to a Autonomous System (AS). Each BGP instance is a separate process running on the same or on a different RP/DRP node. The BGP instances do not share any prefix table between them. No need for a common adj-rib-in (bRIB) as is the case with distributed BGP. The BGP instances do not communicate with each other and do not set up peering with each other. Each individual instance can set up peering with another router independently.

Multi-AS BGP enables configuring each instance of a multi-instance BGP with a different AS number.

Multi-Instance and Multi-AS BGP provides these capabilities:

- Mechanism to consolidate the services provided by multiple routers using a common routing infrastructure into a single IOS-XR router.
- Mechanism to achieve AF isolation by configuring the different AFs in different BGP instances.
- Means to achieve higher session scale by distributing the overall peering sessions between multiple instances.
- Mechanism to achieve higher prefix scale (especially on a RR) by having different instances carrying different BGP tables.
- Improved BGP convergence under certain scenarios.
- Cisco IOS XR CRS Multi-chassis systems can be used optimally by placing the different BGP instances on different RP/DRPs.

- All BGP functionalities including NSR are supported for all the instances.
- The load and commit router-level operations can be performed on previously verified or applied configurations.

### **Restrictions**

- The router supports maximum of 4 BGP instances.
- Each BGP instance needs a unique router-id.
- Only one Address Family can be configured under each BGP instance (VPNv4, VPNv6 and RT-Constrain can be configured under multiple BGP instances).
- IPv4/IPv6 Unicast should be within the same BGP instance in which IPv4/IPv6 Labeled-Unicast is configured.
- IPv4/IPv6 Multicast should be within the same BGP instance in which IPv4/IPv6 Unicast is configured.
- All configuration changes for a single BGP instance can be committed together. However, configuration changes for multiple instances cannot be committed together.
- Cisco recommends that BGP update-source should be unique in the default VRF over all instances while peering with the same remote router.

## **BGP Prefix Origin Validation Based on RPKI**

A BGP route associates an address prefix with a set of autonomous systems (AS) that identify the interdomain path the prefix has traversed in the form of BGP announcements. This set is represented as the AS\_PATH attribute in BGP and starts with the AS that originated the prefix.

To help reduce well-known threats against BGP including prefix mis-announcing and monkey-in-the-middle attacks, one of the security requirements is the ability to validate the origination AS of BGP routes. The AS number claiming to originate an address prefix (as derived from the AS\_PATH attribute of the BGP route) needs to be verified and authorized by the prefix holder.

The Resource Public Key Infrastructure (RPKI) is an approach to build a formally verifiable database of IP addresses and AS numbers as resources. The RPKI is a globally distributed database containing, among other things, information mapping BGP (internet) prefixes to their authorized origin-AS numbers. Routers running BGP can connect to the RPKI to validate the origin-AS of BGP paths.

The BGP RPKI Bind Source feature allows you to specify the source IP address and interface used for the RPKI server connection. This feature enables you to have RPKI session that source from loopback interface, for example.

BGP origin-as validation is enabled by default.

## **Configuring RPKI Cache-server**

Perform this task to configure Resource Public Key Infrastructure (RPKI) cache-server parameters.

Configure the RPKI cache-server parameters in rpki-server configuration mode. Use the **rpki server** command in router BGP configuration mode to enter into the rpki-server configuration mode

### **SUMMARY STEPS**

- 1. configure
- 2. router bgp as-number
- **3. rpki server** {*host-name* | *ip-address*}
- 4. bind-source interface name
- **5.** Use one of these commands:
  - transport ssh port port\_number
  - transport tcp port port\_number
- **6.** (Optional) **username** *user\_name*
- **7.** (Optional) **password** *password*
- **8. preference** *preference*\_*value*
- **9. purge-time** *time*
- **10.** Use one of these commands.
  - refresh-time time
  - refresh-time off
- **11.** Use one these commands.
  - response-time time
  - · response-time off
- **12.** Use the **commit** or **end** command.
- 13. (Optional) shutdown

|        | Command or Action                                                 | Purpose                                                                                    |  |  |
|--------|-------------------------------------------------------------------|--------------------------------------------------------------------------------------------|--|--|
| Step 1 | configure                                                         | Enters global configuration mode.                                                          |  |  |
|        | Example:                                                          |                                                                                            |  |  |
|        | RP/0/RP0/CPU0:router# configure                                   |                                                                                            |  |  |
| Step 2 | router bgp as-number                                              | Specifies the BGP AS number and enters the BGP                                             |  |  |
|        | Example:                                                          | configuration mode, allowing you to configure the BC routing process.                      |  |  |
|        | RP/0/RP0/CPU0:router(config) #router bgp 100                      | routing process.                                                                           |  |  |
| Step 3 | rpki server {host-name   ip-address}                              | Enters rpki-server configuration mode and enables configuration of RPKI cache parameters.  |  |  |
|        | Example:                                                          |                                                                                            |  |  |
|        | <pre>RP/0/RP0/CPU0:router(config-bgp) #rpki server 10.2.3.4</pre> |                                                                                            |  |  |
| Step 4 | bind-source interface name                                        | Specifies a Loopback interface as the source interface use for the RPKI server connection. |  |  |
|        | Example:                                                          |                                                                                            |  |  |
|        | Router#(config-bgp)# bind-source interface Loopback2              |                                                                                            |  |  |
| Step 5 | Use one of these commands:                                        | Specifies a transport method for the RPKI cache.                                           |  |  |

|         | Command or Action                                                                | Purpose                                                                                                    |
|---------|----------------------------------------------------------------------------------|----------------------------------------------------------------------------------------------------|
|         | • transport ssh port port_number                                                 | • ssh—Select ssh to connect to the RPKI cache using                                                                |
|         | • transport tcp port port_number                                                 | SSH.                                                                                                    |
|         | Example:                                                                         | • tcp—Select tcp to connect to the RPKI cache using                                                                |
|         | RP/0/RP0/CPU0:router(config-bgp-rpki-server)#transport ssh port 22               |                                                                                                    |
|         | Or                                                                               | • <b>port</b> <i>port_number</i> —Specify the port number for the RPKI cache transport over TCP and SSH protocols. |
|         | RP/0/RP0/CPU0:router(config-bgp-rpki-server)#transport                           | TI 1 1 1 1 1 1 1 1 1 1 1 1 1 1 1 1 1 1 1                                                                           |
|         | tcp port 2                                                                       | Note SSH supports custom ports in addition to the default port number 22.                                          |
|         |                                                                                  | Note You can set the transport to either TCP or SSH. Change of transport causes the cache session to flap.         |
| Step 6  | (Optional) <b>username</b> user_name                                             | Specifies a (SSH) username for the RPKI cache-server.                                                              |
|         | Example:                                                                         |                                                                                                    |
|         | <pre>RP/0/RP0/CPU0:router(config-bgp-rpki-server) #username ssh_rpki_uname</pre> |                                                                                                    |
| Step 7  | (Optional) password password                                                     | Specifies a (SSH) password for the RPKI cache-server.                                                              |
|         | Example:                                                                         | Note The "username" and "password"                                                                                 |
|         | <pre>RP/0/RP0/CPU0:router(config-bgp-rpki-server)#password ssh_rpki_pass</pre>   | configurations only apply if the SSH method of transport is active.                                                |
| Step 8  | preference preference_value                                                      | Specifies a preference value for the RPKI cache. Range                                                             |
|         | Example:                                                                         | for the preference value is 1 to 10. Setting a lower preference value is better.                                   |
|         | RP/0/RP0/CPU0:router(config-bgp-rpki-server) #preference 1                       |                                                                                                    |
| Step 9  | purge-time time                                                                  | Configures the time BGP waits to keep routes from a cache                                                          |
|         | Example:                                                                         | after the cache session drops. Set purge time in seconds. Range for the purge time is 30 to 360 seconds.           |
|         | RP/0/RP0/CPU0:router(config-bgp-rpki-server)#purge-time 30                       | Range for the purge time is 50 to 500 seconds.                                                                     |
| Step 10 | Use one of these commands.                                                       | Configures the time BGP waits in between sending periodic                                                          |
|         | • refresh-time time                                                              | serial queries to the cache. Set refresh-time in seconds. Range for the refresh time is 15 to 3600 seconds.        |
|         | • refresh-time off                                                               |                                                                                                    |
|         | Example:                                                                         | Configure the <b>off</b> option to specify not to send serial-queries periodically.                                |
|         | RP/0/RP0/CPU0:router(config-bgp-rpki-server)#refresh-time 20                     |                                                                                                    |
|         | Or                                                                               |                                                                                                    |
|         | RP/0/RP0/CPU0:router(config-bgp-rpki-server)#refresh-time off                    |                                                                                                    |

|         | Command or Action                                                                                                    | Purpose                                                                                                    |
|---------|----------------------------------------------------------------------------------------------------|----------------------------------------------------------------------------------------------------|
| Step 11 | Use one these commands.  • response-time time • response-time off  Example:  RP/0/RP0/CPU0:router(config-bgp-rpki-server) #response-time 30  Or  RP/0/RP0/CPU0:router(config-bgp-rpki-server) #response-time off |                                                                                                    |
| Step 12 | Use the <b>commit</b> or <b>end</b> command.                                                                                                    | <ul> <li>commit —Saves the configuration changes and remains within the configuration session.</li> <li>end —Prompts user to take one of these actions:         <ul> <li>Yes — Saves configuration changes and exits the configuration session.</li> <li>No —Exits the configuration session without committing the configuration changes.</li> <li>Cancel —Remains in the configuration session, without committing the configuration changes.</li> </ul> </li> </ul> |
| Step 13 | (Optional) shutdown  Example:  RP/0/RP0/CPU0:router(config-bgp-rpki-server)#shutdown                                                                                                    | Configures shut down of the RPKI cache.                                                                                                    |

## **Configuring RPKI Prefix Validation**

Perform this task to control the behavior of RPKI prefix validation processing.

- 1. configure
- 2. router bgp as-number
- **3.** Use one of these commands.
  - bgp origin-as validation disable
  - $\bullet \ bgp \ origin-as \ validation \ time \ \{off \ | \ \textit{prefix\_validation\_time} \\$
- 4. bgp origin-as validation signal ibgp
- **5.** Use the **commit** or **end** command.

|        | Command or Action                                                                                                    | Purpose                                                                                                    |  |  |
|--------|----------------------------------------------------------------------------------------------------|----------------------------------------------------------------------------------------------------|--|--|
| Step 1 | configure                                                                                                    | Enters global configuration mode.                                                                                                    |  |  |
|        | Example:                                                                                                    |                                                                                                    |  |  |
|        | RP/0/RP0/CPU0:router# configure                                                                                                    |                                                                                                    |  |  |
| Step 2 | router bgp as-number                                                                                                    | Specifies the BGP AS number and enters the BGP configuration mode, allowing you to configure the BGP                                                                                                    |  |  |
|        | Example:  RP/0/RP0/CPU0:router(config) #router bgp 100                                                                                                    | routing process.                                                                                                    |  |  |
| Step 3 | Use one of these commands.                                                                                                    | Sets the BGP origin-AS validation parameters.                                                                                                    |  |  |
|        | <ul> <li>bgp origin-as validation disable</li> <li>bgp origin-as validation time {off   prefix_validation_time</li> <li>Example:</li> <li>RP/0/RP0/CPU0:router(config-bgp)#bgp origin-as validation disable</li> <li>Or</li> <li>RP/0/RP0/CPU0:router(config-bgp)#bgp origin-as validation time 50</li> <li>Or</li> <li>RP/0/RP0/CPU0:router(config-bgp)#bgp origin-as validation time off</li> </ul> | <ul> <li>disable—Use disable option to disable RPKI origin-AS validation.</li> <li>time—Use time option to either set prefix validation time (in seconds) or to set off the automatic prefix validation after an RPKI update.  Range for prefix validation time is 5 to 60 seconds.  Configuring the disable option disables prefix validation for all eBGP paths and all eBGP paths are marked as "valid" by default.  Note  The bgp origin-as validation options can also configured in neighbor and neighbor address family submodes. The neighbor must be an eBGP neighbor. If configured at the neighbor or neighbor address family level, prefix validation disable or time options will be valid only for that specific neighbor or neighbor address family.</li> </ul> |  |  |
| Step 4 | bgp origin-as validation signal ibgp  Example:  RP/0/RP0/CPU0:router(config-bgp)#bgp origin-as validity signal ibgp                                                                                                    | Enables the iBGP signaling of validity state through an extended-community.  This can also be configured in global address family submode.                                                                                                    |  |  |
| Step 5 | Use the <b>commit</b> or <b>end</b> command.                                                                                                    | <ul> <li>commit —Saves the configuration changes and remains within the configuration session.</li> <li>end —Prompts user to take one of these actions:</li> <li>Yes — Saves configuration changes and exits the configuration session.</li> <li>No —Exits the configuration session without committing the configuration changes.</li> </ul>                                                                                                    |  |  |

| Command or Action | Purpose                                                                                     |
|-------------------|---------------------------------------------------------------------------------------------|
|                   | Cancel —Remains in the configuration session, without committing the configuration changes. |

## **Configure BGP Prefix Validation**

Starting from Release 6.5.1, origin-as validation is disabled by default, you must enable it per address family. From Release 6.5.1, use the following task to configure RPKI Prefix Validation.

Origin-as validation is enabled by default.

```
Router(config) # router bgp 100
/* The bgp origin-as validation time and bgp origin-as validity signal ibgp commands are
optional. */.
Router(config-bgp) # bgp origin-as validation time 50
Router(config-bgp) # bgp origin-as validation time off
Router(config-bgp) # bgp origin-as validation signal ibgp
Router(config-bgp) # address-family ipv4 unicast
!
Router # bgp 65000
Router(config-bgp) # address-family ipv4 unicast
Router(config-bgp-af) # bgp origin-as validation enable
Router(config-bgp) # address-family ipv6 unicast
Router(config-bgp) # address-family ipv6 unicast
Router(config-bgp-af) # bgp origin-as validation enable
```

Use the following commands to verify the origin-as validation configuration:

#### Router# show bgp origin-as validity

```
Thu Mar 14 04:18:09.656 PDT
BGP router identifier 10.1.1.1, local AS number 1
BGP generic scan interval 60 secs
Non-stop routing is enabled
BGP table state: Active
Table ID: 0xe0000000 RD version: 514
BGP main routing table version 514
BGP NSR Initial initsync version 2 (Reached)
BGP NSR/ISSU Sync-Group versions 0/0
BGP scan interval 60 secs
Status codes: s suppressed, d damped, h history, * valid, > best
              i - internal, r RIB-failure, S stale, N Nexthop-discard
Origin codes: i - IGP, e - EGP, ? - incomplete
Origin-AS validation codes: V valid, I invalid, N not-found, D disabled
                            Next Hop
                                                Metric LocPrf Weight Path
   Network
 *> 209.165.200.223/27
                            0.0.0.0
                                                                32768 ?
                                                      0
 *> 209.165.200.225/27
                                                                32768 ?
                             0.0.0.0
 *> 19.1.2.0/24
                                                      0
                                                                32768 ?
                             0.0.0.0
 *> 19.1.3.0/24
                             0.0.0.0
                                                      Ω
                                                                32768 ?
 *> 10.1.2.0/24
                             0.0.0.0
                                                      0
                                                                32768 ?
 *> 10.1.3.0/24
                             0.0.0.0
                                                      0
                                                                32768 ?
 *> 10.1.4.0/24
                             0.0.0.0
                                                      0
                                                                32768 2
 *> 198.51.100.1/24
                            0.0.0.0
                                                      Ω
                                                                32768 ?
```

| *> 203.0.113.235/24                                                  | 0.0.0.0            | 0 | 32768 ? |  |  |  |
|----------------------------------------------------------------------|--------------------|---|---------|--|--|--|
| V*> 209.165.201.0/27                                                 | 10.1.2.1           | 0 | 4002 i  |  |  |  |
| N*> 198.51.100.2/24                                                  | 10.1.2.1           | 0 | 4002 i  |  |  |  |
| I*> 198.51.100.1/24                                                  | 10.1.2.1           | 0 | 4002 i  |  |  |  |
| *> 192.0.2.1.0/24                                                    | 0.0.0.0            | 0 | 32768 ? |  |  |  |
| Router# show bgp process Mon Jul 9 16:47:39.428 PDT                  |                    |   |         |  |  |  |
| BGP Process Information:                                             |                    |   |         |  |  |  |
| Use origin-AS validity in                                            | bestpath decisions |   |         |  |  |  |
| Allow (origin-AS) INVALID paths                                      |                    |   |         |  |  |  |
| Signal origin-AS validity                                            | state to neignbors |   |         |  |  |  |
| Address family: IPv4 Unicast                                         |                    |   |         |  |  |  |
| •••                                                                  |                    |   |         |  |  |  |
| Origin-AS validation is enabled for this address-family              |                    |   |         |  |  |  |
| Use origin-AS validity in bestpath decisions for this address-family |                    |   |         |  |  |  |

Signal origin-AS validity state to neighbors with this address-family

## **Configuring RPKI Bestpath Computation**

Perform this task to configure RPKI bestpath computation options.

Allow (origin-AS) INVALID paths for this address-family

## **SUMMARY STEPS**

- 1. configure
- 2. router bgp as-number
- 3. bgp bestpath origin-as use validity
- 4. bgp bestpath origin-as allow invalid
- **5.** Use the **commit** or **end** command.

|        | Command or Action                                                    | Purpose                                                                                                    |  |
|--------|----------------------------------------------------------------------|----------------------------------------------------------------------------------------------------|--|
| Step 1 | configure                                                            | Enters global configuration mode.                                                                                                    |  |
|        | Example:                                                             |                                                                                                    |  |
|        | RP/0/RP0/CPU0:router# configure                                      |                                                                                                    |  |
| Step 2 | router bgp as-number                                                 | Specifies the BGP AS number and enters the BGP                                                                                                    |  |
|        | Example:                                                             | configuration mode, allowing you to configure the BGP routing process.                                                                                                    |  |
|        | RP/0/RP0/CPU0:router(config) #router bgp 100                         | Touting process.                                                                                                    |  |
| Step 3 | bgp bestpath origin-as use validity                                  | Enables the validity states of BGP paths to affect the path' preference in the BGP best path process. This configuration can also be done in router BGP address family submode. |  |
|        | Example:                                                             |                                                                                                    |  |
|        | RP/0/RP0/CPU0:router(config-bgp)#bgp bestpath origin-as use validity | can also be done in router BOT address failing submode.                                                                                                    |  |

|        | Command or Action                                                     | Purpose                                                                                                    |  |  |
|--------|-----------------------------------------------------------------------|----------------------------------------------------------------------------------------------------|--|--|
| Step 4 | bgp bestpath origin-as allow invalid  Example:                        | Allows all "invalid" paths to be considered for BGP bestpat computation.                                                                                                    |  |  |
|        | RP/0/RP0/CPU0:router(config-bgp)#bgp bestpath origin-as allow invalid | Note  This configuration can also be done at global address family, neighbor, and neighbor address family submodes. Configuring bgp bestpath origin-as allow invalid in router BGP and address family submodes allow all "invalid" paths to be considered for BGP bestpath computation. By default, all such paths are not bestpath candidates. Configuring bgp bestpath origin-as allow invalid in neighbor and neighbor address family submodes allow all "invalid" paths from that specific neighbor or neighbor address family to be considered as bestpath candidates. The neighbor must be an eBGP neighbor.  This configuration takes effect only when the bgp bestpath origin-as use validity configuration is enabled. |  |  |
| Step 5 | Use the <b>commit</b> or <b>end</b> command.                          | <ul> <li>commit —Saves the configuration changes and remains within the configuration session.</li> <li>end —Prompts user to take one of these actions:</li> </ul>                                                                                                    |  |  |
|        |                                                                       | • Yes — Saves configuration changes and exits the configuration session.                                                                                                    |  |  |
|        |                                                                       | • No —Exits the configuration session without committing the configuration changes.                                                                                                    |  |  |
|        |                                                                       | • Cancel —Remains in the configuration session, without committing the configuration changes.                                                                                                    |  |  |

# **BGP Prefix Independent Convergence for RIB and FIB**

BGP PIC for RIB and FIB adds support for static recursive as PE-CE and faster backup activation by using fast re-route trigger.

The BGP PIC for RIB and FIB feature supports:

- FRR-like trigger for faster PE-CE link down detection, to further reduce the convergence time (Fast PIC-edge activation).
- PIC-edge for static recursive routes.
- BFD single-hop trigger for PIC-Edge without any explicit /32 static route configuration.
- Recursive PIC activation at third level and beyond, on failure trigger at the first (IGP) level.
- BGP path recursion constraints in FIB to ensure that FIB is in sync with BGP with respect to BGP next-hop resolution.

When BGP PIC Edge is configured, configuring the **neighbor shutdown** command does not trigger CEF to switch to the backup path. Instead, BGP starts to feed CEF again one by one from the top prefix of the routing table to the end thus causing a time delay.

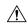

Caution

The time delay causes a traffic outage in the network. As a workaround, you must route the traffic to the backup path manually before configuring the **neighbor shutdown** command.

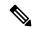

Note

For releases prior to Cisco IOS XR release 7.3.x, a timer is implemented and enabled to force using backup path after convergence for 4 minutes to prevent the traffic loss for BGP PIC Edge scenario with dual-homed CE and BFD/BGP running between PE and CE routers. This timer however can cause side effect resulting traffic outage under certain scenarios. You can use the **cef fast-reroute follow bgp-pic** command to disable the timer. Starting IOS XR release 7.3.x, this command has been deprecated and the default system behavior is to disable the 4-minute timer.

## **BGP Update Message Error Handling**

The BGP UPDATE message error handling changes BGP behavior in handling error UPDATE messages to avoid session reset. Based on the approach described in IETF IDR *I-D:draft-ietf-idr-error-handling*, the Cisco IOS XR BGP UPDATE Message Error handling implementation classifies BGP update errors into various categories based on factors such as, severity, likelihood of occurrence of UPDATE errors, or type of attributes. Errors encountered in each category are handled according to the draft. Session reset will be avoided as much as possible during the error handling process. Error handling for some of the categories are controlled by configuration commands to enable or disable the default behavior.

According to the base BGP specification, a BGP speaker that receives an UPDATE message containing a malformed attribute is required to reset the session over which the offending attribute was received. This behavior is undesirable as a session reset would impact not only routes with the offending attribute, but also other valid routes exchanged over the session.

## **BGP Attribute Filtering**

The BGP Attribute Filter feature checks integrity of BGP updates in BGP update messages and optimizes reaction when detecting invalid attributes. BGP Update message contains a list of mandatory and optional attributes. These attributes in the update message include MED, LOCAL\_PREF, COMMUNITY etc. In some cases, if the attributes are malformed, there is a need to filter these attributes at the receiving end of the router. The BGP Attribute Filter functionality filters the attributes received in the incoming update message. The attribute filter can also be used to filter any attributes that may potentially cause undesirable behavior on the receiving router.

Some of the BGP updates are malformed due to wrong formatting of attributes such as the network layer reachability information (NLRI) or other fields in the update message. These malformed updates, when received, causes undesirable behavior on the receiving routers. Such undesirable behavior may be encountered during update message parsing or during re-advertisement of received NLRIs. In such scenarios, its better to filter these corrupted attributes at the receiving end.

## **BGP Attribute Filter Actions**

The Attribute-filtering is configured by specifying a single or a range of attribute codes and an associated action. The allowed actions are:

- "Treat-as-withdraw"— The associated IPv4-unicast or MP\_REACH NLRIs, if present, are withdrawn from the neighbor's Adj-RIB-In.
- "Discard Attribute"—The matching attributes alone are discarded and the rest of the Update message is processed normally.

When a received Update message contains one or more filtered attributes, the configured action is applied on the message. Optionally, the Update message is also stored to facilitate further debugging and a syslog message is generated on the console.

When an attribute matches the filter, further processing of the attribute is stopped and the corresponding action is taken

Use the **attribute-filter group** command to enter Attribute-filter group command mode. Use the **attribute** command in attribute-filter group command mode to either discard an attribute or treat the update message as a "Withdraw" action.

## **BGP Error Handling and Attribute Filtering Syslog Messages**

When a router receives a malformed update packet, an ios\_msg of type

ROUTING-BGP-3-MALFORM\_UPDATE is printed on the console. This is rate limited to 1 message per minute across all neighbors. For malformed packets that result in actions "Discard Attribute" (A5) or "Local Repair" (A6), the ios\_msg is printed only once per neighbor per action. This is irrespective of the number of malformed updates received since the neighbor last reached an "Established" state.

This is a sample BGP error handling syslog message:

```
%ROUTING-BGP-3-MALFORM_UPDATE : Malformed UPDATE message received from neighbor 13.0.3.50
- message length 90 bytes,
error flags 0x00000840, action taken "TreatAsWithdraw".
Error details: "Error 0x00000800, Field "Attr-missing", Attribute 1 (Flags 0x00, Length 0),
Data []"
```

This is a sample BGP attribute filtering syslog message for the "discard attribute" action:

```
[4843.46]RP/0/0/CPU0:Aug 21 17:06:17.919 : bgp[1037]: %ROUTING-BGP-5-UPDATE_FILTERED : One or more attributes were filtered from UPDATE message received from neighbor 40.0.101.1 - message length 173 bytes, action taken "DiscardAttr". Filtering details: "Attribute 16 (Flags 0xc0): Action "DiscardAttr". NLRIs: [IPv4 Unicast] 88.2.0.0/17
```

This is a sample BGP attribute filtering syslog message for the "treat-as-withdraw" action:

```
[391.01]RP/0/0/CPU0:Aug 20 19:41:29.243 : bgp[1037]: %ROUTING-BGP-5-UPDATE_FILTERED : One or more attributes were filtered from UPDATE message received from neighbor 40.0.101.1 - message length 166 bytes, action taken "TreatAsWdr".

Filtering details: "Attribute 4 (Flags 0xc0): Action "TreatAsWdr"". NLRIs: [IPv4 Unicast]
```

88.2.0.0/17

## **BGP Link-State**

BGP Link-State (LS) is an Address Family Identifier (AFI) and Sub-address Family Identifier (SAFI) originally defined to carry interior gateway protocol (IGP) link-state information through BGP. The BGP Network Layer Reachability Information (NLRI) encoding format for BGP-LS and a new BGP Path Attribute called the BGP-LS attribute are defined in RFC7752. The identifying key of each Link-State object, namely a node, link, or prefix, is encoded in the NLRI and the properties of the object are encoded in the BGP-LS attribute.

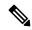

Note

IGPs do not use BGP LS data from remote peers. BGP does not download the received BGP LS data to any other component on the router.

An example of a BGP-LS application is the Segment Routing Path Computation Element (SR-PCE). The SR-PCE can learn the SR capabilities of the nodes in the topology and the mapping of SR segments to those nodes. This can enable the SR-PCE to perform path computations based on SR-TE and to steer traffic on paths different from the underlying IGP-based distributed best-path computation.

The following figure shows a typical deployment scenario. In each IGP area, one or more nodes (BGP speakers) are configured with BGP-LS. These BGP speakers form an iBGP mesh by connecting to one or more route-reflectors. This way, all BGP speakers (specifically the route-reflectors) obtain Link-State information from all IGP areas (and from other ASes from eBGP peers).

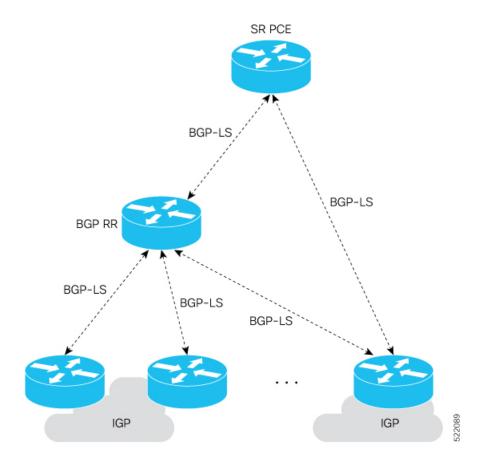

### **Exchange Link State Information with BGP Neighbor**

The following example shows how to exchange link-state information with a BGP neighbor:

```
Router# configure
Router(config) # router bgp 1
Router(config-bgp) # neighbor 10.0.0.2
Router(config-bgp-nbr) # remote-as 1
Router(config-bgp-nbr) # address-family link-state link-state
Router(config-bgp-nbr-af) # exit
```

#### **IGP Link-State Database Distribution**

A given BGP node may have connections to multiple, independent routing domains. IGP link-state database distribution into BGP-LS is supported for both OSPF and IS-IS protocols in order to distribute this information on to controllers or applications that desire to build paths spanning or including these multiple domains.

To distribute OSPFv2 link-state data using BGP-LS, use the **distribute link-state** command in router configuration mode.

```
Router# configure
Router(config)# router ospf 100
Router(config-ospf)# distribute link-state instance-id 32
```

## **Usage Guidelines and Limitations**

- BGP-LS supports IS-IS and OSPFv2.
- The identifier field of BGP-LS (referred to as the Instance-ID) identifies the IGP routing domain where the NLRI belongs. The NLRIs representing link-state objects (nodes, links, or prefixes) from the same IGP routing instance must use the same Instance-ID value.
- When there is only a single protocol instance in the network where BGP-LS is operational, we recommend configuring the Instance-ID value to **0**.
- Assign consistent BGP-LS Instance-ID values on all BGP-LS Producers within a given IGP domain.
- NLRIs with different Instance-ID values are considered to be from different IGP routing instances.
- Unique Instance-ID values must be assigned to routing protocol instances operating in different IGP
  domains. This allows the BGP-LS Consumer (for example, SR-PCE) to build an accurate segregated
  multi-domain topology based on the Instance-ID values, even when the topology is advertised via BGP-LS
  by multiple BGP-LS Producers in the network.
- If the BGP-LS Instance-ID configuration guidelines are not followed, a BGP-LS Consumer may see duplicate link-state objects for the same node, link, or prefix when there are multiple BGP-LS Producers deployed. This may also result in the BGP-LS Consumers getting an inaccurate network-wide topology.

## **BGP VRF Dynamic Route Leaking**

The Border Gateway Protocol (BGP) dynamic route leaking feature provides the ability to import routes between the default-vrf (Global VRF) and any other non-default VRF, to provide connectivity between a global and a VPN host. The import process installs the Internet route in a VRF table or a VRF route in the Internet table, providing connectivity.

The dynamic route leaking is enabled by:

- Importing from default-VRF to non-default-VRF, using the **import from default-vrf** route-policy route-policy-name [advertise-as-vpn] command in VRF address-family configuration mode.
- If the **advertise-as-vpn** option is configured, the paths imported from the default-VRF to the non-default-VRF are advertised to the PEs as well as to the CEs. If the **advertise-as-vpn** option is not configured, the paths imported from the default-VRF to the non-default-VRF are not advertised to the PE. However, the paths are still advertised to the CEs.
- Importing from non-default-VRF to default VRF, using the export to default-vrf route-policy route-policy-name command in VRF address-family configuration mode.

A route-policy is mandatory to filter the imported routes. This reduces the risk of unintended import of routes between the Internet table and the VRF tables and the corresponding security issues.

There is no hard limit on the number of prefixes that can be imported. The import creates a new prefix in the destination VRF, which increases the total number of prefixes and paths. However, each VRF importing global routes adds workload equivalent to a neighbor receiving the global table. This is true even if the user filters out all but a few prefixes. Hence, importing five to ten VRFs is ideal.

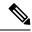

Note

With dynamic route-leaking enabled, BGP bestpath change suppression for eBGP paths might be skipped. BGP convergence might be impacted.

## **Resilient Per-CE Label Mode**

The Resilient Per-CE Label is an extension of the Per-CE label mode to support Prefix Independent Convergence (PIC) and load balancing.

There are three label modes that are supported. They are:

- Per-Prefix
  - Label consumption: Large number of labels are required for the MPLS forwarding table on core routers. You need to ensure that the VRF table size is within the MPLS label table limits.
  - Forwarding performance of ASR 9000 Provider Edge router on MPLS to IP path: Optimal. The MPLS label is directly associated with an output interface, hence packets are forwarded by a single pass through the NP microcode.
- Per-VRF
  - Label consumption: Less labels are required for the MPLS forwarding table on core routers. This is because the Provider Edge router advertises one label per entire VRF.
  - Forwarding performance of ASR 9000 Provider Edge router on MPLS to IP path: Sub-optimal. Aggregate label requires two passes through the NP microcode: 1st pass for MPLS lookup, 2nd pass for IP lookup.

## • Per-CE

- Label consumption: Only moderate number of labels are required. This is because the Provider Edge router only advertises one label per CE per VRF.
- Forwarding performance of ASR 9000 Provider Edge router on MPLS to IP path: Optimal. The MPLS label is directly associated with an output interface, hence packets are forwarded by a single pass through the NP microcode.

At present, the three label modes, Per-Prefix, Per-CE, and Per-VRF have these restrictions:

- Resilient per-CE 6PE label is not supported on CRS-1 and CRS-3 routers, but supported only on CRS-X routers
- No support for PIC
- · No support for load balancing across CEs
- Temporary forwarding loop during local traffic diversion to support PIC
- No support for EIBGP multipath load balancing
- Forwarding performance impact
- Per-prefix label mode causes scale issues on another vendor router in a network

In the Resilient Per-CE label scheme, BGP installs a unique rewrite label in LSD for every unique set of CE paths or next hops. There may be one or more prefixes in BGP table that points to this label. BGP also installs the CE paths (primary) and optionally a backup PE path into RIB. FIB learns about the label rewrite information from LSD and the IP paths from RIB.

In steady state, labeled traffic destined to the resilient per-CE label is load balanced across all the CE next hops. When all the CE paths fail, any traffic destined to that label will result in an IP lookup and will be forwarded towards the backup PE path, if available. This action is performed on the label independently of the number of prefixes that may point to the label, resulting in the PIC behavior during primary paths failure.

## **BGP Multipath Enhancements**

- Overwriting of next-hop calculation for multipath prefixes is not allowed. The next-hop-unchanged multipath command disables overwriting of next-hop calculation for multipath prefixes.
- The ability to ignore as-path onwards while computing multipath is added. The **bgp multipath as-path ignore onwards** command ignores as-path onwards while computing multipath.

When multiple connected routers start ignoring as-path onwards while computing multipath, it causes routing loops. Therefore, you should not configure the **bgp multipath as-path ignore onwards** command on routers that can form a loop.

Figure 12: Topology to illustrate formation of loops

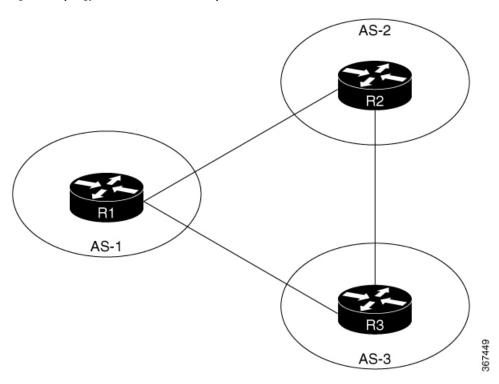

Consider three routers R1, R2 and R3 in different autonomous systems (AS-1, AS-2, and AS-3). The routers are connected with each other. R1 announces a prefix to R2 and R3. Both R2 and R3 are configured with multipath and also with bgp multipath as-path ignore onwards command. Since R3 is configured as multipath, R2 will send part of its traffic to R3. Similarly, R3 will send part of its traffic to R2. This creates a forwarding

loop between R3 and R2. Therefore, to avoid such forwarding loops you should not configure the **bgp** multipath as-path ignore onwards command on connected routers.

## MVPN with BGP SAFI-2 and SAFI-129

BGP supports Subsequent Address Family Identifier (SAFI)-2 and SAFI-129 for multicast VPNs (MVPNs).

SAFI-129 provides the capability to support multicast routing in the core IPv4 network. SAFI-129 supports BGP-based MVPNs. The addition of SAFI-129 allows multicast to select an upstream multicast hop that may be independent of the unicast topology. Multicast routes learned from the customer edge (CE) router or multicast VPN routes learned from remote provider edge (PE) routers are installed into the multicast Routing Information Base (MuRIB). This MuRIB will be populated with routes that are specific to multicast, and are not used by unicast forwarding. The PE-CE BGP prefixes are advertised using SAFI-2, the PE-PE routes are advertised using SAFI-129.

# **Recent Prefixes Events and Trace Support**

The Recent Prefixes Events and Trace Support feature enables you to obtain per prefix level churning information without the use of debug commands. The show commands associated with this feature provide you a recent history of major events at the prefix level. They display the last eight events for the last 100 churning number of prefixes across an address family.

The following address families support this feature:

- IPv4 Unicast
- IPv6 Unicast
- IPv4 Multicast
- IPv6 Multicast
- VPNv4 Unicast
- VPNv6 Unicast
- BGP Link-State
- L2VPN EVPN
- IPv4 FlowSpec

## Retrictions

The following restrictions apply to recent prefixes only. They do not apply to trace support.

- You can only track remote prefixes and path updates. You cannot track internal event trigger or local prefixes updates.
- You cannot track the events when the neighbor session goes down

#### **Verification**

Use the following command to check the events for a specific prefix.

#### Router# show bgp ipv4 unicast recent-prefixes 192.168.112.0/24 priv\$

P/0/RP0/CPU0:root#
Tue Jan 21 10:30:44.488 UTC

Address-Family: IPv4 Unicast Route-Distinguisher: 0:0:0

192.168.112.0/24

Event History [Total events: 8]

| Tim | e               | Event     | Context1  | Context2 | Context3           |  |
|-----|-----------------|-----------|-----------|----------|--------------------|--|
| === | =               | =====     | =====     | =====    | =====              |  |
| Dec | 19 16:39:53.329 | Withdraw  | 0x3010101 | 0x0      | 0x4000000000020004 |  |
| Dec | 19 16:39:53.330 | Create    | 0x3010101 | 0x0      | 0x4000000000020005 |  |
| Dec | 19 16:39:53.330 | Modify    | 0x3010101 | 0x0      | 0x4000000000020005 |  |
| Dec | 19 16:40:42.717 | Create    | 0x3010101 | 0x0      | 0x4000000000020005 |  |
| Dec | 19 18:16:33.318 | Create    | 0x3010101 | 0x0      | 0x4000000000020005 |  |
| Jan | 2 13:36:18.595  | Modify    | 0x3010101 | 0x0      | 0x4000000000020005 |  |
| Jan | 2 15:16:00.344  | Duplicate | 0x3010101 | 0x0      | 0x4000000000020005 |  |
| Jan | 14 15:56:28.561 | Duplicate | 0x3010101 | 0x0      | 0x4000000000020005 |  |
|     |                 |           |           |          |                    |  |

## Verify the route distinguishers and corresponding prefix.

#### Router# show bgp 12vpn recent-prefixes

| Address-Family | Route-Distinguisher     | Prefix             |
|----------------|-------------------------|--------------------|
| =========      | =============           | =========          |
| L2VPN EVPN     | 0:0:0 [5][0][32]        | [198.51.100.22]/24 |
| L2VPN EVPN     | 10.5.0.1:100 [5][0][32] | [192.0.2.1]/24     |
| L2VPN EVPN     | 10.5.0.1:100 [5][0][32] | [192.0.2.2]/24     |
| L2VPN EVPN     | 10.5.0.1:100 [5][0][32] | [192.0.2.3]/24     |
| L2VPN EVPN     | 10.5.0.1:100 [5][0][32] | [192.0.2.4]/24     |

#### Verify recently updated or deleted prefixes.

### Router# show bgp ipv4 unicast recent-prefixes

| Address-Family |         | Route-Distinguisher | Prefix        |
|----------------|---------|---------------------|---------------|
| =====          |         |                     |               |
| IPv4           | Unicast | 0:0:0               | 10.1.1.1/32   |
| IPv4           | Unicast | 0:0:0               | 10.1.1.101/32 |
| IPv4           | Unicast | 0:0:0               | 10.1.1.100/32 |
| IPv4           | Unicast | 0:0:0               | 10.1.1.99/32  |
| IPv4           | Unicast | 0:0:0               | 10.1.1.98/32  |
| IPv4           | Unicast | 0:0:0               | 10.1.1.93/32  |

Verify recently updated or deleted prefixes with timestamps and related contexts.

#### Router# show bgp ipv4 unicast recent-prefixes private

Address-Family: IPv4 Unicast Route-Distinguisher: 0:0:0 10.1.1.10/32

Event History [Total events: 4]

| Time | 9  |              | Event     | Context1   | Context2 | Context3           |
|------|----|--------------|-----------|------------|----------|--------------------|
|      | =  |              | =====     | =====      |          | =====              |
| Jul  | 24 | 17:03:58.357 | Create    | 0x13000001 | 0x0      | 0x4000000000000007 |
| Jul  | 24 | 17:04:12.365 | Withdraw  | 0x13000001 | 0x0      | 0x4000000001040006 |
| Jul  | 24 | 17:04:31.625 | Create    | 0x13000001 | 0x0      | 0x4000000000000007 |
| Jul  | 24 | 17:04:39.880 | Duplicate | 0x13000001 | 0x0      | 0x4000000000000007 |

Verify recent history of major events in the link-state database of a network advertised through BGP.

Router# show bgp link-state link-state recent-prefixes

## Reasons for not Advertising BGP Prefix to a Peer

The following are the categories of reasons for which a BGP prefix may not be advertised to a peer or a set of peers. The exact reason for which the BGP prefix is not advertised is displayed in the output of the show bgp ipv4 unicast update-group performance-statistics command.

- Path element not applicable
- Path not available
- Block stitching route targer (RT) constraint
- Block RT constraint network layer reachability information (NLRI)
- Imported path to non-customer edge (CE) neighbor
- VPN only path to CE neighbor
- External peer with no export
- Encapsulation mismatch (VxLAN)
- Sender Autonomous System (AS)
- Non-client to non-client
- · Cluster identifier not set
- Client to non-client for cluster
- No PIM feedback for eBGP neighbor
- · No PIM feedback
- · PIM withdraw Feedback
- Wait for PIM feedback
- Prefix-based outbound route filter (ORF)
- RT type mismatch
- No out-policy for eBGP neighbor
- Out-policy
- Nexthop and label select fail
- V6 nexthop for V4 NLRI non-extended encoding capable
- No label
- Net suppressed

- · No second label
- · Dropped by RT filter
- Dropped by MVPN neighbor filter
- Oversized
- Split horizon update

#### Verification

The below example shows how to display performance statistics for a unadvertized prefix without enabling debug commands and checking the logs.

BGP prefix may not be advertized to a peer or a set of peers. The below example shows how to display the total numbers of prefixes not advertising in any AFI or SAFI, including repeating counts on 1 or more prefixes

Router# show bgp update-group performance-statistics

# **How to Implement BGP**

## **Enabling BGP Routing**

Perform this task to enable BGP routing and establish a BGP routing process. Configuring BGP neighbors is included as part of enabling BGP routing.

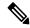

Note

At least one neighbor and at least one address family must be configured to enable BGP routing. At least one neighbor with both a remote AS and an address family must be configured globally using the **address family** and **remote as** commands.

### Before you begin

BGP must be able to obtain a router identifier (for example, a configured loopback address). At least, one address family must be configured in the BGP router configuration and the same address family must also be configured under the neighbor.

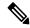

Note

If the neighbor is configured as an external BGP (eBGP) peer, you must configure an inbound and outbound route policy on the neighbor using the **route-policy** command.

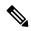

Note

While establishing eBGP neighborship between two peers, BGP checks if the two peers are directly connected. If the peers are not directly connected, BGP does not try to establish a relationship by default. If two BGP peers are not directly connected and peering is required between the loop backs of the routers, you can use the **ignore-connected-check** command. This command overrides the default check that BGP performs which is to verify if source IP in BGP control packets is in same network as that of destination. In this scenario, a TTL value of 1 is sufficient if **ignore-connected-check** is used.

Configuring **egp-multihop** *ttl* is needed when the peers are not directly connected and there are more routers in between. If the **egp-multihop** *ttl* command is not configured, eBGP sets the TTL of packets carrying BGP messages to 1 by default. When eBGP needs to be setup between routers which are more than one hop away, you need to configure a TTL value which is at least equal to the number of hops between them. For example, if there are 2 hops (R2, R3) between two BGP peering routers R1 and R4, you need to set a TTL value of 3.

#### **SUMMARY STEPS**

- 1. configure
- **2. route-policy** *route-policy-name*
- 3. end-policy
- **4.** Use the **commit** or **end** command.
- 5. configure
- **6. router bgp** *as-number*
- **7. bgp router-id** *ip-address*
- 8. address-family { ipv4 | ipv6 } unicast
- 9. exit
- **10**. **neighbor** *ip-address*
- **11. remote-as** *as-number*
- 12. address-family { ipv4 | ipv6 } unicast
- **13.** route-policy route-policy-name { in | out }
- **14.** Use the **commit** or **end** command.

|        | Command or Action                                                                                                    | Purpose                                                                                                    |
|--------|----------------------------------------------------------------------------------------------------|----------------------------------------------------------------------------------------------------|
| Step 1 | configure                                                                                                    | Enters global configuration mode.                                                                                   |
|        | Example:                                                                                                    |                                                                                                    |
|        | RP/0/RP0/CPU0:router# configure                                                                                                    |                                                                                                    |
| Step 2 | route-policy route-policy-name                                                                                                    | (Optional) Creates a route policy and enters route policy configuration mode, where you can define the route policy |
|        | Example:                                                                                                    |                                                                                                    |
|        | <pre>RP/0/RP0/CPU0:router(config) # route-policy drop-as-1234    RP/0/RP0/CPU0:router(config-rpl) # if as-path passes-through '1234' then    RP/0/RP0/CPU0:router(config-rpl) # apply check-communities</pre> |                                                                                                    |

|        | Command or Action                                                                                                    | Purpose                                                                                          |
|--------|----------------------------------------------------------------------------------------------------|--------------------------------------------------------------------------------------------------|
|        | <pre>RP/0/RP0/CPU0:router(config-rpl)# else RP/0/RP0/CPU0:router(config-rpl)# pass RP/0/RP0/CPU0:router(config-rpl)# endif</pre> |                                                                                                  |
| Step 3 | end-policy                                                                                                    | (Optional) Ends the definition of a route policy and exits                                       |
|        | Example:                                                                                                    | route policy configuration mode.                                                                 |
|        | RP/0/RP0/CPU0:router(config-rpl)# end-policy                                                                                     |                                                                                                  |
| Step 4 | Use the <b>commit</b> or <b>end</b> command.                                                                                     | <b>commit</b> —Saves the configuration changes and remains within the configuration session.     |
|        |                                                                                                    | end —Prompts user to take one of these actions:                                                  |
|        |                                                                                                    | <ul> <li>Yes — Saves configuration changes and exits the<br/>configuration session.</li> </ul>   |
|        |                                                                                                    | • No —Exits the configuration session without committing the configuration changes.              |
|        |                                                                                                    | • Cancel —Remains in the configuration session, without committing the configuration changes.    |
| Step 5 | configure                                                                                                    | Enters global configuration mode.                                                                |
|        | Example:                                                                                                    |                                                                                                  |
|        | RP/0/RP0/CPU0:router# configure                                                                                                  |                                                                                                  |
| Step 6 | router bgp as-number                                                                                                    | Specifies the BGP AS number and enters the BGP                                                   |
|        | Example:                                                                                                    | configuration mode, allowing you to configure the BGP routing process.                           |
|        | RP/0/RP0/CPU0:router(config)# router bgp 120                                                                                     |                                                                                                  |
| Step 7 | bgp router-id ip-address                                                                                                    | Configures the local router with a specified router ID.                                          |
|        | Example:                                                                                                    |                                                                                                  |
|        | RP/0/RP0/CPU0:router(config-bgp)# bgp router-id 192.168.70.24                                                                    |                                                                                                  |
| Step 8 | address-family { ipv4   ipv6 } unicast                                                                                           | Specifies either the IPv4 or IPv6 address family and enters                                      |
|        | Example:                                                                                                    | address family configuration submode.                                                            |
|        | <pre>RP/0/RP0/CPU0:router(config-bgp)# address-family ipv4 unicast</pre>                                                         | To see a list of all the possible keywords and arguments for this command, use the CLI help (?). |
| Step 9 | exit                                                                                                    | Exits the current configuration mode.                                                            |
|        | Example:                                                                                                    |                                                                                                  |
|        | RP/0/RP0/CPU0:router(config-bqp-af)# exit                                                                                        |                                                                                                  |

|         | Command or Action                                                                | Purpose                                                                                                    |
|---------|----------------------------------------------------------------------------------|----------------------------------------------------------------------------------------------------|
| Step 10 | neighbor ip-address  Example:                                                    | Places the router in neighbor configuration mode for BGP routing and configures the neighbor IP address as a BGP peer. |
|         | RP/0/RP0/CPU0:router(config-bgp) # neighbor 172.168.40.24                        |                                                                                                    |
| Step 11 | remote-as as-number  Example:                                                    | Creates a neighbor and assigns a remote autonomous system number to it.                                                |
|         | RP/0/RP0/CPU0:router(config-bgp-nbr)# remote-as 2002                             |                                                                                                    |
| Step 12 | address-family { ipv4   ipv6 } unicast  Example:                                 | Specifies either the IPv4 or IPv6 address family and enters address family configuration submode.                      |
|         | RP/0/RP0/CPU0:router(config-bgp-nbr)# address-family ipv4 unicast                | To see a list of all the possible keywords and arguments for this command, use the CLI help (?).                       |
| Step 13 | <pre>route-policy route-policy-name { in   out } Example:</pre>                  | (Optional) Applies the specified policy to inbound IPv4 unicast routes.                                                |
|         | <pre>RP/0/RP0/CPU0:router(config-bgp-nbr-af)# route-policy drop-as-1234 in</pre> |                                                                                                    |
| Step 14 | Use the <b>commit</b> or <b>end</b> command.                                     | <b>commit</b> —Saves the configuration changes and remains within the configuration session.                           |
|         |                                                                                  | end —Prompts user to take one of these actions:                                                                        |
|         |                                                                                  | • Yes — Saves configuration changes and exits the configuration session.                                               |
|         |                                                                                  | • No —Exits the configuration session without committing the configuration changes.                                    |
|         |                                                                                  | • Cancel —Remains in the configuration session, without committing the configuration changes.                          |

# **Configuring Multiple BGP Instances for a Specific Autonomous System**

Perform this task to configure multiple BGP instances for a specific autonomous system.

All configuration changes for a single BGP instance can be committed together. However, configuration changes for multiple instances cannot be committed together.

- 1. configure
- **2. router bgp** *as-number* [**instance** *instance name*]
- 3. bgp router-id ip-address

**4.** Use the **commit** or **end** command.

### **DETAILED STEPS**

|        | Command or Action                                            | Purpose                                                                                       |
|--------|--------------------------------------------------------------|-----------------------------------------------------------------------------------------------|
| Step 1 | configure                                                    | Enters global configuration mode.                                                             |
|        | Example:                                                     |                                                                                               |
|        | RP/0/RP0/CPU0:router# configure                              |                                                                                               |
| Step 2 | router bgp as-number [instance instance name]                | Enters BGP configuration mode for the user specified BG instance.                             |
|        | Example:                                                     |                                                                                               |
|        | RP/0/RSP0/CPU0:router(config)# router bgp 100 instance inst1 |                                                                                               |
| Step 3 | bgp router-id ip-address                                     | Configures a fixed router ID for the BGP-speaking router                                      |
|        | Example:                                                     | (BGP instance).                                                                               |
|        | RP/0/RSP0/CPU0:router(config-bgp) # bgp router-id 10.0.0.0   | Note You must manually configure unique router ID for each BGP instance.                      |
| Step 4 | Use the <b>commit</b> or <b>end</b> command.                 | commit —Saves the configuration changes and remains within the configuration session.         |
|        |                                                              | end —Prompts user to take one of these actions:                                               |
|        |                                                              | Yes — Saves configuration changes and exits the configuration session.                        |
|        |                                                              | • No —Exits the configuration session without committing the configuration changes.           |
|        |                                                              | • Cancel —Remains in the configuration session, without committing the configuration changes. |

# **Configuring a Routing Domain Confederation for BGP**

Perform this task to configure the routing domain confederation for BGP. This includes specifying a confederation identifier and autonomous systems that belong to the confederation.

Configuring a routing domain confederation reduces the internal BGP (iBGP) mesh by dividing an autonomous system into multiple autonomous systems and grouping them into a single confederation. Each autonomous system is fully meshed within itself and has a few connections to another autonomous system in the same confederation. The confederation maintains the next hop and local preference information, and that allows you to retain a single Interior Gateway Protocol (IGP) for all autonomous systems. To the outside world, the confederation looks like a single autonomous system.

- 1. configure
- 2. router bgp as-number

- **3. bgp confederation identifier** *as-number*
- **4. bgp confederation peers** *as-number*
- **5.** Use the **commit** or **end** command.

|        | Command or Action                                                           | Purpose                                                                                                    |
|--------|-----------------------------------------------------------------------------|----------------------------------------------------------------------------------------------------|
| Step 1 | configure                                                                   | Enters global configuration mode.                                                                                   |
|        | Example:                                                                    |                                                                                                    |
|        | RP/0/RP0/CPU0:router# configure                                             |                                                                                                    |
| Step 2 | router bgp as-number                                                        | Specifies the autonomous system number and enters the                                                               |
|        | Example:                                                                    | BGP configuration mode, allowing you to configure the BGP routing process.                                          |
|        | RP/0/RP0/CPU0:router# router bgp 120                                        |                                                                                                    |
| Step 3 | bgp confederation identifier as-number                                      | Specifies a BGP confederation identifier.                                                                           |
|        | Example:                                                                    |                                                                                                    |
|        | <pre>RP/0/RP0/CPU0:router(config-bgp)# bgp confederation identifier 5</pre> |                                                                                                    |
| Step 4 | bgp confederation peers as-number                                           | Specifies that the BGP autonomous systems belong to a                                                               |
|        | Example:                                                                    | specified BGP confederation identifier. You can associate multiple AS numbers to the same confederation identifier, |
|        | RP/0/RP0/CPU0:router(config-bgp) # bgp confederation                        | as shown in the example.                                                                                            |
|        | peers 1091  RP/0/RP0/CPU0:router(config-bgp)# bgp                           |                                                                                                    |
|        | confederation peers 1092  RP/0/RP0/CPU0:router(config-bgp)# bgp             |                                                                                                    |
|        | confederation peers 1093  RP/0/RP0/CPU0:router(config-bgp)# bgp             |                                                                                                    |
|        | confederation peers 1094  RP/0/RP0/CPU0:router(config-bgp)# bgp             |                                                                                                    |
|        | confederation peers 1095 RP/0/RP0/CPU0:router(config-bgp)# bgp              |                                                                                                    |
|        | confederation peers 1096                                                    |                                                                                                    |
| Step 5 | Use the <b>commit</b> or <b>end</b> command.                                | <b>commit</b> —Saves the configuration changes and remains within the configuration session.                        |
|        |                                                                             | end —Prompts user to take one of these actions:                                                                     |
|        |                                                                             | <ul> <li>Yes — Saves configuration changes and exits the<br/>configuration session.</li> </ul>                      |
|        |                                                                             | • No —Exits the configuration session without committing the configuration changes.                                 |
|        |                                                                             | • Cancel —Remains in the configuration session, without committing the configuration changes.                       |

## Resetting an eBGP Session Immediately Upon Link Failure

By default, if a link goes down, all BGP sessions of any directly adjacent external peers are immediately reset. Use the **bgp fast-external-fallover disable** command to disable automatic resetting. Turn the automatic reset back on using the **no bgp fast-external-fallover disable** command.

eBGP sessions flap when the node reaches 3500 eBGP sessions with BGP timer values set as 10 and 30. To support more than 3500 eBGP sessions, increase the packet rate by using the **lpts pifib hardware police location** *location-id* command. Following is a sample configuration to increase the eBGP sessions:

```
RP/0/RP0/CPU0:router#configure
RP/0/RP0/CPU0:router(config) #lpts pifib hardware police location 0/2/CPU0
RP/0/RP0/CPU0:router(config-pifib-policer-per-node) #flow bgp configured rate 4000
RP/0/RP0/CPU0:router(config-pifib-policer-per-node) #flow bgp known rate 4000
RP/0/RP0/CPU0:router(config-pifib-policer-per-node) #flow bgp default rate 4000
RP/0/RP0/CPU0:router(config-pifib-policer-per-node) #commit
```

## **Logging Neighbor Changes**

Logging neighbor changes is enabled by default. Use the **log neighbor changes disable** command to turn off logging. The **no log neighbor changes disable** command can also be used to turn logging back on if it has been disabled.

## **Adjusting BGP Timers**

Perform this task to set the timers for BGP neighbors.

BGP uses certain timers to control periodic activities, such as the sending of keepalive messages and the interval after which a neighbor is assumed to be down if no messages are received from the neighbor during the interval. The values set using the **timers bgp** command in router configuration mode can be overridden on particular neighbors using the **timers** command in the neighbor configuration mode.

#### **SUMMARY STEPS**

- 1. configure
- **2.** router bgp as-number
- **3. timers bgp** *keepalive hold-time*
- 4. neighbor ip-address
- **5. timers** *keepalive hold-time*
- **6.** Use the **commit** or **end** command.

|        | Command or Action               | Purpose                           |
|--------|---------------------------------|-----------------------------------|
| Step 1 | configure                       | Enters global configuration mode. |
|        | Example:                        |                                   |
|        | RP/0/RP0/CPU0:router# configure |                                   |

|        | Command or Action                                                                               | Purpose                                                                                                    |
|--------|-------------------------------------------------------------------------------------------------|----------------------------------------------------------------------------------------------------|
| Step 2 | router bgp as-number  Example:                                                                  | Specifies the autonomous system number and enters the BGP configuration mode, allowing you to configure the BGP routing process.                                                                                                    |
|        | RP/0/RP0/CPU0:router(config)# router bgp 123                                                    |                                                                                                    |
| Step 3 | timers bgp keepalive hold-time  Example:                                                        | Sets a default keepalive time and a default hold time for all neighbors.                                                                                                    |
|        | RP/0/RP0/CPU0:router(config-bgp)# timers bgp 30 90                                              |                                                                                                    |
| Step 4 | neighbor ip-address  Example:                                                                   | Places the router in neighbor configuration mode for BGP routing and configures the neighbor IP address as a BGP peer.                                                                                                    |
|        | RP/0/RP0/CPU0:router(config-bgp)# neighbor 172.168.40.24                                        |                                                                                                    |
| Step 5 | <pre>timers keepalive hold-time Example:  RP/0/RP0/CPU0:router(config-bgp-nbr)# timers 60</pre> | (Optional) Sets the keepalive timer and the hold-time timer for the BGP neighbor.                                                                                                    |
| Step 6 | Use the <b>commit</b> or <b>end</b> command.                                                    | <ul> <li>commit — Saves the configuration changes and remains within the configuration session.</li> <li>end — Prompts user to take one of these actions:         <ul> <li>Yes — Saves configuration changes and exits the configuration session.</li> <li>No — Exits the configuration session without committing the configuration changes.</li> <li>Cancel — Remains in the configuration session, without committing the configuration changes.</li> </ul> </li> </ul> |

# **Changing the BGP Default Local Preference Value**

Perform this task to set the default local preference value for BGP paths.

- 1. configure
- 2. router bgp as-number
- 3. bgp default local-preference value
- **4.** Use the **commit** or **end** command.

|        | Command or Action                                                  | Purpose                                                                                        |
|--------|--------------------------------------------------------------------|------------------------------------------------------------------------------------------------|
| Step 1 | configure                                                          | Enters global configuration mode.                                                              |
|        | Example:                                                           |                                                                                                |
|        | RP/0/RP0/CPU0:router# configure                                    |                                                                                                |
| Step 2 | router bgp as-number                                               | Specifies the autonomous system number and enters the                                          |
|        | Example:                                                           | BGP configuration mode, allowing you to configure the BGP routing process.                     |
|        | RP/0/RP0/CPU0:router(config)# router bgp 120                       |                                                                                                |
| Step 3 | bgp default local-preference value                                 | Sets the default local preference value from the default of                                    |
|        | Example:                                                           | 100, making it either a more preferable path (over 100) or less preferable path (under 100).   |
|        | RP/0/RP0/CPU0:router(config-bgp)# bgp default local-preference 200 |                                                                                                |
| Step 4 | Use the <b>commit</b> or <b>end</b> command.                       | <b>commit</b> —Saves the configuration changes and remains within the configuration session.   |
|        |                                                                    | end —Prompts user to take one of these actions:                                                |
|        |                                                                    | <ul> <li>Yes — Saves configuration changes and exits the<br/>configuration session.</li> </ul> |
|        |                                                                    | • No —Exits the configuration session without committing the configuration changes.            |
|        |                                                                    | • Cancel —Remains in the configuration session, without committing the configuration changes.  |

# **Configuring the MED Metric for BGP**

Perform this task to set the multi exit discriminator (MED) to advertise to peers for routes that do not already have a metric set (routes that were received with no MED attribute).

- 1. configure
- 2. router bgp as-number
- 3. default-metric value
- **4.** Use the **commit** or **end** command.

|        | Command or Action                                              | Purpose                                                                                                    |
|--------|----------------------------------------------------------------|----------------------------------------------------------------------------------------------------|
| Step 1 | configure                                                      | Enters global configuration mode.                                                                                      |
|        | Example:                                                       |                                                                                                    |
|        | RP/0/RP0/CPU0:router# configure                                |                                                                                                    |
| Step 2 | router bgp as-number                                           | Specifies the autonomous system number and enters the                                                                  |
|        | Example:                                                       | BGP configuration mode, allowing you to configure the BGP routing process.                                             |
|        | RP/0/RP0/CPU0:router(config)# router bgp 120                   |                                                                                                    |
| Step 3 | default-metric value                                           | Sets the default metric, which is used to set the MED to                                                               |
|        | Example:                                                       | advertise to peers for routes that do not already have a metric set (routes that were received with no MED attribute). |
|        | <pre>RP/0/RP0/CPU0:router(config-bgp)# default metric 10</pre> |                                                                                                    |
| Step 4 | Use the <b>commit</b> or <b>end</b> command.                   | <b>commit</b> —Saves the configuration changes and remains within the configuration session.                           |
|        |                                                                | end —Prompts user to take one of these actions:                                                                        |
|        |                                                                | • Yes — Saves configuration changes and exits the configuration session.                                               |
|        |                                                                | • No —Exits the configuration session without committing the configuration changes.                                    |
|        |                                                                | • Cancel —Remains in the configuration session, without committing the configuration changes.                          |

# **Configuring BGP Weights**

Perform this task to assign a weight to routes received from a neighbor. A weight is a number that you can assign to a path so that you can control the best-path selection process. If you have particular neighbors that you want to prefer for most of your traffic, you can use the **weight** command to assign a higher weight to all routes learned from that neighbor.

## Before you begin

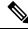

Note

The **clear bgp** command must be used for the newly configured weight to take effect.

- 1. configure
- **2. router bgp** *as-number*

- **3. neighbor** *ip-address*
- **4. remote-as** *as-number*
- 5. address-family { ipv4 | ipv6 } unicast
- **6.** weight weight-value
- **7.** Use the **commit** or **end** command.

|        | Command or Action                                                            | Purpose                                                                                          |
|--------|------------------------------------------------------------------------------|--------------------------------------------------------------------------------------------------|
| Step 1 | configure                                                                    | Enters global configuration mode.                                                                |
|        | Example:                                                                     |                                                                                                  |
|        | RP/0/RP0/CPU0:router# configure                                              |                                                                                                  |
| Step 2 | router bgp as-number                                                         | Specifies the autonomous system number and enters the                                            |
|        | Example:                                                                     | BGP configuration mode, allowing you to configure the BGP routing process.                       |
|        | RP/0/RP0/CPU0:router(config) # router bgp 120                                |                                                                                                  |
| Step 3 | neighbor ip-address                                                          | Places the router in neighbor configuration mode for BGP                                         |
|        | Example:                                                                     | routing and configures the neighbor IP address as a BGP peer.                                    |
|        | RP/0/RP0/CPU0:router(config-bgp) # neighbor 172.168.40.24                    |                                                                                                  |
| Step 4 | remote-as as-number                                                          | Creates a neighbor and assigns a remote autonomous system                                        |
|        | Example:                                                                     | number to it.                                                                                    |
|        | RP/0/RP0/CPU0:router(config-bgp-nbr)# remote-as 2002                         |                                                                                                  |
| Step 5 | address-family { ipv4   ipv6 } unicast                                       | Specifies either the IPv4 or IPv6 address family and ent                                         |
|        | Example:                                                                     | address family configuration submode.                                                            |
|        | <pre>RP/0/RP0/CPU0:router(config-bgp-nbr)# address-family ipv4 unicast</pre> | To see a list of all the possible keywords and arguments for this command, use the CLI help (?). |
| Step 6 | weight weight-value                                                          | Assigns a weight to all routes learned through the neighbor.                                     |
|        | Example:                                                                     |                                                                                                  |
|        | RP/0/RP0/CPU0:router(config-bgp-nbr-af)# weight 41150                        |                                                                                                  |
| Step 7 | Use the <b>commit</b> or <b>end</b> command.                                 | <b>commit</b> —Saves the configuration changes and remains within the configuration session.     |
|        |                                                                              | end —Prompts user to take one of these actions:                                                  |
|        |                                                                              | • Yes — Saves configuration changes and exits the configuration session.                         |

| Command or Action | Purpose                                                                                       |
|-------------------|-----------------------------------------------------------------------------------------------|
|                   | • No —Exits the configuration session without committing the configuration changes.           |
|                   | • Cancel —Remains in the configuration session, without committing the configuration changes. |

# **Tuning the BGP Best-Path Calculation**

Perform this task to change the default BGP best-path calculation behavior.

## **SUMMARY STEPS**

- 1. configure
- 2. router bgp as-number
- 3. bgp bestpath med missing-as-worst
- 4. bgp bestpath med always
- 5. bgp bestpath med confed
- 6. bgp bestpath as-path ignore
- 7. bgp bestpath compare-routerid
- **8.** Use the **commit** or **end** command.

|        | Command or Action                                                                   | Purpose                                                                                                    |
|--------|-------------------------------------------------------------------------------------|----------------------------------------------------------------------------------------------------|
| Step 1 | configure                                                                           | Enters global configuration mode.                                                                                   |
|        | Example:                                                                            |                                                                                                    |
|        | RP/0/RP0/CPU0:router# configure                                                     |                                                                                                    |
| Step 2 | router bgp as-number                                                                | Specifies the autonomous system number and enters the                                                               |
|        | Example:                                                                            | BGP configuration mode, allowing you to configure the BGP routing process.                                          |
|        | RP/0/RP0/CPU0:router(config)# router bgp 126                                        |                                                                                                    |
| Step 3 | bgp bestpath med missing-as-worst                                                   | Directs the BGP software to consider a missing MED                                                                  |
|        | Example:                                                                            | attribute in a path as having a value of infinity, making this path the least desirable path.                       |
|        | <pre>RP/0/RP0/CPU0:router(config-bgp) # bgp bestpath med<br/>missing-as-worst</pre> |                                                                                                    |
| Step 4 | bgp bestpath med always                                                             | Configures the BGP speaker in the specified autonomous                                                              |
|        | Example:                                                                            | system to compare MEDs among all the paths for the prefix, regardless of the autonomous system from which the paths |
|        | RP/0/RP0/CPU0:router(config-bgp)# bgp bestpath med always                           | are received.                                                                                                    |

|        | Command or Action                                                                                                  | Purpose                                                                                                    |
|--------|----------------------------------------------------------------------------------------------------|----------------------------------------------------------------------------------------------------|
| Step 5 | <pre>bgp bestpath med confed Example:  RP/0/RP0/CPU0:router(config-bgp) # bgp bestpath med confed</pre>            | Enables BGP software to compare MED values for paths learned from confederation peers.                                                                                                    |
| Step 6 | <pre>bgp bestpath as-path ignore Example:  RP/0/RP0/CPU0:router(config-bgp) # bgp bestpath as-path ignore</pre>    | Configures the BGP software to ignore the autonomous system length when performing best-path selection.                                                                                                    |
| Step 7 | <pre>bgp bestpath compare-routerid Example:  RP/0/RP0/CPU0:router(config-bgp)# bgp bestpath compare-routerid</pre> | Configure the BGP speaker in the autonomous system to compare the router IDs of similar paths.                                                                                                    |
| Step 8 | Use the <b>commit</b> or <b>end</b> command.                                                                       | <ul> <li>commit — Saves the configuration changes and remains within the configuration session.</li> <li>end — Prompts user to take one of these actions:         <ul> <li>Yes — Saves configuration changes and exits the configuration session.</li> <li>No — Exits the configuration session without committing the configuration changes.</li> <li>Cancel — Remains in the configuration session, without committing the configuration changes.</li> </ul> </li> </ul> |

# **Indicating BGP Back-door Routes**

Perform this task to set the administrative distance on an external Border Gateway Protocol (eBGP) route to that of a locally sourced BGP route, causing it to be less preferred than an Interior Gateway Protocol (IGP) route.

- 1. configure
- **2.** router bgp as-number
- 3. address-family { ipv4 | ipv6 } unicast
- **4. network** { *ip-address | prefix-length | ip-address mask* } **backdoor**
- **5.** Use the **commit** or **end** command.

|        | Command or Action                                                        | Purpose                                                                                          |
|--------|--------------------------------------------------------------------------|--------------------------------------------------------------------------------------------------|
| Step 1 | configure                                                                | Enters global configuration mode.                                                                |
|        | Example:                                                                 |                                                                                                  |
|        | RP/0/RP0/CPU0:router# configure                                          |                                                                                                  |
| Step 2 | router bgp as-number                                                     | Specifies the autonomous system number and enters the                                            |
|        | Example:                                                                 | BGP configuration mode, allowing you to configure the BGP routing process.                       |
|        | RP/0/RP0/CPU0:router(config)# router bgp 120                             |                                                                                                  |
| Step 3 | address-family { ipv4   ipv6 } unicast                                   | Specifies either the IPv4 or IPv6 address family and enters                                      |
|        | Example:                                                                 | address family configuration submode.                                                            |
|        | <pre>RP/0/RP0/CPU0:router(config-bgp)# address-family ipv4 unicast</pre> | To see a list of all the possible keywords and arguments for this command, use the CLI help (?). |
| Step 4 | network { ip-address / prefix-length   ip-address mask } backdoor        | Configures the local router to originate and advertise the specified network.                    |
|        | Example:                                                                 |                                                                                                  |
|        | RP/0/RP0/CPU0:router(config-bgp-af)# network 172.20.0.0/16               |                                                                                                  |
| Step 5 | Use the <b>commit</b> or <b>end</b> command.                             | <b>commit</b> —Saves the configuration changes and remains within the configuration session.     |
|        |                                                                          | end —Prompts user to take one of these actions:                                                  |
|        |                                                                          | • Yes — Saves configuration changes and exits the configuration session.                         |
|        |                                                                          | • No —Exits the configuration session without committing the configuration changes.              |
|        |                                                                          | • Cancel —Remains in the configuration session, without committing the configuration changes.    |

# **Configuring Aggregate Addresses**

Perform this task to create aggregate entries in a BGP routing table.

- 1. configure
- **2.** router bgp as-number
- 3. address-family { ipv4 | ipv6 } unicast

- **4.** aggregate-address address/mask-length [ as-set ] [ as-confed-set ] [ summary-only ] [ route-policy route-policy-name ]
- **5.** Use the **commit** or **end** command.

|        | Command or Action                                                                                           | Purpose                                                                                                    |
|--------|----------------------------------------------------------------------------------------------------|----------------------------------------------------------------------------------------------------|
| Step 1 | configure                                                                                                   | Enters global configuration mode.                                                                                                    |
|        | Example:                                                                                                    |                                                                                                    |
|        | RP/0/RP0/CPU0:router# configure                                                                             |                                                                                                    |
| Step 2 | router bgp as-number                                                                                        | Specifies the autonomous system number and enters the                                                                                                    |
|        | Example:                                                                                                    | BGP configuration mode, allowing you to configure the BGP routing process.                                                                                                |
|        | RP/0/RP0/CPU0:router(config)# router bgp 120                                                                |                                                                                                    |
| Step 3 | address-family { ipv4   ipv6 } unicast                                                                      | Specifies either the IPv4 or IPv6 address family and enters                                                                                                    |
|        | Example:                                                                                                    | address family configuration submode.                                                                                                    |
|        | RP/0/RP0/CPU0:router(config-bgp)# address-family ipv4 unicast                                               | To see a list of all the possible keywords and arguments for this command, use the CLI help (?).                                                                          |
| Step 4 | aggregate-address address/mask-length [as-set][as-confed-set][summary-only][route-policy route-policy-name] | Creates an aggregate address. The path advertised for this route is an autonomous system set consisting of all elements contained in all paths that are being summarized. |
|        | Example:  RP/0/RP0/CPU0:router(config-bgp-af)# aggregate-address 10.0.0.0/8 as-set                          | • The <b>as-set</b> keyword generates autonomous system set path information and community information from contributing paths.                                           |
|        |                                                                                                    | • The <b>as-confed-set</b> keyword generates autonomous system confederation set path information from contributing paths.                                                |
|        |                                                                                                    | • The <b>summary-only</b> keyword filters all more specific routes from updates.                                                                                          |
|        |                                                                                                    | • The <b>route-policy</b> <i>route-policy-name</i> keyword and argument specify the route policy used to set the attributes of the aggregate route.                       |
| Step 5 | Use the <b>commit</b> or <b>end</b> command.                                                                | <b>commit</b> —Saves the configuration changes and remains within the configuration session.                                                                              |
|        |                                                                                                    | end —Prompts user to take one of these actions:                                                                                                    |
|        |                                                                                                    | • Yes — Saves configuration changes and exits the configuration session.                                                                                                  |
|        |                                                                                                    | • No —Exits the configuration session without committing the configuration changes.                                                                                       |

| Command or Action | Purpose                                                                                       |
|-------------------|-----------------------------------------------------------------------------------------------|
|                   | • Cancel —Remains in the configuration session, without committing the configuration changes. |

# **Redistributing iBGP Routes into IGP**

Perform this task to redistribute iBGP routes into an Interior Gateway Protocol (IGP), such as Intermediate System-to-Intermediate System (IS-IS) or Open Shortest Path First (OSPF).

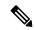

Note

Use of the **bgp redistribute-internal** command requires the **clear route** \* command to be issued to reinstall all BGP routes into the IP routing table.

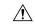

Caution

Redistributing iBGP routes into IGPs may cause routing loops to form within an autonomous system. Use this command with caution.

## **SUMMARY STEPS**

- 1. configure
- 2. router bgp as-number
- 3. bgp redistribute-internal
- **4.** Use the **commit** or **end** command.

|        | Command or Action                                                      | Purpose                                                                                      |
|--------|------------------------------------------------------------------------|----------------------------------------------------------------------------------------------|
| Step 1 | configure                                                              | Enters global configuration mode.                                                            |
|        | Example:                                                               |                                                                                              |
|        | RP/0/RP0/CPU0:router# configure                                        |                                                                                              |
| Step 2 | router bgp as-number                                                   | Specifies the autonomous system number and enters the                                        |
|        | Example:                                                               | BGP configuration mode, allowing you to configure the BGP routing process.                   |
|        | RP/0/RP0/CPU0:router(config)# router bgp 120                           |                                                                                              |
| Step 3 | bgp redistribute-internal                                              | Allows the redistribution of iBGP routes into an IGP, such as IS-IS or OSPF.                 |
|        | Example:                                                               |                                                                                              |
|        | <pre>RP/0/RP0/CPU0:router(config-bgp)# bgp redistribute-internal</pre> |                                                                                              |
| Step 4 | Use the <b>commit</b> or <b>end</b> command.                           | <b>commit</b> —Saves the configuration changes and remains within the configuration session. |

| Command or Action | Purpose                                                                                                   |
|-------------------|----------------------------------------------------------------------------------------------------|
|                   | end —Prompts user to take one of these actions:                                                           |
|                   | • Yes — Saves configuration changes and exits the configuration session.                                  |
|                   | <ul> <li>No —Exits the configuration session without<br/>committing the configuration changes.</li> </ul> |
|                   | • Cancel —Remains in the configuration session, without committing the configuration changes.             |

## **Redistributing Prefixes into Multiprotocol BGP**

Perform this task to redistribute prefixes from another protocol into multiprotocol BGP.

Redistribution is the process of injecting prefixes from one routing protocol into another routing protocol. This task shows how to inject prefixes from another routing protocol into multiprotocol BGP. Specifically, prefixes that are redistributed into multiprotocol BGP using the **redistribute** command are injected into the unicast database, the multicast database, or both.

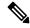

Note

BGP doesn't support redistribution of ISIS routes in VRF.

#### **SUMMARY STEPS**

- 1. configure
- 2. router bgp as-number
- 3. address-family { ipv4 | ipv6 } unicast
- **4.** Do one of the following:
  - redistribute connected [ metric metric-value ] [ route-policy route-policy-name ]
  - redistribute eigrp process-id [ match { external | internal }] [ metric metric-value ] [ route-policy route-policy-name ]
  - redistribute ospf process-id [ match { external [ 1 | 2 ] | internal | nssa-external [ 1 | 2 ]]} [ metric metric-value ] [ route-policy route-policy-name ]
  - redistribute ospfv3 process-id [ match { external [ 1 | 2 ] | internal | nssa-external [ 1 | 2 ]]} [ metric metric-value ] [ route-policy route-policy-name ]
  - redistribute rip [metric metric-value] [route-policy route-policy-name]
  - redistribute static [ metric metric-value ] [ route-policy route-policy-name ]
- **5.** Use the **commit** or **end** command.

|        | Command or Action | Purpose                           |
|--------|-------------------|-----------------------------------|
| Step 1 | configure         | Enters global configuration mode. |
|        | Example:          |                                   |

|        | Command or Action                                                        | Purpose                                                                                                    |
|--------|--------------------------------------------------------------------------|----------------------------------------------------------------------------------------------------|
|        | RP/0/RP0/CPU0:router# configure                                          |                                                                                                    |
| Step 2 | router bgp as-number  Example:                                           | Specifies the autonomous system number and enters the BGP configuration mode, allowing you to configure the BGP routing process.                                                                                                    |
|        | RP/0/RP0/CPU0:router(config)# router bgp 120                             |                                                                                                    |
| Step 3 | address-family { ipv4   ipv6 } unicast  Example:                         | Specifies either the IPv4 or IPv6 address family and enters address family configuration submode.                                                                                                    |
|        | <pre>RP/0/RP0/CPU0:router(config-bgp)# address-family ipv4 unicast</pre> | To see a list of all the possible keywords and arguments for this command, use the CLI help (?).                                                                                                    |
| Step 4 | <pre>Po one of the following:</pre>                                      | Causes routes from the specified instance to be redistributed into BGP.                                                                                                    |
| Step 5 | Use the <b>commit</b> or <b>end</b> command.                             | <ul> <li>commit — Saves the configuration changes and remains within the configuration session.</li> <li>end — Prompts user to take one of these actions:         <ul> <li>Yes — Saves configuration changes and exits the configuration session.</li> <li>No — Exits the configuration session without committing the configuration changes.</li> <li>Cancel — Remains in the configuration session, without committing the configuration changes.</li> </ul> </li> </ul> |

### **Configuring BGP Route Dampening**

Perform this task to configure and monitor BGP route dampening.

- 1. configure
- 2. router bgp as-number
- 3. address-family { ipv4 | ipv6 } unicast
- **4. bgp dampening** [ half-life [ reuse suppress max-suppress-time ] | **route-policy** route-policy-name
- **5.** Use the **commit** or **end** command.
- 6. show bgp [ ipv4 { unicast | multicast | labeled-unicast | all } | ipv6 { unicast | multicast | all | tunnel } | all { unicast | multicast | all | labeled-unicast } | vpnv4 unicast [ rd rd-address ] | vrf { vrf-name | all } [ ipv4 { unicast | labeled-unicast } | ipv6 unicast ] | vpnv6 unicast [ rd rd-address ]] flap-statistics
- 7. show bgp [ ipv4 { unicast | multicast | labeled-unicast | all } | ipv6 { unicast | multicast | all | tunnel } | all { unicast | multicast | all | labeled-unicast } | vpnv4 unicast [ rd rd-address ] | vrf { vrf-name | all } [ ipv4 { unicast | labeled-unicast } | ipv6 unicast ] | vpnv6 unicast [ rd rd-address ]] flap-statistics regexp regular-expression
- 8. show bgp [ ipv4 { unicast | multicast | labeled-unicast | all } | ipv6 { unicast | multicast | all | tunnel } | all { unicast | multicast | all | labeled-unicast } | vpnv4 unicast [ rd rd-address ] | vrf { vrf-name | all } [ ipv4 { unicast | labeled-unicast } | ipv6 unicast ] | vpnv6 unicast [ rd rd-address ]] route-policy route-policy-name
- 9. show bgp [ ipv4 { unicast | multicast | labeled-unicast | all } | ipv6 { unicast | multicast | all | tunnel } | all { unicast | multicast | all | labeled-unicast } | vpnv4 unicast [ rd rd-address ] | vrf { vrf-name | all } [ ipv4 { unicast | labeled-unicast } | ipv6 unicast ] | vpnv6 unicast [ rd rd-address ]] { mask | /prefix-length }}
- 10. show bgp [ ipv4 { unicast | multicast | labeled-unicast | all } | ipv6 { unicast | multicast | all | tunnel } | all { unicast | multicast | all | labeled-unicast } | vpnv4 unicast [ rd rd-address ] | vrf { vrf-name | all } [ ipv4 { unicast | labeled-unicast } | ipv6 unicast ] | vpnv6 unicast [ rd rd-address ]] flap-statistics { ip-address [ { mask | /prefix-length } [ longer-prefixes
- 11. clear bgp [ ipv4 { unicast | multicast | labeled-unicast | all } | ipv6 { unicast | multicast | all | tunnel } | all { unicast | multicast | all | labeled-unicast } | vpnv4 unicast [ rd rd-address ] | vrf { vrf-name | all } [ ipv4 { unicast | labeled-unicast } | ipv6 unicast ] | vpnv6 unicast [ rd rd-address ] ] flap-statistics
- 12. clear bgp [ ipv4 { unicast | multicast | labeled-unicast | all } | ipv6 { unicast | multicast | all | tunnel } | all { unicast | multicast | all | labeled-unicast } | vpnv4 unicast [ rd rd-address ] | vrf { vrf-name | all } [ ipv4 { unicast | labeled-unicast } | ipv6 unicast ] | vpnv6 unicast [ rd rd-address ]] flap-statistics regexp regular-expression
- 13. clear bgp [ ipv4 { unicast | multicast | labeled-unicast | all } | ipv6 { unicast | multicast | all | tunnel } | all { unicast | multicast | all | labeled-unicast } | vpnv4 unicast [ rd rd-address ] | vrf { vrf-name | all } [ ipv4 { unicast | labeled-unicast } | ipv6 unicast ] | vpnv6 unicast [ rd rd-address ] ] route-policy route-policy-name
- 14. clear bgp [ ipv4 { unicast | multicast | labeled-unicast | all } | ipv6 { unicast | multicast | all | tunnel } | all { unicast | multicast | all | labeled-unicast } | vpnv4 unicast [ rd rd-address ] | vrf { vrf-name | all } [ ipv4 { unicast | labeled-unicast } | ipv6 unicast ] | vpnv6 unicast [ rd rd-address ]] flap-statistics network | mask-length

- 15. clear bgp [ ipv4 { unicast | multicast | labeled-unicast | all } | ipv6 { unicast | multicast | all | tunnel } | all { unicast | multicast | all | labeled-unicast } | vpnv4 unicast [ rd rd-address ] | vrf { vrf-name | all } [ ipv4 { unicast | labeled-unicast } | ipv6 unicast ] | vpnv6 unicast [ rd rd-address ]] flap-statistics ip-address / mask-length
- 16. show bgp [ ipv4 { unicast | multicast | labeled-unicast | all } | ipv6 { unicast | multicast | all | tunnel } | all { unicast | multicast | all | labeled-unicast } | vpnv4 unicast [ rd rd-address ] | vrf { vrf-name | all } [ ipv4 { unicast | labeled-unicast } | ipv6 unicast ] | vpnv6 unicast [ rd rd-address ] ] dampened-paths
- 17. clear bgp [ ipv4 { unicast | multicast | labeled-unicast | all } | ipv6 { unicast | multicast | all | tunnel } | all { unicast | multicast | all | labeled-unicast } | vpnv4 unicast [ rd rd-address ] | vrf { vrf-name | all } [ ipv4 { unicast | labeled-unicast } | ipv6 unicast ] | vpnv6 unicast [ rd rd-address ] ] dampening ip-address | mask-length

|        | Command or Action                                                                                 | Purpose                                                                                                    |
|--------|---------------------------------------------------------------------------------------------------|----------------------------------------------------------------------------------------------------|
| Step 1 | configure                                                                                         | Enters global configuration mode.                                                                                                    |
|        | Example:                                                                                          |                                                                                                    |
|        | RP/0/RP0/CPU0:router# configure                                                                   |                                                                                                    |
| Step 2 | router bgp as-number                                                                              | Specifies the autonomous system number and enters the                                                                                                    |
|        | Example:                                                                                          | BGP configuration mode, allowing you to configure the BGP routing process.                                                                                                    |
|        | RP/0/RP0/CPU0:router(config)# router bgp 120                                                      |                                                                                                    |
| Step 3 | address-family { ipv4   ipv6 } unicast                                                            | Specifies either the IPv4 or IPv6 address family and enters                                                                                                    |
|        | Example:                                                                                          | address family configuration submode.                                                                                                    |
|        | <pre>RP/0/RP0/CPU0:router(config-bgp)# address-family ipv4 unicast</pre>                          | To see a list of all the possible keywords and arguments for this command, use the CLI help (?).                                                                                                    |
| Step 4 | bgp dampening [ half-life [ reuse suppress max-suppress-time ]   route-policy route-policy-name ] | Configures BGP dampening for the specified address family.                                                                                                    |
|        | Example:  RP/0/RP0/CPU0:router(config-bgp-af) # bgp dampening 30 1500 10000 120                   | • half-life—(Optional) Time (in minutes) after which a penalty is decreased. Once the route has been assigned a penalty, the penalty is decreased by half after the half-life period (which is 15 minutes by default). Penalty reduction happens every 5 seconds. Range of the half-life period is from 1 to 45 minutes. |
|        |                                                                                                   | • reuse—(Optional) Value for route reuse if the flapping route penalty decreases and falls below the reuse value. When this happens, the route is unsuppressed. The process of unsuppressing routes occurs at 10-second increments. Range is 1 to 20000.                                                                 |
|        |                                                                                                   | • <i>suppress</i> —(Optional) Maximum penalty value.<br>Suppress a route when its penalty exceeds the value                                                                                                    |

|        | Command or Action                                                                                                    | Purpose                                                                                                    |
|--------|----------------------------------------------------------------------------------------------------|----------------------------------------------------------------------------------------------------|
|        |                                                                                                    | specified. When this happens, the route is suppressed Range is 1 to 20000.                                                                                                    |
|        |                                                                                                    | • max-suppress-time—(Optional) Maximum time (in minutes) a route can be suppressed. Range is 1 to 255 If the half-life value is allowed to default, the maximum suppress time defaults to 60 minutes. |
|        |                                                                                                    | • <b>route-policy</b> <i>route-policy-name</i> —(Optional) Specifies the route policy to use to set dampening parameters.                                                                             |
| Step 5 | Use the <b>commit</b> or <b>end</b> command.                                                                                                    | <b>commit</b> —Saves the configuration changes and remains within the configuration session.                                                                                                    |
|        |                                                                                                    | end —Prompts user to take one of these actions:                                                                                                    |
|        |                                                                                                    | • Yes — Saves configuration changes and exits the configuration session.                                                                                                    |
|        |                                                                                                    | • No —Exits the configuration session without committing the configuration changes.                                                                                                    |
|        |                                                                                                    | Cancel —Remains in the configuration session, without committing the configuration changes.                                                                                                    |
| Step 6 | show bgp [ ipv4 { unicast   multicast   labeled-unicast   all }   ipv6 { unicast   multicast   all   tunnel }   all { unicast   multicast   all   labeled-unicast }   vpnv4 unicast [ rd rd-address ]   vrf { vrf-name   all } [ ipv4 { unicast   labeled-unicast }   ipv6 unicast ]   vpnv6 unicast [ rd rd-address ]] flap-statistics                           | Displays BGP flap statistics.                                                                                                    |
|        | Example:                                                                                                    |                                                                                                    |
|        | RP/0/RP0/CPU0:router# show bgp flap statistics                                                                                                    |                                                                                                    |
| Step 7 | show bgp [ ipv4 { unicast   multicast   labeled-unicast   all }   ipv6 { unicast   multicast   all   tunnel }   all { unicast   multicast   all   labeled-unicast }   vpnv4 unicast [ rd rd-address ]   vrf { vrf-name   all } [ ipv4 { unicast   labeled-unicast }   ipv6 unicast ]   vpnv6 unicast [ rd rd-address ]] flap-statistics regexp regular-expression | Displays BGP flap statistics for all paths that match the regular expression.                                                                                                    |
|        | Example:                                                                                                    |                                                                                                    |
|        | <pre>RP/0/RP0/CPU0:router# show bgp flap-statistics regexp _1\$</pre>                                                                                                    |                                                                                                    |
| Step 8 | show bgp [ ipv4 { unicast   multicast   labeled-unicast   all }   ipv6 { unicast   multicast                                                                                                    | Displays BGP flap statistics for the specified route policy                                                                                                    |

|         | Command or Action                                                                                                    | Purpose                                                                              |
|---------|----------------------------------------------------------------------------------------------------|--------------------------------------------------------------------------------------|
|         | all   tunnel }   all { unicast   multicast   all   labeled-unicast }   vpnv4 unicast [ rd rd-address ]   vrf { vrf-name   all } [ ipv4 { unicast   labeled-unicast }   ipv6 unicast ]   vpnv6 unicast [ rd rd-address ]] route-policy route-policy-name                                                                                                    |                                                                                      |
|         | Example:                                                                                                    |                                                                                      |
|         | <pre>RP/0/RP0/CPU0:router(config)# show bgp flap-statistics route-policy policy_A</pre>                                                                                                    |                                                                                      |
| Step 9  | show bgp [ ipv4 { unicast   multicast   labeled-unicast   all }   ipv6 { unicast   multicast   all   tunnel }   all { unicast   multicast   all   labeled-unicast }   vpnv4 unicast [ rd rd-address ]   vrf { vrf-name   all } [ ipv4 { unicast   labeled-unicast }   ipv6 unicast ]   vpnv6 unicast [ rd rd-address ]] { mask   /prefix-length } }                                               | Displays BGP flap for the specified prefix.                                          |
|         | Example:                                                                                                    |                                                                                      |
|         | RP/0/RP0/CPU0:router# show bgp flap-statistics 172.20.1.1                                                                                                    |                                                                                      |
| Step 10 | show bgp [ ipv4 { unicast   multicast   labeled-unicast   all }   ipv6 { unicast   multicast   all   tunnel }   all { unicast   multicast   all   labeled-unicast }   vpnv4 unicast [ rd rd-address ]   vrf { vrf-name   all } [ ipv4 { unicast   labeled-unicast }   ipv6 unicast ]   vpnv6 unicast [ rd rd-address ]] flap-statistics { ip-address [{ mask   /prefix-length } [ longer-prefixes | Displays BGP flap statistics for more specific entries for the specified IP address. |
|         | Example:                                                                                                    |                                                                                      |
|         | RP/0/RP0/CPU0:router# show bgp flap-statistics 172.20.1.1 longer-prefixes                                                                                                    |                                                                                      |
| Step 11 | clear bgp [ ipv4 { unicast   multicast   labeled-unicast   all }   ipv6 { unicast   multicast   all   tunnel }   all { unicast   multicast   all   labeled-unicast }   vpnv4 unicast [ rd rd-address ]   vrf { vrf-name   all } [ ipv4 { unicast   labeled-unicast }   ipv6 unicast ]   vpnv6 unicast [ rd rd-address ]] flap-statistics                                                          | Clears BGP flap statistics for all routes.                                           |
|         | Example:                                                                                                    |                                                                                      |
|         | RP/0/RP0/CPU0:router# clear bgp all all flap-statistics                                                                                                    |                                                                                      |

|         | Command or Action                                                                                                    | Purpose                                                                               |
|---------|----------------------------------------------------------------------------------------------------|---------------------------------------------------------------------------------------|
| Step 12 | clear bgp [ ipv4 { unicast   multicast   labeled-unicast   all }   ipv6 { unicast   multicast   all   tunnel }   all { unicast   multicast   all   labeled-unicast }   vpnv4 unicast [ rd rd-address ]   vrf { vrf-name   all } [ ipv4 { unicast   labeled-unicast }   ipv6 unicast ]   vpnv6 unicast [ rd rd-address ] ] flap-statistics regexp regular-expression | Clears BGP flap statistics for all paths that match the specified regular expression. |
|         | Example:                                                                                                    |                                                                                       |
|         | <pre>RP/0/RP0/CPU0:router# clear bgp ipv4 unicast flap-statistics regexp _1\$</pre>                                                                                                    |                                                                                       |
| Step 13 | clear bgp [ ipv4 { unicast   multicast   labeled-unicast   all }   ipv6 { unicast   multicast   all   tunnel }   all { unicast   multicast   all   labeled-unicast }   vpnv4 unicast [ rd rd-address ]   vrf { vrf-name   all } [ ipv4 { unicast   labeled-unicast }   ipv6 unicast ]   vpnv6 unicast [ rd rd-address ]] route-policy route-policy-name             | Clears BGP flap statistics for the specified route policy                             |
|         | Example:                                                                                                    |                                                                                       |
|         | RP/0/RP0/CPU0:router# clear bgp ipv4 unicast flap-statistics route-policy policy_A                                                                                                    |                                                                                       |
| Step 14 | clear bgp [ ipv4 { unicast   multicast   labeled-unicast   all }   ipv6 { unicast   multicast   all   tunnel }   all { unicast   multicast   all   labeled-unicast }   vpnv4 unicast [ rd rd-address ]   vrf { vrf-name   all } [ ipv4 { unicast   labeled-unicast }   ipv6 unicast ]   vpnv6 unicast [ rd rd-address ]] flap-statistics network   mask-length      | Clears BGP flap statistics for the specified network.                                 |
|         | Example:                                                                                                    |                                                                                       |
|         | RP/0/RP0/CPU0:router# clear bgp ipv4 unicast flap-statistics 192.168.40.0/24                                                                                                    |                                                                                       |
| Step 15 | clear bgp [ ipv4 { unicast   multicast   labeled-unicast   all }   ipv6 { unicast   multicast   all   tunnel }   all { unicast   multicast   all   labeled-unicast }   vpnv4 unicast [ rd rd-address ]   vrf { vrf-name   all } [ ipv4 { unicast   labeled-unicast }   ipv6 unicast ]   vpnv6 unicast [ rd rd-address ]] flap-statistics ip-address   mask-length   | Clears BGP flap statistics for routes received from the specified neighbor.           |
|         | Example:                                                                                                    |                                                                                       |
|         | RP/0/RP0/CPU0:router# clear bgp ipv4 unicast flap-statistics 172.20.1.1                                                                                                    |                                                                                       |

|         | Command or Action                                                                                                    | Purpose                                                                                                    |
|---------|----------------------------------------------------------------------------------------------------|----------------------------------------------------------------------------------------------------|
| Step 16 | show bgp [ipv4 { unicast   multicast   labeled-unicast   all }   ipv6 { unicast   multicast   all   tunnel }   all { unicast   multicast   all   labeled-unicast }   vpnv4 unicast [rd rd-address]   vrf { vrf-name   all } [ipv4 { unicast   labeled-unicast }   ipv6 unicast ]   vpnv6 unicast [rd rd-address]   dampened-paths  Example:  RP/0/RP0/CPU0:router# show bgp dampened-paths                 | Displays the dampened routes, including the time remaining before they are unsuppressed.                                                                                                    |
| Step 17 | clear bgp [ipv4 { unicast   multicast   labeled-unicast   all }   ipv6 { unicast   multicast   all   tunnel }   all { unicast   multicast   all   labeled-unicast }   vpnv4 unicast [rd rd-address]   vrf { vrf-name   all } [ipv4 { unicast   labeled-unicast }   ipv6 unicast ]   vpnv6 unicast [rd rd-address]] dampening ip-address / mask-length  Example:  RP/0/RP0/CPU0:router# clear bgp dampening | Clears route dampening information and unsuppresses the suppressed routes.  Caution  Always use the clear bgp dampening command for an individual address-family. The all option for address-families with clear bgp dampening should never be used during normal functioning of the system. For example, use clear bgp ipv4 unicast dampening prefix x.x.x./y |

# **Applying Policy When Updating the Routing Table**

Perform this task to apply a routing policy to routes being installed into the routing table.

### Before you begin

See the *Implementing Routing Policy on Cisco IOS XR Software* module of *Routing Configuration Guide for Cisco CRS Routers* (this publication) for a list of the supported attributes and operations that are valid for table policy filtering.

### **SUMMARY STEPS**

- 1. configure
- 2. router bgp as-number
- 3. address-family { ipv4 | ipv6 } unicast
- **4. table-policy** *policy-name*
- **5.** Use the **commit** or **end** command.

|        | Command or Action | Purpose                           |
|--------|-------------------|-----------------------------------|
| Step 1 | configure         | Enters global configuration mode. |
|        | Example:          |                                   |

|        | Command or Action                                                                                                | Purpose                                                                                                    |
|--------|----------------------------------------------------------------------------------------------------|----------------------------------------------------------------------------------------------------|
|        | RP/0/RP0/CPU0:router# configure                                                                                  |                                                                                                    |
| Step 2 | <pre>router bgp as-number Example:  RP/0/RP0/CPU0:router(config) # router bgp 120.6</pre>                        | Specifies the autonomous system number and enters the BGP configuration mode, allowing you to configure the BGP routing process.                                                                                                    |
| Step 3 | address-family { ipv4   ipv6 } unicast  Example:  RP/0/RP0/CPU0:router(config-bgp) # address-family ipv4 unicast | Specifies either the IPv4 or IPv6 address family and enters address family configuration submode.  To see a list of all the possible keywords and arguments for this command, use the CLI help (?).                                                                                                    |
| Step 4 | <pre>table-policy policy-name Example:  RP/0/RP0/CPU0:router(config-bgp-af)# table-policy tbl-plcy-A</pre>       | Applies the specified policy to routes being installed into the routing table.                                                                                                    |
| Step 5 | Use the <b>commit</b> or <b>end</b> command.                                                                     | <ul> <li>commit — Saves the configuration changes and remains within the configuration session.</li> <li>end — Prompts user to take one of these actions:         <ul> <li>Yes — Saves configuration changes and exits the configuration session.</li> <li>No — Exits the configuration session without committing the configuration changes.</li> <li>Cancel — Remains in the configuration session, without committing the configuration changes.</li> </ul> </li> </ul> |

# **Setting BGP Administrative Distance**

Perform this task to specify the use of administrative distances that can be used to prefer one class of route over another.

- 1. configure
- 2. router bgp as-number
- 3. address-family  $\{ ipv4 \mid ipv6 \}$  unicast
- **4. distance bgp** *external-distance internal-distance local-distance*
- **5.** Use the **commit** or **end** command.

|        | Command or Action                                                        | Purpose                                                                                                    |
|--------|--------------------------------------------------------------------------|----------------------------------------------------------------------------------------------------|
| Step 1 | configure                                                                | Enters global configuration mode.                                                                                     |
|        | Example:                                                                 |                                                                                                    |
|        | RP/0/RP0/CPU0:router# configure                                          |                                                                                                    |
| Step 2 | router bgp as-number                                                     | Specifies the autonomous system number and enters the                                                                 |
|        | Example:                                                                 | BGP configuration mode, allowing you to configure the BGP routing process.                                            |
|        | RP/0/RP0/CPU0:router(config)# router bgp 120                             |                                                                                                    |
| Step 3 | address-family { ipv4   ipv6 } unicast                                   | Specifies either an IPv4 or IPv6 address family unicast and enters address family configuration submode.              |
|        | Example:                                                                 | To see a list of all the possible keywords and arguments for                                                          |
|        | <pre>RP/0/RP0/CPU0:router(config-bgp)# address-family ipv4 unicast</pre> | this command, use the CLI help (?).                                                                                   |
| Step 4 | distance bgp external-distance internal-distance local-distance          | Sets the external, internal, and local administrative dista<br>to prefer one class of routes over another. The higher |
|        | Example:                                                                 | value, the lower the trust rating.                                                                                    |
|        | RP/0/RP0/CPU0:router(config-bgp-af)# distance bgp 20 20 200              |                                                                                                    |
| Step 5 | Use the <b>commit</b> or <b>end</b> command.                             | <b>commit</b> —Saves the configuration changes and remains within the configuration session.                          |
|        |                                                                          | end —Prompts user to take one of these actions:                                                                       |
|        |                                                                          | <ul> <li>Yes — Saves configuration changes and exits the<br/>configuration session.</li> </ul>                        |
|        |                                                                          | • No —Exits the configuration session without committing the configuration changes.                                   |
|        |                                                                          | • Cancel —Remains in the configuration session, without committing the configuration changes.                         |

# **Configuring a BGP Neighbor Group and Neighbors**

Perform this task to configure BGP neighbor groups and apply the neighbor group configuration to a neighbor. A neighbor group is a template that holds address family-independent and address family-dependent configurations associated with the neighbor.

After a neighbor group is configured, each neighbor can inherit the configuration through the **use** command. If a neighbor is configured to use a neighbor group, the neighbor (by default) inherits the entire configuration of the neighbor group, which includes the address family-independent and address family-dependent configurations. The inherited configuration can be overridden if you directly configure commands for the neighbor or configure session groups or address family groups through the **use** command.

You can configure an address family-independent configuration under the neighbor group. An address family-dependent configuration requires you to configure the address family under the neighbor group to enter address family submode.

From neighbor group configuration mode, you can configure address family-independent parameters for the neighbor group. Use the **address-family** command when in the neighbor group configuration mode.

After specifying the neighbor group name using the **neighbor group** command, you can assign options to the neighbor group.

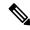

Note

All commands that can be configured under a specified neighbor group can be configured under a neighbor.

#### **SUMMARY STEPS**

- 1. configure
- 2. router bgp as-number
- 3. address-family { ipv4 | ipv6 } unicast
- 4. exit
- 5. **neighbor-group** name
- **6. remote-as** *as-number*
- 7. address-family { ipv4 | ipv6 } unicast
- **8. route-policy** *route-policy-name* { **in** | **out** }
- 9. exit
- 10. exit
- **11. neighbor** *ip-address*
- **12. use neighbor-group** *group-name*
- **13**. **remote-as** as-number
- **14.** Use the **commit** or **end** command.

|        | Command or Action                                             | Purpose                                                                                          |
|--------|---------------------------------------------------------------|--------------------------------------------------------------------------------------------------|
| Step 1 | configure                                                     | Enters global configuration mode.                                                                |
|        | Example:                                                      |                                                                                                  |
|        | RP/0/RP0/CPU0:router# configure                               |                                                                                                  |
| Step 2 | router bgp as-number                                          | Specifies the autonomous system number and enters the                                            |
|        | Example:                                                      | BGP configuration mode, allowing you to configure BGP routing process.                           |
|        | RP/0/RP0/CPU0:router(config)# router bgp 120                  |                                                                                                  |
| Step 3 | address-family { ipv4   ipv6 } unicast                        | Specifies either an IPv4 or IPv6 address family unicast                                          |
|        | Example:                                                      | and enters address family configuration submode.                                                 |
|        | RP/0/RP0/CPU0:router(config-bgp)# address-family ipv4 unicast | To see a list of all the possible keywords and arguments for this command, use the CLI help (?). |

|         | Command or Action                                                                   | Purpose                                                                                          |
|---------|-------------------------------------------------------------------------------------|--------------------------------------------------------------------------------------------------|
| Step 4  | exit                                                                                | Exits the current configuration mode.                                                            |
|         | Example:                                                                            |                                                                                                  |
|         | RP/0/RP0/CPU0:router(config-bgp-af)# exit                                           |                                                                                                  |
| Step 5  | neighbor-group name                                                                 | Places the router in neighbor group configuration mode.                                          |
|         | Example:                                                                            |                                                                                                  |
|         | <pre>RP/0/RP0/CPU0:router(config-bgp)# neighbor-group nbr-grp-A</pre>               |                                                                                                  |
| Step 6  | remote-as as-number                                                                 | Creates a neighbor and assigns a remote autonomous                                               |
|         | Example:                                                                            | system number to it.                                                                             |
|         | RP/0/RP0/CPU0:router(config-bgp-nbrgrp)# remote-as 2002                             | 5                                                                                                |
| Step 7  | address-family { ipv4   ipv6 } unicast                                              | Specifies either an IPv4 or IPv6 address family unicast                                          |
|         | Example:                                                                            | and enters address family configuration submode.                                                 |
|         | <pre>RP/0/RP0/CPU0:router(config-bgp-nbrgrp)# address-family ipv4 unicast</pre>     | To see a list of all the possible keywords and arguments for this command, use the CLI help (?). |
| Step 8  | route-policy route-policy-name { in   out }                                         | (Optional) Applies the specified policy to inbound IPv4                                          |
|         | Example:                                                                            | unicast routes.                                                                                  |
|         | <pre>RP/0/RP0/CPU0:router(config-bgp-nbrgrp-af)# route-policy drop-as-1234 in</pre> |                                                                                                  |
| Step 9  | exit                                                                                | Exits the current configuration mode.                                                            |
|         | Example:                                                                            |                                                                                                  |
|         | RP/0/RP0/CPU0:router(config-bgp-nbrgrp-af)# exit                                    |                                                                                                  |
| Step 10 | exit                                                                                | Exits the current configuration mode.                                                            |
|         | Example:                                                                            |                                                                                                  |
|         | RP/0/RP0/CPU0:router(config-bgp-nbrgrp)# exit                                       |                                                                                                  |
| Step 11 | neighbor ip-address                                                                 | Places the router in neighbor configuration mode for BGP                                         |
|         | Example:                                                                            | routing and configures the neighbor IP address as a BGP peer.                                    |
|         | RP/0/RP0/CPU0:router(config-bgp)# neighbor 172.168.40.24                            |                                                                                                  |
| Step 12 | use neighbor-group group-name                                                       | (Optional) Specifies that the BGP neighbor inherit                                               |
| -       | Example:                                                                            | configuration from the specified neighbor group.                                                 |

| Command or Action                                                             | Purpose                                                                                                    |
|-------------------------------------------------------------------------------|----------------------------------------------------------------------------------------------------|
| <pre>RP/0/RP0/CPU0:router(config-bgp-nbr)# use neighbor-group nbr-grp-A</pre> |                                                                                                    |
| remote-as as-number                                                           | Creates a neighbor and assigns a remote autonomous system number to it.                                                                                           |
| Example:                                                                      |                                                                                                    |
| RP/0/RP0/CPU0:router(config-bgp-nbr)# remote-as 2002                          |                                                                                                    |
| Use the <b>commit</b> or <b>end</b> command.                                  | <b>commit</b> —Saves the configuration changes and remains within the configuration session.                                                                      |
|                                                                               | end —Prompts user to take one of these actions:                                                                                                    |
|                                                                               | • Yes — Saves configuration changes and exits the configuration session.                                                                                          |
|                                                                               | • No —Exits the configuration session without committing the configuration changes.                                                                               |
|                                                                               | • Cancel —Remains in the configuration session, without committing the configuration changes.                                                                     |
|                                                                               | <pre>RP/0/RP0/CPU0:router(config-bgp-nbr)# use neighbor-group nbr-grp-A  remote-as as-number Example:  RP/0/RP0/CPU0:router(config-bgp-nbr)# remote-as 2002</pre> |

### **Configuring a Route Reflector for BGP**

Perform this task to configure a route reflector for BGP.

All the neighbors configured with the **route-reflector-client**command are members of the client group, and the remaining iBGP peers are members of the nonclient group for the local route reflector.

Together, a route reflector and its clients form a *cluster*. A cluster of clients usually has a single route reflector. In such instances, the cluster is identified by the software as the router ID of the route reflector. To increase redundancy and avoid a single point of failure in the network, a cluster can have more than one route reflector. If it does, all route reflectors in the cluster must be configured with the same 4-byte cluster ID so that a route reflector can recognize updates from route reflectors in the same cluster. The **bgp cluster-id** command is used to configure the cluster ID when the cluster has more than one route reflector.

- 1. configure
- 2. router bgp as-number
- 3. bgp cluster-id cluster-id
- **4. neighbor** *ip-address*
- **5.** remote-as as-number
- 6. address-family { ipv4 | ipv6 } unicast
- 7. route-reflector-client
- **8.** Use the **commit** or **end** command.

|        | Command or Action                                                          | Purpose                                                                                          |
|--------|----------------------------------------------------------------------------|--------------------------------------------------------------------------------------------------|
| Step 1 | configure                                                                  | Enters global configuration mode.                                                                |
|        | Example:                                                                   |                                                                                                  |
|        | RP/0/RP0/CPU0:router# configure                                            |                                                                                                  |
| Step 2 | router bgp as-number                                                       | Specifies the autonomous system number and enters the                                            |
|        | Example:                                                                   | BGP configuration mode, allowing you to configure the BGP routing process.                       |
|        | RP/0/RP0/CPU0:router(config)# router bgp 120                               |                                                                                                  |
| Step 3 | bgp cluster-id cluster-id                                                  | Configures the local router as one of the route reflectors                                       |
|        | Example:                                                                   | serving the cluster. It is configured with a specified cluster ID to identify the cluster.       |
|        | RP/0/RP0/CPU0:router(config-bgp) # bgp cluster-id 192.168.70.1             |                                                                                                  |
| Step 4 | neighbor ip-address                                                        | Places the router in neighbor configuration mode for BGP                                         |
|        | Example:                                                                   | routing and configures the neighbor IP address as a BGP peer.                                    |
|        | RP/0/RP0/CPU0:router(config-bgp)# neighbor 172.168.40.24                   |                                                                                                  |
| Step 5 | remote-as as-number                                                        | Creates a neighbor and assigns a remote autonomous system                                        |
|        | Example:                                                                   | number to it.                                                                                    |
|        | RP/0/RP0/CPU0:router(config-bgp-nbr)# remote-as 2003                       |                                                                                                  |
| Step 6 | address-family { ipv4   ipv6 } unicast                                     | Specifies either an IPv4 or IPv6 address family unicast and                                      |
|        | Example:                                                                   | enters address family configuration submode.                                                     |
|        | <pre>RP/0/RP0/CPU0:router(config-nbr)# address-family ipv4 unicast</pre>   | To see a list of all the possible keywords and arguments for this command, use the CLI help (?). |
| Step 7 | route-reflector-client                                                     | Configures the router as a BGP route reflector and                                               |
|        | Example:                                                                   | configures the neighbor as its client.                                                           |
|        | <pre>RP/0/RP0/CPU0:router(config-bgp-nbr-af)# route-reflector-client</pre> |                                                                                                  |
| Step 8 | Use the <b>commit</b> or <b>end</b> command.                               | <b>commit</b> —Saves the configuration changes and remains within the configuration session.     |
|        |                                                                            | end —Prompts user to take one of these actions:                                                  |
|        |                                                                            | • Yes — Saves configuration changes and exits the configuration session.                         |

| Command or Action | Purpose                                                                                       |
|-------------------|-----------------------------------------------------------------------------------------------|
|                   | • No —Exits the configuration session without committing the configuration changes.           |
|                   | • Cancel —Remains in the configuration session, without committing the configuration changes. |

### **Configuring BGP Route Filtering by Route Policy**

Perform this task to configure BGP routing filtering by route policy.

### Before you begin

See the *Implementing Routing Policy on Cisco IOS XR Software* module of *Cisco Cisco IOS XR Routing Configuration Guide* (this publication) for a list of the supported attributes and operations that are valid for inbound and outbound neighbor policy filtering.

#### **SUMMARY STEPS**

- 1. configure
- 2. route-policy name
- 3. end-policy
- **4.** router bgp as-number
- **5. neighbor** *ip-address*
- **6.** address-family { ipv4 | ipv6 } unicast
- **7. route-policy** *route-policy-name* { **in** | **out** }
- **8.** Use the **commit** or **end** command.

|        | Command or Action                                                                                                    | Purpose                                                                                                    |
|--------|----------------------------------------------------------------------------------------------------|----------------------------------------------------------------------------------------------------|
| Step 1 | configure                                                                                                    | Enters global configuration mode.                                                                                   |
|        | Example:                                                                                                    |                                                                                                    |
|        | RP/0/RP0/CPU0:router# configure                                                                                                    |                                                                                                    |
| Step 2 | route-policy name                                                                                                    | (Optional) Creates a route policy and enters route policy configuration mode, where you can define the route policy |
|        | Example:                                                                                                    |                                                                                                    |
|        | <pre>RP/0/RP0/CPU0:router(config) # route-policy drop-as-1234    RP/0/RP0/CPU0:router(config-rpl) # if as-path passes-through '1234' then    RP/0/RP0/CPU0:router(config-rpl) # apply check-communities    RP/0/RP0/CPU0:router(config-rpl) # else    RP/0/RP0/CPU0:router(config-rpl) # pass    RP/0/RP0/CPU0:router(config-rpl) # endif</pre> |                                                                                                    |

|        | Command or Action                                                    | Purpose                                                                                                    |
|--------|----------------------------------------------------------------------|----------------------------------------------------------------------------------------------------|
| Step 3 | end-policy                                                           | (Optional) Ends the definition of a route policy and exits route policy configuration mode.                         |
|        | <pre>Example:  RP/0/RP0/CPU0:router(config-rpl)# end-policy</pre>    |                                                                                                    |
| Step 4 | router bgp as-number                                                 | Specifies the autonomous system number and enters the                                                               |
|        | Example:                                                             | BGP configuration mode, allowing you to configure the BGP routing process.                                          |
|        | RP/0/RP0/CPU0:router(config)# router bgp 120                         |                                                                                                    |
| Step 5 | neighbor ip-address                                                  | Places the router in neighbor configuration mode for BGP                                                            |
|        | Example:                                                             | routing and configures the neighbor IP address as a BGP peer.                                                       |
|        | RP/0/RP0/CPU0:router(config-bgp)# neighbor 172.168.40.24             |                                                                                                    |
| Step 6 | address-family { ipv4   ipv6 } unicast                               | Specifies either an IPv4 or IPv6 address family unicast and enters address family configuration submode.            |
|        | Example:                                                             | To see a list of all the possible keywords and arguments for                                                        |
|        | RP/0/RP0/CPU0:router(config-bgp-nbr)# address-family ipv4 unicast    | this command, use the CLI help (?).                                                                                 |
| Step 7 | route-policy route-policy-name { in   out }                          | Applies the specified policy to inbound routes.                                                                     |
|        | Example:                                                             |                                                                                                    |
|        | RP/0/RP0/CPU0:router(config-bgp-nbr-af)#route-policy drop-as-1234 in |                                                                                                    |
| Step 8 | Use the <b>commit</b> or <b>end</b> command.                         | <b>commit</b> —Saves the configuration changes and remains within the configuration session.                        |
|        |                                                                      | end —Prompts user to take one of these actions:                                                                     |
|        |                                                                      | • Yes — Saves configuration changes and exits the configuration session.                                            |
|        |                                                                      | • No —Exits the configuration session without committing the configuration changes.                                 |
|        |                                                                      | <ul> <li>Cancel —Remains in the configuration session,<br/>without committing the configuration changes.</li> </ul> |

# **Configuring BGP Attribute Filtering**

Perform the following tasks to configure BGP attribute filtering:

### **SUMMARY STEPS**

1. configure

- **2.** router bgp as-number
- **3.** attribute-filter group attribute-filter group name
- **4.** attribute *attribute code* { **discard** | **treat-as-withdraw** }

|        | Command or Action                                                                  | Purpose                                                                                                    |
|--------|------------------------------------------------------------------------------------|----------------------------------------------------------------------------------------------------|
| Step 1 | configure                                                                          | Enters global configuration mode.                                                                                                    |
|        | Example:                                                                           |                                                                                                    |
|        | RP/0/RP0/CPU0:router# configure                                                    |                                                                                                    |
| Step 2 | router bgp as-number                                                               | Specifies the autonomous system number and enters the                                                                                             |
|        | Example:                                                                           | BGP configuration mode, allowing you to configure the BGP routing process.                                                                        |
|        | RP/0/RP0/CPU0:router(config)# router bgp 100                                       |                                                                                                    |
| Step 3 | attribute-filter group attribute-filter group name                                 | Specifies the attribute-filter group name and enters the                                                                                          |
|        | Example:                                                                           | attribute-filter group configuration mode, allowing you to configure a specific attribute filter group for a BGP                                  |
|        | <pre>RP/0/RP0/CPU0:router(config-bgp)# attribute-filter group ag_discard_med</pre> | neighbor                                                                                                    |
| Step 4 | attribute attribute code { discard   treat-as-withdraw }                           | Specifies a single or a range of attribute codes and an associated action. The allowed actions are:                                               |
|        | Example:                                                                           | • Treat-as-withdraw— Considers the update message                                                                                                 |
|        | RP/0/RP0/CPU0:router(config-bgp-attrfg)# attribute 24 discard                      | for withdrawal. The associated IPv4-unicast or MP_REACH NLRIs, if present, are withdrawn from the neighbor's Adj-RIB-In.                          |
|        |                                                                                    | Discard Attribute— Discards this attribute. The matching attributes alone are discarded and the rest of the Update message is processed normally. |

## **Configuring BGP Next-Hop Trigger Delay**

Perform this task to configure BGP next-hop trigger delay. The Routing Information Base (RIB) classifies the dampening notifications based on the severity of the changes. Event notifications are classified as critical and noncritical. This task allows you to specify the minimum batching interval for the critical and noncritical events.

- 1. configure
- 2. router bgp as-number
- 3. address-family { ipv4 | ipv6 } unicast
- **4. nexthop trigger-delay** { **critical** *delay* / **non-critical** *delay* }

### **5.** Use the **commit** or **end** command.

### **DETAILED STEPS**

|        | Command or Action                                                            | Purpose                                                                                                  |
|--------|------------------------------------------------------------------------------|----------------------------------------------------------------------------------------------------|
| Step 1 | configure                                                                    | Enters global configuration mode.                                                                        |
|        | Example:                                                                     |                                                                                                    |
|        | RP/0/RP0/CPU0:router# configure                                              |                                                                                                    |
| Step 2 | router bgp as-number                                                         | Specifies the autonomous system number and enters the                                                    |
|        | Example:                                                                     | BGP configuration mode, allowing you to configure the BGP routing process.                               |
|        | RP/0/RP0/CPU0:router(config)# router bgp 120                                 |                                                                                                    |
| Step 3 | address-family { ipv4   ipv6 } unicast  Example:                             | Specifies either an IPv4 or IPv6 address family unicast and enters address family configuration submode. |
|        | RP/0/RP0/CPU0:router(config-bgp)# address-family ipv4 unicast                | To see a list of all the possible keywords and arguments for this command, use the CLI help (?).         |
| Step 4 | nexthop trigger-delay { critical delay / non-critical delay }                | Sets the critical next-hop trigger delay.                                                                |
|        | Example:                                                                     |                                                                                                    |
|        | RP/0/RP0/CPU0:router(config-bgp-af)# nexthop<br>trigger-delay critical 15000 |                                                                                                    |
| Step 5 | Use the <b>commit</b> or <b>end</b> command.                                 | <b>commit</b> —Saves the configuration changes and remains within the configuration session.             |
|        |                                                                              | end —Prompts user to take one of these actions:                                                          |
|        |                                                                              | • Yes — Saves configuration changes and exits the configuration session.                                 |
|        |                                                                              | • No —Exits the configuration session without committing the configuration changes.                      |
|        |                                                                              | • Cancel —Remains in the configuration session, without committing the configuration changes.            |

# **Disabling Next-Hop Processing on BGP Updates**

Perform this task to disable next-hop calculation for a neighbor and insert your own address in the next-hop field of BGP updates. Disabling the calculation of the best next hop to use when advertising a route causes all routes to be advertised with the network device as the next hop.

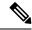

Note

Next-hop processing can be disabled for address family group, neighbor group, or neighbor address family.

### **SUMMARY STEPS**

- 1. configure
- 2. router bgp as-number
- **3. neighbor** *ip-address*
- **4.** remote-as as-number
- 5. address-family  $\{ ipv4 \mid ipv6 \}$  unicast
- 6. next-hop-self
- 7. Use the **commit** or **end** command.

|        | Command or Action                                                 | Purpose                                                                                                    |
|--------|-------------------------------------------------------------------|----------------------------------------------------------------------------------------------------|
| Step 1 | configure                                                         | Enters global configuration mode.                                                                                 |
|        | Example:                                                          |                                                                                                    |
|        | RP/0/RP0/CPU0:router# configure                                   |                                                                                                    |
| Step 2 | router bgp as-number                                              | Specifies the autonomous system number and enters the                                                             |
|        | Example:                                                          | BGP configuration mode, allowing you to configure the BGP routing process.                                        |
|        | RP/0/RP0/CPU0:router(config)# router bgp 120                      |                                                                                                    |
| Step 3 | neighbor ip-address                                               | Places the router in neighbor configuration mode for BGP                                                          |
|        | Example:                                                          | routing and configures the neighbor IP address as a BGP peer.                                                     |
|        | RP/0/RP0/CPU0:router(config-bgp) # neighbor 172.168.40.24         |                                                                                                    |
| Step 4 | remote-as as-number                                               | Creates a neighbor and assigns a remote autonomous system                                                         |
|        | Example:                                                          | number to it.                                                                                                    |
|        | RP/0/RP0/CPU0:router(config-bgp-nbr)# remote-as 206               |                                                                                                    |
| Step 5 | address-family { ipv4   ipv6 } unicast                            | Specifies either an IPv4 or IPv6 address family unicast and                                                       |
|        | Example:                                                          | enters address family configuration submode.                                                                      |
|        | RP/0/RP0/CPU0:router(config-bgp-nbr)# address-family ipv4 unicast | To see a list of all the possible keywords and arguments for this command, use the CLI help (?).                  |
| Step 6 | next-hop-self                                                     | Sets the next-hop attribute for all routes advertised to the                                                      |
|        | Example:                                                          | specified neighbor to the address of the local router. Disabling the calculation of the best next hop to use when |

|        | Command or Action                                                 | Purpose                                                                                               |
|--------|-------------------------------------------------------------------|----------------------------------------------------------------------------------------------------|
|        | <pre>RP/0/RP0/CPU0:router(config-bgp-nbr-af)# next-hop-self</pre> | advertising a route causes all routes to be advertised with the local network device as the next hop. |
| Step 7 | Use the <b>commit</b> or <b>end</b> command.                      | <b>commit</b> —Saves the configuration changes and remains within the configuration session.          |
|        |                                                                   | end —Prompts user to take one of these actions:                                                       |
|        |                                                                   | • Yes — Saves configuration changes and exits the configuration session.                              |
|        |                                                                   | • No —Exits the configuration session without committing the configuration changes.                   |
|        |                                                                   | • Cancel —Remains in the configuration session, without committing the configuration changes.         |

## **Configuring BGP Community and Extended-Community Advertisements**

Perform this task to specify that community/extended-community attributes should be sent to an eBGP neighbor. These attributes are not sent to an eBGP neighbor by default. By contrast, they are always sent to iBGP neighbors. This section provides examples on how to enable sending community attributes. The **send-community-ebgp** keyword can be replaced by the **send-extended-community-ebgp** keyword to enable sending extended-communities.

If the **send-community-ebgp** command is configured for a neighbor group or address family group, all neighbors using the group inherit the configuration. Configuring the command specifically for a neighbor overrides inherited values.

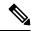

Note

BGP community and extended-community filtering cannot be configured for iBGP neighbors. Communities and extended-communities are always sent to iBGP neighbors under VPNv4, MDT, IPv4, and IPv6 address families.

- 1. configure
- 2. router bgp as-number
- 3. neighbor ip-address
- 4. remote-as as-number
- 5. address-family{ipv4 {labeled-unicast | unicast | mdt | multicast | mvpn | rt-filter | tunnel} | ipv6 {labeled-unicast | mvpn | unicast}}
- **6.** Use one of these commands:
  - send-community-ebgp
  - send-extended-community-ebgp
- **7.** Use the **commit** or **end** command.

|        | Command or Action                                                                    | Purpose                                                                                                    |
|--------|--------------------------------------------------------------------------------------|----------------------------------------------------------------------------------------------------|
| Step 1 | configure                                                                            | Enters global configuration mode.                                                                                               |
|        | Example:                                                                             |                                                                                                    |
|        | RP/0/RP0/CPU0:router# configure                                                      |                                                                                                    |
| Step 2 | router bgp as-number                                                                 | Specifies the autonomous system number and enters the                                                                           |
|        | Example:                                                                             | BGP configuration mode, allowing you to configure the BGP routing process.                                                      |
|        | RP/0/RP0/CPU0:router(config)# router bgp 120                                         | Bot routing process.                                                                                                    |
| Step 3 | neighbor ip-address                                                                  | Places the router in neighbor configuration mode for BGP                                                                        |
|        | Example:                                                                             | routing and configures the neighbor IP address as a BGP peer.                                                                   |
|        | RP/0/RP0/CPU0:router(config-bgp)# neighbor 172.168.40.24                             |                                                                                                    |
| Step 4 | remote-as as-number                                                                  | Creates a neighbor and assigns a remote autonomous system                                                                       |
|        | Example:                                                                             | number to it.                                                                                                    |
|        | RP/0/RP0/CPU0:router(config-bgp-nbr)# remote-as 2002                                 |                                                                                                    |
| Step 5 | address-family{ipv4 {labeled-unicast   unicast   mdt                                 | Enters neighbor address family configuration mode for the                                                                       |
|        | multicast   mvpn   rt-filter   tunnel}   ipv6<br>{labeled-unicast   mvpn   unicast}} | specified address family. Use either <b>ipv4</b> or <b>ipv6</b> address family keyword with one of the specified address family |
|        | Example:  RP/0/RP0/CPU0:router(config-bgp-nbr)# address-family ipv6 unicast          | sub mode identifiers.                                                                                                    |
|        |                                                                                      | IPv6 address family mode supports these sub modes:                                                                              |
|        |                                                                                      | • labeled-unicast                                                                                                    |
|        |                                                                                      | • mvpn                                                                                                    |
|        |                                                                                      | • unicast                                                                                                    |
|        |                                                                                      | IPv4 address family mode supports these sub modes:                                                                              |
|        |                                                                                      | • labeled-unicast                                                                                                    |
|        |                                                                                      | • mdt                                                                                                    |
|        |                                                                                      | • multicast                                                                                                    |
|        |                                                                                      | • mvpn                                                                                                    |
|        |                                                                                      | • rt-filter                                                                                                    |
|        |                                                                                      | • tunnel                                                                                                    |
|        |                                                                                      | • unicast                                                                                                    |
|        |                                                                                      | Refer the <b>address-family (BGP)</b> command in <i>BGP</i> Commands module of Routing Command Reference for                    |

|        | Command or Action                                                                                                    | Purpose                                                                                                    |
|--------|----------------------------------------------------------------------------------------------------|----------------------------------------------------------------------------------------------------|
|        |                                                                                                    | Cisco CRS Routers for more information on the Address Family Submode support.                                                                                                    |
| Step 6 | Use one of these commands:  • send-community-ebgp  • send-extended-community-ebgp  Example:  RP/0/RP0/CPU0:router(config-bgp-nbr-af)# | Specifies that the router send community attributes or extended community attributes (which are disabled by default for eBGP neighbors) to a specified eBGP neighbor.                                                                                |
|        | or  RP/0/RP0/CPU0:router(config-bgp-nbr-af)# send-extended-community-ebgp                                                             | Secretary Countries have and according                                                                                                    |
| Step 7 | Use the <b>commit</b> or <b>end</b> command.                                                                                          | <ul> <li>commit — Saves the configuration changes and remains within the configuration session.</li> <li>end — Prompts user to take one of these actions:</li> <li>Yes — Saves configuration changes and exits the configuration session.</li> </ul> |
|        |                                                                                                    | <ul> <li>No —Exits the configuration session without committing the configuration changes.</li> <li>Cancel —Remains in the configuration session, without committing the configuration changes.</li> </ul>                                           |

## **Configuring the BGP Cost Community**

Perform this task to configure the BGP cost community.

BGP receives multiple paths to the same destination and it uses the best-path algorithm to decide which is the best path to install in RIB. To enable users to determine an exit point after partial comparison, the cost community is defined to tie-break equal paths during the best-path selection process.

- 1. configure
- 2. route-policy name
- **3.** set extcommunity cost { cost-extcommunity-set-name | cost-inline-extcommunity-set } [ additive ]
- 4. end-policy
- **5.** router bgp as-number
- **6.** Do one of the following:
  - default-information originate
  - aggregate-address address/mask-length [as-set][as-confed-set][summary-only][route-policy route-policy-name]

- address-family { ipv4 unicast | ipv4 multicast | ipv4 tunnel | ipv4 mdt | ipv6 unicast | ipv6 multicast | vpnv4 unicast | vpnv6 unicast } redistribute connected [ metric metric-value ] [ route-policy route-policy-name ]
- address-family { ipv4 unicast | ipv4 multicast | ipv4 tunnel | ipv4 mdt | ipv6 unicast | ipv4 mdt | vpnv4 unicast | vpnv6 unicast } redistribute isis process-id [ level { 1 | 1-inter-area | 2 }] [ metric metric-value ] [ route-policy route-policy-name ]
- address-family { ipv4 unicast | ipv4 multicast | ipv4 tunnel | ipv4 mdt | ipv6 unicast || ipv6 multicast | vpnv4 unicast | vpnv6 unicast } redistribute ospf process-id [ match { external [ 1 | 2 ]| internal | nssa-external [ 1 | 2 ]}] [ metric metric-value ] [ route-policy route-policy-name ]

### **7.** Do one of the following:

- address-family { ipv4 unicast | ipv4 multicast | ipv4 tunnel | ipv4 mdt | ipv6 unicast | ipv6 multicast | vpnv4 unicast | vpnv6 unicast } redistribute ospfv3 process-id [ match { external [ 1 | 2 ] | internal | nssa-external [ 1 | 2 ]}] [ metric metric-value ] [ route-policy route-policy-name ]
- address-family { ipv4 unicast | ipv4 multicast | ipv4 tunnel | ipv4 mdt | ipv6 unicast | ipv6 multicast | vpnv4 unicast | vpnv6 unicast } redistribute rip [ metric metric-value ] [ route-policy route-policy-name ]
- address-family { ipv4 unicast | ipv4 multicast | ipv4 tunnel | ipv4 mdt | ipv6 unicast | ipv6 multicast | vpnv4 unicast | vpnv6 unicast } redistribute static [ metric metric-value ] [ route-policy route-policy-name ]
- address-family { ipv4 unicast | ipv4 multicast | ipv4 tunnel | ipv4 mdt | ipv6 unicast | ipv6 multicast | vpnv4 unicast | vpnv6 unicast } network { ip-address/prefix-length | ip-address mask } [ route-policy route-policy-name ]
- route-policy route-policy-name { in | out }
- **8.** Use the **commit** or **end** command.
- **9. show bgp** [ **vrf** *vrf-name* ] *ip-address*

|        | Command or Action                                | Purpose                                                  |
|--------|--------------------------------------------------|----------------------------------------------------------|
| Step 1 | configure                                        | Enters global configuration mode.                        |
|        | Example:                                         |                                                          |
|        | RP/0/RP0/CPU0:router# configure                  |                                                          |
|        | route-policy name                                | Enters route policy configuration mode and specifies the |
|        | name of the route policy to be configured.       |                                                          |
|        | RP/0/RP0/CPU0:router(config)# route-policy costA |                                                          |

|        | Command or Action                                                                                                    | Purpose                                                      |
|--------|----------------------------------------------------------------------------------------------------|--------------------------------------------------------------|
| Step 3 | set extcommunity cost { cost-extcommunity-set-name   cost-inline-extcommunity-set } [ additive ]                                                                                                    | Specifies the BGP extended community attribute for cost.     |
|        | Example:                                                                                                    |                                                              |
|        | <pre>RP/0/RP0/CPU0:router(config)# set extcommunity cost cost_A</pre>                                                                                                    |                                                              |
| Step 4 | end-policy                                                                                                    | Ends the definition of a route policy and exits route policy |
|        | Example:                                                                                                    | configuration mode.                                          |
|        | RP/0/RP0/CPU0:router(config)# end-policy                                                                                                    |                                                              |
| Step 5 | router bgp as-number                                                                                                    | Enters BGP configuration mode allowing you to configure      |
|        | Example:                                                                                                    | the BGP routing process.                                     |
|        | RP/0/RP0/CPU0:router(config)# router bgp 120                                                                                                    |                                                              |
| Step 6 | Do one of the following:                                                                                                    | Applies the cost community to the attach point (route        |
|        | • default-information originate                                                                                                    | policy).                                                     |
|        | <ul> <li>*address-family { ipv4 unicast   ipv4 multicast   ipv4 tunnel   ipv4 mdt   ipv6 unicast   ipv6 multicast   vpnv4 unicast   vpnv6 unicast } redistribute connected [ metric metric-value ] [ route-policy route-policy-name ]</li> <li>*address-family { ipv4 unicast   ipv4 multicast   ipv4 tunnel   ipv4 mdt   ipv6 unicast   ipv6 multicast   vpnv4 unicast   vpnv6 unicast } redistribute eigrp process-id [ match { external   internal } ] [ metric metric-value ] [ route-policy route-policy-name ]</li> <li>*address-family { ipv4 unicast   ipv4 multicast   ipv4 tunnel   ipv4 mdt   ipv6 unicast   ipv4 mdt   vpnv4 unicast   vpnv6 unicast } redistribute isis process-id [ level { 1   1-inter-area   2 } ] [ metric metric-value ] [ route-policy route-policy-name ]</li> <li>*address-family { ipv4 unicast   ipv4 multicast   ipv4 tunnel   ipv4 mdt   ipv6 unicast   ipv4 multicast   ipv4 tunnel   ipv4 mdt   ipv6 unicast   ipv6 multicast vpnv4 unicast   vpnv6 unicast } redistribute ospf process-id [ match { external [ 1   2 ] } ] [ metric</li> </ul> |                                                              |
|        | metric-value ] [ route-policy route-policy-name ]                                                                                                    |                                                              |
| Step 7 | Do one of the following:                                                                                                    |                                                              |

|        | Command or Action                                                                                                    | Purpose                                                                                                    |
|--------|----------------------------------------------------------------------------------------------------|----------------------------------------------------------------------------------------------------|
|        | <ul> <li>address-family { ipv4 unicast   ipv4 multicast   ipv4 tunnel   ipv4 mdt   ipv6 unicast   ipv6 multicast   vpnv4 unicast   vpnv6 unicast } redistribute ospfv3 process-id [ match { external [ 1   2 ]   internal   nssa-external [ 1   2 ] } ] [ metric metric-value ] [ route-policy route-policy-name ]</li> <li>address-family { ipv4 unicast   ipv4 multicast   ipv4 tunnel   ipv4 mdt   ipv6 unicast   ipv6 multicast   vpnv4 unicast   vpnv6 unicast } redistribute rip [ metric metric-value ] [ route-policy route-policy-name ]</li> <li>address-family { ipv4 unicast   ipv4 multicast   ipv4 tunnel   ipv4 mdt   ipv6 unicast   ipv6 multicast   vpnv4 unicast   vpnv6 unicast } redistribute static [ metric metric-value ] [ route-policy route-policy-name ]</li> <li>address-family { ipv4 unicast   ipv4 multicast   ipv4 tunnel   ipv4 mdt   ipv6 unicast   ipv6 multicast   vpnv4 unicast   vpnv6 unicast } network { ip-address/prefix-length   ip-address mask } [ route-policy route-policy-name ]</li> <li>neighbor ip-address remote-as as-number address-family { ipv4 unicast   ipv4 multicast   ipv4 tunnel   ipv4 mdt   ipv6 unicast   ipv4 multicast   ipv4 tunnel   ipv4 mdt   ipv6 unicast   ipv6 multicast   vpnv4 unicast   vpnv6 unicast   ipv6 multicast   vpnv4 unicast   vpnv6 unicast   ipv6 multicast   vpnv4 unicast   vpnv6 unicast   ipv6 multicast   vpnv4 unicast   vpnv6 unicast   ipv6 multicast   vpnv4 unicast   vpnv6 unicast   ipv6 multicast   vpnv4 unicast   vpnv6 unicast   ipv6 multicast   vpnv4 unicast   vpnv6 unicast   ipv6 multicast   vpnv4 unicast   vpnv6 unicast   ipv6 multicast   vpnv6 unicast   ipv6 multicast   vpnv6 unicast   ipv6 multicast   vpnv6 unicast   ipv6 multicast   vpnv6 unicast   ipv6 multicast   vpnv6 unicast   ipv6 multicast   vpnv6 unicast   ipv6 multicast   vpnv6 unicast   ipv6 multicast   vpnv6 unicast   ipv6 multicast   vpnv6 unicast   ipv6 multicast   ipv6 multicast   ipv6 multicast   ipv6 multicast   ipv6 multicast   ipv6 multicast   ipv6 multicast   ipv6 multicast   ipv6 multicas</li></ul> |                                                                                                    |
| Step 8 | Use the <b>commit</b> or <b>end</b> command.                                                                                                    | <ul> <li>commit — Saves the configuration changes and remains within the configuration session.</li> <li>end — Prompts user to take one of these actions:</li> <li>Yes — Saves configuration changes and exits the configuration session.</li> <li>No — Exits the configuration session without committing the configuration changes.</li> <li>Cancel — Remains in the configuration session, without committing the configuration changes.</li> </ul> |
| Step 9 | show bgp [ vrf vrf-name ] ip-address                                                                                                    | Displays the cost community in the following format:                                                                                                    |
|        | Example:                                                                                                    | Cost: POI: cost-community-ID: cost-number                                                                                                    |
|        |                                                                                                    |                                                                                                    |

### **Configuring Software to Store Updates from a Neighbor**

Perform this task to configure the software to store updates received from a neighbor.

The **soft-reconfiguration inbound** command causes a route refresh request to be sent to the neighbor if the neighbor is route refresh capable. If the neighbor is not route refresh capable, the neighbor must be reset to relearn received routes using the **clear bgp soft** command. See the Resetting Neighbors Using BGP Inbound Soft Reset, on page 165.

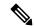

Note

Storing updates from a neighbor works only if either the neighbor is route refresh capable or the **soft-reconfiguration inbound** command is configured. Even if the neighbor is route refresh capable and the **soft-reconfiguration inbound** command is configured, the original routes are not stored unless the **always** option is used with the command. The original routes can be easily retrieved with a route refresh request. Route refresh sends a request to the peer to resend its routing information. The **soft-reconfiguration inbound** command stores all paths received from the peer in an unmodified form and refers to these stored paths during the clear. Soft reconfiguration is memory intensive.

#### **SUMMARY STEPS**

- 1. configure
- 2. router bgp as-number
- 3. neighbor ip-address
- 4. address-family { ipv4 | ipv6 } unicast
- **5.** soft-reconfiguration inbound [always]
- **6.** Use the **commit** or **end** command.

|        | Command or Action                                         | Purpose                                                                    |
|--------|-----------------------------------------------------------|----------------------------------------------------------------------------|
| Step 1 | configure                                                 | Enters global configuration mode.                                          |
|        | Example:                                                  |                                                                            |
|        | RP/0/RP0/CPU0:router# configure                           |                                                                            |
| Step 2 | router bgp as-number                                      | Specifies the autonomous system number and enters the                      |
|        | Example:                                                  | BGP configuration mode, allowing you to configure the BGP routing process. |
|        | RP/0/RP0/CPU0:router(config)# router bgp 120              |                                                                            |
| Step 3 | neighbor ip-address                                       | Places the router in neighbor configuration mode for BGP                   |
|        | Example:                                                  | routing and configures the neighbor IP address as a BGP peer.              |
|        | RP/0/RP0/CPU0:router(config-bgp) # neighbor 172.168.40.24 |                                                                            |
| Step 4 | address-family { ipv4   ipv6 } unicast                    | Specifies either an IPv4 or IPv6 address family unicast and                |
|        | Example:                                                  | enters address family configuration submode.                               |

|        | Command or Action                                                                                                    | Purpose                                                                                                    |
|--------|----------------------------------------------------------------------------------------------------|----------------------------------------------------------------------------------------------------|
|        | <pre>RP/0/RP0/CPU0:router(config-bgp-nbr)# address-family ipv4 unicast</pre>                                                  | To see a list of all the possible keywords and arguments for this command, use the CLI help (?).                                                                                                    |
| Step 5 | soft-reconfiguration inbound [always]  Example:  RP/0/RP0/CPU0:router(config-bgp-nbr-af)# soft-reconfiguration inbound always | Configures the software to store updates received from a specified neighbor. Soft reconfiguration inbound causes the software to store the original unmodified route in addition to a route that is modified or filtered. This allows a "soft clear" to be performed after the inbound policy is changed. Soft reconfiguration enables the software to store the incoming updates before apply policy if route refresh is not supported by the peer (otherwise a copy of the update is not stored). The <b>always</b> keyword forces the software to store a copy even when route refresh is supported by the peer. |
|        |                                                                                                    |                                                                                                    |
| Step 6 | Use the <b>commit</b> or <b>end</b> command.                                                                                  | <ul> <li>commit — Saves the configuration changes and remains within the configuration session.</li> <li>end — Prompts user to take one of these actions:         <ul> <li>Yes — Saves configuration changes and exits the configuration session.</li> <li>No — Exits the configuration session without committing the configuration changes.</li> <li>Cancel — Remains in the configuration session, without committing the configuration changes.</li> </ul> </li> </ul>                                                                                                    |

### **BGP** Persistence

BGP persistence enables the local router to retain routes that it has learnt from the configured neighbor even after the neighbor session is down. BGP persistence is also referred as Long Lived Graceful Restart (LLGR). LLGR takes effect after graceful restart (GR) ends or immediately if GR is not enabled. LLGR ends either when the LLGR stale timer expires or when the neighbor sends the end-of-RIB marker after it has revised its routes. When LLGR for a neighbor ends, all routes from that neighbor that are still stale will be deleted. The LLGR capability is signaled to a neighbor in the BGP OPEN message if it has been configured for that neighbor. LLGR differs from graceful restart in the following ways.

- It can be in effect for a much longer time than GR
- LLGR stale routes are least preferred during route selection (bestpath computation).
- An LLGR stale route will be advertised with the LLGR\_STALE community attached if it is selected as best path. It will not be advertised at all to routers that are not LLGR capable.
- LLGR stale routes will not be deleted when the forwarding path to the neighbor is detected to be down
- An LLGR stale route will not be deleted if the BGP session to the neighbor goes down multiple times even if that neighbor does not re-advertise the route.
- Any route that has the NO\_LLGR community will not be retained.

BGP will not pass the updates containing communities 65535:6, 65535:7 to its neighbors until the neighbors negotiate BGP persistence capabilities. The communities 65535:6 and 65535:7 are reserved for LLGR\_STALE and NO\_LLGR respectively, BGP behavior maybe unpredictable if you have configured these communities prior to release 5.2.2. We recommend not to configure the communities 65535:6 and 65535:7.

The BGP persistence feature is supported only on the following AFIs:

- VPNv4 and VPNv6
- RT constraint
- Flow spec (IPv4, IPv6, VPNv4 and VPNv6)
- Private IPv4 and IPv6 (IPv4/v6 address family inside VRF)

### **BGP Persistence Configuration: Example**

This example sets long lived graceful restart (LLGR) stale-time of 16777215 on BGP neighbor 3.3.3.3.

```
router bgp 100
neighbor 3.3.3.3
remote-as 30813
update-source Loopback0
graceful-restart stalepath-time 150
address-family vpnv4 unicast
long-lived-graceful-restart capable
long-lived-graceful-restart stale-time send 16777215 accept 16777215!
address-family vpnv6 unicast
long-lived-graceful-restart capable
long-lived-graceful-restart stale-time send 16777215 accept 16777215
```

### **Configuring a VPN Routing and Forwarding Instance in BGP**

Layer 3 (virtual private network) VPN can be configured only if there is an available Layer 3 VPN license for the line card slot on which the feature is being configured. If advanced IP license is enabled, 4096 Layer 3 VPN routing and forwarding instances (VRFs) can be configured on an interface. If the infrastructure VRF license is enabled, eight Layer 3 VRFs can be configured on the line card.

See the Software Entitlement on Cisco IOS XR Software module in *System Management Configuration Guide for Cisco CRS Routers* for more information on advanced IP licencing.

The following error message appears if the appropriate licence is not enabled:

```
RP/0/RP0/CPU0:router#LC/0/0/CPU0:Dec 15 17:57:53.653 : rsi_agent[247]: %LICENSE-CRS_LICENSE-2-INFRA_VRF_NEEDED : 5 VRF(s) are configured without license A9K-iVRF-LIC in violation of the Software Right To Use Agreement.

This feature may be disabled by the system without the appropriate license.

Contact Cisco to purchase the license immediately to avoid potential service interruption.
```

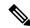

Note

An AIP license is not required for configuring L2VPN services.

The following tasks are used to configure a VPN routing and forwarding (VRF) instance in BGP:

### **Defining Virtual Routing and Forwarding Tables in Provider Edge Routers**

Perform this task to define the VPN routing and forwarding (VRF) tables in the provider edge (PE) routers.

#### **SUMMARY STEPS**

- 1. configure
- 2. vrf vrf-name
- 3. address-family { ipv4 | ipv6 } unicast
- **4.** maximum prefix maximum [threshold]
- **5. import route-policy** *policy-name*
- **6. import route-target** [ as-number : nn | ip-address : nn ]
- **7. export route-policy** *policy-name*
- **8. export route-target** [ as-number : nn | ip-address : nn ]
- **9.** Use the **commit** or **end** command.

|        | Command or Action                                                            | Purpose                                                                                                    |
|--------|------------------------------------------------------------------------------|----------------------------------------------------------------------------------------------------|
| Step 1 | configure                                                                    | Enters global configuration mode.                                                                             |
|        | Example:                                                                     |                                                                                                    |
|        | RP/0/RP0/CPU0:router# configure                                              |                                                                                                    |
| Step 2 | vrf vrf-name                                                                 | Configures a VRF instance.                                                                                    |
|        | Example:                                                                     |                                                                                                    |
|        | RP/0/RP0/CPU0:router(config)# vrf vrf_pe                                     |                                                                                                    |
| Step 3 | address-family { ipv4   ipv6 } unicast                                       | Specifies either the IPv4 or IPv6 address family and enters                                                   |
|        | Example:                                                                     | address family configuration submode.                                                                         |
|        | RP/0/RP0/CPU0:router(config-vrf)# address-family ipv4 unicast                | To see a list of all the possible keywords and arguments for this command, use the CLI help (?).              |
| Step 4 | maximum prefix maximum [threshold]  Example:                                 | Configures a limit to the number of prefixes allowed in a VRF table.                                          |
|        | RP/0/RP0/CPU0:router(config-vrf-af)# maximum prefix                          | A maximum number of routes is applicable to dynamic routing protocols as well as static or connected routes.  |
|        | 2300                                                                         | You can specify a threshold percentage of the prefix limit using the <i>mid-threshold</i> argument.           |
| Step 5 | import route-policy policy-name                                              | (Optional) Provides finer control over what gets imported                                                     |
|        | Example:                                                                     | into a VRF. This import filter discards prefixes that do not match the specified <i>policy-name</i> argument. |
|        | <pre>RP/0/RP0/CPU0:router(config-vrf-af)# import route-policy policy_a</pre> |                                                                                                    |

|        | Command or Action                                                            | Purpose                                                                                                    |
|--------|------------------------------------------------------------------------------|----------------------------------------------------------------------------------------------------|
| Step 6 | import route-target [as-number: nn   ip-address: nn ]  Example:              | Specifies a list of route target (RT) extended communities. Only prefixes that are associated with the specified import route target extended communities are imported into the VRF.                                                                                     |
|        | RP/0/RP0/CPU0:router(config-vrf-af)# import route-target 234:222             |                                                                                                    |
| Step 7 | export route-policy policy-name  Example:                                    | (Optional) Provides finer control over what gets exported into a VRF. This export filter discards prefixes that do not match the specified <i>policy-name</i> argument.                                                                                                  |
|        | <pre>RP/0/RP0/CPU0:router(config-vrf-af)# export route-policy policy_b</pre> |                                                                                                    |
| Step 8 | export route-target [ as-number : nn   ip-address : nn ]  Example:           | Specifies a list of route target extended communities. Exporroute target communities are associated with prefixes when they are advertised to remote PEs. The remote PEs import them into VRFs which have import RTs that match these exported route target communities. |
|        | RP/0/RP0/CPU0:routerr(config-vrf-af)# export route-target 123;234            |                                                                                                    |
| Step 9 | Use the <b>commit</b> or <b>end</b> command.                                 | <b>commit</b> —Saves the configuration changes and remains within the configuration session.                                                                                                    |
|        |                                                                              | end —Prompts user to take one of these actions:                                                                                                    |
|        |                                                                              | • Yes — Saves configuration changes and exits the configuration session.                                                                                                    |
|        |                                                                              | • No —Exits the configuration session without committing the configuration changes.                                                                                                    |
|        |                                                                              | • Cancel —Remains in the configuration session, without committing the configuration changes.                                                                                                    |

### **Configuring the Route Distinguisher**

The route distinguisher (RD) makes prefixes unique across multiple VPN routing and forwarding (VRF) instances.

In the L3VPN multipath same route distinguisher (RD)environment, the determination of whether to install a prefix in RIB or not is based on the prefix's bestpath. In a rare misconfiguration situation, where the best path is not a valid path to be installed in RIB, BGP drops the prefix and does not consider the other paths. The behavior is different for different RD setup, where the non-best multipath will be installed if the best multipath is invalid to be installed in RIB.

Perform this task to configure the RD.

- 1. configure
- 2. router bgp as-number

- **3. bgp router-id** *ip-address*
- **4. vrf** *vrf-name*
- **5.** rd  $\{ as-number : nn \mid ip-address : nn \mid auto \}$
- **6.** Do one of the following:
  - end
  - commit

|        | Command or Action                                        | Purpose                                                                                                    |
|--------|----------------------------------------------------------|----------------------------------------------------------------------------------------------------|
| Step 1 | configure                                                | Enters global configuration mode.                                                                                                    |
|        | Example:                                                 |                                                                                                    |
|        | RP/0/RP0/CPU0:router# configure                          |                                                                                                    |
| Step 2 | router bgp as-number                                     | Enters BGP configuration mode allowing you to configure                                                                                                    |
|        | Example:                                                 | the BGP routing process.                                                                                                    |
|        | RP/0/RP0/CPU0:router(config)# router bgp 120             |                                                                                                    |
| Step 3 | bgp router-id ip-address                                 | Configures a fixed router ID for the BGP-speaking router.                                                                                                    |
|        | Example:                                                 |                                                                                                    |
|        | RP/0/RP0/CPU0:router(config-bgp)# bgp router-id 10.0.0.0 |                                                                                                    |
| Step 4 | vrf vrf-name                                             | Configures a VRF instance.                                                                                                    |
|        | Example:                                                 |                                                                                                    |
|        | RP/0/RP0/CPU0:router(config-bgp)# vrf vrf_pe             |                                                                                                    |
| Step 5 | rd { as-number : nn   ip-address : nn   auto }           | Configures the route distinguisher.                                                                                                    |
|        | Example:                                                 | Use the <b>auto</b> keyword if you want the router to automatically assign a unique RD to the VRF.                                                                                                    |
|        | RP/0/RP0/CPU0:router(config-bgp-vrf)# rd 345:567         | Automatic assignment of RDs is possible only if a router ID is configured using the <b>bgp router-id</b> command in router configuration mode. This allows you to configure a globally unique router ID that can be used for automatic RD generation. The router ID for the VRF does not need to be globally unique, and using the VRF router ID would be incorrect for automatic RD generation. Having a single router ID also helps in checkpointing RD information for BGP graceful restart, because it is expected to be stable across reboots. |
| Step 6 | Do one of the following:                                 | Saves configuration changes.                                                                                                    |

| Command or Action                                                                                     | Purpose                                                                                                    |
|----------------------------------------------------------------------------------------------------|----------------------------------------------------------------------------------------------------|
| • end                                                                                                 | • When you issue the <b>end</b> command, the system prompts                                                                                                    |
| • commit                                                                                              | you to commit changes:                                                                                                    |
| Example:  RP/0/RP0/CPU0:router(config-bgp-vrf)# end  or  RP/0/RP0/CPU0:router(config-bgp-vrf)# commit | Uncommitted changes found, commit them before exiting (yes/no/cancel)?[cancel]:  • Entering yes saves configuration changes to the running configuration file, exits the configuration session, and returns the router to EXEC configuration mode.  • Entering no exits the configuration session and returns the router to EXEC configuration mode without committing the configuration changes.  • Entering cancel leaves the router in the current configuration session without exiting or committing the configuration changes.  • Use the commit command to save the configuration changes to the running configuration file and remain |

### Configuring BGP to Advertise VRF Routes for Multicast VPN from PE to PE

Perform these tasks to enable multicast VPN routing for IPv4 and IPv6 address families from one provider edge (PE) router to another:

### **Advertising VRF Routes for MVPNv4 from PE to PE**

- 1. configure
- 2. router bgp as-number
- 3. bgp router-id ip-address
- 4. address-family { ipv4 | ipv6 } unicast
- 5. exit
- 6. address-family vpnv4 unicast
- 7. exit
- 8. address-family ipv4 mdt
- 9. exit
- **10. neighbor** *ip-address*
- **11. remote-as** *as-number*
- **12. update-source** *type interface-path-id*
- 13. address-family { ipv4 | ipv6 } unicast
- **14.** exit
- 15. address-family vpnv4 unicast
- **16**. exit

- 17. vrf vrf-name
- **18. rd** { *as-number* : *nn* | *ip-address* : *nn* | **auto** }
- 19. address-family { ipv4 | ipv6 } unicast
- **20.** Do one of the following:
  - redistribute connected [metric metric-value] [route-policy route-policy-name]
  - redistribute eigrp process-id [ match { external | internal }] [ metric metric-value ] [ route-policy route-policy-name ]
  - redistribute isis process-id [level { 1 | 1-inter-area | 2 }] [metric metric-value ] [route-policy route-policy-name]
  - redistribute ospf process-id [ match { external [ 1 | 2 ] | internal | nssa-external [ 1 | 2 ]}] [ metric metric-value ] [ route-policy route-policy-name ]
  - redistribute ospfv3 process-id [ match { external [ 1 | 2 ] | internal | nssa-external [ 1 | 2 ]}] [ metric metric-value ] [ route-policy route-policy-name ]
  - redistribute rip [ metric metric-value ] [ route-policy route-policy-name ]
  - redistribute static [ metric metric-value ] [ route-policy route-policy-name ]
- **21.** Use the **commit** or **end** command.

|        | Command or Action                                                        | Purpose                                                  |
|--------|--------------------------------------------------------------------------|----------------------------------------------------------|
| Step 1 | configure                                                                | Enters global configuration mode.                        |
|        | Example:                                                                 |                                                          |
|        | RP/0/RP0/CPU0:router# configure                                          |                                                          |
| Step 2 | router bgp as-number                                                     | Enters BGP configuration mode, allowing you to configure |
|        | Example:                                                                 | the BGP routing process.                                 |
|        | RP/0/RP0/CPU0:router(config)# router bgp 100                             |                                                          |
| Step 3 | bgp router-id ip-address                                                 | Configures a fixed router ID for a BGP-speaking router.  |
|        | Example:                                                                 |                                                          |
|        | RP/0/RP0/CPU0:router(config-bgp)# bgp router-id 1.1.1.1                  |                                                          |
| Step 4 | address-family { ipv4   ipv6 } unicast                                   | Specifies either an IPv4 or IPv6 address family unicast  |
|        | Example:                                                                 | and enters address family configuration submode.         |
|        |                                                                          | To see a list of all the possible keywords and arguments |
|        | <pre>RP/0/RP0/CPU0:router(config-vrf)# address-family ipv4 unicast</pre> | for this command, use the CLI help (?).                  |
| Step 5 | exit                                                                     | Exits IPv4 address family configuration submode and      |
|        | Example:                                                                 | reenters BGP configuration submode.                      |
|        | RP/0/RP0/CPU0:router(config-bgp-af)# exit                                |                                                          |

|         | Command or Action                                                         | Purpose                                                                                                    |
|---------|---------------------------------------------------------------------------|----------------------------------------------------------------------------------------------------|
|         |                                                                           |                                                                                                    |
| Step 6  | address-family vpnv4 unicast                                              | Enters VPNv4 address family configuration submode.                                                                                                    |
|         | Example:                                                                  |                                                                                                    |
|         | RP/0/RP0/CPU0:router(config-bgp)# address-family vpvnv4 unicast           |                                                                                                    |
| Step 7  | exit                                                                      | Exits IPv4 address-family configuration submode and                                                                                                    |
|         | Example:                                                                  | reenters BGP configuration submode.                                                                                                    |
|         | RP/0/RP0/CPU0:router(config-bgp-af)# exit                                 |                                                                                                    |
| Step 8  | address-family ipv4 mdt                                                   | Configures an IPv4 address-family multicast distribution                                                                                                    |
| •       | Example:                                                                  | tree (MDT).                                                                                                    |
|         | <pre>RP/0/RP0/CPU0:router(config-bgp)# address-family ipv4 mdt</pre>      |                                                                                                    |
| Step 9  | exit                                                                      | Exits the current configuration mode.                                                                                                    |
|         | Example:                                                                  |                                                                                                    |
|         | RP/0/RP0/CPU0:router(config-bgp-af)# exit                                 |                                                                                                    |
| Step 10 | neighbor ip-address                                                       | Places the PE router in neighbor configuration submode.                                                                                                    |
|         | Example:                                                                  |                                                                                                    |
|         | RP/0/RP0/CPU0:router(config-bgp) # neighbor 172.16.1.1                    |                                                                                                    |
| Step 11 | remote-as as-number                                                       | Creates a neighbor and assigns the neighbor a remote                                                                                                    |
|         | Example:                                                                  | autonomous system number, which can be from 1 to 65535.                                                                                                    |
|         | <pre>RP/0/RP0/CPU0:router(config-bgp-nbr) # remote-as 100</pre>           |                                                                                                    |
| Step 12 | update-source type interface-path-id                                      | Allows sessions to use the primary IP address from a                                                                                                    |
|         | Example:                                                                  | specific interface as the local address when forming a session with a neighbor.                                                                                                    |
|         | <pre>RP/0/RP0/CPU0:router(config-bgp-nbr)# update-source loopback 0</pre> | The <i>interface-type interface-id</i> arguments specify the type and ID number of the interface, such as GigabitEthernet or Loopback. Use the CLI help (?) to see a list of all the possible interface types and their ID numbers. |

|         | Command or Action                                                             | Purpose                                                                                                    |
|---------|-------------------------------------------------------------------------------|----------------------------------------------------------------------------------------------------|
| Step 13 | address-family { ipv4   ipv6 } unicast  Example:                              | Specifies either an IPv4 or IPv6 address family unicast and enters address family configuration submode.                                                                                                    |
|         | RP/0/RP0/CPU0:router(config-vrf)# address-family ipv4 unicast                 | To see a list of all the possible keywords and arguments for this command, use the CLI help (?).                                                                                                    |
| Step 14 | exit                                                                          | Exits the neighbor address family configuration submode                                                                                                    |
|         | Example:                                                                      |                                                                                                    |
|         | RP/0/RP0/CPU0:router(config-bgp-nbr-af)# exit                                 |                                                                                                    |
| Step 15 | address-family vpnv4 unicast                                                  | Specifies the address family as VPNv4 and enters address                                                                                                    |
|         | Example:                                                                      | family configuration submode.                                                                                                    |
|         | <pre>RP/0/RP0/CPU0:router(config-bgp-nbr)# address-family vpnv4 unicast</pre> | To see a list of all the possible keywords and arguments for this command, use the CLI help (?).                                                                                                    |
| Step 16 | exit                                                                          | Exits BGP neighbor address family configuration submode.                                                                                                    |
|         | Example:                                                                      |                                                                                                    |
|         | RP/0/RP0/CPU0:router(config-bgp-nbr-af)# exit                                 |                                                                                                    |
| Step 17 | vrf vrf-name                                                                  | Enables BGP routing for a particular VRF on the PE router                                                                                                    |
|         | Example:                                                                      |                                                                                                    |
|         | RP/0/RP0/CPU0:router(config-bgp-nbr)# vrf vpn1                                |                                                                                                    |
| Step 18 | rd { as-number : nn   ip-address : nn   auto }                                | Configures the route distinguisher.                                                                                                    |
|         | Example:                                                                      | • Use the <b>auto</b> keyword if you want the router to automatically assign a unique RD to the VRF.                                                                                                    |
|         | RP/0/RP0/CPU0:router(config-bgp-vrf)# rd 1:1                                  | Automatic assignment of RDs is possible only if a router ID is configured using the <b>bgp router-id</b> command in router configuration mode. This allows you to configure a globally unique router ID that can be used for automatic RD generation.                                                                                                    |
|         |                                                                               | The router ID for the VRF does not need to be globally unique, and using the VRF router ID would be incorrect for automatic RD generation. Having a single router ID also helps in checkpointing RD information for BGP graceful restart, because it is expected to be stable across reboots.                                                                                                    |
| Step 19 | address-family { ipv4   ipv6 } unicast                                        | Specifies either an IPv4 or IPv6 address family unicast and enters address family configuration submode.                                                                                                    |
|         | Example:                                                                      | and the state of the state of t |

|         | Command or Action                                                                                                    | Purpose                                                                                                    |
|---------|----------------------------------------------------------------------------------------------------|----------------------------------------------------------------------------------------------------|
|         | <pre>RP/0/RP0/CPU0:router(config-vrf)# address-family ipv4 unicast</pre>                                                                                                    | To see a list of all the possible keywords and arguments for this command, use the CLI help (?).                                                                                      |
| Step 20 | <ul> <li>redistribute connected [metric metric-value] [route-policy route-policy-name]</li> <li>redistribute eigrp process-id [match { external   internal }] [metric metric-value] [route-policy route-policy-name]</li> <li>redistribute isis process-id [level { 1   1-inter-area   2 }] [metric metric-value] [route-policy route-policy-name]</li> <li>redistribute ospf process-id [match { external [1   2]   internal   nssa-external [1   2] }] [metric metric-value] [route-policy route-policy-name]</li> <li>redistribute ospfv3 process-id [match { external [1   2]   internal   nssa-external [1   2] }] [metric metric-value] [route-policy route-policy route-policy route-policy route-policy route-policy route-policy route-policy-name]</li> <li>redistribute static [metric metric-value] [route-policy route-policy route-policy-name]</li> <li>redistribute static [metric metric-value] [route-policy route-policy-name]</li> </ul> | Configures redistribution of a protocol into the VRF address family context.                                                                                                    |
| Step 21 | Use the commit or end command.                                                                                                    | <b>commit</b> —Saves the configuration changes and remains within the configuration session.                                                                                          |
|         |                                                                                                    | end —Prompts user to take one of these actions:                                                                                                    |
|         |                                                                                                    | <ul> <li>Yes — Saves configuration changes and exits the configuration session.</li> <li>No —Exits the configuration session without committing the configuration changes.</li> </ul> |

## Advertising VRF Routes for MVPNv6 from PE to PE

- 1. configure
- 2. router bgp as-number

- 3. bgp router-id ip-address
- 4. address-family ipv6 unicast
- 5. address-family vpnv6 unicast
- 6. exit
- **7. neighbor-group** *vrf-name*
- 8. remote-as as-number
- 9. update-source interface-type interface-id
- 10. address-family vpnv6 unicast
- **11.** exit
- **12.** exit
- **13**. **neighbor** *ip-address*
- **14. remote-as** as-number
- **15. use neighbor-group** *vpn-name*
- 16. update-source interface-type interface-id
- 17. address-family ipv6 unicast
- **18.** exit
- 19. address-family vpnv6 unicast
- **20.** exit
- **21.** exit
- **22**. **vrf** *vrf*-name
- **23**. **rd** { *as-number* : *nn* | *ip-address* : *nn* | **auto** }
- **24**. exit
- **25. vrf** *vrf-name*
- **26.**  $\mathbf{rd}$  { as-number :  $nn \mid ip$ -address :  $nn \mid \mathbf{auto}$  }
- 27. address-family ipv6 unicast
- **28.** Use the **commit** or **end** command.

|                  | Command or Action                                       | Purpose                                                                    |
|------------------|---------------------------------------------------------|----------------------------------------------------------------------------|
| Step 1           | configure                                               | Enters global configuration mode.                                          |
|                  | Example:                                                |                                                                            |
|                  | RP/0/RP0/CPU0:router# configure                         |                                                                            |
| Example: BGP cor | Specifies the autonomous system number and enters the   |                                                                            |
|                  | Example:                                                | BGP configuration mode, allowing you to configure the BGP routing process. |
|                  | RP/0/RP0/CPU0:router(config)# router bgp 100            |                                                                            |
| Step 3           | bgp router-id ip-address                                |                                                                            |
|                  | Example:                                                |                                                                            |
|                  | RP/0/RP0/CPU0:router(config-bgp)# bgp router-id 1.1.1.1 |                                                                            |
|                  | Configures a fixed router ID for a BGP-speaking router. |                                                                            |

|         | Command or Action                                                                | Purpose                                                                                                    |
|---------|----------------------------------------------------------------------------------|----------------------------------------------------------------------------------------------------|
| Step 4  | address-family ipv6 unicast  Example:                                            | Specifies the address family as IPv6 and enters IPv6 neighbor address family configuration submode.                                                                                                    |
|         | RP/0/RP0/CPU0:router(config-bgp)# address-family ipv6 unicast                    | To see a list of all the possible keywords and arguments for this command, use the CLI help (?).                                                                                                    |
| Step 5  | address-family vpnv6 unicast                                                     | Enters VPNv6 address family configuration submode.                                                                                                    |
|         | Example:                                                                         |                                                                                                    |
|         | <pre>RP/0/RP0/CPU0:router(config-bgp)# address-family     vpnv6 unicast</pre>    |                                                                                                    |
| Step 6  | exit                                                                             | Exits the VPNv6 address family configuration submode.                                                                                                    |
|         | Example:                                                                         |                                                                                                    |
|         | RP/0/RP0/CPU0:router(config-bgp-af)# exit                                        |                                                                                                    |
| Step 7  | neighbor-group vrf-name                                                          | Places the router in neighbor group configuration submode.                                                                                                    |
|         | Example:                                                                         |                                                                                                    |
|         | <pre>RP/0/RP0/CPU0:router(config-bgp)# neighbor-group     vpn22</pre>            |                                                                                                    |
| Step 8  | remote-as as-number                                                              | Creates a neighbor and assigns the neighbor a remote                                                                                                    |
|         | Example:                                                                         | autonomous system number, which can be from 1 to 65535.                                                                                                    |
|         | RP/0/RP0/CPU0:router(config-bgp-nbrgrp)# remote-as                               |                                                                                                    |
| Step 9  | update-source interface-type interface-id                                        | Allows sessions to use the primary IP address from a                                                                                                    |
|         | Example:                                                                         | specific interface as the local address when forming a session with a neighbor.                                                                                                    |
|         | <pre>RP/0/RP0/CPU0:router(config-bgp-nbr)# update-source loopback 0</pre>        | The <i>interface-type interface-id</i> arguments specify the type and ID number of the interface, such as ATM, POS, Loopback. Use the CLI help (?) to see a list of all the possible interface types and their ID numbers. |
| Step 10 | address-family vpnv6 unicast                                                     | Specifies the address family as VPNv6 and enters address                                                                                                    |
|         | Example:                                                                         | family configuration submode.                                                                                                    |
|         | <pre>RP/0/RP0/CPU0:router(config-bgp-nbrgrp)# address-family vpnv6 unicast</pre> | To see a list of all the possible keywords and arguments for this command, use the CLI help (?).                                                                                                    |
| Step 11 | exit                                                                             | Exits the neighbor group address family configuration                                                                                                    |
|         | Example:                                                                         | submode.                                                                                                    |
|         | RP/0/RP0/CPU0:router(config-bgp-nbrgrp-af)# exit                                 |                                                                                                    |

|         | Command or Action                                                             | Purpose                                                                                                    |
|---------|-------------------------------------------------------------------------------|----------------------------------------------------------------------------------------------------|
| Step 12 | exit                                                                          | Exits BGP neighbor group configuration submode.                                                                                                    |
|         | Example:                                                                      |                                                                                                    |
|         | RP/0/RP0/CPU0:router(config-bgp-nbrgrp)# exit                                 |                                                                                                    |
| Step 13 | neighbor ip-address                                                           | Places a PE router in neighbor group configuration                                                                                                    |
|         | Example:                                                                      | submode.                                                                                                    |
|         | RP/0/RP0/CPU0:router(config-bgp)# neighbor 1.1.1.2                            |                                                                                                    |
| Step 14 | remote-as as-number                                                           | Creates a neighbor and assigns it a remote autonomous                                                                                                    |
|         | Example:                                                                      | system number, which can be from 1 to 65535.                                                                                                    |
|         | <pre>RP/0/RP0/CPU0:router(config-bgp-nbr)# remote-as 100</pre>                |                                                                                                    |
| Step 15 | use neighbor-group vpn-name                                                   | (Optional) Specifies that the BGP neighbor inherits the                                                                                                    |
|         | Example:                                                                      | configuration from the specified VPN neighbor group.                                                                                                    |
|         | <pre>RP/0/RP0/CPU0:router(config-bgp-nbr)# use neighbor-group vpn22</pre>     |                                                                                                    |
| Step 16 | update-source interface-type interface-id                                     | Allows sessions to use the primary IP address from a specific interface as the local address when forming a session with a neighbor.                                                                                       |
|         | Example:                                                                      |                                                                                                    |
|         | <pre>RP/0/RP0/CPU0:router(config-bgp-nbr)# update-source loopback 0</pre>     | The <i>interface-type interface-id</i> arguments specify the type and ID number of the interface, such as ATM, POS, Loopback. Use the CLI help (?) to see a list of all the possible interface types and their ID numbers. |
| Step 17 | address-family ipv6 unicast                                                   | Specifies the address family as IPv6 and enters IPv6                                                                                                    |
|         | Example:                                                                      | neighbor address family configuration submode.                                                                                                    |
|         | <pre>RP/0/RP0/CPU0:router(config-bgp-nbr)# address-family ipv6 unicast</pre>  | To see a list of all the possible keywords and arguments for this command, use the CLI help (?).                                                                                                    |
| Step 18 | exit                                                                          | Exits BGP neighbor address family configuration submode.                                                                                                    |
|         | Example:                                                                      |                                                                                                    |
|         | RP/0/RP0/CPU0:router(config-bgp-nbr-af)# exit                                 |                                                                                                    |
| Step 19 | address-family vpnv6 unicast                                                  | Specifies the address family as VPNv6 and enters address                                                                                                    |
|         | Example:                                                                      | family configuration submode.                                                                                                    |
|         | <pre>RP/0/RP0/CPU0:router(config-bgp-nbr)# address-family vpnv6 unicast</pre> | To see a list of all the possible keywords and arguments for this command, use the CLI help (?).                                                                                                    |

|         | Command or Action                                         | Purpose                                                                                                    |
|---------|-----------------------------------------------------------|----------------------------------------------------------------------------------------------------|
| Step 20 | exit                                                      | Exits the neighbor address family configuration submode.                                                                                                    |
|         | Example:                                                  |                                                                                                    |
|         | RP/0/RP0/CPU0:router(config-bgp-nbr-af)# exit             |                                                                                                    |
| Step 21 | exit                                                      | Exits the BGP neighbor configuration submode.                                                                                                    |
|         | Example:                                                  |                                                                                                    |
|         | RP/0/RP0/CPU0:router(config-bgp-nbr)# exit                |                                                                                                    |
| Step 22 | vrf vrf-name                                              | Enters BGP VRF configuration submode.                                                                                                    |
|         | Example:                                                  |                                                                                                    |
|         | RP/0/RP0/CPU0:router(config-bgp)# vrf vpn1                |                                                                                                    |
| Step 23 | rd { as-number : nn   ip-address : nn   auto }            | Configures the route distinguisher.                                                                                                    |
|         | Example:                                                  | • Use the <b>auto</b> keyword if you want the router to automatically assign a unique RD to the VRF.                                                                                                    |
|         | <pre>RP/0/RP0/CPU0:router(config-bgp-vrf)# rd 111:1</pre> | • Automatic assignment of RDs is possible only if a router ID is configured using the <b>bgp router-id</b> command in router configuration mode. This allows you to configure a globally unique router ID that can be used for automatic RD generation.                                       |
|         |                                                           | The router ID for the VRF does not need to be globally unique, and using the VRF router ID would be incorrect for automatic RD generation. Having a single router ID also helps in checkpointing RD information for BGP graceful restart, because it is expected to be stable across reboots. |
| Step 24 | exit                                                      | Exits BGP VRF configuration submode.                                                                                                    |
| •       | Example:                                                  |                                                                                                    |
|         | RP/0/RP0/CPU0:router(config-bgp-vrf)# exit                |                                                                                                    |
| Step 25 | vrf vrf-name                                              | Enables BGP routing for a particular VRF on the PE router.                                                                                                    |
|         | Example:                                                  |                                                                                                    |
|         | RP/0/RP0/CPU0:router(config-bgp-nbr) # vrf vpn1           |                                                                                                    |
| Step 26 | rd { as-number : nn   ip-address : nn   auto }            | Configures the route distinguisher.                                                                                                    |
|         | Example:                                                  | • Use the <b>auto</b> keyword if you want the router to automatically assign a unique RD to the VRF.                                                                                                    |
|         | RP/0/RP0/CPU0:router(config-bgp-vrf)# rd 1:1              | • Automatic assignment of RDs is possible only if a router ID is configured using the <b>bgp router-id</b>                                                                                                    |

|         | Command or Action                                                 | Purpose                                                                                                    |
|---------|-------------------------------------------------------------------|----------------------------------------------------------------------------------------------------|
|         |                                                                   | command in router configuration mode. This allows you to configure a globally unique router ID that can be used for automatic RD generation.                                                                                                    |
|         |                                                                   | The router ID for the VRF does not need to be globally unique, and using the VRF router ID would be incorrect for automatic RD generation. Having a single router ID also helps in checkpointing RD information for BGP graceful restart, because it is expected to be stable across reboots. |
| Step 27 | address-family ipv6 unicast                                       | Specifies the address family as IPv6 and enters IPv6 VRF address family configuration submode.                                                                                                    |
|         | Example:                                                          |                                                                                                    |
|         | RP/0/RP0/CPU0:router(config-bgp-vrf)# address-family ipv6 unicast | To see a list of all the possible keywords and arguments for this command, use the CLI help (?).                                                                                                    |
| Step 28 | Use the <b>commit</b> or <b>end</b> command.                      | <b>commit</b> —Saves the configuration changes and remains within the configuration session.                                                                                                    |
|         |                                                                   | <b>end</b> —Prompts user to take one of these actions:                                                                                                    |
|         |                                                                   | <ul> <li>Yes — Saves configuration changes and exits the<br/>configuration session.</li> </ul>                                                                                                    |
|         |                                                                   | • No —Exits the configuration session without committing the configuration changes.                                                                                                    |
|         |                                                                   | • Cancel —Remains in the configuration session, without committing the configuration changes.                                                                                                    |

# **Configuring PE-PE or PE-RR Interior BGP Sessions**

To enable BGP to carry VPN reachability information between provider edge (PE) routers you must configure the PE-PE interior BGP (iBGP) sessions. A PE uses VPN information carried from the remote PE router to determine VPN connectivity and the label value to be used so the remote (egress) router can demultiplex the packet to the correct VPN during packet forwarding.

The PE-PE, PE-route reflector (RR) iBGP sessions are defined to all PE and RR routers that participate in the VPNs configured in the PE router.

Perform this task to configure PE-PE iBGP sessions and to configure global VPN options on a PE.

- 1. configure
- 2. router bgp as-number
- 3. address-family { vpnv4 unicast | vpnv6 unicast }
- 4. exit
- **5. neighbor** *ip-address*
- **6. remote-as** *as-number*

- 7. description text
- **8.** password { clear | encrypted } password
- 9. shutdown
- **10. timers** *keepalive hold-time*
- 11. update-source type interface-id
- **12.** address-family { vpnv4 unicast | vpnv6 unicast }
- 13. route-policy route-policy-name in
- 14. route-policy route-policy-name out
- **15.** Use the **commit** or **end** command.

|        | Command or Action                                                         | Purpose                                                                    |
|--------|---------------------------------------------------------------------------|----------------------------------------------------------------------------|
| Step 1 | configure                                                                 | Enters global configuration mode.                                          |
|        | Example:                                                                  |                                                                            |
|        | RP/0/RP0/CPU0:router# configure                                           |                                                                            |
| Step 2 | router bgp as-number                                                      | Specifies the autonomous system number and enters the                      |
|        | Example:                                                                  | BGP configuration mode, allowing you to configure the BGP routing process. |
|        | RP/0/RP0/CPU0:router(config)# router bgp 120                              |                                                                            |
| Step 3 | address-family { vpnv4 unicast   vpnv6 unicast }                          | Enters VPN address family configuration mode.                              |
|        | Example:                                                                  |                                                                            |
|        | <pre>RP/0/RP0/CPU0:router(config-bgp)# address-family vpvn4 unicast</pre> | 7                                                                          |
| Step 4 | exit                                                                      | Exits the current configuration mode.                                      |
|        | Example:                                                                  |                                                                            |
|        | RP/0/RP0/CPU0:router(config-bgp-af)# exit                                 |                                                                            |
| Step 5 | neighbor ip-address                                                       | Configures a PE iBGP neighbor.                                             |
|        | Example:                                                                  |                                                                            |
|        | RP/0/RP0/CPU0:router(config-bgp)# neighbor 172.16.1.1                     |                                                                            |
| Step 6 | remote-as as-number                                                       | Assigns the neighbor a remote autonomous system number                     |
|        | Example:                                                                  |                                                                            |
|        | <pre>RP/0/RP0/CPU0:router(config-bgp-nbr)# remote-as 1</pre>              |                                                                            |

|         | Command or Action                                                                      | Purpose                                                                                                    |
|---------|----------------------------------------------------------------------------------------|----------------------------------------------------------------------------------------------------|
| Step 7  | description text  Example:                                                             | (Optional) Provides a description of the neighbor. The description is used to save comments and does not affect software function. |
|         | RP/0/RP0/CPU0:router(config-bgp-nbr)# description neighbor 172.16.1.1                  |                                                                                                    |
| Step 8  | password { clear   encrypted } password<br>Example:                                    | Enables Message Digest 5 (MD5) authentication on the TCP connection between the two BGP neighbors.                                 |
|         | RP/0/RP0/CPU0:router(config-bgp-nbr)# password encrypted 123abc                        |                                                                                                    |
| Step 9  | shutdown                                                                               | Terminates any active sessions for the specified neighbor                                                                          |
|         | Example:                                                                               | and removes all associated routing information.                                                                                    |
|         | RP/0/RP0/CPU0:router(config-bgp-nbr)# shutdown                                         |                                                                                                    |
| Step 10 | timers keepalive hold-time                                                             | Set the timers for the BGP neighbor.                                                                                               |
|         | Example:                                                                               |                                                                                                    |
|         | RP/0/RP0/CPU0:router(config-bgp-nbr)# timers 12000                                     |                                                                                                    |
| Step 11 | update-source type interface-id                                                        | Allows iBGP sessions to use the primary IP address from                                                                            |
|         | Example:                                                                               | a specific interface as the local address when forming an iBGP session with a neighbor.                                            |
|         | <pre>RP/0/RP0/CPU0:router(config-bgp-nbr)# update-source gigabitEthernet 0/1/5/0</pre> |                                                                                                    |
| Step 12 | address-family { vpnv4 unicast   vpnv6 unicast }                                       | Enters VPN neighbor address family configuration mode.                                                                             |
|         | Example:                                                                               |                                                                                                    |
|         | <pre>RP/0/RP0/CPU0:router(config-bgp-nbr)# address-family vpvn4 unicast</pre>          |                                                                                                    |
| Step 13 | route-policy route-policy-name in  Example:                                            | Specifies a routing policy for an inbound route. The policy can be used to filter routes or modify route attributes.               |
|         | <pre>RP/0/RP0/CPU0:router(config-bgp-nbr-af)# route-policy pe-pe-vpn-in in</pre>       |                                                                                                    |
| Step 14 | route-policy route-policy-name out                                                     | Specifies a routing policy for an outbound route. The policy                                                                       |
|         | Example:                                                                               | can be used to filter routes or modify route attributes.                                                                           |
|         | <pre>RP/0/RP0/CPU0:router(config-bgp-nbr-af)# route-policy pe-pe-vpn-out out</pre>     |                                                                                                    |
| Step 15 | Use the <b>commit</b> or <b>end</b> command.                                           | <b>commit</b> —Saves the configuration changes and remains within the configuration session.                                       |

| Command or Action | Purpose                                                                                        |
|-------------------|------------------------------------------------------------------------------------------------|
|                   | end —Prompts user to take one of these actions:                                                |
|                   | <ul> <li>Yes — Saves configuration changes and exits the<br/>configuration session.</li> </ul> |
|                   | • No —Exits the configuration session without committing the configuration changes.            |
|                   | • Cancel —Remains in the configuration session, without committing the configuration changes.  |

## Configuring Route Reflector to Hold Routes That Have a Defined Set of RT Communities

A provider edge (PE) needs to hold the routes that match the import route targets (RTs) of the VPNs configured on it. The PE router can discard all other VPNv4 (Cisco XR 12000 Series Router and Cisco CRS-1) and VPNv6 (Cisco XR 12000 Series Router only) routes. But, a route reflector (RR) must retain all VPNv4 and VPNv6 routes, because it might peer with PE routers and different PEs might require different RT-tagged VPNv4 and VPNv6 routes (making RRs non-scalable). You can configure an RR to only hold routes that have a defined set of RT communities. Also, a number of the RRs can be configured to service a different set of VPNs (thereby achieving some scalability). A PE is then made to peer with all RRs that service the VRFs configured on the PE. When a new VRF is configured with an RT for which the PE does not already hold routes, the PE issues route refreshes to the RRs and retrieves the relevant VPN routes.

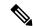

Note

Note that this process can be more efficient if the PE-RR session supports extended community outbound route filter (ORF).

Perform this task to configure a reflector to retain routes tagged with specific RTs.

### **SUMMARY STEPS**

- 1. configure
- **2. router bgp** *as-number*
- 3. address-family { vpnv4 unicast | vpnv6 unicast }
- **4.** retain route-target { all | route-policy route-policy-name }
- **5.** Use the **commit** or **end** command.

|        | Command or Action               | Purpose                           |
|--------|---------------------------------|-----------------------------------|
| Step 1 | configure                       | Enters global configuration mode. |
|        | Example:                        |                                   |
|        | RP/0/RP0/CPU0:router# configure |                                   |

| <pre>outer bgp as-number  xample:  P/0/RP0/CPU0:router(config) # router bgp 120  ddress-family { vpnv4 unicast   vpnv6 unicast }  xample:  P/0/RP0/CPU0:router(config-bgp) # address-family pvn4 unicast  etain route-target { all   route-policy oute-policy-name }  example:</pre> | Specifies the autonomous system number and enters the BGP configuration mode, allowing you to configure the BGP routing process.  Enters VPN address family configuration mode.  Configures a reflector to retain routes tagged with particular RTs. Use the <i>route-policy-name</i> argument for the policy                                                                                                    |
|----------------------------------------------------------------------------------------------------|----------------------------------------------------------------------------------------------------|
| ddress-family { vpnv4 unicast   vpnv6 unicast }  Example:  P/0/RP0/CPU0:router(config-bgp) # address-family pvn4 unicast  etain route-target { all   route-policy oute-policy-name }                                                                                                 | Configures a reflector to retain routes tagged with particular                                                                                                    |
| <pre>P/0/RP0/CPU0:router(config-bgp)# address-family pvn4 unicast etain route-target { all   route-policy oute-policy-name }</pre>                                                                                                    | Configures a reflector to retain routes tagged with particular                                                                                                    |
| etain route-target { all   route-policy oute-policy-name }                                                                                                    |                                                                                                    |
| oute-policy-name }                                                                                                    |                                                                                                    |
| P/0/RP0/CPU0:router(config-bgp-af)# retain                                                                                                    | name that lists the extended communities that a path should have in order for the RR to retain that path.  Note  The all keyword is not required, because this                                                                                                    |
| oute-target route-policy rr_ext-comm                                                                                                    | is the default behavior of a route reflector.                                                                                                    |
| Jse the <b>commit</b> or <b>end</b> command.                                                                                                    | <ul> <li>commit — Saves the configuration changes and remains within the configuration session.</li> <li>end — Prompts user to take one of these actions:         <ul> <li>Yes — Saves configuration changes and exits the configuration session.</li> <li>No — Exits the configuration session without committing the configuration changes.</li> <li>Cancel — Remains in the configuration session,</li> </ul> </li> </ul> |
| Js                                                                                                    | e the <b>commit</b> or <b>end</b> command.                                                                                                    |

# **Configuring BGP as a PE-CE Protocol**

Perform this task to configure BGP on the PE and establish PE-CE communication using BGP. This task can be performed in both VRF and non-VRF configuration.

- 1. configure
- 2. router bgp as-number
- 3. vrf vrf-name
- **4. bgp router-id** *ip-address*
- 5. label mode { per-ce | per-vrf }
- 6. address-family { ipv4 | ipv6 } unicast
- **7. network** { *ip-address | prefix-length* | *ip-address mask* }
- 8. aggregate-address address | mask-length
- 9. exit

- **10**. **neighbor** *ip-address*
- **11. remote-as** as-number
- **12.** password { clear | encrypted } password
- **13. ebgp-multihop** [ *ttl-value* ]
- **14.** Do one of the following:
  - address-family { ipv4 | ipv6 } unicast
  - address-family {ipv4 {unicast | labeled-unicast} | ipv6 unicast}
- **15**. **site-of-origin** [ as-number : nn | ip-address : nn ]
- 16. as-override
- **17. allowas-in** [ as-occurrence-number ]
- **18.** route-policy route-policy-name in
- 19. route-policy route-policy-name out
- **20.** Use the **commit** or **end** command.

|        | Command or Action                                                  | Purpose                                                                                                    |
|--------|--------------------------------------------------------------------|----------------------------------------------------------------------------------------------------|
| Step 1 | configure                                                          | Enters global configuration mode.                                                                          |
|        | Example:                                                           |                                                                                                    |
|        | RP/0/RP0/CPU0:router# configure                                    |                                                                                                    |
| Step 2 | router bgp as-number                                               | Specifies the autonomous system number and enters the                                                      |
|        | Example:                                                           | BGP configuration mode, allowing you to configure the BGP routing process.                                 |
|        | RP/0/RP0/CPU0:router(config)# router bgp 120                       |                                                                                                    |
| Step 3 | vrf vrf-name                                                       | Enables BGP routing for a particular VRF on the PE router.                                                 |
|        | Example:                                                           |                                                                                                    |
|        | RP/0/RP0/CPU0:router(config-bgp) # vrf vrf_pe_2                    |                                                                                                    |
| Step 4 | bgp router-id ip-address                                           | Configures a fixed router ID for a BGP-speaking router.                                                    |
|        | Example:                                                           |                                                                                                    |
|        | RP/0/RP0/CPU0:router(config-bgp-vrf)# bgp<br>router-id 172.16.9.9  |                                                                                                    |
| Step 5 | label mode { per-ce   per-vrf }                                    | Configures the MPLS/VPN label mode.                                                                        |
|        | Example:                                                           | • The <b>per-ce</b> keyword configures the per-CE label mode to avoid an extra lookup on the PE router and |
|        | <pre>RP/0/RP0/CPU0:router(config-bgp-vrf)# label mode per-ce</pre> | l                                                                                                    |

|         | Command or Action                                                                                                    | Purpose                                                                                                    |
|---------|----------------------------------------------------------------------------------------------------|----------------------------------------------------------------------------------------------------|
|         |                                                                                                    | number of labels allocated would be one for each CE rather than one for each VRF. Because BGP knows all the next hops, it assigns a label for each next hop (not for each PE-CE interface). When the outgoing interface is a multiaccess interface and the media access control (MAC) address of the neighbor is not known, Address Resolution Protocol (ARP) is triggered during packet forwarding.  • The <b>per-vrf</b> keyword configures the same label to be used for all the routes advertised from a unique VRF.                                                                                                  |
| Step 6  | address-family { ipv4   ipv6 } unicast  Example:                                                                           | Specifies either an IPv4 or IPv6 address family unicast and enters address family configuration submode.                                                                                                    |
|         | RP/0/RP0/CPU0:router(config-vrf)# address-family ipv4 unicast                                                              | To see a list of all the possible keywords and arguments for this command, use the CLI help (?).                                                                                                    |
| Step 7  | <b>network</b> { ip-address   prefix-length   ip-address mask }                                                            | Originates a network prefix in the address family table in the VRF context.                                                                                                    |
|         | Example:                                                                                                    |                                                                                                    |
|         | RP/0/RP0/CPU0:router(config-bgp-vrf-af)# network 172.16.5.5                                                                |                                                                                                    |
| Step 8  | aggregate-address address   mask-length  Example:  RP/0/RP0/CPU0:router(config-bgp-vrf-af) # aggregate-address 10.0.0.0/24 | Configures aggregation in the VRF address family context to summarize routing information to reduce the state maintained in the core. This summarization introduces some inefficiency in the PE edge, because an additional lookup is required to determine the ultimate next hop for a packet. When configured, a summary prefix is advertised instead of a set of component prefixes, which are more specifics of the aggregate. The PE advertises only one label for the aggregate. Because component prefixes could have different next hops to CEs, an additional lookup has to be performed during data forwarding. |
| Step 9  | exit                                                                                                    | Exits the current configuration mode.                                                                                                    |
|         | Example:                                                                                                    |                                                                                                    |
|         | RP/0/RP0/CPU0:router(config-bgp-vrf-af)# exit                                                                              |                                                                                                    |
| Step 10 | neighbor ip-address  Example:                                                                                              | Configures a CE neighbor. The <i>ip-address</i> argument must be a private address.                                                                                                    |
|         | <pre>RP/0/RP0/CPU0:router(config-bgp-vrf)# neighbor 10.0.0.0</pre>                                                         |                                                                                                    |

|         | Command or Action                                                              | Purpose                                                                                                    |
|---------|--------------------------------------------------------------------------------|----------------------------------------------------------------------------------------------------|
| Step 11 | remote-as as-number                                                            | Configures the remote AS for the CE neighbor.                                                                                                    |
|         | Example:                                                                       |                                                                                                    |
|         | <pre>RP/0/RP0/CPU0:router(config-bgp-vrf-nbr)# remote-as 2</pre>               |                                                                                                    |
| Step 12 | password { clear   encrypted } password  Example:                              | Enable Message Digest 5 (MD5) authentication on a TCP connection between two BGP neighbors.                                                                                                    |
|         | RP/0/RP0/CPU0:router(config-bgp-vrf-nbr)# password encrypted 234xyz            |                                                                                                    |
| Step 13 | ebgp-multihop [ ttl-value ] Example:                                           | Configures the CE neighbor to accept and attempt BGP connections to external peers residing on networks that are not directly connected.                                                                                                    |
|         | RP/0/RP0/CPU0:router(config-bgp-vrf-nbr)# ebgp-multihop 55                     |                                                                                                    |
| Step 14 | Do one of the following:  • address-family { ipv4   ipv6 } unicast             | Specifies either an IPv4 (unicast or labeled-unicast) or IPv6 unicast address family and enters address family configuration submode.                                                                                                    |
|         | • address-family {ipv4 {unicast   labeled-unicast}   ipv6 unicast}             | To see a list of all the possible keywords and arguments for this command, use the CLI help (?).                                                                                                    |
|         | RP/0/RP0/CPU0:router(config-vrf)# address-family ipv4 unicast                  |                                                                                                    |
| Step 15 | site-of-origin [as-number: nn   ip-address: nn]  Example:                      | Configures the site-of-origin (SoO) extended community. Routes that are learned from this CE neighbor are tagged with the SoO extended community before being advertised                                                                                                    |
|         | <pre>RP/0/RP0/CPU0:router(config-bgp-vrf-nbr-af)# site-of-origin 234:111</pre> | to the rest of the PEs. SoO is frequently used to detect loops when as-override is configured on the PE router. If the prefix is looped back to the same site, the PE detects this and does not send the update to the CE.                                                      |
| Step 16 | as-override                                                                    | Configures AS override on the PE router. This causes the                                                                                                    |
|         | Example:                                                                       | PE router to replace the CE's ASN with its own (PE) ASN.                                                                                                    |
|         | <pre>RP/0/RP0/CPU0:router(config-bgp-vrf-nbr-af)# as-override</pre>            | Note This loss of information could lead to routing loops; to avoid loops caused by as-override, use it in conjunction with site-of-origin.                                                                                                    |
| Step 17 | allowas-in [as-occurrence-number]                                              | Allows an AS path with the PE autonomous system number                                                                                                    |
|         | Example:                                                                       | (ASN) a specified number of times.                                                                                                    |
|         | <pre>RP/0/RP0/CPU0:router(config-bgp-vrf-nbr-af)# allowas-in 5</pre>           | Hub and spoke VPN networks need the looping back of routing information to the HUB PE through the HUB CE. When this happens, due to the presence of the PE ASN, the looped-back information is dropped by the HUB PE. To avoid this, use the <b>allowas-in</b> command to allow |

|         | Command or Action                                                                         | Purpose                                                                                                    |
|---------|-------------------------------------------------------------------------------------------|----------------------------------------------------------------------------------------------------|
|         |                                                                                           | prefixes even if they have the PEs ASN up to the specified number of times.                                           |
| Step 18 | route-policy route-policy-name in  Example:                                               | Specifies a routing policy for an inbound route. The policy can be used to filter routes or modify route attributes.  |
|         | <pre>RP/0/RP0/CPU0:router(config-bgp-vrf-nbr-af)# route-policy pe_ce_in_policy in</pre>   |                                                                                                    |
| Step 19 | route-policy route-policy-name out  Example:                                              | Specifies a routing policy for an outbound route. The policy can be used to filter routes or modify route attributes. |
|         | <pre>RP/0/RP0/CPU0:router(config-bgp-vrf-nbr-af)# route-policy pe_ce_out_policy out</pre> |                                                                                                    |
| Step 20 | Use the <b>commit</b> or <b>end</b> command.                                              | <b>commit</b> —Saves the configuration changes and remains within the configuration session.                          |
|         |                                                                                           | end —Prompts user to take one of these actions:                                                                       |
|         |                                                                                           | • Yes — Saves configuration changes and exits the configuration session.                                              |
|         |                                                                                           | • No —Exits the configuration session without committing the configuration changes.                                   |
|         |                                                                                           | • Cancel —Remains in the configuration session, without committing the configuration changes.                         |

## Redistribution of IGPs to BGP

Perform this task to configure redistribution of a protocol into the VRF address family.

Even if Interior Gateway Protocols (IGPs) are used as the PE-CE protocol, the import logic happens through BGP. Therefore, all IGP routes have to be imported into the BGP VRF table.

- 1. configure
- 2. router bgp as-number
- 3. vrf vrf-name
- 4. address-family { ipv4 | ipv6 } unicast
- **5.** Do one of the following:
  - redistribute connected [metric metric-value][route-policy route-policy-name]
  - redistribute eigrp process-id [ match { external | internal }] [ metric metric-value ] [
     route-policy route-policy-name ]
  - redistribute isis process-id [level {1 | 1-inter-area | 2}][metric metric-value][route-policy route-policy-name]
  - redistribute ospf process-id [ match { external [ 1 | 2 ] | internal | nssa-external [ 1 | 2 ]}] [ metric metric-value ] [ route-policy route-policy-name ]

- redistribute ospfv3 process-id [ match { external [ 1 | 2 ]| internal | nssa-external [ 1 | 2 ]}] [ metric metric-value ] [ route-policy route-policy-name ]
- redistribute rip [ metric metric-value ] [ route-policy route-policy-name ]
- redistribute static [ metric metric-value ] [ route-policy route-policy-name ]
- **6.** Use the **commit** or **end** command.

|        | Command or Action                                                                                                    | Purpose                                                                                                    |
|--------|----------------------------------------------------------------------------------------------------|----------------------------------------------------------------------------------------------------|
| Step 1 | configure                                                                                                    | Enters global configuration mode.                                                                                                    |
|        | Example:                                                                                                    |                                                                                                    |
|        | RP/0/RP0/CPU0:router# configure                                                                                                    |                                                                                                    |
| Step 2 | router bgp as-number                                                                                                    | Specifies the autonomous system number and enters the                                                                                                    |
|        | Example:                                                                                                    | BGP configuration mode, allowing you to configure the BGP routing process.                                                                                                    |
|        | RP/0/RP0/CPU0:router(config)# router bgp 120                                                                                                    |                                                                                                    |
| Step 3 | vrf vrf-name                                                                                                    | Enables BGP routing for a particular VRF on the PE router.                                                                                                    |
|        | Example:                                                                                                    |                                                                                                    |
|        | RP/0/RP0/CPU0:router(config-bgp)# vrf vrf_a                                                                                                    |                                                                                                    |
| Step 4 | address-family { ipv4   ipv6 } unicast                                                                                                    | Specifies either an IPv4 or IPv6 address family unicast and                                                                                                    |
|        | Example:                                                                                                    | enters address family configuration submode.                                                                                                    |
|        | <pre>RP/0/RP0/CPU0:router(config-vrf)# address-family ipv4 unicast</pre>                                                                                                    | To see a list of all the possible keywords and arguments for this command, use the CLI help (?).                                                                                                    |
| Step 5 | Do one of the following:                                                                                                    | Configures redistribution of a protocol into the VRF address                                                                                                    |
|        | • redistribute connected [ metric metric-value ] [                                                                                                    | family context.                                                                                                    |
|        | <ul> <li>route-policy route-policy-name ]</li> <li>redistribute eigrp process-id [ match { external   internal }] [ metric metric-value ] [ route-policy route-policy-name ]</li> <li>redistribute isis process-id [ level { 1   1-inter-area   2 }] [ metric metric-value ] [ route-policy route-policy-name ]</li> </ul>               | The <b>redistribute</b> command is used if BGP is not used between the PE-CE routers. If BGP is used between PE-CE routers, the IGP that is used has to be redistributed into BGP to establish VPN connectivity with other PE sites. Redistribution is also required for inter-table import and export. |
|        | <ul> <li>redistribute ospf process-id [match { external [ 1   2 ]  internal   nssa-external [ 1   2 ]}][metric metric-value] [route-policy route-policy-name]</li> <li>redistribute ospfv3 process-id [match { external [ 1   2 ]  internal   nssa-external [ 1   2 ]}][metric metric-value] [route-policy route-policy-name]</li> </ul> |                                                                                                    |
|        | • redistribute rip [ metric metric-value ] [ route-policy route-policy-name ]                                                                                                    |                                                                                                    |

|        | Command or Action                                                                | Purpose                                                                                       |
|--------|----------------------------------------------------------------------------------|-----------------------------------------------------------------------------------------------|
|        | • redistribute static [ metric metric-value ] [ route-policy route-policy-name ] |                                                                                               |
|        | Example:                                                                         |                                                                                               |
|        | <pre>RP/0/RP0/CPU0:router(config-bgp-vrf-af)# redistribute eigrp 23</pre>        |                                                                                               |
| Step 6 | Use the <b>commit</b> or <b>end</b> command.                                     | <b>commit</b> —Saves the configuration changes and remains within the configuration session.  |
|        |                                                                                  | end —Prompts user to take one of these actions:                                               |
|        |                                                                                  | • Yes — Saves configuration changes and exits the configuration session.                      |
|        |                                                                                  | • No —Exits the configuration session without committing the configuration changes.           |
|        |                                                                                  | • Cancel —Remains in the configuration session, without committing the configuration changes. |

# **Configuring Keychains for BGP**

Keychains provide secure authentication by supporting different MAC authentication algorithms and provide graceful key rollover. Perform this task to configure keychains for BGP. This task is optional.

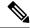

Note

If a keychain is configured for a neighbor group or a session group, a neighbor using the group inherits the keychain. Values of commands configured specifically for a neighbor override inherited values.

### **SUMMARY STEPS**

- 1. configure
- **2.** router bgp as-number
- **3. neighbor** *ip-address*
- **4.** remote-as as-number
- 5. keychain name
- **6.** Use the **commit** or **end** command.

|        | Command or Action               | Purpose                           |
|--------|---------------------------------|-----------------------------------|
| Step 1 | configure                       | Enters global configuration mode. |
|        | Example:                        |                                   |
|        | RP/0/RP0/CPU0:router# configure |                                   |

|        | Command or Action                                         | Purpose                                                                                                    |
|--------|-----------------------------------------------------------|----------------------------------------------------------------------------------------------------|
| Step 2 | router bgp as-number  Example:                            | Specifies the autonomous system number and enters the BGP configuration mode, allowing you to configure the BGP routing process. |
|        | RP/0/RP0/CPU0:router(config)# router bgp 120              |                                                                                                    |
| Step 3 | neighbor ip-address  Example:                             | Places the router in neighbor configuration mode for BGP routing and configures the neighbor IP address as a BGP peer.           |
|        | RP/0/RP0/CPU0:router(config-bgp) # neighbor 172.168.40.24 |                                                                                                    |
| Step 4 | remote-as as-number  Example:                             | Creates a neighbor and assigns a remote autonomous system number to it.                                                          |
|        | RP/0/RP0/CPU0:router(config-bgp-nbr)# remote-as 2002      |                                                                                                    |
| Step 5 | keychain name                                             | Configures keychain-based authentication.                                                                                        |
|        | Example:                                                  |                                                                                                    |
|        | RP/0/RP0/CPU0:router(config-bgp-nbr)# keychain kych_a     |                                                                                                    |
| Step 6 | Use the <b>commit</b> or <b>end</b> command.              | <b>commit</b> —Saves the configuration changes and remains within the configuration session.                                     |
|        |                                                           | end —Prompts user to take one of these actions:                                                                                  |
|        |                                                           | <ul> <li>Yes — Saves configuration changes and exits the<br/>configuration session.</li> </ul>                                   |
|        |                                                           | • No —Exits the configuration session without committing the configuration changes.                                              |
|        |                                                           | • Cancel —Remains in the configuration session, without committing the configuration changes.                                    |

# **Configuring an MDT Address Family Session in BGP**

Perform this task to configure an IPv4 multicast distribution tree (MDT) subaddress family identifier (SAFI) session in BGP, which can also be used for MVPNv6 network distribution.

- 1. configure
- 2. router bgp as-number
- 3. address-family { ipv4 | ipv6 } unicast
- 4. exit
- 5. address-family { vpnv4 | vpnv6 } unicast

- 6. exit
- 7. address-family ipv4 mdt
- 8. exit
- **9. neighbor** *ip-address*
- **10**. **remote-as** as-number
- 11. update-source interface-type interface-id
- 12. address-family { ipv4 | ipv6 } unicast
- **13**. exit
- 14. address-family {vpnv4 | vpnv6} unicast
- **15**. exit
- 16. address-family ipv4 mdt
- **17.** exit
- **18.** vrf vrf-name
- **19. rd** { *as-number:nn* | *ip-address:nn* | **auto** }
- 20. address-family  $\{ ipv4 \mid ipv6 \}$  unicast
- **21.** Do one of the following:
  - redistribute connected [ metric metric-value ] [ route-policy route-policy-name ]
  - redistribute eigrp process-id [ match { external | internal }] [ metric metric-value ] [ route-policy route-policy-name ]
  - redistribute isis process-id [level { 1 | 1-inter-area | 2 }] [metric metric-value ] [route-policy route-policy-name]
  - redistribute ospf process-id [ match { external [ 1 | 2 ]| internal | nssa-external [ 1 | 2 ]}] [ metric metric-value ] [ route-policy route-policy-name ]
  - redistribute ospfv3 process-id [ match { external [ 1 | 2 ] | internal | nssa-external [ 1 | 2 ]}] [ metric metric-value ] [ route-policy route-policy-name ]
  - redistribute rip [ metric metric-value ] [ route-policy route-policy-name ]
  - redistribute static [ metric metric-value ] [ route-policy route-policy-name ]
- **22.** Use the **commit** or **end** command.

|        | Command or Action                            | Purpose                                                                                          |
|--------|----------------------------------------------|--------------------------------------------------------------------------------------------------|
| Step 1 | configure                                    | Enters global configuration mode.                                                                |
|        | Example:                                     |                                                                                                  |
|        | RP/0/RP0/CPU0:router# configure              |                                                                                                  |
| Step 2 | router bgp as-number                         | Specifies the autonomous system number and enters the                                            |
|        | Example:                                     | BGP configuration mode, allowing you to configure the BGP routing process.                       |
|        | RP/0/RP0/CPU0:router(config)# router bgp 120 |                                                                                                  |
| Step 3 | address-family { ipv4   ipv6 } unicast       | Specifies either an IPv4 or IPv6 address family unicast                                          |
|        | Example:                                     | and enters address family configuration submode.                                                 |
|        |                                              | To see a list of all the possible keywords and arguments for this command, use the CLI help (?). |

|         | Command or Action                                                        | Purpose                                                                                           |
|---------|--------------------------------------------------------------------------|---------------------------------------------------------------------------------------------------|
|         | <pre>RP/0/RP0/CPU0:router(config-vrf)# address-family ipv4 unicast</pre> |                                                                                                   |
| Step 4  | exit                                                                     | Exits the current configuration mode.                                                             |
|         | Example:                                                                 |                                                                                                   |
|         | RP/0/RP0/CPU0:router(config-bgp-af)# exit                                |                                                                                                   |
| Step 5  | address-family { vpnv4   vpnv6 } unicast                                 | Specifies the address family and enters the address family                                        |
|         | Example:                                                                 | configuration submode.                                                                            |
|         | RP/0/RP0/CPU0:router(config-bgp)# address-family                         | To see a list of all the possible keywords and arguments for this command, use the CLI help (?).  |
|         | vpnv4 unicast                                                            | Note Required if you are configuring multicast MVPN. If configuring MVPNv6, use the vpnv6 keyword |
| Step 6  | exit                                                                     | Exits the current configuration mode.                                                             |
|         | Example:                                                                 |                                                                                                   |
|         | RP/0/RP0/CPU0:router(config-bgp-af)# exit                                |                                                                                                   |
| Step 7  | address-family ipv4 mdt                                                  | Specifies the multicast distribution tree (MDT) address                                           |
|         | Example:                                                                 | family.                                                                                           |
|         | <pre>RP/0/RP0/CPU0:router(config-bgp)# address-family ipv4 mdt</pre>     |                                                                                                   |
| Step 8  | exit                                                                     | Exits the current configuration mode.                                                             |
|         | Example:                                                                 |                                                                                                   |
|         | RP/0/RP0/CPU0:router(config-bgp-af)# exit                                |                                                                                                   |
| Step 9  | neighbor ip-address                                                      | Places the router in neighbor configuration mode for BGP                                          |
|         | Example:                                                                 | routing and configures the neighbor IP address as a BGP peer.                                     |
|         | RP/0/RP0/CPU0:router(config-bgp)# neighbor 172.168.40.24                 |                                                                                                   |
| Step 10 | remote-as as-number                                                      | Creates a neighbor and assigns a remote autonomous                                                |
|         | Example:                                                                 | system number to it.                                                                              |
|         | <pre>RP/0/RP0/CPU0:router(config-bgp-nbr)# remote-as 2002</pre>          |                                                                                                   |

|         | Command or Action                                                             | Purpose                                                                                                    |
|---------|-------------------------------------------------------------------------------|----------------------------------------------------------------------------------------------------|
| Step 11 | update-source interface-type interface-id  Example:                           | Allows sessions to use the primary IP address from a specific interface as the local address when forming a session with a neighbor.                                                                                       |
|         | <pre>RP/0/RP0/CPU0:router(config-bgp-nbr)# update-source loopback 0</pre>     | The <i>interface-type interface-id</i> arguments specify the type and ID number of the interface, such as ATM, POS, Loopback. Use the CLI help (?) to see a list of all the possible interface types and their ID numbers. |
| Step 12 | address-family { ipv4   ipv6 } unicast                                        | Specifies either an IPv4 or IPv6 address family unicast                                                                                                    |
|         | Example:                                                                      | and enters address family configuration submode.  To see a list of all the possible keywords and arguments                                                                                                    |
|         | RP/0/RP0/CPU0:router(config-vrf)# address-family ipv4 unicast                 | la                                                                                                    |
| Step 13 | exit                                                                          | (Optional) Exits the current configuration mode.                                                                                                    |
|         | Example:                                                                      |                                                                                                    |
|         | RP/0/RP0/CPU0:router(config-bgp-nbr-af)# exit                                 |                                                                                                    |
| Step 14 | address-family {vpnv4   vpnv6} unicast  Example:                              | (Optional) Enters address family configuration submode for the specified address family.                                                                                                    |
|         | <pre>RP/0/RP0/CPU0:router(config-bgp-nbr)# address-family vpnv4 unicast</pre> | Note Required if you are configuring multicast MVPN. If configuring MVPNv6, use the <b>vpnv6</b> keyword.                                                                                                    |
| Step 15 | exit                                                                          | Exits the current configuration mode.                                                                                                    |
|         | Example:                                                                      |                                                                                                    |
|         | RP/0/RP0/CPU0:router(config-bgp-nbr-af)# exit                                 |                                                                                                    |
| Step 16 | address-family ipv4 mdt                                                       | Specifies the multicast distribution tree (MDT) address                                                                                                    |
|         | Example:                                                                      | family.                                                                                                    |
|         | <pre>RP/0/RP0/CPU0:router(config-bgp)# address-family ipv4 mdt</pre>          |                                                                                                    |
| Step 17 | exit                                                                          | Exits the current configuration mode.                                                                                                    |
|         | Example:                                                                      |                                                                                                    |
|         | RP/0/RP0/CPU0:router(config-bgp-af)# exit                                     |                                                                                                    |
| Step 18 | vrf vrf-name                                                                  | (Optional) Enables BGP routing for a particular VRF on                                                                                                    |
|         | Example:                                                                      | the PE router.                                                                                                    |
|         | RP/0/RP0/CPU0:router(config-bgp)# vrf vpn1                                    | Note Required if you are configuring multicast MVPN.                                                                                                    |
| Step 19 | rd { as-number:nn   ip-address:nn   auto }                                    | (Optional) Configures the route distinguisher.                                                                                                    |

|         | Command or Action                                                                                                    | Purpose                                                                                                    |
|---------|----------------------------------------------------------------------------------------------------|----------------------------------------------------------------------------------------------------|
|         | Example:  RP/0/RP0/CPU0:router(config-bgp-vrf)# rd 1:1                                                                                                    | <ul> <li>Use the auto keyword if you want the router to automatically assign a unique RD to the VRF.</li> <li>Automatic assignment of RDs is possible only if a router ID is configured using the bgp router-id command in router configuration mode. This allows you to configure a globally unique router ID that can be used for automatic RD generation.</li> <li>The router ID for the VRF does not need to be globally unique, and using the VRF router ID would be incorrect for automatic RD generation. Having a single router ID also helps in checkpointing RD information for BGP graceful restart, because it is expected to be stable across reboots.</li> <li>Note Required if you are configuring multicast</li> </ul> |
|         |                                                                                                    | MVPN.                                                                                                    |
| Step 20 | address-family { ipv4   ipv6 } unicast                                                                                                    | Specifies either an IPv4 or IPv6 address family unicast and enters address family configuration submode.                                                                                                    |
|         | Example:                                                                                                    | To see a list of all the possible keywords and arguments                                                                                                    |
|         | <pre>RP/0/RP0/CPU0:router(config-vrf)# address-family ipv4 unicast</pre>                                                                                                    |                                                                                                    |
| Step 21 | Do one of the following:                                                                                                    | (Optional) Configures redistribution of a protocol into the                                                                                                    |
|         | <ul> <li>redistribute connected [metric metric-value] [route-policy route-policy-name]</li> <li>redistribute eigrp process-id [match { external   internal }] [metric metric-value] [route-policy route-policy-name]</li> <li>redistribute isis process-id [level { 1   1-inter-area   2 }] [metric metric-value] [route-policy route-policy-name]</li> <li>redistribute ospf process-id [match { external [1   2 ]} [metric metric-value] [route-policy route-policy route-policy route-policy route-policy route-policy route-policy route-policy route-policy route-policy route-policy route-policy route-policy route-policy route-policy route-policy route-policy-name]</li> <li>redistribute static [metric metric-value] [route-policy route-policy-name]</li> <li>redistribute static [metric metric-value] [route-policy route-policy-name]</li> </ul> |                                                                                                    |

|         | Command or Action                                                         | Purpose                                                                                       |
|---------|---------------------------------------------------------------------------|-----------------------------------------------------------------------------------------------|
|         | <pre>RP/0/RP0/CPU0:router(config-bgp-vrf-af)# redistribute eigrp 23</pre> |                                                                                               |
| Step 22 | Use the <b>commit</b> or <b>end</b> command.                              | <b>commit</b> —Saves the configuration changes and remains within the configuration session.  |
|         |                                                                           | end —Prompts user to take one of these actions:                                               |
|         |                                                                           | • Yes — Saves configuration changes and exits the configuration session.                      |
|         |                                                                           | • No —Exits the configuration session without committing the configuration changes.           |
|         |                                                                           | • Cancel —Remains in the configuration session, without committing the configuration changes. |

# **Disabling a BGP Neighbor**

Perform this task to administratively shut down a neighbor session without removing the configuration.

### **SUMMARY STEPS**

- 1. configure
- 2. router bgp as-number
- **3. neighbor** *ip-address*
- 4. shutdown
- **5.** Use the **commit** or **end** command.

|        | Command or Action                                        | Purpose                                                                    |
|--------|----------------------------------------------------------|----------------------------------------------------------------------------|
| Step 1 | configure                                                | Enters global configuration mode.                                          |
|        | Example:                                                 |                                                                            |
|        | RP/0/RP0/CPU0:router# configure                          |                                                                            |
| Step 2 | router bgp as-number                                     | Specifies the autonomous system number and enters the                      |
|        | Example:                                                 | BGP configuration mode, allowing you to configure the BGP routing process. |
|        | RP/0/RP0/CPU0:router(config)# router bgp 127             |                                                                            |
| Step 3 | neighbor ip-address                                      | Places the router in neighbor configuration mode for BGP                   |
|        | Example:                                                 | routing and configures the neighbor IP address as a BGP peer.              |
|        | RP/0/RP0/CPU0:router(config-bgp)# neighbor 172.168.40.24 |                                                                            |

|        | Command or Action                              | Purpose                                                                                       |
|--------|------------------------------------------------|-----------------------------------------------------------------------------------------------|
| Step 4 | shutdown                                       | Disables all active sessions for the specified neighbor.                                      |
|        | Example:                                       |                                                                                               |
|        | RP/0/RP0/CPU0:router(config-bgp-nbr)# shutdown |                                                                                               |
| Step 5 | Use the <b>commit</b> or <b>end</b> command.   | <b>commit</b> —Saves the configuration changes and remains within the configuration session.  |
|        |                                                | <b>end</b> —Prompts user to take one of these actions:                                        |
|        |                                                | • Yes — Saves configuration changes and exits the configuration session.                      |
|        |                                                | • No —Exits the configuration session without committing the configuration changes.           |
|        |                                                | • Cancel —Remains in the configuration session, without committing the configuration changes. |

# **Resetting Neighbors Using BGP Inbound Soft Reset**

Perform this task to trigger an inbound soft reset of the specified address families for the specified group or neighbors. The group is specified by the \*, *ip-address*, *as-number*, or **external** keywords and arguments.

Resetting neighbors is useful if you change the inbound policy for the neighbors or any other configuration that affects the sending or receiving of routing updates. If an inbound soft reset is triggered, BGP sends a REFRESH request to the neighbor if the neighbor has advertised the ROUTE\_REFRESH capability. To determine whether the neighbor has advertised the ROUTE\_REFRESH capability, use the **show bgp neighbors** command.

#### **SUMMARY STEPS**

- 1. show bgp neighbors
- 2. clear bgp { ipv4 { unicast | multicast | labeled-unicast | all | tunnel | mdt } | ipv6 { unicast | multicast | all | labeled-unicast | mdt | tunnel } | vpnv4 unicast | vrf { vrf-name | all } { ipv4 { unicast | labeled-unicast } | ipv6 unicast } | vpnv6 unicast } { \* | ip-address | as as-number | external } soft [ in [ prefix-filter | out ]

|        | Command or Action                                        | Purpose                                                  |
|--------|----------------------------------------------------------|----------------------------------------------------------|
| Step 1 | show bgp neighbors                                       | Verifies that received route refresh capability from the |
|        | Example:                                                 | neighbor is enabled.                                     |
|        | RP/0/RP0/CPU0:router# show bgp neighbors                 |                                                          |
| Step 2 | clear bgp { ipv4 { unicast   multicast   labeled-unicast |                                                          |
|        | all   tunnel   mdt }   ipv6 { unicast   multicast        | • The * keyword resets all BGP neighbors.                |

| Command or Action                                                                                                    | Purpose                                                                                                    |
|----------------------------------------------------------------------------------------------------|----------------------------------------------------------------------------------------------------|
| all   labeled-unicast   all { unicast   multicast   all   labeled-unicast   mdt   tunnel }   vpnv4 unicast   vrf { vrf-name   all } { ipv4 { unicast   labeled-unicast }   ipv6 unicast }   vpnv6 unicast } { *   ip-address   as as-number   external } soft [ in [ prefix-filter ]   out ]   Example: | <ul> <li>The <i>ip-address</i> argument specifies the address of the neighbor to be reset.</li> <li>The <i>as-number</i> argument specifies that all neighbors that match the autonomous system number be reset.</li> <li>The <b>external</b> keyword specifies that all external neighbors are reset.</li> </ul> |
| RP/0/RP0/CPU0:router# clear bgp ipv4 unicast 10.0.0.1 soft in                                                                                                    |                                                                                                    |

# **Resetting Neighbors Using BGP Outbound Soft Reset**

Perform this task to trigger an outbound soft reset of the specified address families for the specified group or neighbors. The group is specified by the \*, *ip-address*, *as-number*, or **external** keywords and arguments.

Resetting neighbors is useful if you change the outbound policy for the neighbors or any other configuration that affects the sending or receiving of routing updates.

If an outbound soft reset is triggered, BGP resends all routes for the address family to the given neighbors.

To determine whether the neighbor has advertised the ROUTE\_REFRESH capability, use the **show bgp neighbors** command.

#### **SUMMARY STEPS**

- 1. show bgp neighbors
- 2. clear bgp { ipv4 { unicast | multicast | labeled-unicast | all | tunnel | } | ipv6 { unicast | multicast | all | labeled-unicast | multicast | all | labeled-unicast | mdt | tunnel | } | vpnv4 unicast | vrf { vrf-name | all } { ipv4 { unicast | labeled-unicast } | ipv6 unicast } | vpnv6 unicast } { \* | ip-address | as as-number | external } clear bgp { ipv4 | ipv6} { unicast | labeled-unicast } soft out

|        | Command or Action                                                                                                    | Purpose                                                                             |
|--------|----------------------------------------------------------------------------------------------------|-------------------------------------------------------------------------------------|
| Step 1 | show bgp neighbors                                                                                                    | Verifies that received route refresh capability from the                            |
|        | Example:                                                                                                    | neighbor is enabled.                                                                |
|        | RP/0/RP0/CPU0:router# show bgp neighbors                                                                                                    |                                                                                     |
| Step 2 | clear bgp { ipv4 { unicast   multicast   labeled-unicast                                                                                      | Soft resets a BGP neighbor.                                                         |
|        | all   tunnel   }   ipv6 { unicast   multicast   all   labeled-unicast }   all { unicast   multicast   all                                     | • The * keyword resets all BGP neighbors.                                           |
|        | labeled-unicast   mdt   tunnel }   vpnv4 unicast   vrf   { vrf-name   all } { ipv4 } { unicast   labeled-unicast }                            | • The <i>ip-address</i> argument specifies the address of the neighbor to be reset. |
|        | ipv6 unicast }   vpnv6 unicast } { *   ip-address   as as-number   external } clear bgp { ipv4   ipv6} { unicast   labeled-unicast } soft out |                                                                                     |

| Command or Action                                              | Purpose                                                                                       |
|----------------------------------------------------------------|-----------------------------------------------------------------------------------------------|
| Example:                                                       | <ul> <li>The external keyword specifies that all external<br/>neighbors are reset.</li> </ul> |
| RP/0/RP0/CPU0:router# clear bgp ipv4 unicast 10.0.0.2 soft out |                                                                                               |

# **Resetting Neighbors Using BGP Hard Reset**

Perform this task to reset neighbors using a hard reset. A hard reset removes the TCP connection to the neighbor, removes all routes received from the neighbor from the BGP table, and then re-establishes the session with the neighbor. If the **graceful** keyword is specified, the routes from the neighbor are not removed from the BGP table immediately, but are marked as stale. After the session is re-established, any stale route that has not been received again from the neighbor is removed.

#### **SUMMARY STEPS**

1. clear bgp { ipv4 { unicast | multicast | labeled-unicast | all | tunnel | mdt } | ipv6 { unicast | multicast | all | labeled-unicast | mdt | tunnel } | unicast | all | labeled-unicast | mdt | tunnel } | vpnv4 unicast | vrf { vrf-name | all } { ipv4 { unicast | labeled-unicast } | ipv6 unicast } | vpnv6 unicast } { \* | ip-address | as as-number | external } [ graceful ] soft [ in [ prefix-filter ] | out ] clear bgp { ipv4 | ipv6} { unicast | labeled-unicast }

#### **DETAILED STEPS**

|        | Command or Action                                                                                                    | Purpose                                                                                                    |
|--------|----------------------------------------------------------------------------------------------------|----------------------------------------------------------------------------------------------------|
| Step 1 | clear bgp { ipv4 { unicast   multicast   labeled-unicast   all   tunnel   mdt }   ipv6 { unicast   multicast   all   labeled-unicast }   all { unicast   multicast   all   labeled-unicast   mdt   tunnel }   vpnv4 unicast   vrf { vrf-name   all } { ipv4 { unicast   labeled-unicast }   ipv6 unicast }   vpnv6 unicast } { *   ip-address   as as-number   external } [ graceful ] soft [ in [ prefix-filter ]   out ] clear bgp { ipv4   ipv6} { unicast   labeled-unicast }   Example: | <ul> <li>The * keyword resets all BGP neighbors.</li> <li>The <i>ip-address</i> argument specifies the address of the</li> </ul> |
|        | RP/0/RP0/CPU0:router# clear bgp ipv4 unicast 10.0.0.3 graceful soft out                                                                                                    | The <b>graceful</b> keyword specifies a graceful restart.                                                                        |

# **Clearing Caches, Tables, and Databases**

Perform this task to remove all contents of a particular cache, table, or database. The **clear bgp** command resets the sessions of the specified group of neighbors (hard reset); it removes the TCP connection to the neighbor, removes all routes received from the neighbor from the BGP table, and then re-establishes the session with the neighbor. Clearing a cache, table, or database can become necessary when the contents of the particular structure have become, or are suspected to be, invalid.

#### **SUMMARY STEPS**

- 1. clear bgp { ipv4 { unicast | multicast | labeled-unicast | all | tunnel | mdt } | ipv6 { unicast | multicast | all | labeled-unicast | mdt | tunnel } | vpnv4 unicast | vrf { vrf-name | all } { ipv4 { unicast | labeled-unicast } | ipv6 unicast } | vpnv6 unicast } ip-address
- 2. clear bgp external
- 3. clear bgp \*

#### **DETAILED STEPS**

|        | Command or Action                                                                                                    | Purpose                    |
|--------|----------------------------------------------------------------------------------------------------|----------------------------|
| Step 1 | clear bgp { ipv4 { unicast   multicast   labeled-unicast   all   tunnel   mdt }   ipv6 { unicast   multicast   all   labeled-unicast }   all { unicast   multicast   all   labeled-unicast   mdt   tunnel }   vpnv4 unicast   vrf { vrf-name   all } { ipv4 { unicast   labeled-unicast }   ipv6 unicast }   vpnv6 unicast } ip-address |                            |
|        | Example:                                                                                                    |                            |
|        | RP/0/RP0/CPU0:router# clear bgp ipv4 172.20.1.1                                                                                                    |                            |
| Step 2 | clear bgp external                                                                                                    | Clears all external peers. |
|        | Example:                                                                                                    |                            |
|        | RP/0/RP0/CPU0:router# clear bgp external                                                                                                    |                            |
| Step 3 | clear bgp *                                                                                                    | Clears all BGP neighbors.  |
|        | Example:                                                                                                    |                            |
|        | RP/0/RP0/CPU0:router# clear bgp *                                                                                                    |                            |

# **Displaying System and Network Statistics**

Perform this task to display specific statistics, such as the contents of BGP routing tables, caches, and databases. Information provided can be used to determine resource usage and solve network problems. You can also display information about node reachability and discover the routing path that the packets of your device are taking through the network.

- 1. show bgp cidr-only
- **2.** show bgp community community-list [exact-match]
- 3. show bgp regexp regular-expression
- 4. show bgp
- **5.** show bgp neighbors *ip-address* [ advertised-routes | dampened-routes | flap-statistics | performance-statistics | received *prefix-filter* | routes ]

- 6. show bgp paths
- 7. show bgp neighbor-group group-name configuration
- 8. show bgp summary

| Command or Action                                                                     | Purpose                                                                                                    |
|---------------------------------------------------------------------------------------|----------------------------------------------------------------------------------------------------|
| show bgp cidr-only  Example:                                                          | Displays routes with nonnatural network masks (classless interdomain routing [CIDR]) routes.                                                                                                    |
| RP/0/RP0/CPU0:router# show bgp cidr-only                                              |                                                                                                    |
| show bgp community community-list [ exact-match ]  Example:                           | Displays routes that match the specified BGP community.                                                                                                    |
| RP/0/RP0/CPU0:router# show bgp community 1081:5 exact-match                           |                                                                                                    |
| show bgp regexp regular-expression  Example:                                          | Displays routes that match the specified autonomous system path regular expression.                                                                                                    |
| RP/0/RP0/CPU0:router# show bgp regexp "^3 "                                           |                                                                                                    |
| show bgp Example:                                                                     | Displays entries in the BGP routing table.                                                                                                    |
| RP/0/RP0/CPU0:router# show bgp                                                        |                                                                                                    |
| show bgp neighbors ip-address [ advertised-routes   dampened-routes   flap-statistics | Displays information about the BGP connection to the specified neighbor.                                                                                                    |
| j                                                                                     | • The <b>advertised-routes</b> keyword displays all routes the router advertised to the neighbor.                                                                                                    |
| Example:  RP/0/RP0/CPU0:router# show bgp neighbors 10.0.101.1                         | • The <b>dampened-routes</b> keyword displays the dampened routes that are learned from the neighbor.                                                                                                    |
|                                                                                       | • The <b>flap-statistics</b> keyword displays flap statistics of the routes learned from the neighbor.                                                                                                    |
|                                                                                       | • The <b>performance-statistics</b> keyword displays performance statistics relating to work done by the BGP process for this neighbor.                                                                                                    |
|                                                                                       | • The <b>received</b> <i>prefix-filter</i> keyword and argument display the received prefix list filter.                                                                                                    |
|                                                                                       | The <b>routes</b> keyword displays routes learned from the neighbor.                                                                                                    |
|                                                                                       | show bgp cidr-only  Example:  RP/0/RP0/CPU0:router# show bgp cidr-only  show bgp community community-list [exact-match]  Example:  RP/0/RP0/CPU0:router# show bgp community 1081:5 exact-match  show bgp regexp regular-expression  Example:  RP/0/RP0/CPU0:router# show bgp regexp "^3 "  show bgp  Example:  RP/0/RP0/CPU0:router# show bgp  show bgp neighbors ip-address [advertised-routes   dampened-routes   flap-statistics   performance-statistics   received prefix-filter   routes    Example: |

|        | Command or Action                                                   | Purpose                                                              |
|--------|---------------------------------------------------------------------|----------------------------------------------------------------------|
| Step 6 | show bgp paths                                                      | Displays all BGP paths in the database.                              |
|        | Example:                                                            |                                                                      |
|        | RP/0/RP0/CPU0:router# show bgp paths                                |                                                                      |
| Step 7 | show bgp neighbor-group group-name configuration                    |                                                                      |
|        | Example:                                                            | group, including any configuration inherited by this neighbor group. |
|        | RP/0/RP0/CPU0:router# show bgp neighbor-group group_1 configuration |                                                                      |
| Step 8 | show bgp summary                                                    | Displays the status of all BGP connections.                          |
|        | Example:                                                            |                                                                      |
|        | RP/0/RP0/CPU0:router# show bgp summary                              |                                                                      |

# **Displaying BGP Process Information**

Perform this task to display specific BGP process information.

#### **SUMMARY STEPS**

- 1. show bgp process
- 2. show bgp ipv4 unicast summary
- 3. show bgp vpnv4 unicast summary
- **4. show bgp vrf** (*vrf-name* | **all** }
- 5. show bgp process detail
- 6. show bgp summary
- 7. show placement program bgp
- 8. show placement program brib

|        | Command or Action                                   | Purpose                                                                                                    |
|--------|-----------------------------------------------------|----------------------------------------------------------------------------------------------------|
| Step 1 | show bgp process                                    | Displays status and summary information for the BGP                                                                |
|        | Example:                                            | process. The output shows various global and address family-specific BGP configurations. A summary of the          |
|        | RP/0/RP0/CPU0:router# show bgp process              | number of neighbors, update messages, and notification messages sent and received by the process is also displayed |
| Step 2 | show bgp ipv4 unicast summary                       | Displays a summary of the neighbors for the IPv4 unicast                                                           |
|        | Example:                                            | address family.                                                                                                    |
|        | RP/0/RP0/CPU0:router# show bgp ipv4 unicast summary | 7                                                                                                    |

|        | Command or Action                                          | Purpose                                                                                                    |
|--------|------------------------------------------------------------|----------------------------------------------------------------------------------------------------|
| Step 3 | show bgp vpnv4 unicast summary  Example:                   | Displays a summary of the neighbors for the VPNv4 unicast address family.                                                                                     |
|        | RP/0/RP0/CPU0:router# show bgp vpnv4 unicast summary       |                                                                                                    |
| Step 4 | show bgp vrf (vrf-name   all }                             | Displays BGP VPN virtual routing and forwarding (VRF) information.                                                                                            |
|        | Example:                                                   |                                                                                                    |
|        | RP/0/RP0/CPU0:router# show bgp vrf vrf_A                   |                                                                                                    |
| Step 5 | show bgp process detail                                    | Displays detailed process information including the memory                                                                                                    |
|        | Example:                                                   | used by each of various internal structure types.                                                                                                    |
|        | RP/0/RP0/CPU0:router# show bgp processes detail            |                                                                                                    |
| Step 6 | show bgp summary                                           | Displays the status of all BGP connections.                                                                                                    |
|        | Example:                                                   |                                                                                                    |
|        | RP/0/RP0/CPU0:router# show bgp summary                     |                                                                                                    |
| Step 7 | show placement program bgp                                 | Displays BGP program information.                                                                                                    |
|        | Example:  RP/0/RP0/CPU0:router# show placement program bgp | • If a program is shown as having 'rejected locations' (for example, locations where program cannot be placed), the locations in question can be viewed using |
|        | KF/0/KF0/CF00.IOULEI# Show placement plogram byp           | the <b>show placement program bgp</b> command.                                                                                                    |
|        |                                                            | If a program has been placed but not started, the amount of elapsed time since the program was placed is displayed in the Waiting to start column.            |
| Step 8 | show placement program brib                                | Displays bRIB program information.                                                                                                    |
|        | Example:                                                   | • If a program is shown as having 'rejected locations' (for example, locations where program cannot be                                                        |
|        | RP/0/RP0/CPU0:router# show placement program brib          |                                                                                                    |
|        |                                                            | If a program has been placed but not started, the amount of elapsed time since the program was placed is displayed in the Waiting to start column.            |

# **Monitoring BGP Update Groups**

This task displays information related to the processing of BGP update groups.

#### **SUMMARY STEPS**

1. show bgp [ipv4 { unicast | multicast | labeled-unicast | all | tunnel | } | ipv6 { unicast | all | labeled-unicast } | all { unicast | multicast | all | mdt | labeled-unicast | tunnel } | vpnv4 unicast | vrf { vrf-name | all } [ipv4 { unicast | labeled-unicast } | ipv6 unicast ] | vpvn6 unicast ] update-group [neighbor ip-address | process-id.index [summary | performance-statistics ]]

### **DETAILED STEPS**

|        | Command or Action                                                                                                    | Purpose                                                                                                    |
|--------|----------------------------------------------------------------------------------------------------|----------------------------------------------------------------------------------------------------|
| Step 1 | show bgp [ipv4 { unicast   multicast   labeled-unicast   all   tunnel   }   ipv6 { unicast   all   mdt   labeled-unicast   tunnel }   vpnv4 unicast   vrf { vrf-name   all } [ipv4 { unicast   labeled-unicast }   ipv6 unicast ]   vpvn6 unicast ] update-group [ neighbor ip-address   process-id.index [ summary   performance-statistics ]]  Example:  RP/0/RP0/CPU0:router# show bgp update-group 0.0 | <ul> <li>Displays information about BGP update groups.</li> <li>The <i>ip-address</i> argument displays the update groups to which that neighbor belongs.</li> <li>The <i>process-id.index</i> argument selects a particular update group to display and is specified as follows: process ID (dot) index. Process ID range is from 0 to 254. Index range is from 0 to 4294967295.</li> <li>The summary keyword displays summary information for neighbors in a particular update group.</li> <li>If no argument is specified, this command displays information for all update groups (for the specified address family).</li> <li>The performance-statistics keyword displays performance statistics for an update group.</li> </ul> |

# **Configuring BGP Nonstop Routing**

### **SUMMARY STEPS**

- 1. configure
- **2.** router bgp as-number
- 3. nsr
- **4.** Use the **commit** or **end** command.

|        | Command or Action               | Purpose                           |
|--------|---------------------------------|-----------------------------------|
| Step 1 | configure                       | Enters global configuration mode. |
|        | Example:                        |                                   |
|        | RP/0/RP0/CPU0:router# configure |                                   |

| Command or Action                            | Purpose                                                                                                    |
|----------------------------------------------|----------------------------------------------------------------------------------------------------|
| router bgp as-number                         | Specifies the BGP AS number, and enters the BGP                                                                                               |
| Example:                                     | configuration mode, for configuring BGP routing processes.                                                                                    |
| RP/0/RP0/CPU0:router(config)# router bgp 120 |                                                                                                    |
| nsr                                          | Activates BGP Nonstop routing.                                                                                                    |
| Example:                                     |                                                                                                    |
| RP/0/RP0/CPU0:router(config-bgp)# nsr        |                                                                                                    |
| Use the <b>commit</b> or <b>end</b> command. | <b>commit</b> —Saves the configuration changes and remains within the configuration session.                                                  |
|                                              | end —Prompts user to take one of these actions:                                                                                               |
|                                              | • Yes — Saves configuration changes and exits the configuration session.                                                                      |
|                                              | • No —Exits the configuration session without committing the configuration changes.                                                           |
|                                              | • Cancel —Remains in the configuration session, without committing the configuration changes.                                                 |
|                                              | <pre>router bgp as-number Example:  RP/0/RP0/CPU0:router(config) # router bgp 120  nsr Example:  RP/0/RP0/CPU0:router(config-bgp) # nsr</pre> |

# **Configuring Best-External Path Advertisement**

Perform the following tasks to advertise the best–external path to the iBGP and route-reflector peers:

### **SUMMARY STEPS**

- 1. configure
- **2. router bgp** *as-number*
- **3.** Do one of the following
  - address-family { vpnv4 unicast | vpnv6 unicast }
  - vrfvrf-name{ipv4 unicast|ipv6 unicast}
- 4. advertise best-external
- **5.** Use the **commit** or **end** command.

|        | Command or Action               | Purpose                           |
|--------|---------------------------------|-----------------------------------|
| Step 1 | configure                       | Enters global configuration mode. |
|        | Example:                        |                                   |
|        | RP/0/RP0/CPU0:router# configure |                                   |

|        | Command or Action                                                         | Purpose                                                                                       |
|--------|---------------------------------------------------------------------------|-----------------------------------------------------------------------------------------------|
| Step 2 | router bgp as-number                                                      | Specifies the autonomous system number and enters the                                         |
|        | Example:                                                                  | BGP configuration mode, allowing you to configure the BGP routing process.                    |
|        | RP/0/RP0/CPU0:router(config)# router bgp 100                              |                                                                                               |
| Step 3 | Do one of the following                                                   | Specifies the address family or VRF address family and                                        |
|        | • address-family { vpnv4 unicast   vpnv6 unicast   }                      | enters the address family or VRF address family configuration submode.                        |
|        | <ul><li>vrfvrf-name{ipv4 unicast ipv6 unicast}</li></ul>                  |                                                                                               |
|        | Example:                                                                  |                                                                                               |
|        | <pre>RP/0/RP0/CPU0:router(config-bgp)# address-family vpnv4 unicast</pre> |                                                                                               |
| Step 4 | advertise best-external                                                   | Advertise the best-external path to the iBGP and                                              |
|        | Example:                                                                  | route-reflector peers.                                                                        |
|        | <pre>RP/0/RP0/CPU0:router(config-bgp-af)# advertise best-external</pre>   |                                                                                               |
| Step 5 | Use the <b>commit</b> or <b>end</b> command.                              | <b>commit</b> —Saves the configuration changes and remains within the configuration session.  |
|        |                                                                           | end —Prompts user to take one of these actions:                                               |
|        |                                                                           | • Yes — Saves configuration changes and exits the configuration session.                      |
|        |                                                                           | • No —Exits the configuration session without committing the configuration changes.           |
|        |                                                                           | • Cancel —Remains in the configuration session, without committing the configuration changes. |

# **Installing Primary Backup Path for Prefix Independent Convergence (PIC)**

Perform the following tasks to install a backup path into the forwarding table and provide prefix independent convergence (PIC) in case of a PE-CE link failure:

- 1. configure
- **2.** router bgp as-number
- **3.** Do one of the following
  - address-family {vpnv4 unicast | vpnv6 unicast}
  - vrf vrf-name {ipv4 unicast | ipv6 unicast}
- 4. additional-paths selection route-policy route-policy-name

## **5.** Use the **commit** or **end** command.

| _      | Command or Action                                                                                            | Purpose                                                                                                    |
|--------|----------------------------------------------------------------------------------------------------|----------------------------------------------------------------------------------------------------|
| Step 1 | configure                                                                                                    | Enters global configuration mode.                                                                                                    |
|        | Example:                                                                                                    |                                                                                                    |
|        | RP/0/RP0/CPU0:router# configure                                                                              |                                                                                                    |
| Step 2 | router bgp as-number                                                                                         | Specifies the autonomous system number and enters the                                                                                                    |
|        | Example:                                                                                                    | BGP configuration mode, allowing you to configure the BGP routing process.                                                                                                    |
|        | RP/0/RP0/CPU0:router(config)# router bgp 100                                                                 |                                                                                                    |
| Step 3 | Do one of the following                                                                                      | Specifies the address family or VRF address family and                                                                                                    |
|        | • address-family {vpnv4 unicast   vpnv6 unicast}                                                             | enters the address family or VRF address family configuration submode.                                                                                                    |
|        | • vrf vrf-name {ipv4 unicast   ipv6 unicast}                                                                 |                                                                                                    |
|        | Example:                                                                                                    |                                                                                                    |
|        | RP/0/RP0/CPU0:router(config-bgp)# address-family vpnv4 unicast                                               |                                                                                                    |
| Step 4 | additional-paths selection route-policy route-policy-name                                                    | Configures additional paths selection mode for a prefix.                                                                                                    |
|        | <pre>Example:     RP/0/RP0/CPU0:router(config-bgp-af)#     additional-paths selection route-policy ap1</pre> | Note Use the additional-paths selection command with an appropriate route-policy to calculate backup paths and to enable Prefix Independent Convergence (PIC) functionality.                                 |
|        |                                                                                                    | The route-policy configuration is a pre-requisite for configuring the additional-paths selection mode for a prefix . This is an example route-policy configuration to use with additional-selection command: |
|        |                                                                                                    | route-policy ap1 set path-selection backup 1 install end-policy                                                                                                    |
| Step 5 | Use the <b>commit</b> or <b>end</b> command.                                                                 | <b>commit</b> —Saves the configuration changes and remains within the configuration session.                                                                                                    |
|        |                                                                                                    | end —Prompts user to take one of these actions:                                                                                                    |
|        |                                                                                                    | • Yes — Saves configuration changes and exits the configuration session.                                                                                                    |
|        |                                                                                                    | • No —Exits the configuration session without committing the configuration changes.                                                                                                    |
|        |                                                                                                    | Cancel —Remains in the configuration session, without committing the configuration changes.                                                                                                    |

# **Retaining Allocated Local Label for Primary Path**

Perform the following tasks to retain the previously allocated local label for the primary path on the primary PE for some configurable time after reconvergence:

#### **SUMMARY STEPS**

- 1. configure
- **2. router bgp** *as-number*
- 3. address-family { vpnv4 unicast | vpnv6 unicast }
- 4. retain local-label minutes
- **5.** Use the **commit** or **end** command.

|        | Command or Action                                                         | Purpose                                                                                       |
|--------|---------------------------------------------------------------------------|-----------------------------------------------------------------------------------------------|
| Step 1 | configure                                                                 | Enters global configuration mode.                                                             |
|        | Example:                                                                  |                                                                                               |
|        | RP/0/RP0/CPU0:router# configure                                           |                                                                                               |
| Step 2 | router bgp as-number                                                      | Specifies the autonomous system number and enters the                                         |
|        | Example:                                                                  | BGP configuration mode, allowing you to configure the BGP routing process.                    |
|        | RP/0/RP0/CPU0:router(config)# router bgp 100                              |                                                                                               |
| Step 3 | address-family { vpnv4 unicast   vpnv6 unicast }                          | Specifies the address family and enters the address family                                    |
|        | Example:                                                                  | configuration submode.                                                                        |
|        | <pre>RP/0/RP0/CPU0:router(config-bgp)# address-family vpnv4 unicast</pre> |                                                                                               |
| Step 4 | retain local-label minutes                                                | Retains the previously allocated local label for the primary                                  |
|        | Example:                                                                  | path on the primary PE for 10 minutes after reconvergence.                                    |
|        | <pre>RP/0/RP0/CPU0:router(config-bgp-af)# retain local-label 10</pre>     |                                                                                               |
| Step 5 | Use the <b>commit</b> or <b>end</b> command.                              | <b>commit</b> —Saves the configuration changes and remains within the configuration session.  |
|        |                                                                           | end —Prompts user to take one of these actions:                                               |
|        |                                                                           | • Yes — Saves configuration changes and exits the configuration session.                      |
|        |                                                                           | • No —Exits the configuration session without committing the configuration changes.           |
|        |                                                                           | • Cancel —Remains in the configuration session, without committing the configuration changes. |

# **Configuring BGP Additional Paths**

Perform these tasks to configure BGP Additional Paths capability:

#### **SUMMARY STEPS**

- 1. configure
- 2. route-policy route-policy-name
- 3. if conditional-expression then action-statement else
- 4. pass endif
- 5. end-policy
- **6. router bgp** *as-number*
- 7. address-family {ipv4 {unicast | multicast} | ipv6 {unicast | multicast | 12vpn vpls-vpws | vpnv4 unicast | vpnv6 unicast }
- 8. additional-paths receive
- 9. additional-paths send
- 10. additional-paths selection route-policy route-policy-name
- **11.** Use the **commit** or **end** command.

|        | Command or Action                                                                                                    | Purpose                                                    |
|--------|----------------------------------------------------------------------------------------------------|------------------------------------------------------------|
| Step 1 | configure                                                                                                    | Enters global configuration mode.                          |
|        | Example:                                                                                                    |                                                            |
|        | RP/0/RP0/CPU0:router# configure                                                                                            |                                                            |
| Step 2 | route-policy route-policy-name                                                                                             | Defines the route policy and enters route-policy           |
|        | Example:                                                                                                    | configuration mode.                                        |
|        | <pre>RP/0/RP0/CPU0:router (config) #route-policy add_path_policy</pre>                                                     |                                                            |
| Step 3 | if conditional-expression then action-statement else                                                                       | Decides the actions and dispositions for the given route.  |
|        | Example:                                                                                                    |                                                            |
|        | <pre>RP/0/RP0/CPU0:router (config-rpl)#if community matches-any (*) then    set path-selection all advertise    else</pre> |                                                            |
| Step 4 | pass endif                                                                                                    | Passes the route for processing and ends the if statement. |
|        | Example:                                                                                                    |                                                            |
|        | RP/0/RP0/CPU0:router(config-rpl-else)#pass<br>RP/0/RP0/CPU0:router(config-rpl-else)#endif                                  |                                                            |
| Step 5 | end-policy                                                                                                    | Ends the route policy definition of the route policy and   |
|        | Example:                                                                                                    | exits route-policy configuration mode.                     |
|        | RP/0/RP0/CPU0:router(config-rpl)#end-policy                                                                                |                                                            |

|         | Command or Action                                                                                                    | Purpose                                                                                                    |
|---------|----------------------------------------------------------------------------------------------------|----------------------------------------------------------------------------------------------------|
| Step 6  | <pre>router bgp as-number Example:     RP/0/RP0/CPU0:router(config) #router bgp 100</pre>                                        | Specifies the autonomous system number and enters the BGP configuration mode, allowing you to configure the BGP routing process. |
| Step 7  | address-family {ipv4 {unicast   multicast}   ipv6<br>{unicast   multicast   l2vpn vpls-vpws   vpnv4 unicast<br>  vpnv6 unicast } | Specifies the address family and enters address family configuration submode.                                                    |
|         | Example:                                                                                                    |                                                                                                    |
|         | <pre>RP/0/RP0/CPU0:router(config-bgp) #address-family ipv4 unicast</pre>                                                         |                                                                                                    |
| Step 8  | additional-paths receive                                                                                                    | Configures receive capability of multiple paths for a prefix                                                                     |
|         | Example:                                                                                                    | to the capable peers.                                                                                                    |
|         | RP/0/RP0/CPU0:router(config-bgp-af) #additional-paths receive                                                                    |                                                                                                    |
| Step 9  | additional-paths send                                                                                                    | Configures send capability of multiple paths for a prefi                                                                         |
|         | Example:                                                                                                    | to the capable peers.                                                                                                    |
|         | RP/0/RP0/CPU0:router(config-bgp-af) #additional-paths send                                                                       |                                                                                                    |
| Step 10 | additional-paths selection route-policy route-policy-name                                                                        | Configures additional paths selection capability for a prefix.                                                                   |
|         | Example:                                                                                                    |                                                                                                    |
|         | RP/0/RP0/CPU0:router(config-bgp-af) #additional-paths selection route-policy add_path_policy                                     |                                                                                                    |
| Step 11 | Use the <b>commit</b> or <b>end</b> command.                                                                                     | <b>commit</b> —Saves the configuration changes and remains within the configuration session.                                     |
|         |                                                                                                    | end —Prompts user to take one of these actions:                                                                                  |
|         |                                                                                                    | • Yes — Saves configuration changes and exits the configuration session.                                                         |
|         |                                                                                                    | • No —Exits the configuration session without committing the configuration changes.                                              |
|         |                                                                                                    | • Cancel —Remains in the configuration session, without committing the configuration changes.                                    |

# **Configuring iBGP Multipath Load Sharing**

Perform this task to configure the iBGP Multipath Load Sharing:

### **SUMMARY STEPS**

1. configure

- **2. router bgp** *as-number*
- 3. address-family {ipv4|ipv6} {unicast|multicast}
- 4. maximum-paths ibgp number
- **5.** Use the **commit** or **end** command.

|        | Command or Action                                                          | Purpose                                                                                                    |
|--------|----------------------------------------------------------------------------|----------------------------------------------------------------------------------------------------|
| Step 1 | configure                                                                  | Enters global configuration mode.                                                                                                |
|        | Example:                                                                   |                                                                                                    |
|        | RP/0/RP0/CPU0:router# configure                                            |                                                                                                    |
| Step 2 | router bgp as-number                                                       | Specifies the autonomous system number and enters the BGP configuration mode, allowing you to configure the BGP routing process. |
|        | Example:                                                                   |                                                                                                    |
|        | RP/0/RP0/CPU0:router(config)# router bgp 100                               | Bot fouring process.                                                                                                    |
| Step 3 | address-family {ipv4 ipv6} {unicast multicast}                             | Specifies either the IPv4 or IPv6 address family and enters                                                                      |
|        | Example:                                                                   | address family configuration submode.                                                                                            |
|        | <pre>RP/0/RP0/CPU0:router(config-bgp)# address-family ipv4 multicast</pre> |                                                                                                    |
| Step 4 | maximum-paths ibgp number                                                  | Configures the maximum number of iBGP paths for load                                                                             |
|        | Example:                                                                   | sharing.                                                                                                    |
|        | <pre>RP/0/RP0/CPU0:router(config-bgp-af) # maximum-paths ibgp 30</pre>     |                                                                                                    |
| Step 5 | Use the <b>commit</b> or <b>end</b> command.                               | <b>commit</b> —Saves the configuration changes and remains within the configuration session.                                     |
|        |                                                                            | end —Prompts user to take one of these actions:                                                                                  |
|        |                                                                            | • Yes — Saves configuration changes and exits the configuration session.                                                         |
|        |                                                                            | • No —Exits the configuration session without committing the configuration changes.                                              |
|        |                                                                            | Cancel —Remains in the configuration session, without committing the configuration changes.                                      |

# **Originating Prefixes with AiGP**

Perform this task to configure origination of routes with the AiGP metric:

## Before you begin

Origination of routes with the accumulated interior gateway protocol (AiGP) metric is controlled by configuration. AiGP attributes are attached to redistributed routes that satisfy following conditions:

- The protocol redistributing the route is enabled for AiGP.
- The route is an interior gateway protocol (iGP) route redistributed into border gateway protocol (BGP). The value assigned to the AiGP attribute is the value of iGP next hop to the route or as set by a route-policy.
- The route is a static route redistributed into BGP. The value assigned is the value of next hop to the route or as set by a route-policy.
- The route is imported into BGP through network statement. The value assigned is the value of next hop to the route or as set by a route-policy.

#### **SUMMARY STEPS**

- 1. configure
- **2.** route-policy aigp\_policy
- 3. set aigp-metricigp-cost
- 4. exit
- **5. router bgp** *as-number*
- 6. address-family {ipv4 | ipv6} unicast
- 7. redistribute ospf osp route-policy plcy\_namemetric value
- **8.** Use the **commit** or **end** command.

|        | Command or Action                                                                      | Purpose                                                                |
|--------|----------------------------------------------------------------------------------------|------------------------------------------------------------------------|
| Step 1 | configure                                                                              | Enters global configuration mode.                                      |
|        | Example:                                                                               |                                                                        |
|        | RP/0/RP0/CPU0:router# configure                                                        |                                                                        |
| Step 2 | route-policy aigp_policy                                                               | Enters route-policy configuration mode and sets the                    |
|        | Example:                                                                               | route-policy                                                           |
|        | <pre>RP/0/RP0/CPU0:router(config) # route-policy aip_policy</pre>                      |                                                                        |
| Step 3 | set aigp-metricigp-cost                                                                | Sets the internal routing protocol cost as the aigp metric.            |
|        | <pre>Example:     RP/0/RP0/CPU0:router(config-rpl)# set aigp-metric     igp-cost</pre> |                                                                        |
| Step 4 | exit                                                                                   | Exits route-policy configuration mode.                                 |
|        | Example:                                                                               |                                                                        |
|        | RP/0/RP0/CPU0:router(config-rpl)# exit                                                 |                                                                        |
| Step 5 | router bgp as-number                                                                   | Specifies the BGP AS number and enters the BGP                         |
|        | Example:                                                                               | configuration mode, allowing you to configure the BGP routing process. |
|        | RP/0/RP0/CPU0:router(config)# router bgp 100                                           | Touring process.                                                       |

|        | Command or Action                                                                           | Purpose                                                                                           |
|--------|---------------------------------------------------------------------------------------------|---------------------------------------------------------------------------------------------------|
| Step 6 | address-family {ipv4   ipv6} unicast                                                        | Specifies either the IPv4 or IPv6 address family and enters address family configuration submode. |
|        | Example:                                                                                    |                                                                                                   |
|        | <pre>RP/0/RP0/CPU0:router(config-bgp)# address-family ipv4 unicast</pre>                    |                                                                                                   |
| Step 7 | redistribute ospf osp route-policy plcy_namemetric value                                    | Allows the redistribution of AiBGP metric into OSPF.                                              |
|        | Example:                                                                                    |                                                                                                   |
|        | RP/0/RP0/CPU0:router(config-bgp-af)#redistribute ospf osp route-policy aigp_policy metric 1 |                                                                                                   |
| Step 8 | Use the <b>commit</b> or <b>end</b> command.                                                | <b>commit</b> —Saves the configuration changes and remains within the configuration session.      |
|        |                                                                                             | end —Prompts user to take one of these actions:                                                   |
|        |                                                                                             | Yes — Saves configuration changes and exits the configuration session.                            |
|        |                                                                                             | • No —Exits the configuration session without committing the configuration changes.               |
|        |                                                                                             | • Cancel —Remains in the configuration session, without committing the configuration changes.     |

# **Configuring BGP Accept Own**

Perform this task to configure BGP Accept Own:

### **SUMMARY STEPS**

- 1. configure
- **2. router bgp** *as-number*
- 3. neighbor ip-address
- **4. remote-as** *as-number*
- **5. update-source** *type interface-path-id*
- **6.** address-family {vpnv4 unicast | vpnv6 unicast}
- 7. accept-own [inheritance-disable]

|        | Command or Action               | Purpose                           |
|--------|---------------------------------|-----------------------------------|
| Step 1 | configure                       | Enters global configuration mode. |
|        | Example:                        |                                   |
|        | RP/0/RP0/CPU0:router# configure |                                   |

|        | Command or Action                                                                                                    | Purpose                                                                                                    |
|--------|----------------------------------------------------------------------------------------------------|----------------------------------------------------------------------------------------------------|
| Step 2 | <pre>router bgp as-number Example: Router(config) #router bgp 100</pre>                                                  | Specifies the autonomous system number and enters the BGP configuration mode, allowing you to configure the BGP routing process.                                                                                                    |
| Step 3 | <pre>neighbor ip-address Example: Router(config-bgp) #neighbor 10.1.2.3</pre>                                            | Places the router in neighbor configuration mode for BGP routing and configures the neighbor IP address as a BGP peer.                                                                                                    |
| Step 4 | remote-as as-number  Example: Router(config-bgp-nbr) #remote-as 100                                                      | Assigns a remote autonomous system number to the neighbor.                                                                                                    |
| Step 5 | <pre>update-source type interface-path-id Example: Router(config-bgp-nbr)#update-source Loopback0</pre>                  | Allows sessions to use the primary IP address from a specific interface as the local address when forming a session with a neighbor.                                                                                                    |
| Step 6 | <pre>address-family {vpnv4 unicast   vpnv6 unicast}  Example: Router(config-bgp-nbr) #address-family vpnv6 unicast</pre> | Specifies the address family as VPNv4 or VPNv6 and enters neighbor address family configuration mode.                                                                                                    |
| Step 7 | accept-own [inheritance-disable]  Example: Router(config-bgp-nbr-af) #accept-own                                         | Enables handling of self-originated VPN routes containing Accept_Own community.  Use the <b>inheritance-disable</b> keyword to disable the "accept own" configuration and to prevent inheritance of "acceptown" from a parent configuration. |

# **Configuring BGP Link-State**

## **Configuring BGP Link-state**

To exchange BGP link-state (LS) information with a BGP neighbor, perform these steps:

### **SUMMARY STEPS**

- 1. configure
- **2.** router bgp as-number
- 3. neighbor ip-address
- **4. remote-as** *as-number*
- 5. address-family link-state link-state
- **6.** Use the **commit** or **end** command.

## **DETAILED STEPS**

|        | Command or Action                                                                     | Purpose                                                                                        |
|--------|---------------------------------------------------------------------------------------|------------------------------------------------------------------------------------------------|
| Step 1 | configure                                                                             | Enters global configuration mode.                                                              |
|        | Example:                                                                              |                                                                                                |
|        | RP/0/RP0/CPU0:router# configure                                                       |                                                                                                |
| Step 2 | router bgp as-number                                                                  | Specifies the BGP AS number and enters the BGP                                                 |
|        | Example:                                                                              | configuration mode, allowing you to configure the BGP routing process.                         |
|        | RP/0/RP0/CPU0:router(config)# router bgp 100                                          |                                                                                                |
| Step 3 | neighbor ip-address                                                                   | Configures a CE neighbor. The ip-address argument must                                         |
|        | Example:                                                                              | be a private address.                                                                          |
|        | RP/0/RP0/CPU0:router(config-bgp)# neighbor 10.0.0.2                                   |                                                                                                |
| Step 4 | remote-as as-number                                                                   | Configures the remote AS for the CE neighbor.                                                  |
|        | Example:                                                                              |                                                                                                |
|        | RP/0/RP0/CPU0:router(config-bgp-nbr)# remote-as 1                                     |                                                                                                |
| Step 5 | address-family link-state link-state                                                  | Distributes BGP link-state information to the specified                                        |
|        | Example:                                                                              | neighbor.                                                                                      |
|        | <pre>RP/0/RP0/CPU0:router(config-bgp-nbr)# address-family link-state link-state</pre> |                                                                                                |
| Step 6 | Use the <b>commit</b> or <b>end</b> command.                                          | <b>commit</b> —Saves the configuration changes and remains within the configuration session.   |
|        |                                                                                       | end —Prompts user to take one of these actions:                                                |
|        |                                                                                       | <ul> <li>Yes — Saves configuration changes and exits the<br/>configuration session.</li> </ul> |
|        |                                                                                       | • No —Exits the configuration session without committing the configuration changes.            |
|        |                                                                                       | • Cancel —Remains in the configuration session, without committing the configuration changes.  |

# **Configuring Domain Distinguisher**

To configure unique identifier four-octet ASN, perform these steps:

### **SUMMARY STEPS**

- 1. configure
- **2. router bgp** *as-number*
- 3. address-family link-state link-state
- 4. domain-distinguisher unique-id
- **5.** Use the **commit** or **end** command.

|        | Command or Action                                                                 | Purpose                                                                                                    |
|--------|-----------------------------------------------------------------------------------|----------------------------------------------------------------------------------------------------|
| Step 1 | configure                                                                         | Enters global configuration mode.                                                                                     |
|        | Example:                                                                          |                                                                                                    |
|        | RP/0/RP0/CPU0:router# configure                                                   |                                                                                                    |
| Step 2 | router bgp as-number                                                              | Specifies the BGP AS number and enters the BGP configuration mode, allowing you to configure the BGP routing process. |
|        | Example:                                                                          |                                                                                                    |
|        | RP/0/RP0/CPU0:router(config)# router bgp 100                                      |                                                                                                    |
| Step 3 | address-family link-state link-state                                              | Enters address-family link-state configuration mode.                                                                  |
|        | Example:                                                                          |                                                                                                    |
|        | <pre>RP/0/RP0/CPU0:router(config-bgp)# address-family link-state link-state</pre> |                                                                                                    |
| Step 4 | domain-distinguisher unique-id                                                    | Configures unique identifier four-octet ASN. Range is from                                                            |
|        | Example:                                                                          | 1 to 4294967295.                                                                                                    |
|        | <pre>RP/0/RP0/CPU0:router(config-bgp-af)# domain-distinguisher 1234</pre>         |                                                                                                    |
| Step 5 | Use the <b>commit</b> or <b>end</b> command.                                      | <b>commit</b> —Saves the configuration changes and remains within the configuration session.                          |
|        |                                                                                   | end —Prompts user to take one of these actions:                                                                       |
|        |                                                                                   | • Yes — Saves configuration changes and exits the configuration session.                                              |
|        |                                                                                   | • No —Exits the configuration session without committing the configuration changes.                                   |
|        |                                                                                   | • Cancel —Remains in the configuration session, without committing the configuration changes.                         |

## **Enabling BGP Unequal Cost Recursive Load Balancing**

Perform this task to enable unequal cost recursive load balancing for external BGP (eBGP), interior BGP (iBGP), and eiBGP and to enable BGP to carry link bandwidth attribute of the demilitarized zone (DMZ) link.

When the PE router includes the link bandwidth extended community in its updates to the remote PE through the Multiprotocol Interior BGP (MP-iBGP) session (either IPv4 or VPNv4), the remote PE automatically does load balancing if the **maximum-paths** command is enabled.

Unequal cost recursive load balancing happens across maximum eight paths only.

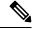

Note

Enabling BGP unequal cost recursive load balancing feature is not supported on CPP based cards.

#### **SUMMARY STEPS**

- 1. configure
- 2. router bgp as-number
- 3. address-family { ipv4 | ipv6 } unicast
- **4.** maximum-paths { ebgp | ibgp | eibgp } maximum [ unequal-cost ]
- 5. exit
- 6. neighbor ip-address
- 7. dmz-link-bandwidth
- **8.** Use the **commit** or **end** command.

|        | Command or Action                                              | Purpose                                                                                          |
|--------|----------------------------------------------------------------|--------------------------------------------------------------------------------------------------|
| Step 1 | configure                                                      | Enters global configuration mode.                                                                |
|        | Example:                                                       |                                                                                                  |
|        | RP/0/RP0/CPU0:router# configure                                |                                                                                                  |
| Step 2 | router bgp as-number                                           | Specifies the autonomous system number and enters the                                            |
|        | Example:                                                       | BGP configuration mode, allowing you to configure th BGP routing process.                        |
|        | RP/0/RP0/CPU0:router(config)# router bgp 120                   |                                                                                                  |
| Step 3 | address-family { ipv4   ipv6 } unicast                         | Specifies either an IPv4 or IPv6 address family unicast and                                      |
|        | Example:                                                       | enters address family configuration submode.                                                     |
|        | RP/0/RP0/CPU0:router(config-bgp)# address-family ipv4 unicast  | To see a list of all the possible keywords and arguments for this command, use the CLI help (?). |
| Step 4 | maximum-paths { ebgp   ibgp   eibgp } maximum [ unequal-cost ] | Configures the maximum number of parallel routes that BGP installs in the routing table.         |
|        | Example:                                                       | • <b>ebgp</b> <i>maximum</i> : Consider only eBGP paths for multipath.                           |

|        | Command or Action                                         | Purpose                                                                                                    |
|--------|-----------------------------------------------------------|----------------------------------------------------------------------------------------------------|
|        | RP/0/RP0/CPU0:router(config-bgp-af)# maximum-paths ebgp 3 | • <b>ibgp</b> <i>maximum</i> [ <b>unequal-cost</b> ]: Consider load balancing between iBGP learned paths.                                    |
|        |                                                           | • eibgp maximum: Consider both eBGP and iBGP learned paths for load balancing. eiBGP load balancing always does unequal-cost load balancing. |
|        |                                                           | When eiBGP is applied, eBGP or iBGP load balancing cannot be configured; however, eBGP and iBGP load balancing can coexist.                  |
| Step 5 | exit                                                      | Exits the current configuration mode.                                                                                                    |
|        | Example:                                                  |                                                                                                    |
|        | RP/0/RP0/CPU0:router(config-bgp-af)# exit                 |                                                                                                    |
| Step 6 | neighbor ip-address                                       | Configures a CE neighbor. The <i>ip-address</i> argument must                                                                                |
|        | Example:                                                  | be a private address.                                                                                                    |
|        | RP/0/RP0/CPU0:router(config-bgp)# neighbor 10.0.0.0       |                                                                                                    |
| Step 7 | dmz-link-bandwidth                                        | Originates a demilitarized-zone (DMZ) link-bandwidth                                                                                         |
|        | Example:                                                  | extended community for the link to an eBGP/iBGP neighbor.                                                                                    |
|        | RP/0/RP0/CPU0:router(config-bgp-nbr)# dmz-link-bandwidth  |                                                                                                    |
| Step 8 | Use the <b>commit</b> or <b>end</b> command.              | <b>commit</b> —Saves the configuration changes and remains within the configuration session.                                                 |
|        |                                                           | end —Prompts user to take one of these actions:                                                                                              |
|        |                                                           | <ul> <li>Yes — Saves configuration changes and exits the<br/>configuration session.</li> </ul>                                               |
|        |                                                           | • No —Exits the configuration session without committing the configuration changes.                                                          |
|        |                                                           | Cancel —Remains in the configuration session, without committing the configuration changes.                                                  |

# **Configuring VRF Dynamic Route Leaking**

Perform these steps to import routes from default-VRF to non-default VRF or to import routes from non-default VRF.

### Before you begin

A route-policy is mandatory for configuring dynamic route leaking. Use the **route-policy** *route-policy-name* command in global configuration mode to configure a route-policy.

#### **SUMMARY STEPS**

- 1. configure
- **2. vrf** *vrf\_name*
- 3. address-family {ipv4 | ipv6} unicast
- **4.** Use one of these options:
  - import from default-vrf route-policy route-policy-name [advertise-as-vpn]
  - export to default-vrf route-policy route-policy-name
- **5.** Use the **commit** or **end** command.

|        | Command or Action                                                                                                    | Purpose                                                                                                    |
|--------|----------------------------------------------------------------------------------------------------|----------------------------------------------------------------------------------------------------|
| Step 1 | configure                                                                                                    | Enters global configuration mode.                                                                                                    |
|        | Example:                                                                                                    |                                                                                                    |
|        | RP/0/RP0/CPU0:router# configure                                                                                                    |                                                                                                    |
| Step 2 | vrf_vrf_name                                                                                                    | Enters VRF configuration mode.                                                                                                    |
|        | Example:                                                                                                    |                                                                                                    |
|        | RP/0/RSP0/CPU0:PE51_CRS-9010(config)#vrf vrf_1                                                                                                    |                                                                                                    |
| Step 3 | address-family {ipv4   ipv6} unicast                                                                                                    | Enters VRF address-family configuration mode.                                                                                          |
|        | Example:  RP/0/RP0/CPU0:router(config-vrf) #address-family ipv6 unicast                                                                                                    |                                                                                                    |
| Step 4 | Use one of these options:  • import from default-vrf route-policy route-policy-name [advertise-as-vpn]  • export to default-vrf route-policy route-policy-name  Example:  RP/0/RP0/CPU0:router(config-vrf-af)#import from default-vrf route-policy rpl_dynamic_route_import  or  RP/0/RP0/CPU0:router(config-vrf-af)#export to default-vrf route-policy rpl_dynamic_route_export | imported from the default-VRF to the non-default-VRI are not advertised to the PE. However, the paths are still advertised to the CEs. |
| Step 5 | Use the <b>commit</b> or <b>end</b> command.                                                                                                    | commit —Saves the configuration changes and remains within the configuration session.  end —Prompts user to take one of these actions: |

| Command or Action | Purpose                                                                                       |
|-------------------|-----------------------------------------------------------------------------------------------|
|                   | • Yes — Saves configuration changes and exits the configuration session.                      |
|                   | • No —Exits the configuration session without committing the configuration changes.           |
|                   | • Cancel —Remains in the configuration session, without committing the configuration changes. |

#### What to do next

These **show bgp** command output displays information from the dynamic route leaking configuration:

- Use the **show bgp prefix** command to display the source-RD and the source-VRF for imported paths, including the cases when IPv4 or IPv6 unicast prefixes have imported paths.
- Use the **show bgp imported-routes** command to display IPv4 unicast and IPv6 unicast address-families under the default-VRF.

## **Configuring Resilient Per-CE Label Mode**

## **Configuring Resilient Per-CE Label Mode Under VRF Address Family**

Perform this task to configure resilient per-ce label mode under VRF address family.

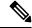

Note

Resilient per-CE 6PE label allocation is not supported on CRS-1 and CRS-3 routers, but supported only on ASR 9000 routers.

### **SUMMARY STEPS**

- 1. configure
- 2. router bgpas-number
- 3. vrfvrf-instance
- 4. address-family {ipv4 | ipv6} unicast
- 5. label mode per-ce
- **6.** Do one of the following:
  - end
  - commit

### **DETAILED STEPS**

Step 1 configure

**Example:** 

```
RP/0/RP0/CPU0:router# configure
RP/0/RP0/CPU0:router(config)#
```

Enters global configuration mode.

#### **Step 2** router bgpas-number

### **Example:**

```
RP/0/RP0/CPU0:router(config)# router bgp 666
RP/0/RP0/CPU0:router(config-bgp)#
```

Specifies the autonomous system number and enters the BGP configuration mode, allowing you to configure the BGP routing process.

#### **Step 3 vrf**vrf-instance

### **Example:**

```
RP/0/RP0/CPU0:router(config-bgp) # vrf vrf-pe
RP/0/RP0/CPU0:router(config-bgp-vrf) #
```

Configures a VRF instance.

### Step 4 address-family {ipv4 | ipv6} unicast

### **Example:**

```
RP/0/RP0/CPU0:router(config-bgp-vrf)# address-family ipv4 unicast
RP/0/RP0/CPU0:router(config-bgp-vrf-af)#
```

Specifies either an IPv4 or IPv6 address family unicast and enters address family configuration submode.

### Step 5 label mode per-ce

### **Example:**

```
RP/0/RP0/CPU0:router(config-bgp-vrf-af)# label mode per-ce
RP/0/RP0/CPU0:router(config-bgp-vrf-af)#
```

Configures resilient per-ce label mode.

### **Step 6** Do one of the following:

- end
- commit

#### Example:

```
RP/0/RP0/CPU0:router(config-bgp-vrf-af)# end
or

RP/0/RP0/CPU0:router(config-bgp-vrf-af)# commit
```

Saves configuration changes.

• When you issue the **end** command, the system prompts you to commit changes:

```
Uncommitted changes found, commit them before exiting(yes/no/cancel)?[cancel]:
```

- Entering **yes** saves configuration changes to the running configuration file, exits the configuration session, and returns the router to EXEC mode.
- Entering **no** exits the configuration session and returns the router to EXEC mode without committing the configuration changes.
- Entering **cancel** leaves the router in the current configuration session without exiting or committing the configuration changes.
- Use the **commit** command to save the configuration changes to the running configuration file and remain within the configuration session.

## **Configuring Resilient Per-CE Label Mode Using a Route-Policy**

Perform this task to configure resilient per-ce label mode using a route-policy.

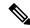

Note

Resilient per-CE 6PE label allocation is not supported on CRS-1 and CRS-3 routers, but supported only on ASR 9000 routers.

#### **SUMMARY STEPS**

- 1. configure
- 2. route-policypolicy-name
- 3. set label mode per-ce
- **4.** Do one of the following:
  - end
  - · commit

### **DETAILED STEPS**

### Step 1 configure

### **Example:**

```
RP/0/RP0/CPU0:router# configure
RP/0/RP0/CPU0:router(config)#
```

Enters global configuration mode.

### **Step 2** route-policy-name

### **Example:**

```
RP/0/RP0/CPU0:router(config) # route-policy route1
RP/0/RP0/CPU0:router(config-rpl) #
```

Creates a route policy and enters route policy configuration mode.

### **Step 3** set label mode per-ce

#### Example:

```
RP/0/RP0/CPU0:router(config-rpl)# set label mode per-ce
RP/0/RP0/CPU0:router(config-rpl)#
```

Configures resilient per-ce label mode.

### **Step 4** Do one of the following:

- end
- commit

### **Example:**

```
RP/0/RP0/CPU0:router(config-rpl)# end

or

RP/0/RP0/CPU0:router(config-rpl)# commit
```

Saves configuration changes.

• When you issue the **end** command, the system prompts you to commit changes:

```
Uncommitted changes found, commit them before exiting(yes/no/cancel)?[cancel]:
```

- Entering **yes** saves configuration changes to the running configuration file, exits the configuration session, and returns the router to EXEC mode.
- Entering **no** exits the configuration session and returns the router to EXEC mode without committing the configuration changes.
- Entering **cancel** leaves the router in the current configuration session without exiting or committing the configuration changes.
- Use the **commit** command to save the configuration changes to the running configuration file and remain within the configuration session.

# **Configuration Examples for Implementing BGP**

This section provides the following configuration examples:

# **Enabling BGP: Example**

The following shows how to enable BGP.

```
prefix-set static

2020::/64,

2012::/64,

10.10.0.0/16,
```

```
10.2.0.0/24
end-set
route-policy pass-all
 pass
end-policy
route-policy set_next_hop_agg_v4
 set next-hop 10.0.0.1
end-policy
route-policy set next hop static v4
 if (destination in static) then
   set next-hop 10.1.0.1
  else
   drop
  endif
end-policy
route-policy set next hop agg v6
 set next-hop 2003::121
end-policy
route-policy set next hop static v6
  if (destination in static) then
    set next-hop 2011::121
  else
    drop
  endif
end-policy
router bgp 65000
 bgp fast-external-fallover disable
 bgp confederation peers
    65001
   65002
 bgp confederation identifier 1
 bgp router-id 192.0.2.1
  address-family ipv4 unicast
   aggregate-address 10.2.0.0/24 route-policy set next hop agg v4
    aggregate-address 10.3.0.0/24
   redistribute static route-policy set_next_hop_static_v4
  address-family ipv4 multicast
   aggregate-address 10.2.0.0/24 route-policy set next hop agg v4
    aggregate-address 10.3.0.0/24
    redistribute static route-policy set_next_hop_static_v4
  address-family ipv6 unicast
   aggregate-address 2012::/64 route-policy set next hop agg v6
    aggregate-address 2013::/64
    redistribute static route-policy set_next_hop_static_v6
  address-family ipv6 multicast
    aggregate-address 2012::/64 route-policy set next hop agg v6
    aggregate-address 2013::/64
    redistribute static route-policy set next hop static v6
  neighbor 10.0.101.60
    remote-as 65000
    address-family ipv4 unicast
   address-family ipv4 multicast
  neighbor 10.0.101.61
    remote-as 65000
    address-family ipv4 unicast
    address-family ipv4 multicast
  neighbor 10.0.101.62
   remote-as 3
    address-family ipv4 unicast
```

```
route-policy pass-all in route-policy pass-all out address-family ipv4 multicast route-policy pass-all in route-policy pass-all out neighbor 10.0.101.64 remote-as 5 update-source Loopback0 address-family ipv4 unicast route-policy pass-all in route-policy pass-all out address-family ipv4 multicast route-policy pass-all in route-policy pass-all in route-policy pass-all in route-policy pass-all out
```

## **Displaying BGP Update Groups: Example**

The following is sample output from the **show bgp update-group** command run in EXEC configuration mode:

#### show bgp update-group

```
Update group for IPv4 Unicast, index 0.1:
Attributes:
Outbound Route map:rm
Minimum advertisement interval:30
Messages formatted:2, replicated:2
Neighbors in this update group:
10.0.101.92

Update group for IPv4 Unicast, index 0.2:
Attributes:
Minimum advertisement interval:30
Messages formatted:2, replicated:2
Neighbors in this update group:
10.0.101.91
```

## **BGP Neighbor Configuration: Example**

The following example shows how BGP neighbors on an autonomous system are configured to share information. In the example, a BGP router is assigned to autonomous system 109, and two networks are listed as originating in the autonomous system. Then the addresses of three remote routers (and their autonomous systems) are listed. The router being configured shares information about networks 131. 108.0.0 and 192. 31.7.0 with the neighbor routers. The first router listed is in a different autonomous system; the second **neighbor** and **remote-as** commands specify an internal neighbor (with the same autonomous system number) at address 131. 108.234.2; and the third **neighbor** and **remote-as** commands specify a neighbor on a different autonomous system.

```
route-policy pass-all
  pass
end-policy
router bgp 109
  address-family ipv4 unicast
  network 131.108.0.0 255.0.0.0
```

```
network 192.31.7.0 255.0.0.0
neighbor 131.108.200.1
 remote-as 167
 exit
address-family ipv4 unicast
route-policy pass-all in
route-policy pass-out out
neighbor 131.108.234.2
 remote-as 109
 exit
address-family ipv4 unicast
neighbor 150.136.64.19
 remote-as 99
 exit
address-family ipv4 unicast
route-policy pass-all in
 route-policy pass-all out
```

## **BGP Confederation: Example**

The following is a sample configuration that shows several peers in a confederation. The confederation consists of three internal autonomous systems with autonomous system numbers 6001, 6002, and 6003. To the BGP speakers outside the confederation, the confederation looks like a normal autonomous system with autonomous system number 666 (specified using the **bgp confederation identifier** command).

In a BGP speaker in autonomous system 6001, the **bgp confederation peers** command marks the peers from autonomous systems 6002 and 6003 as special eBGP peers. Hence, peers 171. 69.232.55 and 171. 69.232.56 get the local preference, next hop, and MED unmodified in the updates. The router at 160. 69.69.1 is a normal eBGP speaker, and the updates received by it from this peer are just like a normal eBGP update from a peer in autonomous system 666.

```
router bgp 6001
bgp confederation identifier 666
bgp confederation peers
 6002
  6003
  exit
address-family ipv4 unicast
 neighbor 171.69.232.55
 remote-as 6002
address-family ipv4 unicast
 neighbor 171.69.232.56
 remote-as 6003
  exit
 address-family ipv4 unicast
 neighbor 160.69.69.1
 remote-as 777
```

In a BGP speaker in autonomous system 6002, the peers from autonomous systems 6001 and 6003 are configured as special eBGP peers. Peer 170. 70.70.1 is a normal iBGP peer, and peer 199.99.99.2 is a normal eBGP peer from autonomous system 700.

```
router bgp 6002
bgp confederation identifier 666
bgp confederation peers
```

```
6001
 6003
 exit
address-family ipv4 unicast
neighbor 170.70.70.1
 remote-as 6002
 exit
address-family ipv4 unicast
neighbor 171.69.232.57
 remote-as 6001
 exit
address-family ipv4 unicast
neighbor 171.69.232.56
 remote-as 6003
 exit
address-family ipv4 unicast
neighbor 199.69.99.2
 remote-as 700
 exit.
address-family ipv4 unicast
route-policy pass-all in
route-policy pass-all out
```

In a BGP speaker in autonomous system 6003, the peers from autonomous systems 6001 and 6002 are configured as special eBGP peers. Peer 200. 200.200.200 is a normal eBGP peer from autonomous system 701.

```
router bgp 6003
bgp confederation identifier 666
bgp confederation peers
  6001
 6002
 address-family ipv4 unicast
 neighbor 171.69.232.57
  remote-as 6001
  exit
address-family ipv4 unicast
 neighbor 171.69.232.55
  remote-as 6002
  exit
 address-family ipv4 unicast
 neighbor 200.200.200.200
  remote-as 701
  exit
 address-family ipv4 unicast
  route-policy pass-all in
 route-policy pass-all out
```

The following is a part of the configuration from the BGP speaker 200. 200.200.205 from autonomous system 701 in the same example. Neighbor 171. 69.232.56 is configured as a normal eBGP speaker from autonomous system 666. The internal division of the autonomous system into multiple autonomous systems is not known to the peers external to the confederation.

```
router bgp 701
address-family ipv4 unicast
neighbor 171.69.232.56
remote-as 666
```

```
exit
address-family ipv4 unicast
route-policy pass-all in
route-policy pass-all out
exit
address-family ipv4 unicast
neighbor 200.200.200.205
remote-as 701
```

## **BGP Route Reflector: Example**

The following example shows how to use an address family to configure internal BGP peer 10.1.1.1 as a route reflector client for both unicast and multicast prefixes:

```
router bgp 140
address-family ipv4 unicast
neighbor 10.1.1.1
remote-as 140
address-family ipv4 unicast
route-reflector-client
exit
address-family ipv4 multicast
route-reflector-client
```

## **BGP MDT Address Family Configuration: Example**

The following example shows how to configure an MDT address family in BGP:

```
bgp router-id 10.0.0.2
address-family ipv4 unicast
address-family vpnv4 unicast
address-family ipv4 mdt

!
neighbor 1.1.1.1

remote-as 11
update-source Loopback0
address-family ipv4 unicast
address-family ipv4 unicast
address-family ipv4 md
!
```

# **BGP Nonstop Routing Configuration: Example**

The following example shows how to enable BGP NSR:

```
configure router bgp 120
```

```
nsr
end
```

The following example shows how to disable BGP NSR:

```
configure
router bgp 120
no nsr
end
```

## **Best-External Path Advertisement Configuration: Example**

The following example shows how to configure Best-External Path Advertisement:

```
router bgp 100
address-family 12vpn vpls-vpws
advertise best-external
end
```

## **Primary Backup Path Installation: Example**

The following example shows how to enable installation of primary backup path:

```
router bgp 120
address-family ipv4 unicast
additional-paths receive
additional-paths send
additional-paths selection route-policy bgp_add_path
!
! end
```

## **Allocated Local Label Retention: Example**

The following example shows how to retain the previously allocated local label for the primary path on the primary PE for 10 minutes after reconvergence:

```
router bgp 100
address-family 12vpn vpls-vpws
  retain local-label 10
end
```

## **iBGP Multipath Loadsharing Configuration: Example**

The following is a sample configuration where 30 paths are used for loadsharing:

```
router bgp 100
address-family ipv4 multicast
  maximum-paths ibgp 30
```

! end

# **Originating Prefixes With AiGP: Example**

The following is a sample configuration for originating prefixes with the AiGP metric attribute:

```
route-policy aigp-policy
  set aigp-metric 4
  set aigp-metric igp-cost
end-policy
!
router bgp 100
  address-family ipv4 unicast
  network 10.2.3.4/24 route-policy aigp-policy
  redistribute ospf osp1 metric 4 route-policy aigp-policy
!
end
```

# **BGP Accept Own Configuration: Example**

This example shows how to configure BGP Accept Own on a PE router.

```
router bgp 100
neighbor 45.1.1.1
remote-as 100
update-source Loopback0
address-family vpnv4 unicast
route-policy pass-all in
accept-own
route-policy drop_111.x.x.x out
!
address-family vpnv6 unicast
route-policy pass-all in
accept-own
route-policy drop_111.x.x.x out
!
```

This example shows an InterAS-RR configuration for BGP Accept Own.

```
router bgp 100
neighbor 45.1.1.1
remote-as 100
update-source Loopback0
address-family vpnv4 unicast
route-policy rt_stitch1 in
route-reflector-client
route-policy add_bgp_ao out
!
address-family vpnv6 unicast
route-policy rt_stitch1 in
route-reflector-client
route-policy rt_stitch1 in
route-reflector-client
route-policy add_bgp_ao out
!
!
extcommunity-set rt cs_100:1
100:1
```

```
end-set
!
extcommunity-set rt cs_1001:1
   1001:1
end-set
!
route-policy rt_stitch1
   if extcommunity rt matches-any cs_100:1 then
       set extcommunity rt cs_1000:1 additive
endif
end-policy
!
route-policy add_bgp_ao
   set community (accept-own) additive
end-policy
```

# **Configuring BGP Link-State**

## **Configuring BGP Link-state**

To exchange BGP link-state (LS) information with a BGP neighbor, perform these steps:

### **SUMMARY STEPS**

- 1. configure
- **2. router bgp** *as-number*
- 3. neighbor ip-address
- 4. remote-as as-number
- 5. address-family link-state link-state
- **6.** Use the **commit** or **end** command.

|                                                                               | Command or Action                                      | Purpose                                                                |
|-------------------------------------------------------------------------------|--------------------------------------------------------|------------------------------------------------------------------------|
| Step 1                                                                        | configure                                              | Enters global configuration mode.                                      |
|                                                                               | Example:                                               |                                                                        |
|                                                                               | RP/0/RP0/CPU0:router# configure                        |                                                                        |
| <b>Example:</b> configuration                                                 | Specifies the BGP AS number and enters the BGP         |                                                                        |
|                                                                               | Example:                                               | configuration mode, allowing you to configure the BGP routing process. |
|                                                                               | RP/0/RP0/CPU0:router(config)# router bgp 100           |                                                                        |
| Step 3 neighbor ip-address  Example:  Configures a CE ne be a private address | Configures a CE neighbor. The ip-address argument must |                                                                        |
|                                                                               | Example:                                               | be a private address.                                                  |
|                                                                               | RP/0/RP0/CPU0:router(config-bgp)# neighbor 10.0.0.2    |                                                                        |
|                                                                               |                                                        |                                                                        |

|        | Command or Action                                                                     | Purpose                                                                                      |
|--------|---------------------------------------------------------------------------------------|----------------------------------------------------------------------------------------------|
| Step 4 | remote-as as-number                                                                   | Configures the remote AS for the CE neighbor.                                                |
|        | Example:                                                                              |                                                                                              |
|        | RP/0/RP0/CPU0:router(config-bgp-nbr)# remote-as 1                                     |                                                                                              |
| Step 5 | address-family link-state link-state                                                  | Distributes BGP link-state information to the specified                                      |
|        | Example:                                                                              | neighbor.                                                                                    |
|        | <pre>RP/0/RP0/CPU0:router(config-bgp-nbr)# address-family link-state link-state</pre> |                                                                                              |
| Step 6 | Use the <b>commit</b> or <b>end</b> command.                                          | <b>commit</b> —Saves the configuration changes and remains within the configuration session. |
|        |                                                                                       | end —Prompts user to take one of these actions:                                              |
|        |                                                                                       | • Yes — Saves configuration changes and exits the configuration session.                     |
|        |                                                                                       | • No —Exits the configuration session without committing the configuration changes.          |
|        |                                                                                       | Cancel —Remains in the configuration session, without committing the configuration changes.  |

# **Configuring Domain Distinguisher**

To configure unique identifier four-octet ASN, perform these steps:

### **SUMMARY STEPS**

- 1. configure
- **2.** router bgp as-number
- 3. address-family link-state link-state
- 4. domain-distinguisher unique-id
- **5.** Use the **commit** or **end** command.

|        | Command or Action               | Purpose                           |
|--------|---------------------------------|-----------------------------------|
| Step 1 | configure                       | Enters global configuration mode. |
|        | Example:                        |                                   |
|        | RP/0/RP0/CPU0:router# configure |                                   |

|        | Command or Action                                                                                                    | Purpose                                                                                                    |
|--------|----------------------------------------------------------------------------------------------------|----------------------------------------------------------------------------------------------------|
| Step 2 | <pre>router bgp as-number Example:  RP/0/RP0/CPU0:router(config) # router bgp 100</pre>                              | Specifies the BGP AS number and enters the BGP configuration mode, allowing you to configure the BGP routing process.                                                                                                    |
| Step 3 | address-family link-state link-state  Example:                                                                       | Enters address-family link-state configuration mode.                                                                                                    |
|        | <pre>RP/0/RP0/CPU0:router(config-bgp)# address-family link-state link-state</pre>                                    |                                                                                                    |
| Step 4 | <pre>domain-distinguisher unique-id  Example:  RP/0/RP0/CPU0:router(config-bgp-af) # domain-distinguisher 1234</pre> | Configures unique identifier four-octet ASN. Range is from 1 to 4294967295.                                                                                                    |
| Step 5 | Use the <b>commit</b> or <b>end</b> command.                                                                         | <ul> <li>commit — Saves the configuration changes and remains within the configuration session.</li> <li>end — Prompts user to take one of these actions:         <ul> <li>Yes — Saves configuration changes and exits the configuration session.</li> <li>No — Exits the configuration session without committing the configuration changes.</li> <li>Cancel — Remains in the configuration session, without committing the configuration changes.</li> </ul> </li> </ul> |

# **BGP Unequal Cost Recursive Load Balancing: Example**

This is a sample configuration for unequal cost recursive load balancing:

```
interface Loopback0
  ipv4 address 20.20.20.20.255.255.255.255
!
interface MgmtEth0/RSP0/CPU0/0
  ipv4 address 8.43.0.10 255.255.255.0
!
interface TenGigE0/3/0/0
bandwidth 8000000
  ipv4 address 11.11.11.11 255.255.255.0
  ipv6 address 11:11:0:1::11/64
!
interface TenGigE0/3/0/1
bandwidth 7000000
  ipv4 address 11.11.12.11 255.255.255.0
```

```
ipv6 address 11:11:0:2::11/64
interface TenGigE0/3/0/2
bandwidth 6000000
ipv4 address 11.11.13.11 255.255.255.0
ipv6 address 11:11:0:3::11/64
interface TenGigE0/3/0/3
bandwidth 5000000
ipv4 address 11.11.14.11 255.255.255.0
ipv6 address 11:11:0:4::11/64
interface TenGigE0/3/0/4
bandwidth 4000000
ipv4 address 11.11.15.11 255.255.255.0
ipv6 address 11:11:0:5::11/64
interface TenGigE0/3/0/5
bandwidth 3000000
ipv4 address 11.11.16.11 255.255.255.0
ipv6 address 11:11:0:6::11/64
interface TenGigE0/3/0/6
bandwidth 2000000
ipv4 address 11.11.17.11 255.255.255.0
ipv6 address 11:11:0:7::11/64
interface TenGigE0/3/0/7
bandwidth 1000000
ipv4 address 11.11.18.11 255.255.255.0
ipv6 address 11:11:0:8::11/64
interface TenGigE0/4/0/0
description CONNECTED TO IXIA 1/3
transceiver permit pid all
interface TenGigE0/4/0/2
ipv4 address 9.9.9.9 255.255.0.0
ipv6 address 9:9::9/64
ipv6 enable
route-policy pass-all
 pass
end-policy
router static
address-family ipv4 unicast
 202.153.144.0/24 8.43.0.1
1
router bgp 100
bgp router-id 20.20.20.20
 address-family ipv4 unicast
 maximum-paths eibgp 8
 redistribute connected
neighbor 11.11.11.12
 remote-as 200
 dmz-link-bandwidth
 address-family ipv4 unicast
   route-policy pass-all in
   route-policy pass-all out
  !
 !
```

```
neighbor 11.11.12.12
  remote-as 200
  dmz-link-bandwidth
  address-family ipv4 unicast
   route-policy pass-all in
   route-policy pass-all out
 neighbor 11.11.13.12
 remote-as 200
  dmz-link-bandwidth
  address-family ipv4 unicast
  route-policy pass-all in
   route-policy pass-all out
 neighbor 11.11.14.12
 remote-as 200
 dmz-link-bandwidth
 address-family ipv4 unicast
  route-policy pass-all in
   route-policy pass-all out
 neighbor 11.11.15.12
 remote-as 200
  dmz-link-bandwidth
  address-family ipv4 unicast
   route-policy pass-all in
   route-policy pass-all out
 neighbor 11.11.16.12
  remote-as 200
  dmz-link-bandwidth
 address-family ipv4 unicast
  route-policy pass-all in
   route-policy pass-all out
 neighbor 11.11.17.12
 remote-as 200
  dmz-link-bandwidth
  address-family ipv4 unicast
   route-policy pass-all in
  route-policy pass-all out
 neighbor 11.11.18.12
 remote-as 200
  dmz-link-bandwidth
 address-family ipv4 unicast
   route-policy pass-all in
   route-policy pass-all out
end
```

# **VRF Dynamic Route Leaking Configuration: Example**

These examples show how to configure VRF dynamic route leaking:

### Import Routes from default-VRF to non-default-VRF

```
vrf vrf_1
address-family ipv6 unicast
  import from default-vrf route-policy rpl_dynamic_route_import
!
end
```

### Import Routes from non-default-VRF to default-VRF

```
vrf vrf_1
address-family ipv6 unicast
    export to default-vrf route-policy rpl_dynamic_route_export
!
end
```

# Flow-tag propagation

The flow-tag propagation feature enables you to establish a co-relation between route-policies and user-policies. Flow-tag propagation using BGP allows user-side traffic-steering based on routing attributes such as, AS number, prefix lists, community strings and extended communities. Flow-tag is a logical numeric identifier that is distributed through RIB as one of the routing attribute of FIB entry in the FIB lookup table. A flow-tag is instantiated using the 'set' operation from RPL and is referenced in the C3PL PBR policy, where it is associated with actions (policy-rules) against the flow-tag value.

You can use flow-tag propagation to:

- Classify traffic based on destination IP addresses (using the Community number) or based on prefixes (using Community number or AS number).
- Select a TE-group that matches the cost of the path to reach a service-edge based on customer site service level agreements (SLA).
- Apply traffic policy (TE-group selection) for specific customers based on SLA with its clients.
- Divert traffic to application or cache server.

## **Restrictions for Flow-Tag Propagation**

Some restrictions are placed with regard to using Quality-of-service Policy Propagation Using Border Gateway Protocol (QPPB) and flow-tag feature together. These include:

- A route-policy can have either 'set qos-group' or 'set flow-tag,' but not both for a prefix-set.
- Route policy for qos-group and route policy flow-tag cannot have overlapping routes. The QPPB and flow tag features can coexist (on same as well as on different interfaces) as long as the route policy used by them do not have any overlapping route.
- Mixing usage of qos-group and flow-tag in route-policy and policy-map is not recommended.
- Only destination-based flow-tag propagation is supported.

## **Configuring Destination-Based Flow-Tag Propagation**

The destination-based flow tag feature allows you to match packets based on the flow-tag assigned to the destination address of the incoming packets. Once matched, you can then apply any supported PBR action on this policy.

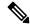

Note

You will not be able to enable both QPPB and flow tag features simultaneously on an interface.

### Configuration

Use the following sample configuration to configure destination-based flow-tag propagation.

```
/* Configure a route policy for flow-tag propagation */
Router(config) # prefix-set FLOWTAG36
Router(config-pfx) # 10.1.30.0/24
Router(config-pfx)# end-set
Router(config) # prefix-set FLOWTAG38
Router(config-pfx) # 10.1.40.0/24
Router(config-pfx)# end-set
Router(config) # route-policy SETFLOWTAG
Router(config-rpl) # if destination in FLOWTAG36 then set flow-tag 36 endif
Router(config-rpl)# if destination in FLOWTAG38 then set flow-tag 38 endif
Router(config-rpl) # end-policy
Router(config) # commit
Tue Apr 3 15:10:07.223 IST
/* Configure the class map and policy map for flow-tag propagation */
Router(config) # class-map type traffic match-any FLOWMATCH36
Router(config-cmap) # match flow-tag 36
Router(config-cmap) # end-class-map
Router(config) # class-map type traffic match-any FLOWMATCH38
Router(config-cmap) # match flow-tag 38
Router(config-cmap) # end-class-map
Router(config) # policy-map type pbr FLOWMATCH
Router(config-pmap) # class type traffic FLOWMATCH36
Router(config-pmap-c) # redirect ipv4 nexthop 20.20.20.1
Router(config-pmap-c)# exit
Router(config-pmap) # class type traffic FLOWMATCH38
Router(config-pmap-c)# drop
Router(config-pmap-c)# exit
Router(config-pmap) # class type traffic DEFAULT
Router(config-pmap-c)# exit
Router(config-pmap) # end-policy-map
/* Configure BGP with flow-tag propagation */
Router(config) # router bgp 10
 Router(config-bgp) # bgp router-id 1.1.1.1
 Router(config-bgp) # address-family ipv4 unicast
 Router(config-bgp-af) # table-policy SETFLOWTAG
 Router(config-bgp-af)# redistribute static
Router(config-bgp-af) # bgp attribute-download
Router(config-bgp-af) # redistribute connected
 Router(config-bgp-af)# exit
```

```
Router(config-bgp) # neighbor 20.20.20.1/24
Router(config-bgp-nbr)# remote-as 20
Router(config-bgp-nbr) # address-family ipv4 unicast
Router(config-bgp-nbr-af) # route-policy BGPIN in
Router(config-bgp-nbr-af) # route-policy BGPOUT out
Router(config-bgp-nbr-af) # exit
Router(config-bgp-nbr)# exit
Router(config-bgp) # exit
Router(config) # route-policy BGPIN
Router(config-rpl)# pass
Router(config-rpl)# end-policy
Router(config) # route-policy BGPOUT
Router(config-rpl) # pass
Router(config-rpl) # end-policy
^{\prime \star} Enter the interface configuration mode and enable flow tag on an interface. ^{\star \prime}
Router(config) # interface GigabitEthernet 0/0/0/1
Router(config-if) # ipv4 address 10.10.10.1 255.255.255.0
Router(config-if) # service-policy type pbr input FLOWMATCH
Router(config-if) # no shut
/* Commit the configuration */
Router(config-if)# commit
Mon Mar 19 07:59:01.081 IST
RP/0/0/CPU0:Mar 19 07:59:01.537 : ifmgr[403]: %PKT INFRA-LINK-3-UPDOWN : Interface
GigabitEthernet0/0/0/1, changed state to Down
RP/0/0/CPU0:Mar 19 07:59:01.619 : ifmgr[403]: %PKT INFRA-LINK-3-UPDOWN : Interface
GigabitEthernet0/0/0/1, changed state to Up
/* Validate the configuration */
Router(config) # do show run
Mon Mar 19 08:03:31.106 IST
Building configuration...
!! IOS XR Configuration 0.0.0
!! Last configuration change at Mon Mar 19 08:02:55 2018 by UNKNOWN
class-map type traffic match-any FLOWMATCH36
match flow-tag 36
end-class-map
class-map type traffic match-any FLOWMATCH40
match flow-tag 40
end-class-map
policy-map type pbr FLOWMATCH
class type traffic FLOWMATCH36
 transmit
class type traffic FLOWMATCH40
 transmit
class type traffic class-default
end-policy-map
interface GigabitEthernet0/0/0/0
ipv4 forwarding-enable
ipv6 address 2000::2/64
interface GigabitEthernet0/0/0/1
service-policy type pbr input FLOWMATCH
ipv4 address 10.10.10.1 255.255.255.0
```

```
interface GigabitEthernet0/0/0/2
ipv4 forwarding-enable
ipv6 address 3000::2/64
prefix-set FLOWTAG36
 10.1.30.0/24
end-set
prefix-set FLOWTAG40
 10.1.40.0/24
end-set
route-policy SETFLOWTAG
 if destination in FLOWTAG36 then
   set flow-tag 36
  endif
  if destination in FLOWTAG40 then
   set flow-tag 40
  endif
end-policy
router bgp 10
bgp router-id 1.1.1.1
address-family ipv4 unicast
table-policy SETFLOWTAG
redistribute static
bgp attribute-download
redistribute connected
neighbor 20.20.20.1/24
remote-as 20
address-family ipv4 unicast
route-policy BGPIN in
route-policy BGPOUT out
route-policy BGPIN
pass
end-policy
route-policy BGPOUT
pass
end-policy
```

You have successfully configured destination-based flow-tag propagation.

# Where to Go Next

For detailed information about BGP commands, see Routing Command Reference for Cisco CRS Routers

# **Additional References**

The following sections provide references related to implementing BGP.

### **Related Documents**

| Related Topic                                                                                                    | Document Title                                                                                                    |  |
|----------------------------------------------------------------------------------------------------|----------------------------------------------------------------------------------------------------|--|
| BGP commands: complete command syntax, command modes, command history, defaults, usage guidelines, and examples                            | Routing Command Reference for Cisco CRS Routers                                                                                                    |  |
| Cisco Express Forwarding (CEF) commands: complete command syntax, command modes, command history, defaults, usage guidelines, and examples | IP Addresses and Services Command Reference for<br>Cisco CRS Routers                                                                                          |  |
| MPLS VPN configuration information.                                                                                                    | MPLS Configuration Guide for the Cisco CRS Routers                                                                                                    |  |
| Bidirectional Forwarding Detection (BFD)                                                                                                   | Interface and Hardware Component Configuration Guide<br>for Cisco CRS Routers and Interface and Hardware<br>Component Command Reference for Cisco CRS Routers |  |
| Task ID information.                                                                                                    | Configuring AAA Services on Cisco IOS XR Software module of System Security Configuration Guide for Cisco CRS Routers                                         |  |

## **Standards**

| Standards                              | Title                                                                                                    |  |
|----------------------------------------|----------------------------------------------------------------------------------------------------|--|
| draft-bonica-tcp-auth-05.txt           | Authentication for TCP-based Routing and Management Protocols, by R. Bonica, B. Weis, S. Viswanathan, A. Lange, O. Wheeler |  |
| draft-ietf-idr-bgp4-26.txt             | A Border Gateway Protocol 4, by Y. Rekhter, T.Li, S. Hares                                                                 |  |
| draft-ietf-idr-bgp4-mib-15.txt         | Definitions of Managed Objects for the Fourth Version of Border Gateway Protocol (BGP-4), by J. Hass and S. Hares          |  |
| draft-ietf-idr-cease-subcode-05.txt    | Subcodes for BGP Cease Notification Message, by Enke Chen, V. Gillet                                                       |  |
| draft-ietf-idr-avoid-transition-00.txt | Avoid BGP Best Path Transitions from One External to Another, by Enke Chen, Srihari Sangli                                 |  |
| draft-ietf-idr-as4bytes-12.txt         | BGP Support for Four-octet AS Number Space, by Quaizar Vohra, Enke Chen                                                    |  |
| draft-nalawade-idr-mdt-safi-03.txt     | MDT SAFI, by Gargi Nalawade and Arjun Sreekantiah                                                                          |  |

## **MIBs**

| MIBs | MIBs Link                                                                                                    |
|------|----------------------------------------------------------------------------------------------------|
| _    | To locate and download MIBs using Cisco IOS XR software, use the Cisco MIB Locator found at the following URL and choose a platform under the Cisco Access Products menu: https://mibs.cloudapps.cisco.com/ITDIT/MIBS/servlet/index |

### **RFCs**

| RFCs        | Title                                                               |
|-------------|---------------------------------------------------------------------|
| RFC<br>1700 | Assigned Numbers                                                    |
| RFC<br>1997 | BGP Communities Attribute                                           |
| RFC<br>2385 | Protection of BGP Sessions via the TCP MD5 Signature Option         |
| RFC 2439    | BGP Route Flap Damping                                              |
| RFC<br>2545 | Use of BGP-4 Multiprotocol Extensions for IPv6 Inter-Domain Routing |
| RFC<br>2796 | BGP Route Reflection - An Alternative to Full Mesh IBGP             |
| RFC<br>2858 | Multiprotocol Extensions for BGP-4                                  |
| RFC<br>2918 | Route Refresh Capability for BGP-4                                  |
| RFC<br>3065 | Autonomous System Confederations for BGP                            |
| RFC<br>3392 | Capabilities Advertisement with BGP-4                               |
| RFC<br>4271 | A Border Gateway Protocol 4 (BGP-4)                                 |
| RFC<br>4364 | BGP/MPLS IP Virtual Private Networks (VPNs)                         |
| RFC<br>4724 | Graceful Restart Mechanism for BGP                                  |
| RFC<br>2784 | Generic Routing Encapsulation (GRE)                                 |

## **Technical Assistance**

| Description                                                                                                    | Link                                 |
|----------------------------------------------------------------------------------------------------|--------------------------------------|
| The Cisco Technical Support website contains thousands of pages of searchable technical content, including links to products, technologies, solutions, technical tips, and tools. Registered Cisco.com users can log in from this page to access even more content. | http://www.cisco.com/<br>techsupport |

**Additional References**